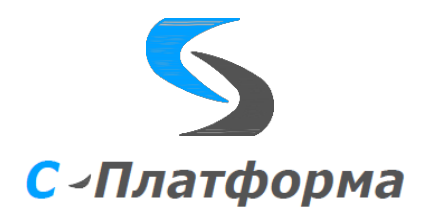

## **Утверждаю**

Директор ООО «Сигма-Софт Автоматизация» М.И. Мальцев  $\ldots$   $\ldots$   $\ldots$   $2023$ 

# **Программный комплекс «С-Платформа» (S-Platform)**

## **Подсисистема коммуникаций**

# **Версия 1.6**

Руководство системного программиста

RU.82469608.0003-01 32

Руководитель разработки Начальник департамента

\_\_\_\_\_\_\_\_\_\_\_\_\_И.О. Урухин  $\ldots$  ,  $\ldots$  2023 г.

Ответственный исполнитель Ведущий инженер-программист

В.А. Елизаренко

 $\ldots$   $\ldots$   $\ldots$   $2023$  r.

ООО «Сигма Софт» 2023 г.

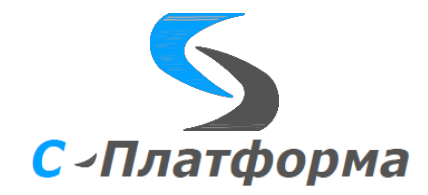

Утвержден

RU.82469608.0003-01 32

# **Программный комплекс «С-Платформа» (S-Platform)**

# **Подсисистема коммуникаций**

# **Версия 1.6**

Руководство системного программиста

RU.82469608.0003-01 32

Листов 178

ООО «Сигма Софт» 2023 г.

#### **АННОТАЦИЯ**

Настоящий документ является руководством системного программиста (системного администратора) на подсистему коммуникаций программного комплекса «С-Платформа». Подсистема коммуникаций ПК «С-Платформа» состоит из двух основных частей:

- сервера ввода-вывода;

- набора программ-протоколов.

Ядром подсистемы является сервер ввода-вывода из состава программного комплекса (ПК) КОТМИ-14. Сервер ввода-вывода служит контейнером и диспетчером для программ-протоколов информационного обмена (драйверов). Программы-протоколы обеспечивают коммуникации с различными устройствами, контроллерами, локальными САУ, смежными системами управления различного уровня.

Подсистема коммуникаций ПК «С-Платформа» может использоваться как отдельно, в качестве ЦППС или ССПИ, так и совместно с сервером приложений и клиентом в качестве полноценной SCADA-системы для создания многоуровневых диспетчерских информационно-управляющих систем реального времени.

В документе приведены назначение, характеристики, настройки и условия применения подсистемы коммуникаций ПК «С-Платформа». Приводятся необходимые сведения по настройке сервера ввода-вывода и программ-протоколов для выполнения требований и условий эксплуатации.

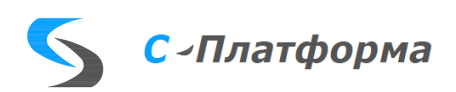

# **СОДЕРЖАНИЕ**

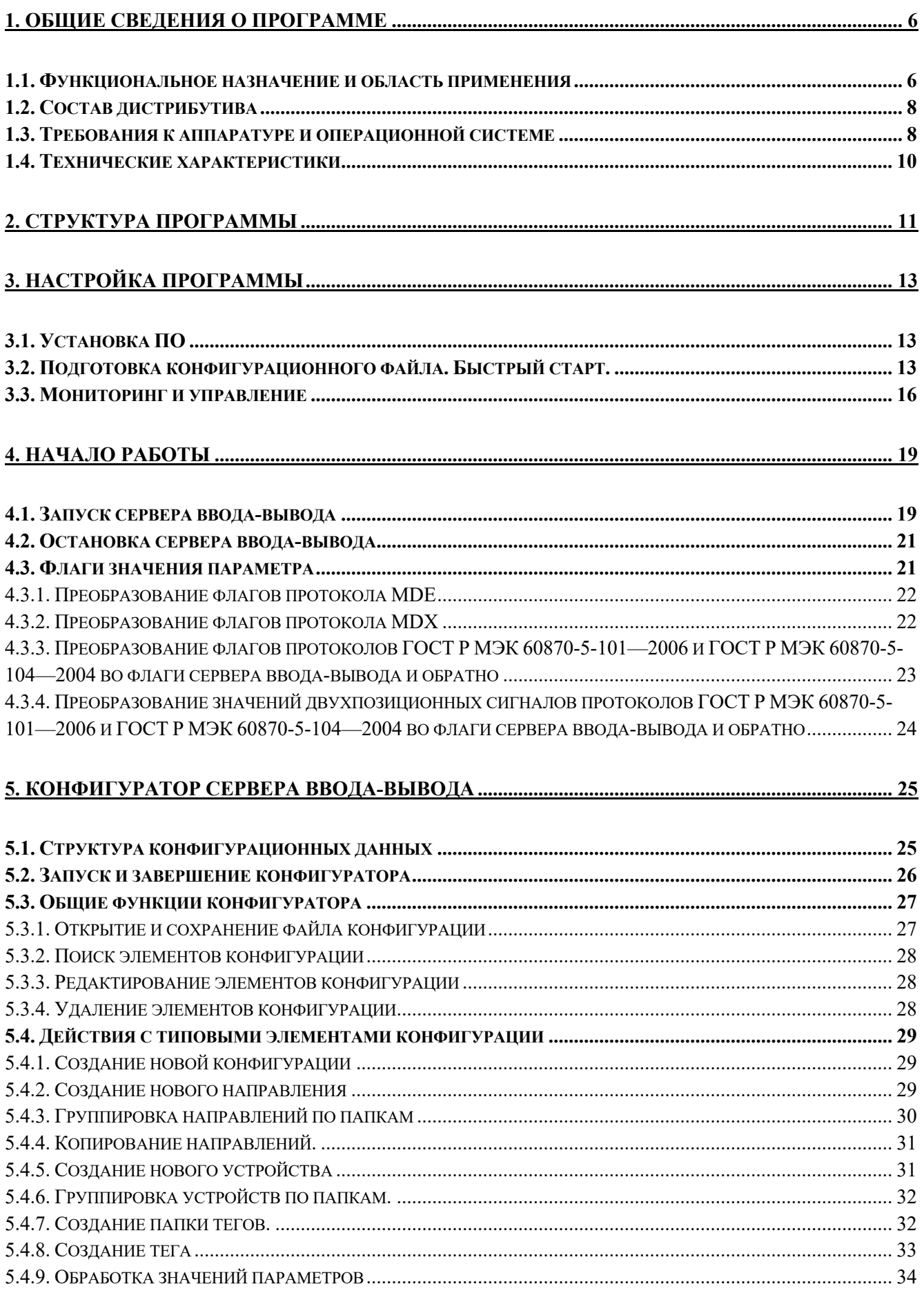

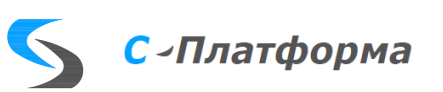

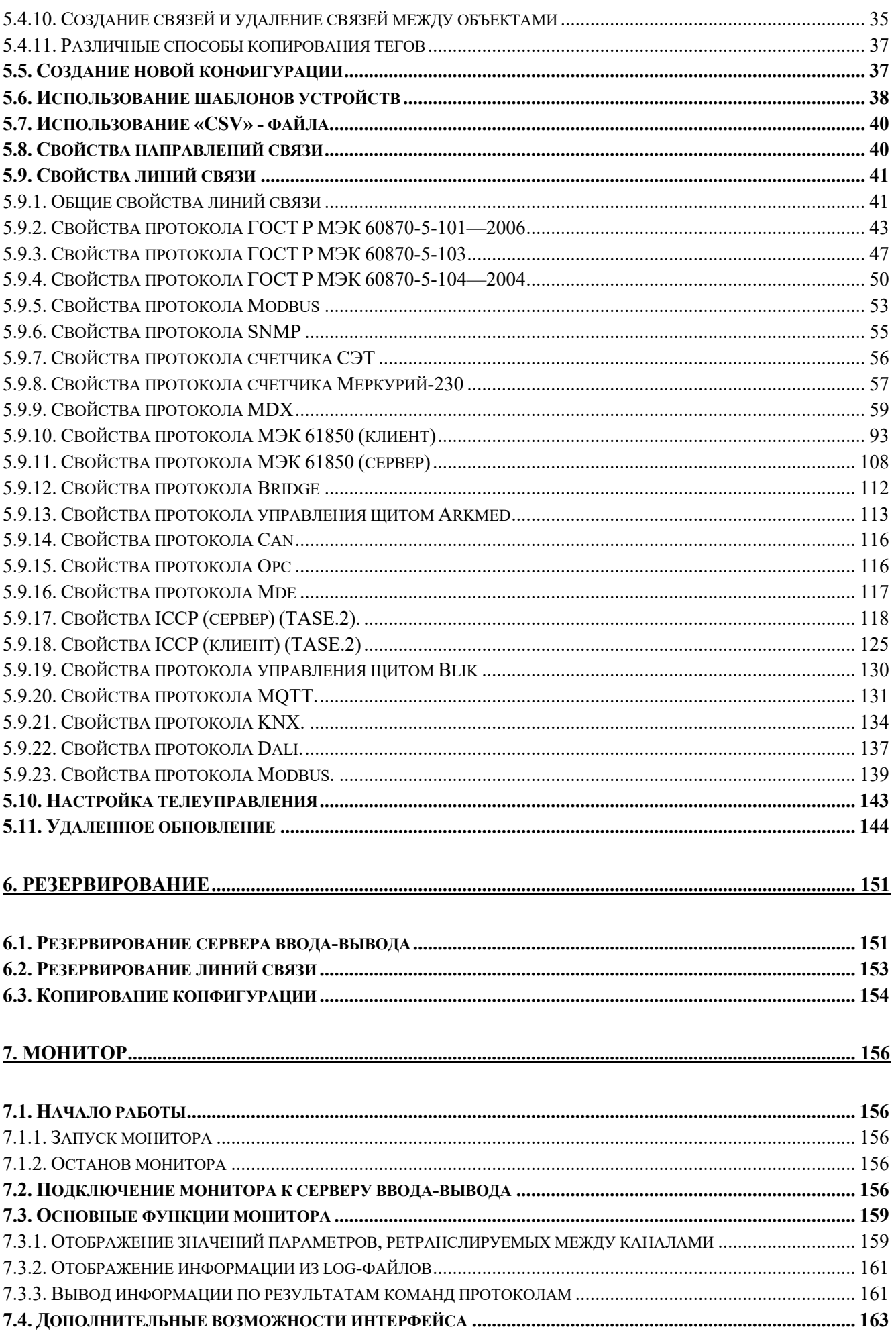

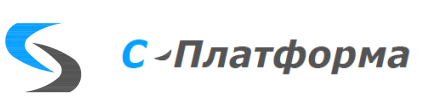

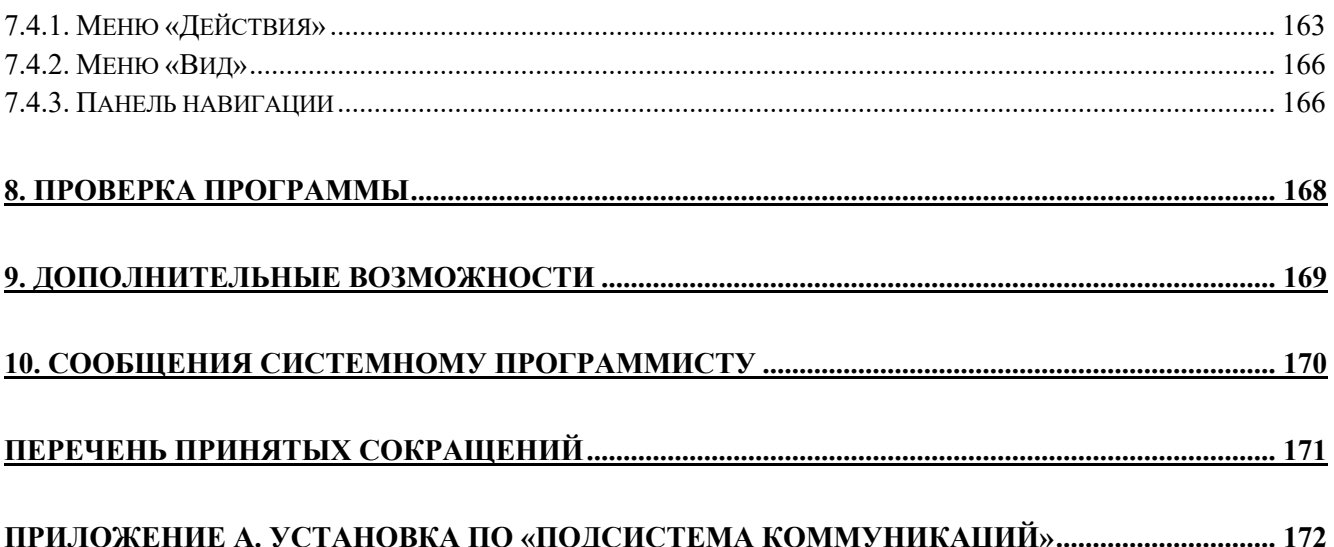

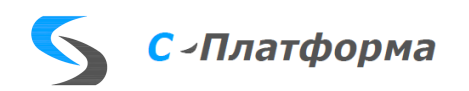

#### 1. ОБЩИЕ СВЕДЕНИЯ О ПРОГРАММЕ

#### <span id="page-6-0"></span>1.1. Функциональное назначение и область применения

<span id="page-6-1"></span>Программный продукт «Сервер ввода-вывода» (далее — сервер ввода-вывода) выполняет функцию единого коммуникационного модуля для связи с компонентами автоматизированных систем различного уровня и назначения (устройствами телемеханики, АСУ ТП и КИПиА, измерительными устройствами, ЦППС, контроллерами, SCADA-системами, системами учета ресурсов предприятия и другими).

Реализованные в сервере ввода-вывода функции связи подразделяются на два типа:

- 1. Обеспечение связи с цифровым оборудованием в составе одной АСУ (функция коммуникационного шлюза). Как правило, такими системами являются автономные АСДТУ объектов, ОИК и SCADA-системы. В режиме коммуникационного шлюза сервер ввода-вывода выполняет прием и передачу данных измерений и команд управления между нижестоящими системами или устройствами и системой верхнего уровня.
- 2. Обеспечение связи с цифровым оборудованием в составе распределенных комплексов мониторинга и управления (функция маршрутизатора). Примером может являться организация межсистемного обмена информацией, интеграция локальных АСУ в системы вышестоящего уровня и т.д. В режиме маршрутизатора сервер ввода-вывода выполняет прием и передачу данных между системами и устройствами без их явного разделения на нижестоящий или вышестоящий уровень, поэтому возможна работа сервера ввода-вывода одновременно на несколько независимых систем. В режиме маршрутизации выполняется преобразование данных в выбранные протоколы связи.

Описанные выше функции с точки зрения их исполнения сервером ввода-вывода одинаковы, что позволяет использовать сервер ввода-вывода и в качестве коммуникационного шлюза, и в качестве маршрутизатора одновременно (Рисунок 1.1).

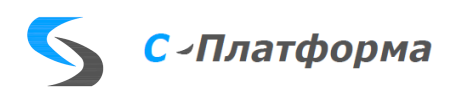

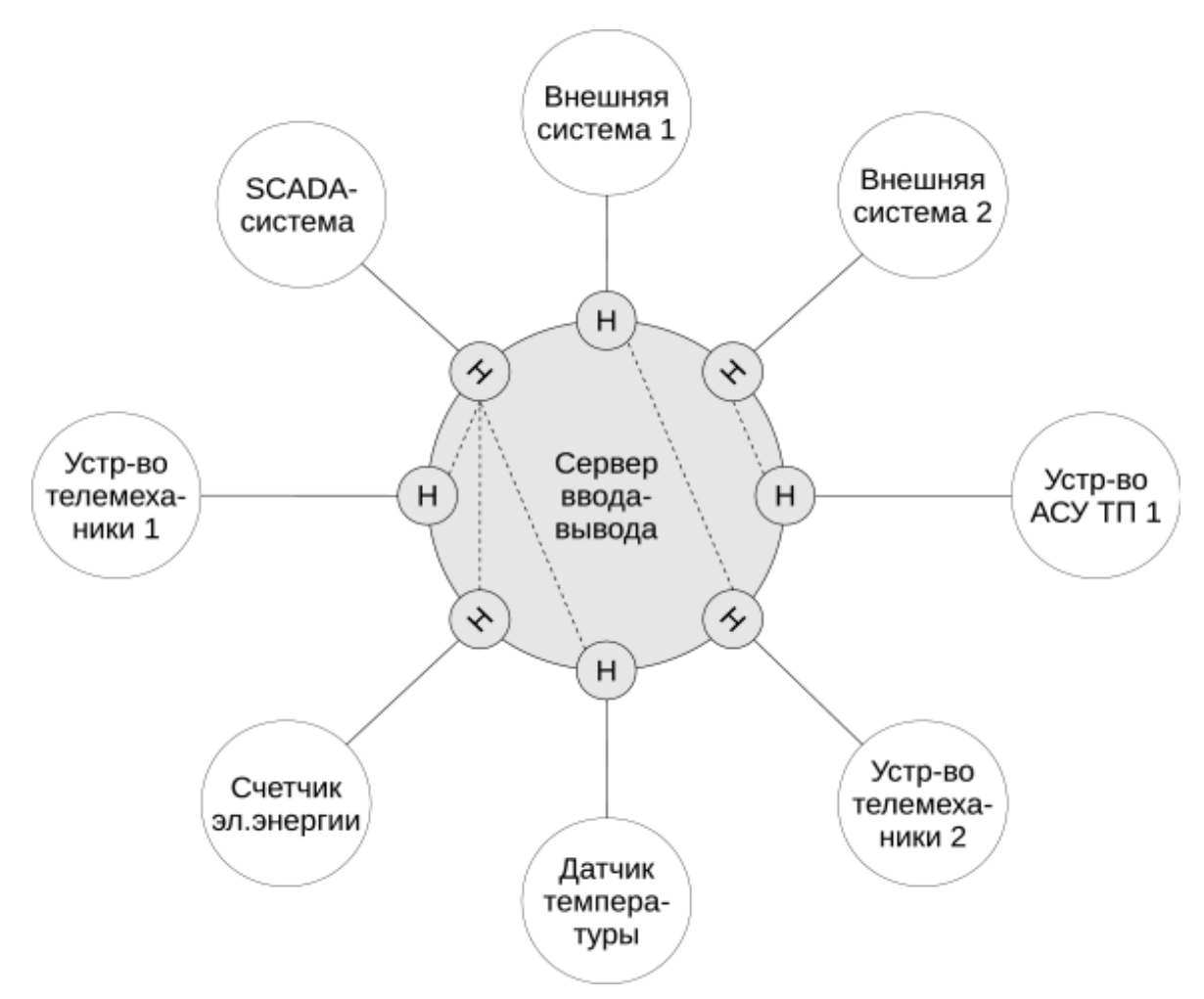

<span id="page-7-0"></span>Рисунок 1.1 - Схема использования сервера ввода-вывода для связи с различными компонентами АСУ и устройствами

Буквой «Н» обозначены направления связи сервера ввода-вывода. Для приема и передачи данных от нескольких устройств в одну систему, обозначенную «SCADA-система», сервер ввода-вывода используется в виде коммуникационного шлюза. Для ретрансляции данных во внешние системы, обозначенные «Внешняя система 1» и «Внешняя система 2», сервер ввода-вывода используется в качестве маршрутизатора.

Сервер ввода-вывода обеспечивает хранение последних значений каждого параметра. Глубина хранения задается в файле RdxServer.ini, параметр depth. Этот параметр определяет, какое количество последних отсчетов каждого параметра хранит сервер ввода-вывода для отключенной линии на основном сервере. Данная функция исключает пропуски доставки данных при сбоях линии связи. При восстановлении работоспособности линии все сохраненные, но еще не отосланные данные автоматически отсылаются получателю на этой линии. Этот же параметр аналогичным образом используется для буферирования данных при перерывах связи между основным и резервным сервером.

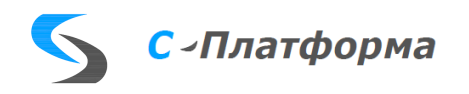

## <span id="page-8-0"></span>**1.2. Состав дистрибутива**

В состав распространяемого программного пакета «Сервер ввода-вывода» входит:

• Дистрибутив программного пакета «Сервер ввода-вывода» — 1 шт.

Дистрибутив программного пакета «Сервер ввода-вывода» содержит следующие компоненты:

- Сервер ввода-вывода
- Набор модулей протоколов обмена
- Монитор сервера ввода-вывода
- Конфигуратор сервера ввода-вывода
- Модули библиотеки Qt
- Системные библиотеки libicudata, libicui18n, libicuuc, libproxy (для операционной системы Linux)

## **1.3. Требования к аппаратуре и операционной системе**

<span id="page-8-1"></span>Сервер ввода-вывода (СВВ) предназначен для использования на промышленных или персональных компьютерах, работающих под управлением операционных систем семейства Windows или Linux.

Требования ПО сервера ввода-вывода к компьютеру приведены в таблице [1.1.](#page-8-2)

<span id="page-8-2"></span>Таблица 1.1 – Требования ПО сервера ввода-вывода к компьютеру

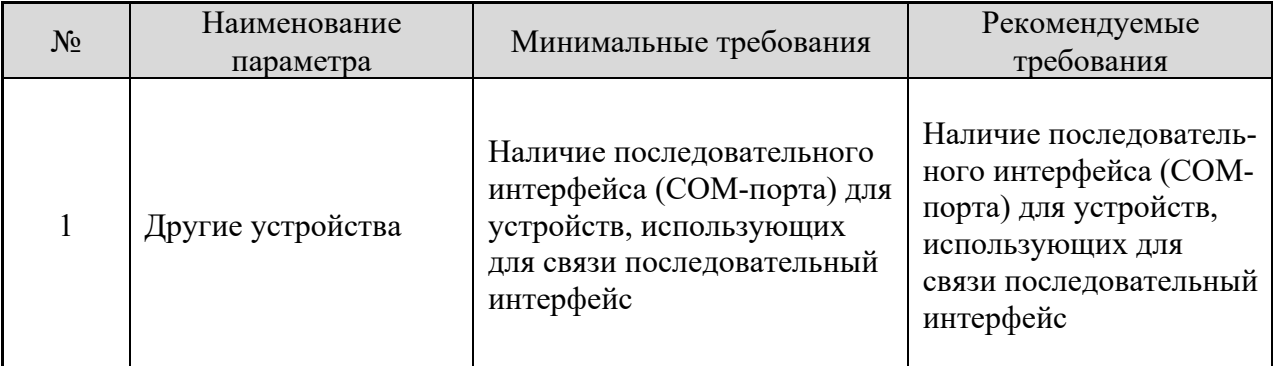

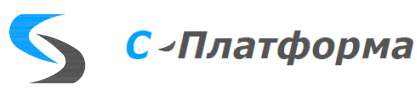

8

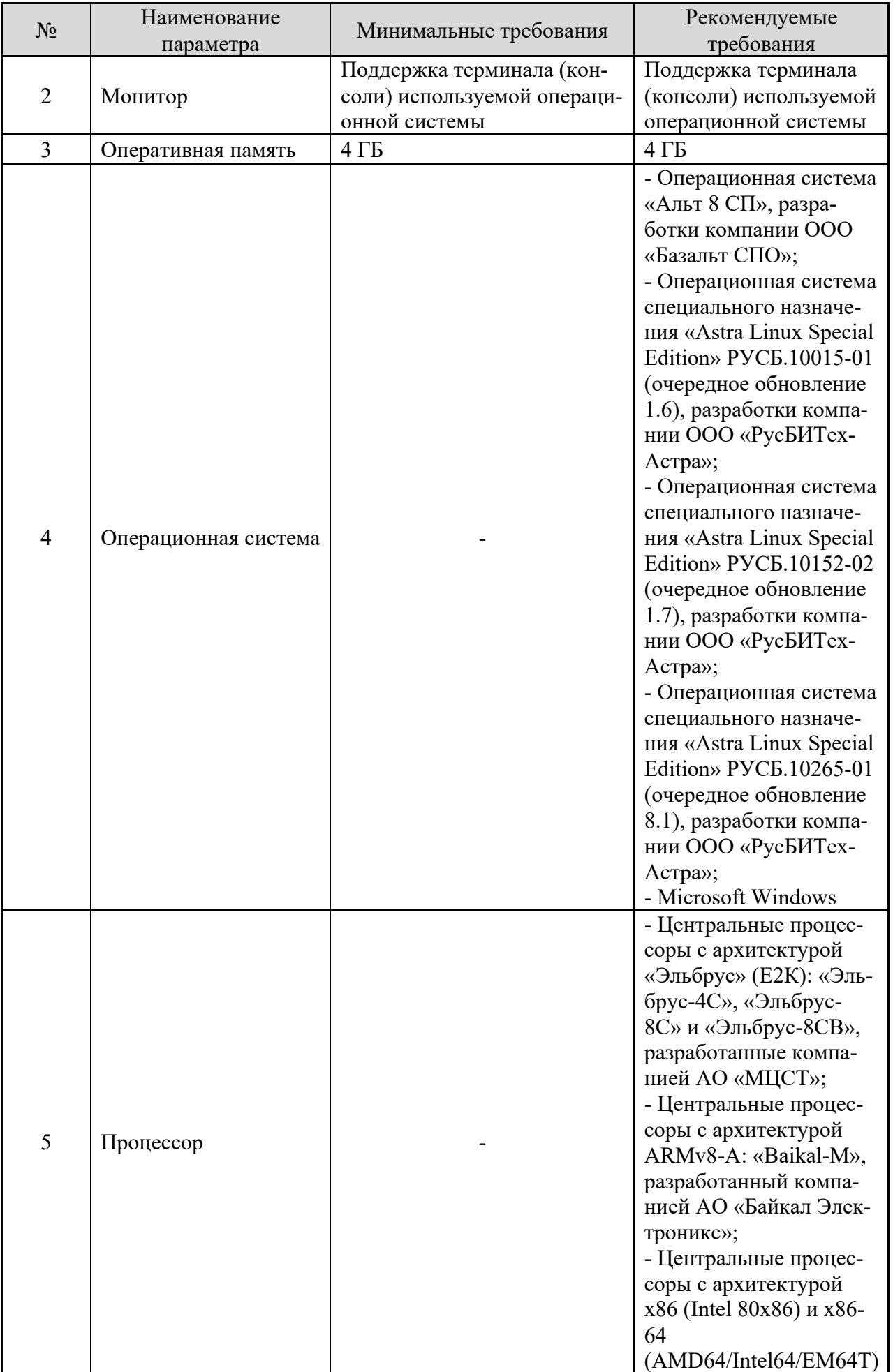

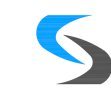

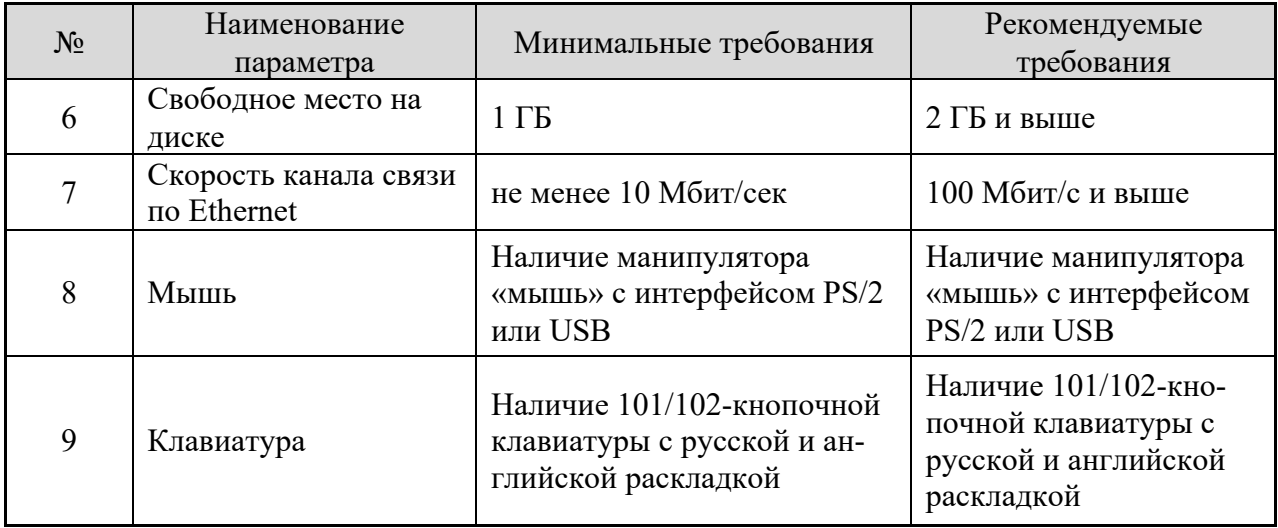

## **1.4. Технические характеристики**

<span id="page-10-0"></span>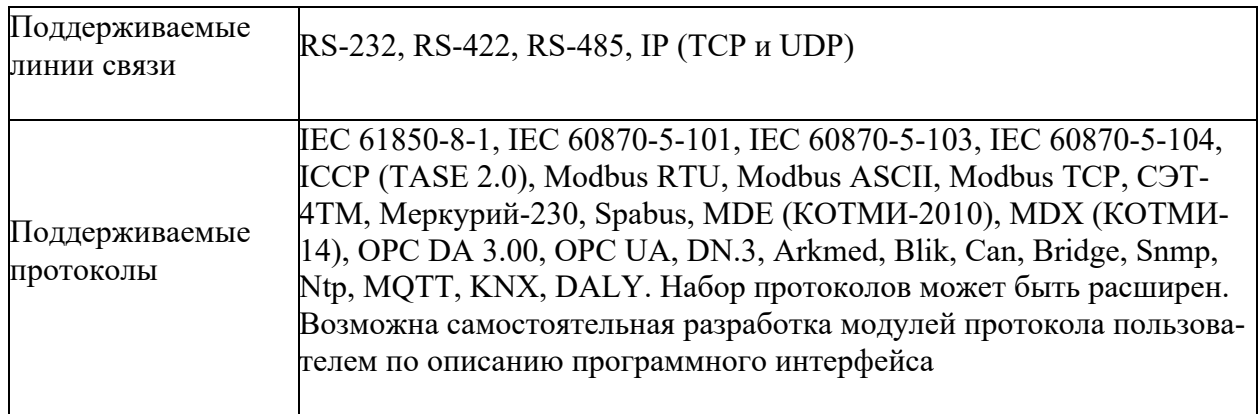

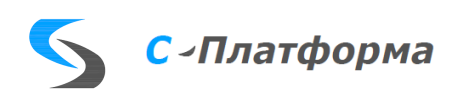

#### 2. СТРУКТУРА ПРОГРАММЫ

<span id="page-11-0"></span>ПО сервера ввода-вывода состоит из нескольких частей, в целом обеспечивающих его работу (Рисунок 2.1). А именно, функции настройки системы сбора, собственно прием и ретрансляцию данных по различным протоколам, контроль и наблюдений за процессом обмена.

Центральной частью ПО сервера ввода-вывода является программа rdxserver.exe (RdxServer - для операционной системы Linux). После запуска, на этапе инициализации, ПО сервера ввода-вывода считывает настроечную информацию из указанного конфигурационного binфайла и формирует внутреннюю рабочую структуру каналов, параметров и связей между ними. Затем осуществляется непосредственное соединение по каналам, прием и ретрансляция данных между настроенными протоколами.

В конфигурационном файле также задается схема резервирования, которую должен использовать ПО сервера ввода-вывода. Поддерживается как резервирование хостов (несколько экземпляров rdxserver), так и резервирование каналов внутри одного процесса.

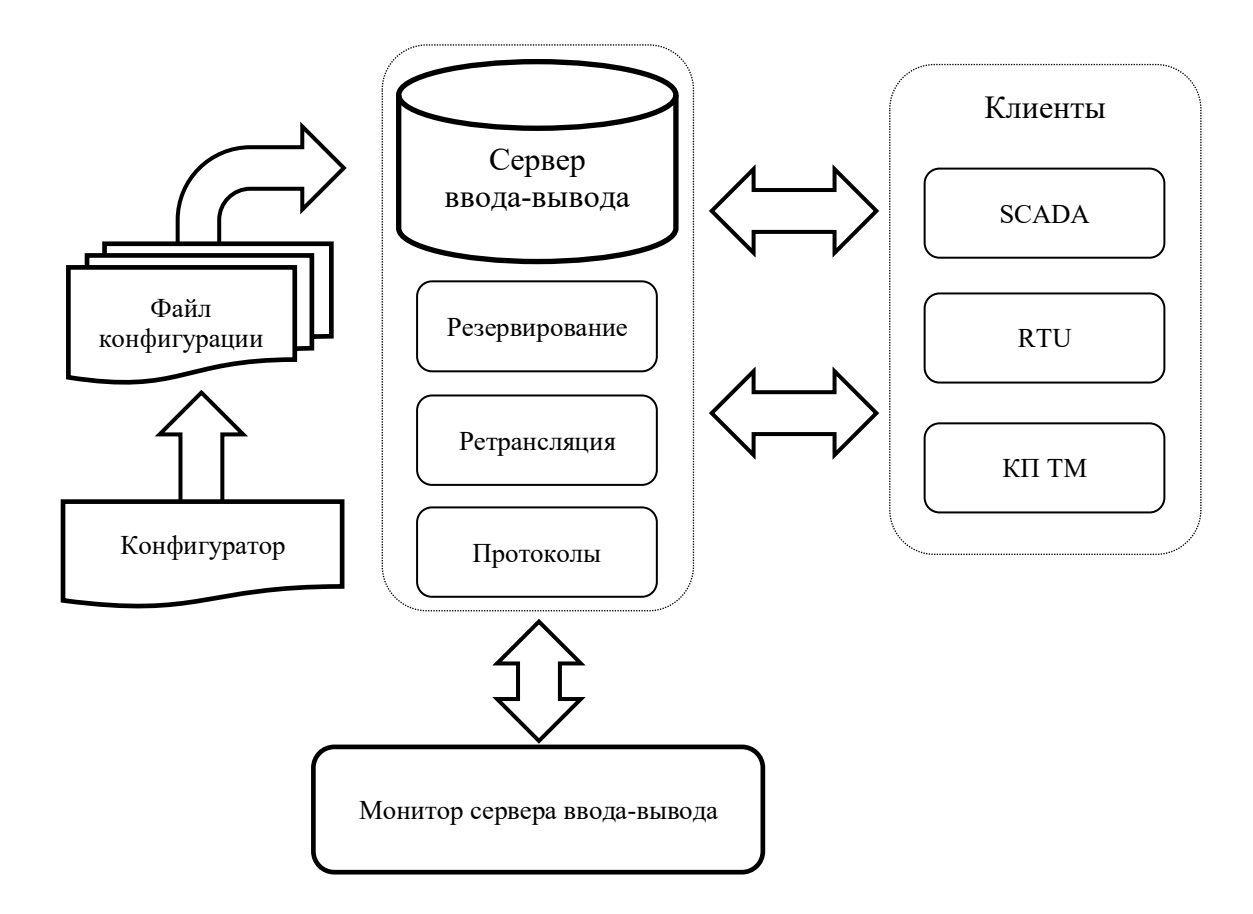

Рисунок 2.1 - Основные компоненты и взаимосвязи

<span id="page-11-1"></span>Подготовка конфигурационной информации осуществляется с помощью программы «Конфигуратор сервера ввода-вывода». Конфигуратор, на основе существующих мета описаний протоколов и устройств, позволяет удобным образом создавать конфигурации описывающие

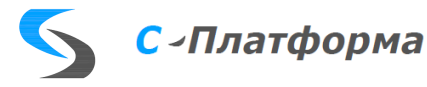

направления, протоколы, устройства и параметры, участвующие в обмене, задать связи при ретрансляции данных, настроить требуемую схему резервирования. Результатом конфигурирования является xml-файл и специальный двоичный файл (bin-файл), принимаемый сервером вводавывода в качестве входных данных.

Управление и наблюдение за работой сервера ввода-вывода, осуществляется с помощью программы «Монитор сервера ввода-вывода».

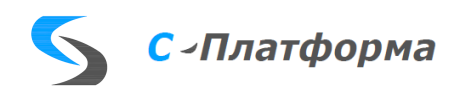

#### **3. НАСТРОЙКА ПРОГРАММЫ**

#### <span id="page-13-0"></span>**3.1. Установка ПО**

<span id="page-13-2"></span><span id="page-13-1"></span>Последовательность действий при инсталляция ПО сервера ввода-вывода и ПО протоколов обмена приведена в **[Приложении А](#page-172-0)** к настоящему документу.

#### **3.2. Подготовка конфигурационного файла. Быстрый старт.**

Вся работа сервера ввода-вывода полностью определяется информацией, заданной в конфигурационном файле. Поэтому главной задачей настройки является формирование корректных конфигураций ввода-вывода.

Конфигурация ввода-вывода представляет собой xml-файл специального формата и специально упакованный двоичный файл, подготовка которого производится с помощью программы конфигуратор (RdxConfig.exe).

Экран программы (рисунок [3.1\)](#page-13-3) состоит из трех основных частей: слева располагается иерархическая структура конфигурационных элементов, в центре теги, сгруппированные по типам, справа – паспорт свойств, отображающий свойства текущего элемента, отмеченного в «дереве» конфигурации.

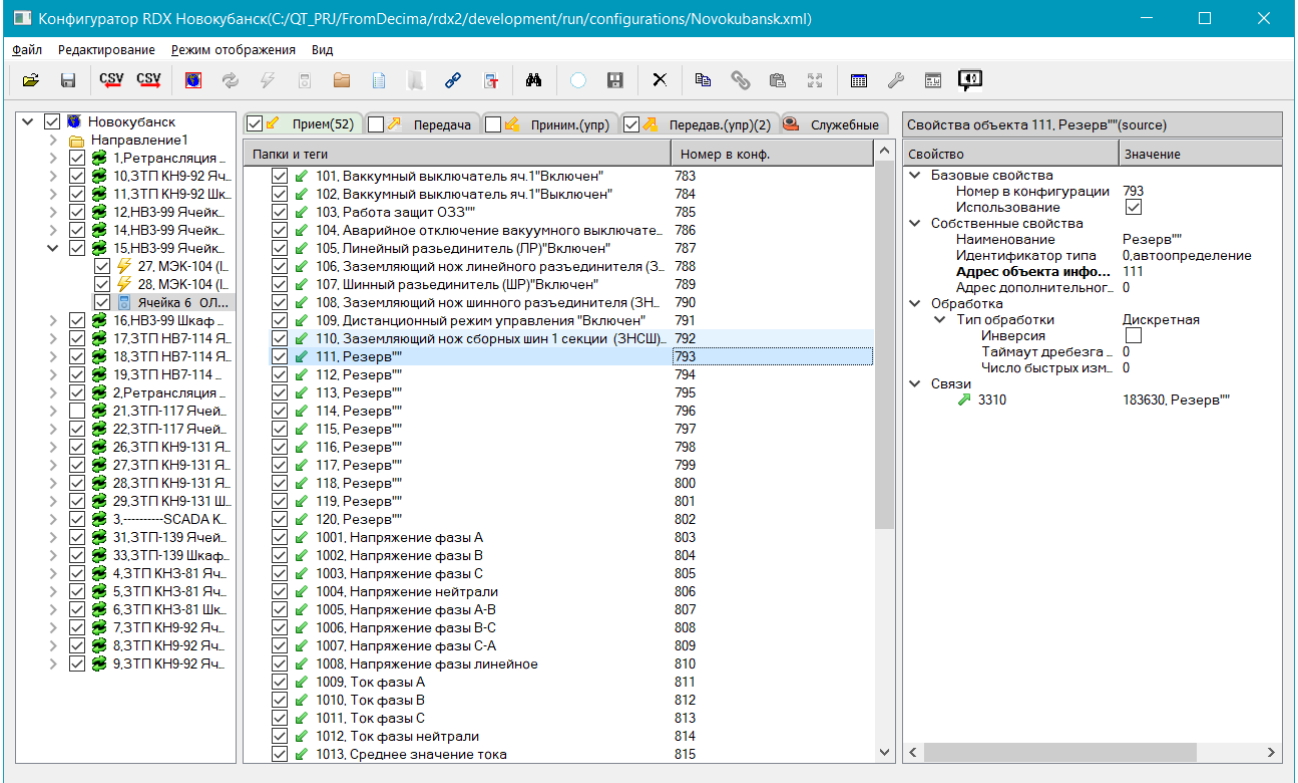

Рисунок 3.1 - Программа "Конфигуратор ввода-вывода"

<span id="page-13-3"></span>Конфигуратор может создавать и редактировать файлы двух типов: собственно, конфигурации и шаблоны устройств.

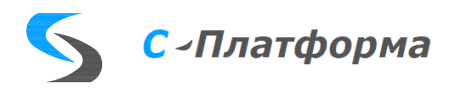

Шаблоны устройств - вспомогательный xml-файл, используемый для удобства добавления в конфигурацию типовых, уже подготовленных ранее, наборов параметров ввода-вывода. Более подробно с функциями конфигуратора можно ознакомиться в главе 5, здесь рассмотрим лишь некоторые общие положения.

Работа с файлами выполняется с помощью команд панели управления, перечисленных в таблице 3.1. Данные команды доступны также из контекстного и основного меню программы.

<span id="page-14-0"></span>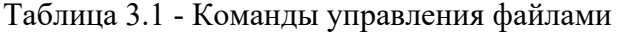

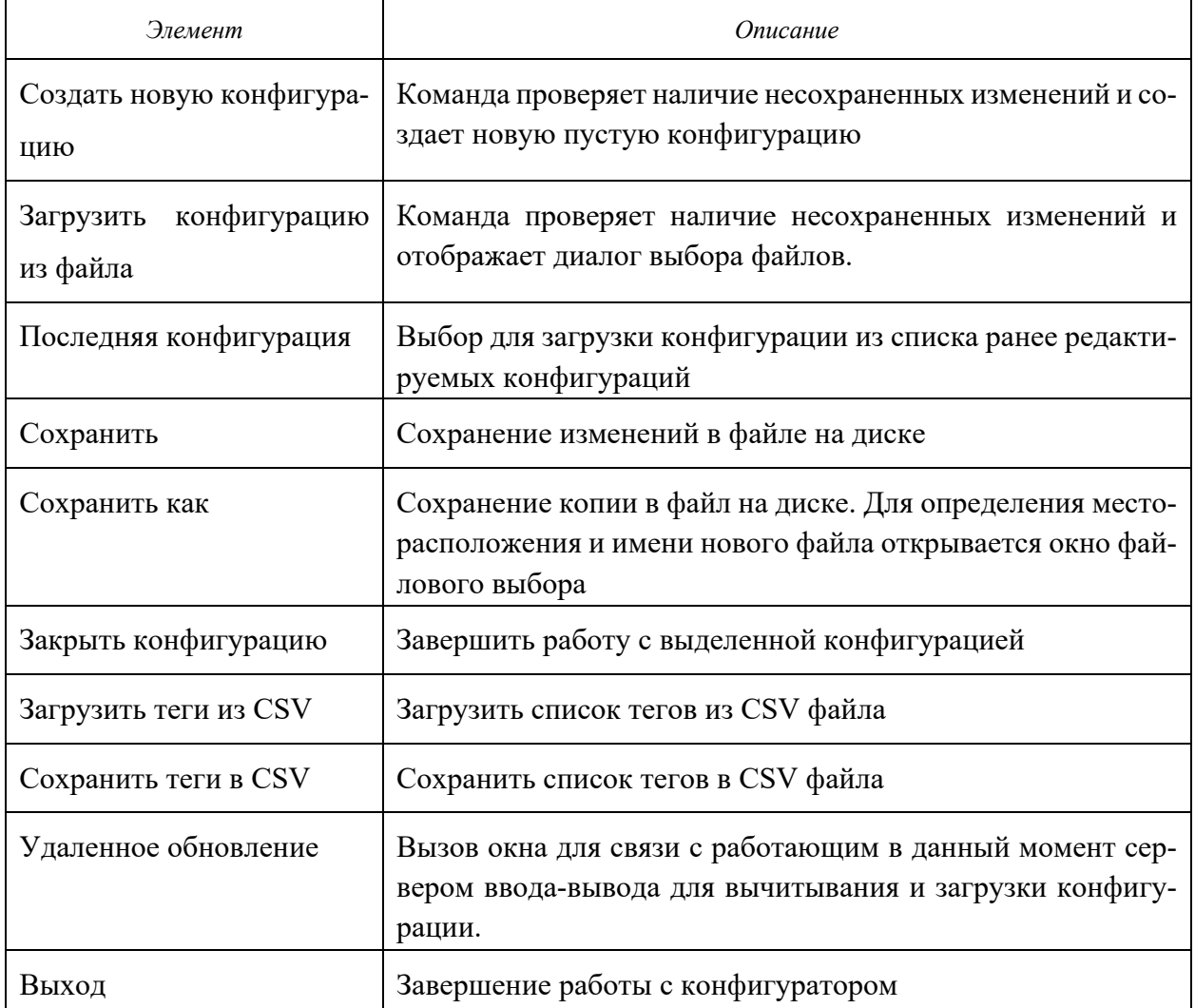

Подготовка файла конфигурации заключается в последовательном добавлении элементов и задании их свойств. Элементы добавляются, начиная с «направлений». В рамках направления могут группироваться каналы, работающие по однотипным протоколам и поддерживающие возможность резервирования. К направлению также присоединяются одно или насколько устройств. Тип устройства должен соответствовать типу протоколов данного направления. Для удобства имеется возможность группировать направления в папки, а также внутри направления группировать устройства в папки.

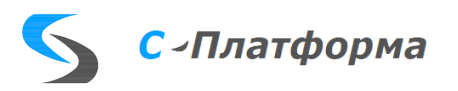

В предопределенные папки устройства, соответственно типу параметра, можно добавлять элементы ввода-вывода. Параметры могут добавляться как в «ручном» режиме, последовательно, по одному, так и из существующих шаблонов устройств.

На значения свойств параметров устройства накладывается только одно ограничение: ключевые значения полей должны быть уникальны для данного типа параметра в рамках конкретного устройства. Ключевые поля в паспорте свойств выделяются «жирным» шрифтом.

Файл конфигурации формируется из следующих элементов, размещаемых в дереве в определенном иерархическом порядке (таблица 3.2):

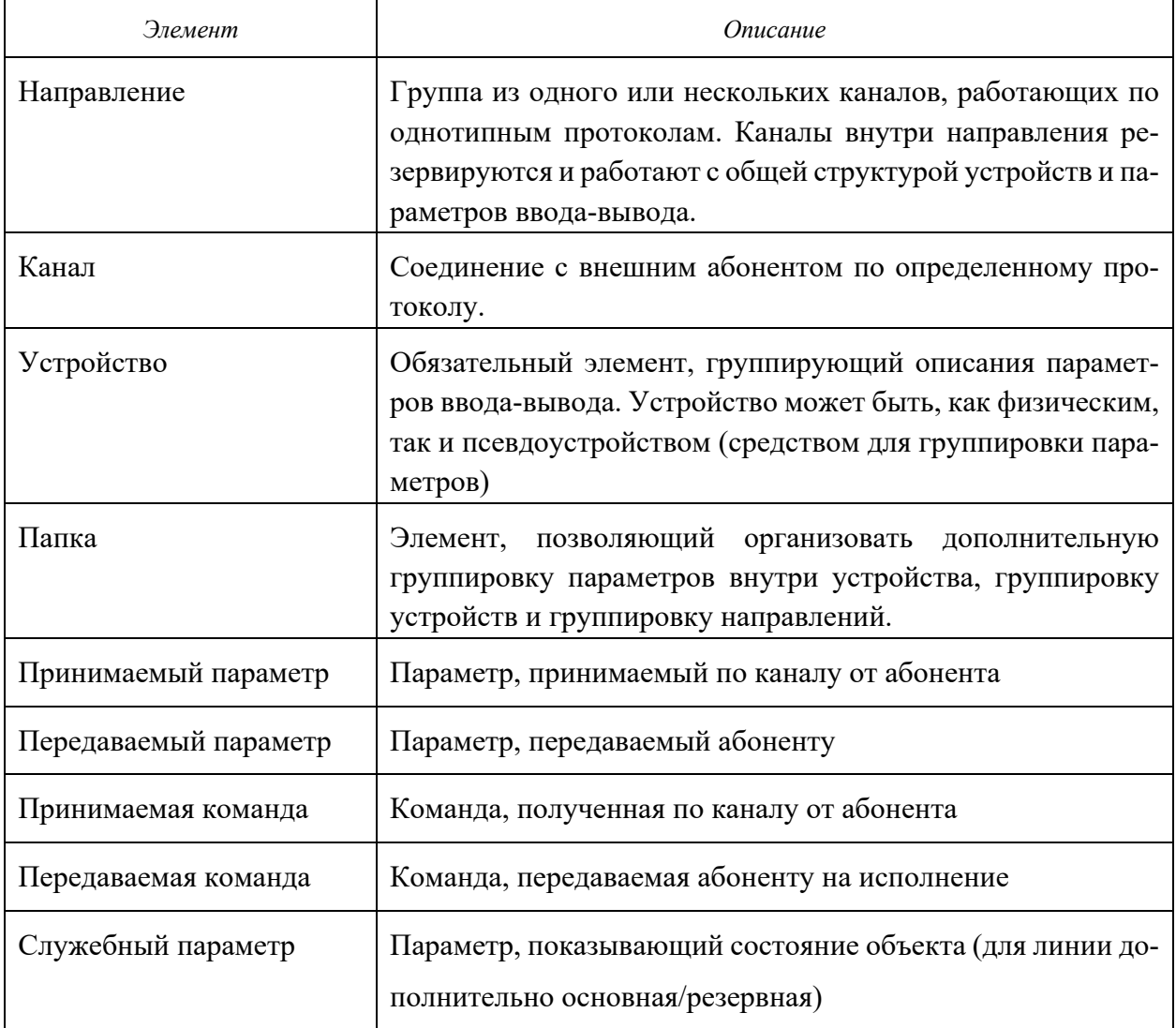

<span id="page-15-0"></span>Таблица 3.2 - Элементы конфигурации

Добавление и удаление элементов осуществляется с помощью специальных команд доступных на панели задач, а также по «горячим» клавишам и из пунктов контекстного и основного меню. (См. раздел 5.4)

После создания структуры направлений, каналов, устройств и параметров обмена, настройки требуемых свойств элементов, следующий этап - формирование взаимосвязей

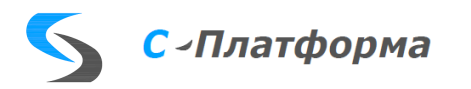

параметров. Связи устанавливаются попарно между элементами типа прием-передача значения и прием-передача команды. Связи могут быть установлены только между элементами разных направлений. (См. 5.4.10).

Для каждого типа данных применяется своя обработка. Например, для аналоговых измерений, возможно масштабирование значений: значение умножается на заданный коэффициент и смещается на требуемую величину. Для нулевых значений можно отменить применение операции масштабирования (См. 5.4.9)

Форматы xml-файлов конфигуратора и специального формата двоичный файл сервера ввода-вывода естественно различны, но содержат одну и ту же конфигурацию. Специальный двоичный формат сервера больше предназначен для быстрой потоковой загрузки на этапе инициализации конфигурации. Файлы обоих форматов образуются одновременно при использовании файловых команд «Сохранить» или «Сохранить как». Кроме этого, при завершении работы конфигуратора выдается запрос на сохранение конфигурационных файлов.

Подготовка реальной конфигурации - трудоемкий процесс. Для облегчения добавления параметров в «дерево» рекомендуется использовать готовые шаблоны устройств, просто отмечая и добавляя уже настроенные параметры. Подробнее см. 5.6.

Есть также возможность выгрузить переменные одинакового типа (принимаемые, передаваемые, ...) в файл «CSV» отредактировать их в «Excel» и загрузить обратно, в конфигурацию устройства, которое может быть даже в другой конфигурации. Подробнее см. 5.7.

#### <span id="page-16-0"></span>3.3. Мониторинг и управление

Для наблюдения и управления работой каналов и устройств сервера ввода-вывода предназначена программа «Монитор сервера ввода-вывода» (QtMonitor.exe) (далее – монитор).

После подключения монитор загружает конфигурацию и показывает в виде «дерева» текущую рабочую конфигурацию сервера ввода-вывода (рисунок 3.2). На крайней правой панели, на вкладке свойств, отображаются характеристики элементов, выбранных в дереве для просмотра.

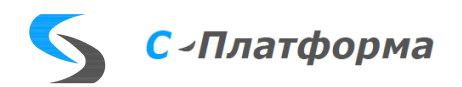

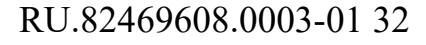

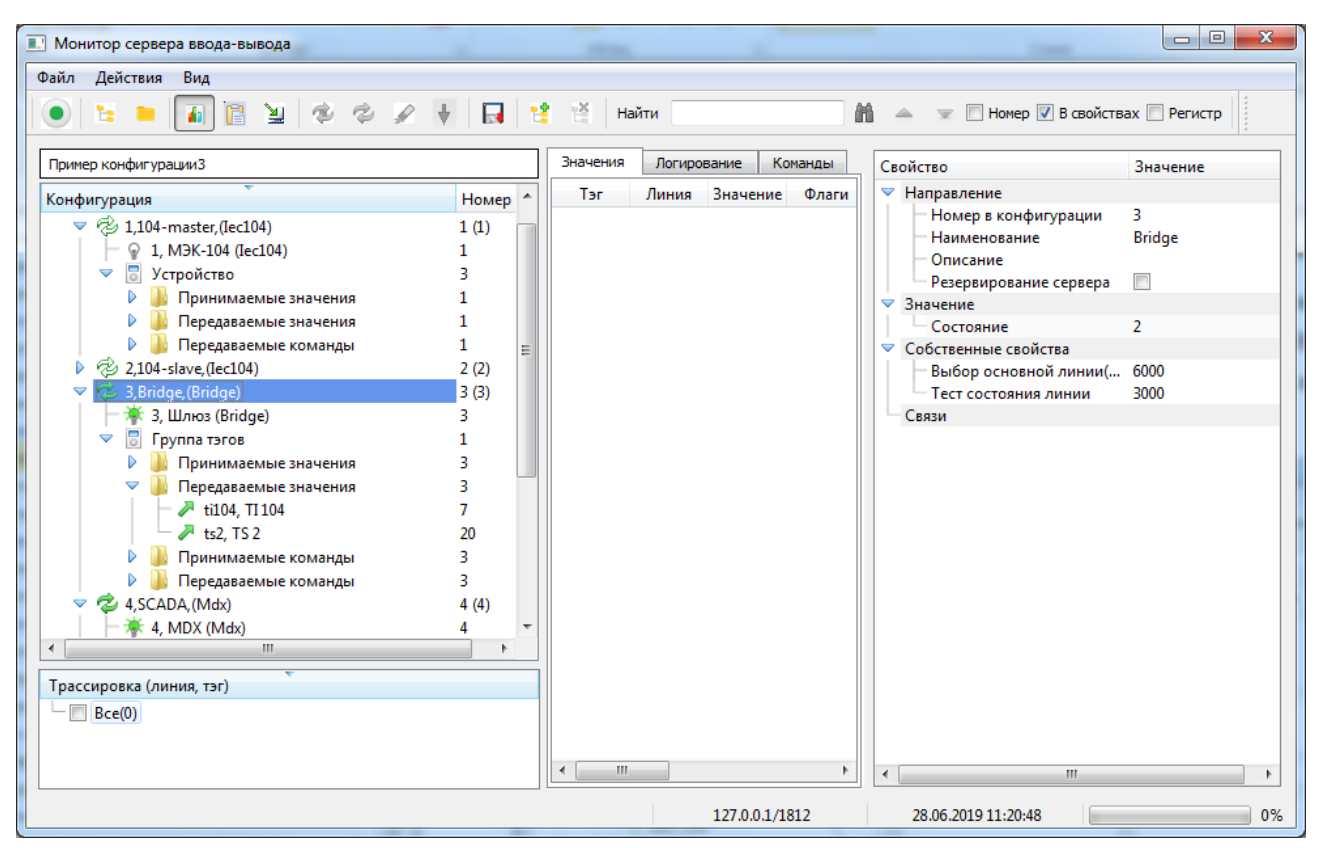

Рисунок 3.2 - Монитор с загруженной конфигурацией

<span id="page-17-0"></span>Дерево конфигурации имеет вид аналогичный «дереву», сформированному в программе конфигуратор. Элементами верхнего уровня являются «направления», обеспечивающие работу по одному или нескольким резервируемым каналам. У каждого «направления» есть свой набор обслуживаемых устройств и параметров ввода-вывода.

Помимо значений свойств, на закладках экрана доступны для наблюдения и другие виды информации: значения ретранслируемых параметров (рисунок [3.3\)](#page-18-0), информация из log-файлов [\(Рисунок 3.4\)](#page-18-1) и статистика по результатам команд протоколам. Для отображения получаемой информации предназначена средняя панель монитора.

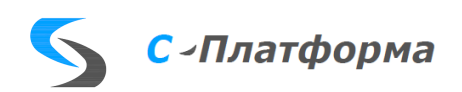

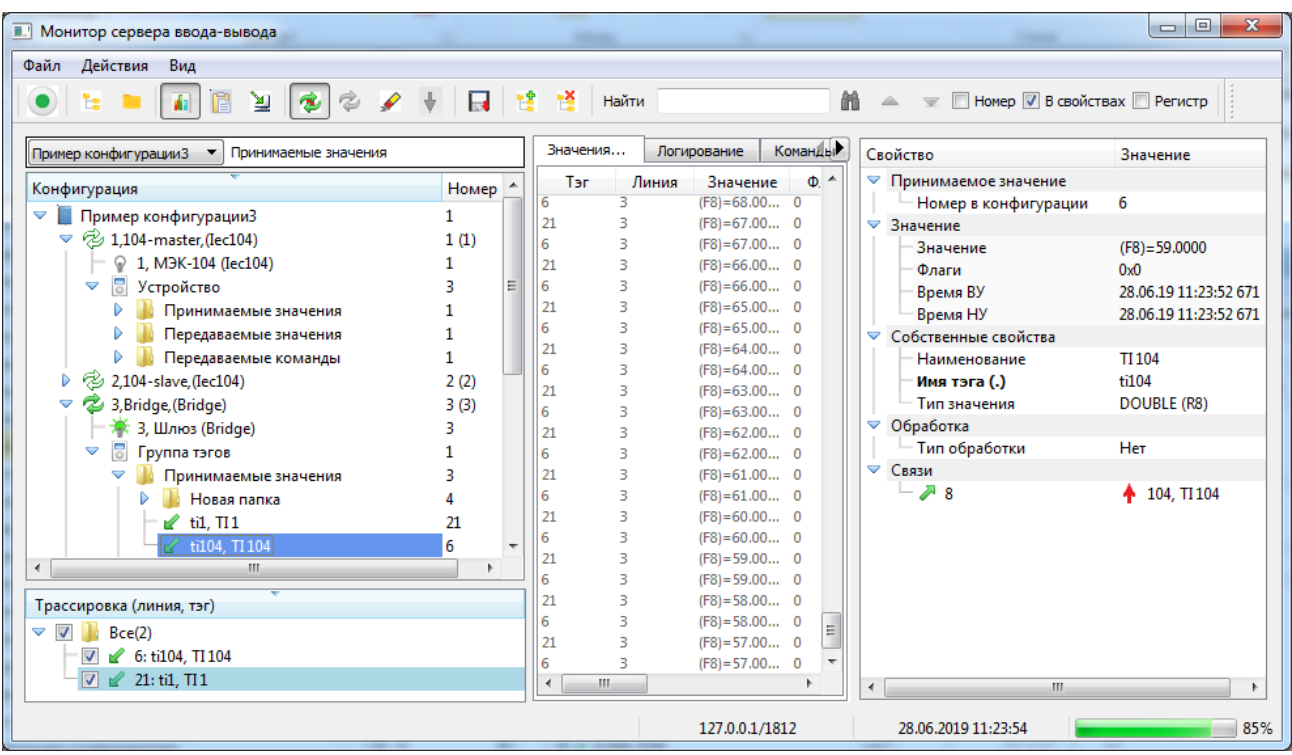

Рисунок 3.3 - Значения ретранслируемых параметров

<span id="page-18-0"></span>

| П. Монитор сервера ввода-вывода                                                                                                    |                                   |          |                                                                                                    |                                                                                                    |                                                                                                    | 回<br>$\Box$                                                   |  |  |
|----------------------------------------------------------------------------------------------------|-----------------------------------|----------|----------------------------------------------------------------------------------------------------|----------------------------------------------------------------------------------------------------|----------------------------------------------------------------------------------------------------|---------------------------------------------------------------|--|--|
| Действия<br>Файл<br>Вид                                                                                                    |                                   |          |                                                                                                    |                                                                                                    |                                                                                                    |                                                               |  |  |
| 肾<br>■ Номер V В свойствах ■ Регистр<br>鶕<br>Найти<br>γ<br>$\bullet$<br>t: M                                                                                                    |                                   |          |                                                                                                    |                                                                                                    |                                                                                                    |                                                               |  |  |
| 3,Bridge, (Bridge)<br>Пример конфигурации3                                                                                                    |                                   | Значения | Логирование                                                                                                    | Команды                                                                                                   | Свойство                                                                                                    | Значение                                                      |  |  |
| Конфигурация                                                                                                    | Номер                             |          |                                                                                                    | A<br>3, Шлюз (Bridge)                                                                                     | ▽ Линия                                                                                                    |                                                               |  |  |
| $\triangledown$<br>Пример конфигурацииЗ<br><sup>2</sup> 1,104-master, (Iec104)<br>$\triangleright \ \heartsuit$ 2,104-slave, (lec104)<br>3, Bridge, (Bridge)<br>▽<br>3, Шлюз (Bridge)<br>$\overline{\circ}$<br>D.<br>Группа тэгов<br>2 4.SCADA (Mdx)<br>V<br>m.<br>Трассировка (линия, тэг)<br>F<br>Bce(0) | Ξ<br>1(1)<br>2(2)<br>3(3)<br>4(4) |          | 11:14:04.550 (4) ------------------------------- Протокол<br>11:14:04.550 (4) CRdxProtocol::Init<br>11:14:32.617 (4) CRdxDriver::onConnected<br>11:14:32.617 (4) CRdxBridge::Connect<br>11:14:32.617 (4) CRdxProtocol::Connect<br>11:14:32.617 (5) DoRequest::BRIDGE_PKT_VAL_SUB<br>11:14:32.617 (5) DoRequest::BRIDGE PKT VAL SUB<br>11:14:32.617 (5) DoRequest::BRIDGE PKT VAL SUB<br>11:14:32.617 (5) DoRequest::BRIDGE PKT_VAL_SUB<br>11:19:05.478 (4) rdxLine :: doInfoPrint<br>11:24:05.621 (4) rdxLine ::doInfoPrint | Инициал<br>Coel<br>Соеди<br>Соед<br>11:14:32.617 (5) DoRequest::BRIDGE_PKT_VAL_SUB  _<br>Состоя<br>Состоя | Номер в конфигурации 3<br>Наименование<br>Модуль<br>Приоритет<br>Драйвер<br>IP-адрес<br>– ТСР-порт<br>Задержка старта(ms)<br>Значение<br>Состояние<br>Статус резервирования 1<br>Статистика | Шлюз<br>ModExt.Mod<br>TcpServer-sla<br>127.0.0.1<br>1412<br>0 |  |  |
|                                                                                                    |                                   |          | 11:29:05.750 (4) rdxLine :: doInfoPrint                                                                                                    | Состоя                                                                                                    | m.                                                                                                    |                                                               |  |  |
| 30%<br>28.06.2019 11:30:42<br>127.0.0.1/1812                                                                                                    |                                   |          |                                                                                                    |                                                                                                    |                                                                                                    |                                                               |  |  |

<span id="page-18-1"></span>Рисунок 3.4 - Информация из log-файлов

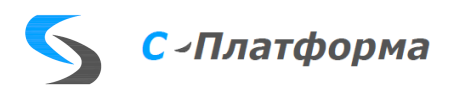

## 4. НАЧАЛО РАБОТЫ

#### <span id="page-19-1"></span><span id="page-19-0"></span>4.1. Запуск сервера ввода-вывода

Для запуска сервера ввода-вывода выполните одно из следующих действий:

- Дважды щелкните на ярлыке «Сервер ввода-вывода КОТМИ-14» на рабочем столе.
- В меню запуска программ Windows выберите пункт «ООО ДЕЦИМА ->Сервер вводавывода КОТМИ-14» (для операционной системы Windows).
- В командной строке Windows перейдите в папку, выбранную при установке сервера  $\bullet$ ввода-вывода, и выполните команду RdxServer.exe <опции> (для операционной системы Windows)  $Rdx$ Server  $\leq$ опции $\geq$ (для операционной системы Linux),

где <опции> — одна или несколько следующих опций:

• -f <имя файла>, --file=<имя файла>

Задание конфигурационного файла сервера-ввода-вывода. Если аргумент <имя файла> содержит только имя файла без указания пути, то этот файл ищется в рабочей директории сервера ввода-вывода в подпапке configurations. Если аргумент <имя файла> содержит пробелы или спецсимволы, то этот аргумент или вся опция целиком должны быть заключены в двойные кавычки.

• -р <спецификация>, --print=<спецификация>

Вывод сообщений линий связи в лог-файл. Аргумент <спецификация> имеет вид:  $[$ [<номер линии1>][:<уровень1>][, [<номер линии2>][:<уровень2>]][,...]] В качестве номера линии может быть указан диапазон номеров (например, -р 1-3:2). Уровень логирования может быть равен одному из следующих значений:

- 0 сообщения не выводятся
- 1 уровень сообщений «Критический»
- 2 уровень сообщений «Ошибка»
- 3 уровень сообщений «Предупреждение»
- 4 уровень сообщений «Информация»
- 5 уровень сообщений «Отладка»

Уровень логирования по умолчанию равен 0. Если уровень логирования указан без номера линии, то он устанавливается как уровень логирования по умолчанию

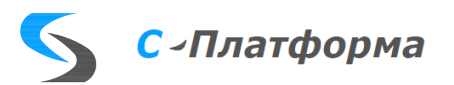

для следующих далее номеров линий (например, при задании опции -р  $=0.1, 2.3, 3.4.5$  уровень логирования для линий 1, 2 и 3 равен 3, уровень логирования для линии 4 равен 5). При отсутствии аргумента <спецификация> (то есть задании опции -р или --print= уровень логирования для всех линий равен 5.

•  $-d$  <cnucok HOMepoB>, --debug= $<$ список HOMepoB> Вывод трассировки параметров конфигурации (см. п.4.1) в лог-файл линии. Аргумент <список номеров> представляет собой список номеров параметров конфигурации через запятую. В качестве номера параметра может быть указан диапазон номеров (например, -d 12-22,132).

Если в команде запуска не указаны стартовые параметры (опции), то сервер ввода-вывода возьмет их из файла RdxServer.ini. Этот файл должен находиться в рабочем каталоге. Перечень полей файла RdxServer.ini:

- Файл конфигурации: file
- Уровень логирования линий: print
- Уровень логирования: startLog
- Перечень внутренних номеров тэгов для трассировки: debug
- Признак очистки  $log$ -файлов при старте программы: clear
- Допустимое превышение времени сигнала по отношению к текущему времени  $(ceK):$  time
- Глубина хранения значений сигналов в очередях линий на резервном сервере: depth
- Таймаут перехода резервный сервер <-> основной сервер: timeSwitchover
- Параметры подключения конфигуратора: port
- Пароль для подключения конфигуратора: password

Перед запуском сервера ввода-вывода необходимо подготовить для него конфигурацию (раздел 3.2).

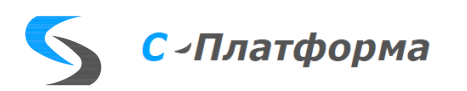

## <span id="page-21-0"></span>**4.2. Остановка сервера ввода-вывода**

Для остановки сервера ввода-вывода выполните одно из следующих действий:

- Нажмите комбинацию клавиш <5><Enter>, <y><Enter> в окне командной строки работающего сервера ввода-вывода.
- Завершите работу окна командной строки сервера ввода-вывода любым из доступных в ОС Windows или Linux способов.

## **4.3. Флаги значения параметра**

<span id="page-21-1"></span>Для поддержки флагов значений различных телеметрических протоколов в сервере ввода-вывода используется собственный обобщенный набор флагов значения. За основу набора взят список атрибутов типа Quality (качество) стандарта ГОСТ Р МЭК 61850-7-3—2009. Обобщенный набор флагов сервера ввода-вывода содержит следующие флаги (в скобках указано шестнадцатеричное значение флага):

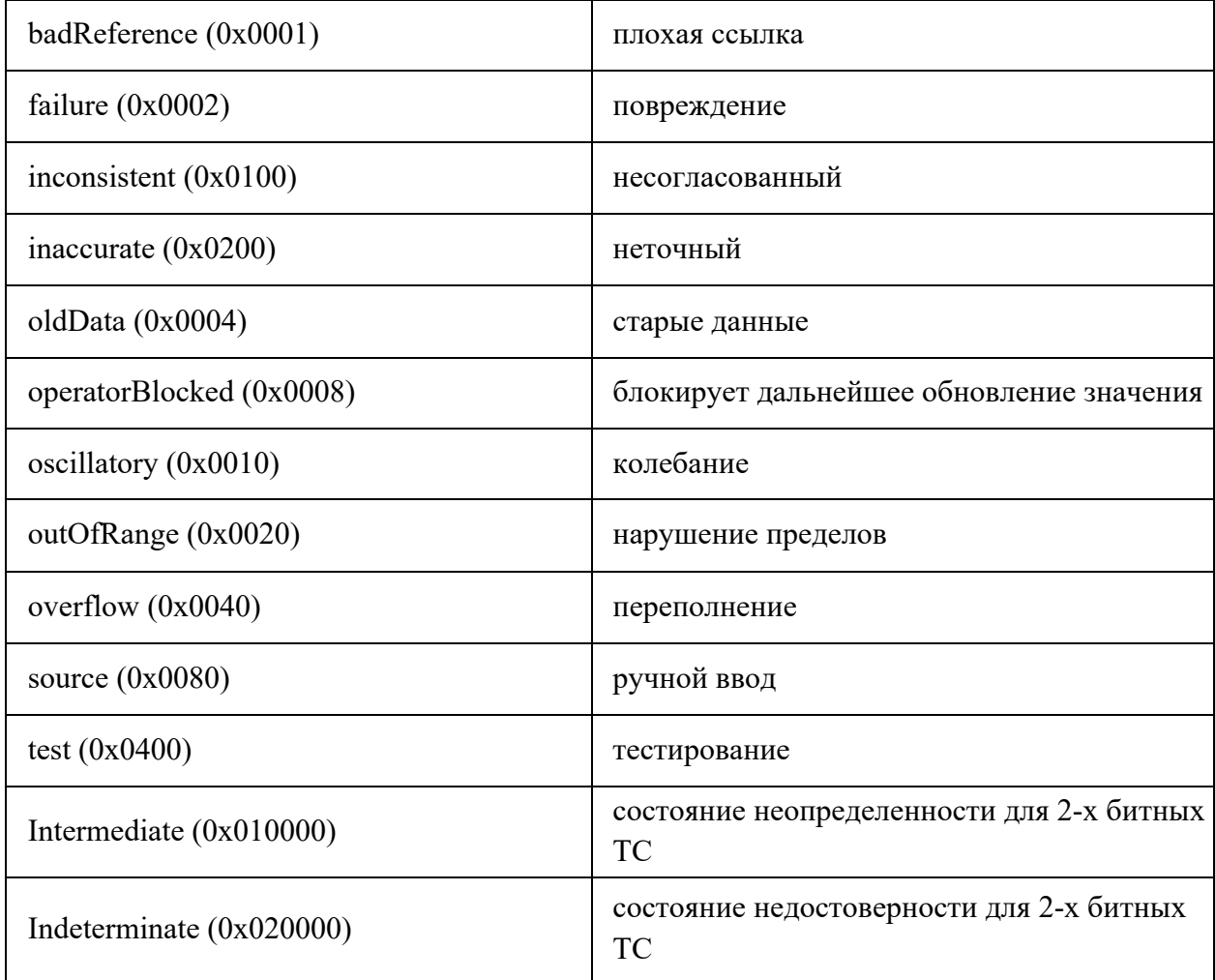

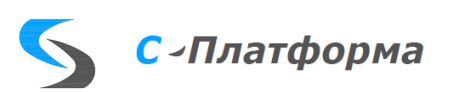

### <span id="page-22-0"></span>4.3.1. Преобразование флагов протокола MDE

#### 4.3.1.1. Преобразование флагов протокола MDE во флаги сервера ввода-вывода

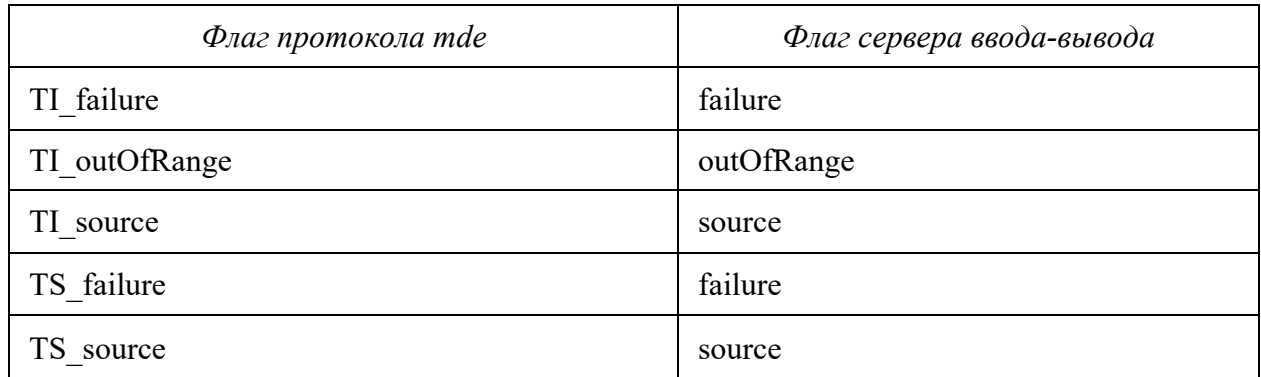

### 4.3.1.2. Преобразование флагов сервера ввода-вывода во флаги протокола MDE

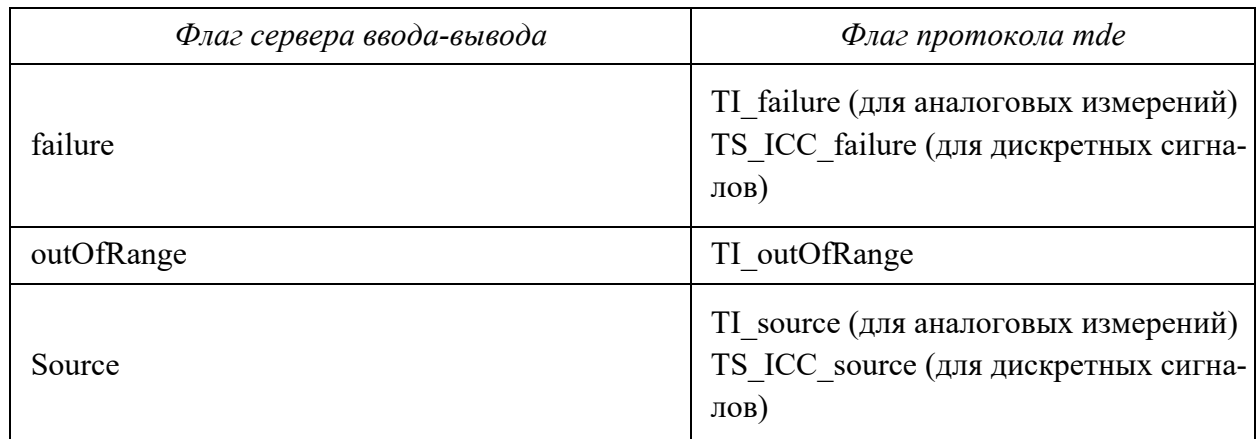

### <span id="page-22-1"></span>4.3.2. Преобразование флагов протокола MDX

## 4.3.2.1. Преобразование флагов протокола MDX во флаги сервера ввода-вывода

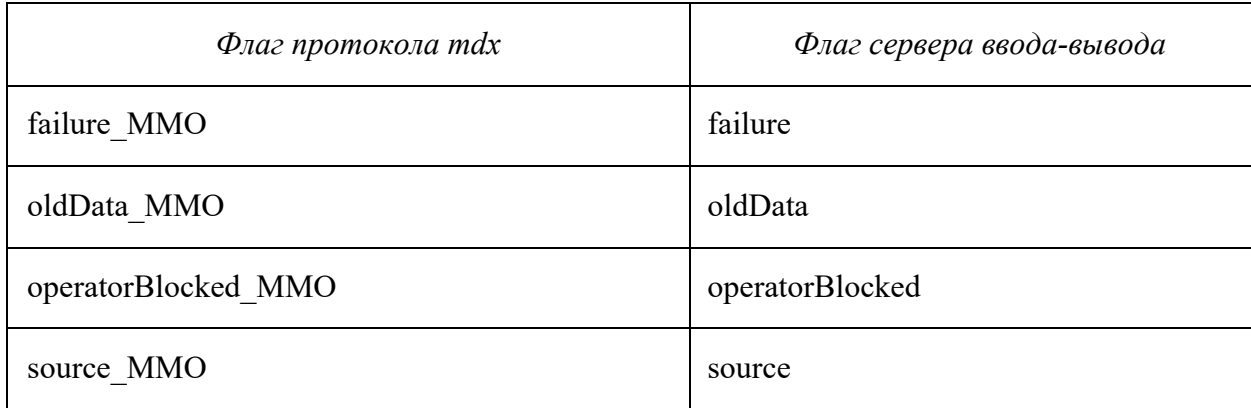

#### 4.3.2.2. Преобразование флагов сервера ввода-вывода во флаги протокола MDX

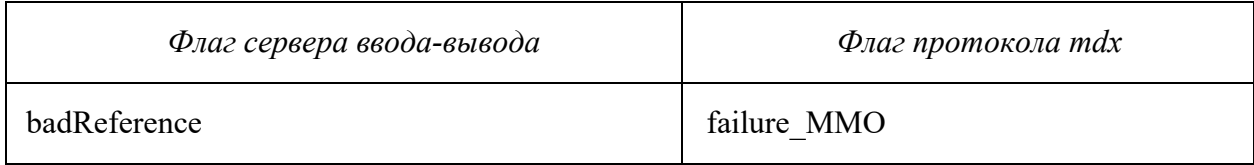

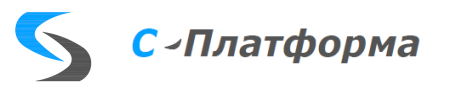

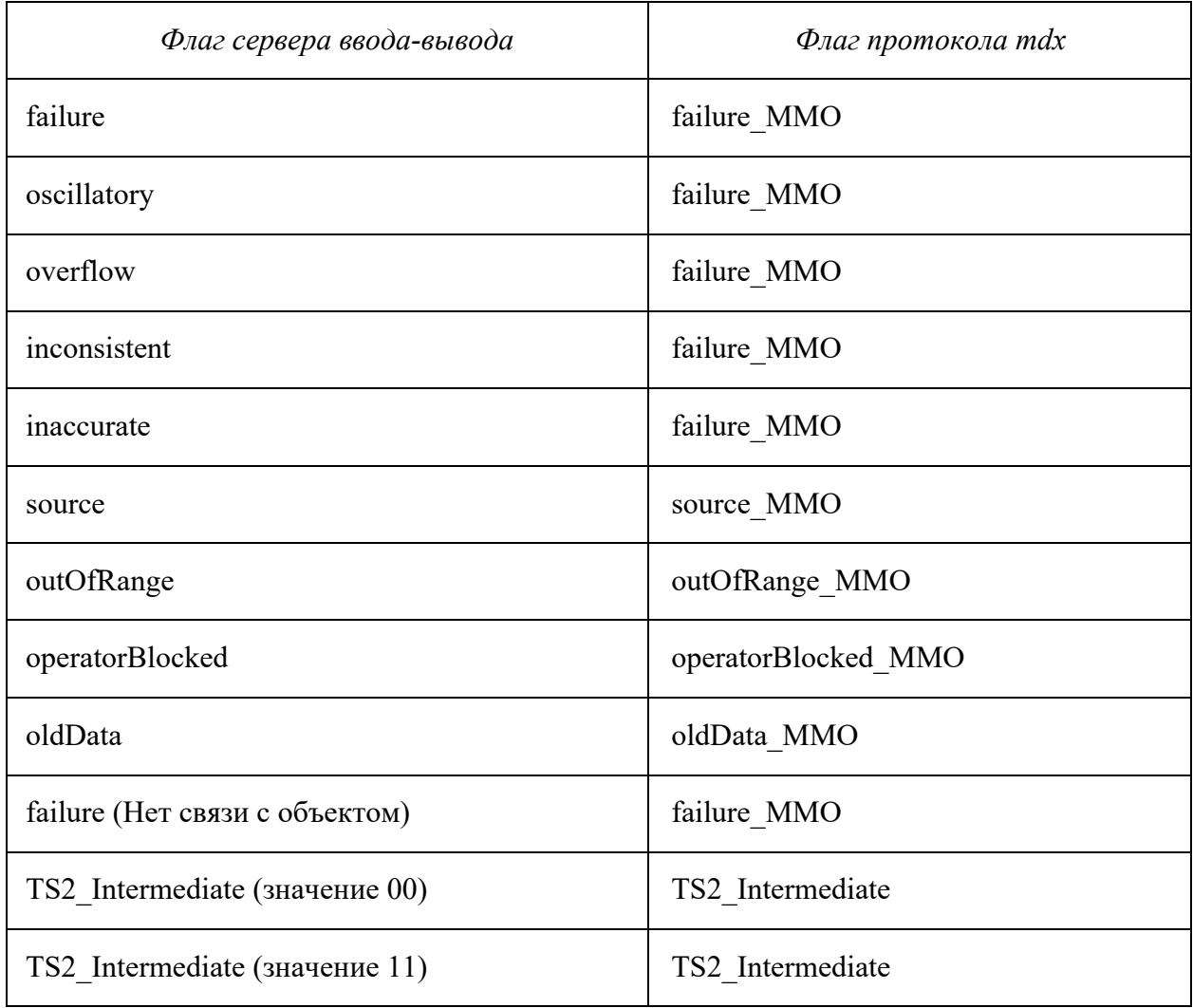

<span id="page-23-0"></span>4.3.3. Преобразование флагов протоколов ГОСТ Р МЭК 60870-5-101—2006 и ГОСТ Р МЭК 60870-5-104—2004 во флаги сервера ввода-вывода и обратно  $\mathsf{r}$ 

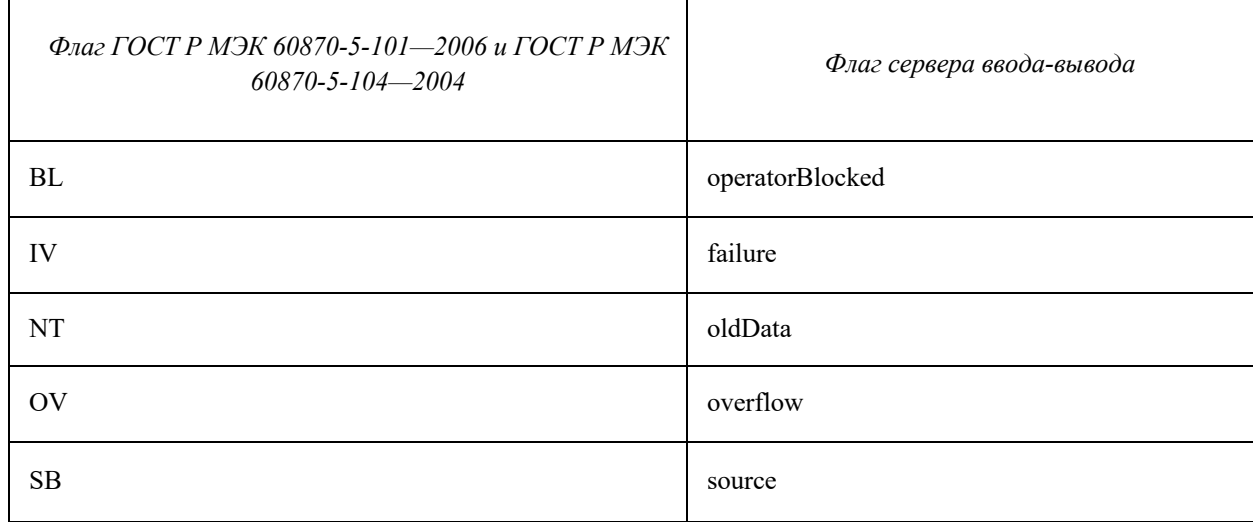

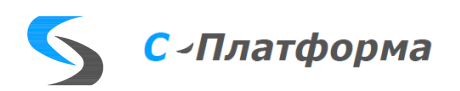

<span id="page-24-0"></span>4.3.4. Преобразование значений двухпозиционных сигналов протоколов ГОСТ Р МЭК 60870-5-101—2006 и ГОСТ Р МЭК 60870-5-104—2004 во флаги сервера ввода-вывода и обратно

 $\mathbf{r}$ 

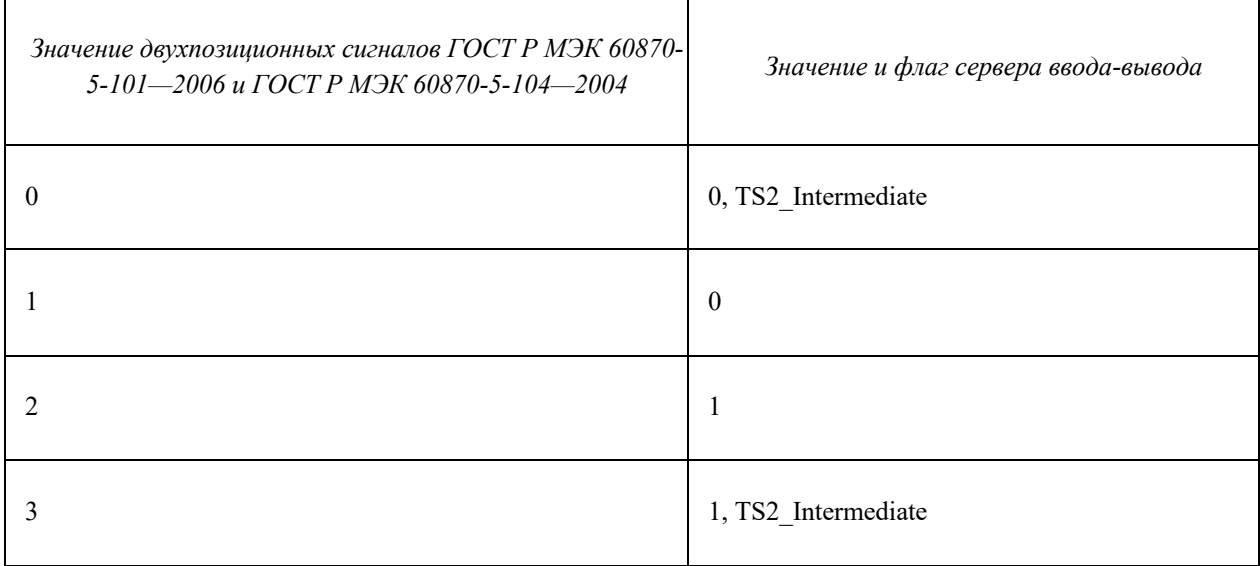

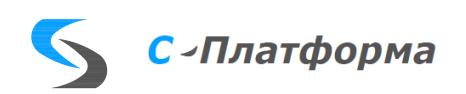

#### 5. КОНФИГУРАТОР СЕРВЕРА ВВОДА-ВЫВОДА

#### <span id="page-25-0"></span>5.1. Структура конфигурационных данных

<span id="page-25-1"></span>Все устройства и системы, с которыми взаимодействует сервер ввода-вывода во время своей работы, описываются в его конфигурации. Конфигурация сервера ввода-вывода является иерархической структурой, изображенной на рисунке (Рисунок 5.1). Для простоты на рисунке показан только один элемент каждого уровня.

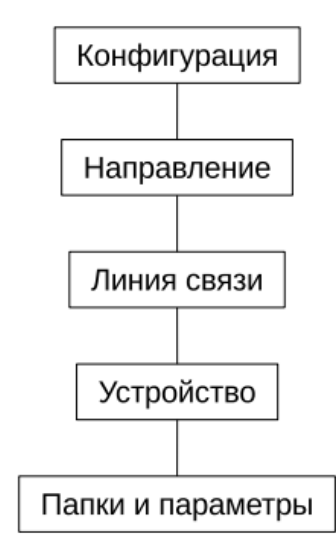

Рисунок 5.1 - Структура конфигурационных данных сервера ввода-вывода

<span id="page-25-2"></span>Составными частями конфигурации сервера ввода-вывода являются следующие элементы.

Конфигурация. Конфигурация является корневым элементом всей структуры и описывает свойства для работы сервера ввода-вывода в целом.

Направление. Направление является обобщенным представлением канала связи с одним компонентом в соответствии с определением направления связи в ГОСТ 28704-90. Направление включает в себя одну или несколько линий связи. В случае наличия нескольких линий связи они являются друг для друга резервными (подробнее о механизмах резервирования см. Главу 5.1). Для каждого устройства или системы, с которыми взаимодействует сервер ввода-вывода, должно быть создано отдельное направление.

Линия связи. Линия связи определяет совокупность характеристик канального уровня и прикладных протоколов связи, с использованием которых ведется обмен информацией с устройством или системой.

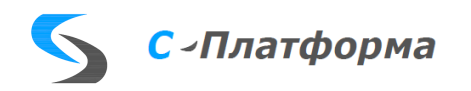

Устройство. Устройство обычно соответствует физическому устройству, с которым осуществляется обмен данными, например, контроллеру телемеханики, прибору учета, измерительному инструменту и т.д. Для удобства в некоторых случаях устройство может представлять собой логическую группу параметров, не связанную с конкретным физическим устройством.

Папки и параметры. Параметры представляют собой исходные данные, содержащиеся в устройствах — аналоговые измерения, дискретные сигналы, архивные срезы величин, команды управления и т.д. В составе устройства также возможно создавать папки и помещать параметры в них. В свою очередь папки могут содержать другие папки, что представляет собой возможность для создания произвольной организационной структуры для удобства работы с параметрами. Все параметры делятся на два вида: принимаемые и передаваемые. Из характера работы сервера ввода-вывода следует, что каждый принимаемый параметр должен быть связан с соответствующим ему передаваемым параметром.

Для простоты на рисунке (Рисунок 5.1) показан только один элемент каждого уровня. В реальной конфигурации существует несколько параллельных направлений, в составе каждого из которых может находиться несколько линий связи с несколькими устройствами, содержащими наборы принимаемых и передаваемых параметров.

Описанная конфигурация сети предоставляется серверу ввода-вывода в виде файла. Для упрощения работы по конфигурированию и уменьшения возможности ошибок рекомендуется выполнять конфигурирование с использованием программы «Конфигуратор сервера ввода-вывода» с графическим пользовательским интерфейсом (далее — конфигуратор). Конфигуратор содержится в инсталляторе сервера ввода-вывода и не требует отдельной установки.

#### <span id="page-26-0"></span>5.2. Запуск и завершение конфигуратора

Для запуска конфигуратора выполните одно из следующих действий:

- Дважды щелкните на ярлыке запуска конфигуратора на рабочем столе.
- В меню запуска программ Windows выберите пункт «ООО ДЕЦИМА-> Конфигуратор сервера ввода-вывода КОТМИ-14».
- В командной строке Windows перейдите в папку, выбранную при установке сервера вводавывода, далее в папку /Bin и выполните команду RdxConfig.exe.

Для выхода из конфигуратора выберите в основном меню программы команду «Файл > Выход» или завершите работу окна конфигуратора любым из доступных в ОС Windows способов.

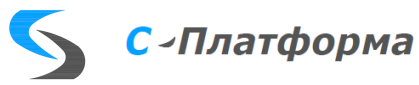

#### **5.3. Общие функции конфигуратора**

<span id="page-27-0"></span>После запуска конфигуратора появляется главное окно программы, показанное на рисунке [5.2.](#page-27-2)

| • Конфигуратор RDX Красноярскэнерго(C:/QT_PRJ/FromDecima/rdx2/development/run/configurations/Krasnovarskenergo.xml)<br>п<br>$\times$                                                                                                    |                                                                                                    |                                                                                                    |  |  |  |  |  |
|----------------------------------------------------------------------------------------------------|----------------------------------------------------------------------------------------------------|----------------------------------------------------------------------------------------------------|--|--|--|--|--|
| Редактирование Режим отображения Вид Инфо<br>Файл                                                                                                    |                                                                                                    |                                                                                                    |  |  |  |  |  |
| 路<br>CSV CSV<br>$\Box$<br>$\varphi$<br>ĉ                                                                                                    | $\frac{1}{2}$ $\frac{1}{2}$<br>$-15 - 21$<br>п<br>Ð<br>隐<br>8<br>菛<br>$\times$<br>图<br>v<br>脯<br>lā.<br>$\vert\downarrow\vert$                                                                                                    | <b>国 四</b>                                                                                                    |  |  |  |  |  |
| $\overline{\phantom{0}}$<br>$\hat{\phantom{a}}$<br>Конфигурации -- устройства                                                                                                    | ∇≼<br>Прием $\nabla$<br>Передача(798) √ А Приним (упр) √ А Передав (упр) © Служебные                                                                                                    | Свойства объекта 100 160 001 ПС 220кВ                                                                                                    |  |  |  |  |  |
| √ Красноярскэнерго<br><b>EN-M-M</b><br>B3C<br><b>↑ 330</b><br>∈ кэс<br>M3C<br>Передача в сервер Enmac LIYC<br>$\approx$ C <sub>3</sub> C<br>∈ ЮВЭС<br>$\triangledown$ 3 1,0VK SCADA MPCK Сибири, (Mdx)<br>▽<br>$\frac{7}{2}$ 358, 172.17.53.14 (Mdx)<br>$\overline{\checkmark}$<br>359, 10.22.129.41 (Mdx)<br>▽<br>100 000 001 Абалаковская<br>$\overline{\checkmark}$<br>100 010 001 Минусинская<br>▽<br>100 020 001 Камала<br>⊽<br>100 030 001 ПС Октябрьская РДУ<br>$\checkmark$<br>100 040 001 ПС Шушенская<br>⊽<br>100 050 001 ПС Заводская<br>▽<br>100 060 001 Красноярская ТЭЦ-2<br>▽<br>100 070 001 ПС Левобережная РДУ<br>▽<br>100 080 001 Назаровская ГРЭС<br>☑<br>100 090 001 ПС Новокрасноярская<br>☑<br>100 100 001 ПС Правобнрежная<br>▽<br>100 110 001 ПС Дивногорская<br>▽<br>F<br>100 120 001 ПС КИСК 220 | $\overline{\phantom{a}}$<br>Номер в конф.<br>Папки и теги<br>$\triangledown$ $\blacksquare$ TC<br>766<br>7 № 100165001, ПС Левобережная КВЛ 220 кВ ЦРП. 58540<br>100165002, ПС Левобережная КВЛ 220 кВ ЦРП _ 58541<br>100165003, ПС Левобережная КВЛ220 ЦРП Iц ( 58542<br>$\vee$ 1<br>⊡ ≢<br>100165004, ПС Левобережная КВЛ 220 кВ ЦРП. 58543<br>100165005, ПС Левобережная КВЛ 220 кВ ЦРП . 58544<br>$\sim$<br>100165006, ПС Левобережная КВЛ 220 ЦРП IIц ( 58545<br>☑<br>100165007, ПС Левобережная АТ-3 ШР-1-220 А. 58546<br>100165008, ПС Левобережная АТ-3 Р-1-220 АТ-3 58547<br>100165009. ПС Левобережная АТ-3 В-1-220 АТ- 58548<br>100165010, ПС Левобережная АТ-3 ШР-2-220 А. 58549<br>100165011, ПС Левобережная АТ-3 Р-2-220 АТ-3 58550<br>100165012. ПС Левобережная АТ-3 В-2-220 АТ- 58551<br>100165013, ПС Левобережная АТ-3 ТР 220 АТ-3 58552<br>7 100165014, ПС Левобережная 10кВ 1 с.яч 1 В1- 58553<br>7 100165015, ПС Левобережная 10кВ 1 с.яч 1 В1- 58554<br>100165016. ПС Левобережная 10кВ 1 с.яч 5 В Э. 58555<br>100165017, ПС Левобережная 10кВ 1 с.яч 7 В Э. 58556<br>100165018, ПС Левобережная 10кВ 1 с.яч 9 В Э. 58557<br>100165019, ПС Левобережная 10кВ 1 с.яч 11 В  58558<br>$\overline{\smile}$<br>100165020, ПС Левобережная 10кВ 1 с.яч 13 В  58559<br>☑<br>100165021, ПС Левобережная 10кВ 1 с.яч 13 В . 58560<br>☑<br>100165022, ПС Левобережная 10кВ 1 с.яч 15 Те., 58561<br>☑<br>7 100165023, ПС Левобережная 10кВ 1 с.яч 15 Т. 58562 | Свойство<br>Значение<br>▽ Базовые свойства<br>263<br>Номер в конфигурации<br>Mdx<br>Протокол<br>100 160 001 FIC 220K<br>Наименование<br>Файл шаблона<br>$\checkmark$<br>Использование<br>Собственные свойства<br>U<br>— Има<br>КЭ ПС 220кВ Лево<br>Связи |  |  |  |  |  |
| ☑<br>100 130 001 ПС Раздолинская<br>☑<br>晑<br>100 140 001 ТЭЦ-1<br>$\sqrt{2}$ $\approx$ 100.150.001.1IPD-220                                                                                                    | ☑<br>100165024, ПС Левобережная 10кВ 1 с.яч 17 С. 58563<br>7 № 100165025, ПС Левобережная 10кВ 2 с.яч 2 В Э. 58564<br>$\checkmark$                                                                                                    | $\sim$                                                                                                    |  |  |  |  |  |
| Устройств 1 тегов 14                                                                                                    | 100 160 001 ПС 220кВ Левобережная МЭС                                                                                                    |                                                                                                    |  |  |  |  |  |

Рисунок 5.2 - Вид главного окна конфигуратора

<span id="page-27-2"></span>Окно содержит в своей верхней части главное меню и инструментальную панель. Центральная часть разбита на три взаимосвязанных области, статусная панель расположена в нижней части. Действия, связанные с основными пунктами меню и кнопками быстрого доступа панели инструментов, будут рассмотрены далее, а здесь кратко опишем элементы основной части формы.

В левой части формы расположено дерево конфигураций и связанных с ними направлений, линий и устройств.

В средней части формы расположено дерево тегов, содержащихся в выбранном устройстве. Здесь принято, что теги могут быть четырех типов: принимаемые значения, передаваемые значения, принимаемое управление, передаваемое управление. В каждый момент отображаются теги одного из типов, который задается нажатием на клавишу с требуемым именем типа, расположенную на панели над деревом тегов. Для удобства тематической группировки тегов их можно разместить в папки. Наконец, в правой части формы, расположено дерево свойств объектов. В нем отображаются свойства последнего выделенного объекта конфигурации (от конфигурации до тега), здесь же можно производить редактирование этих свойств.

Далее приводится описание общих действий, используемых при работе с главным окном и диалоговыми окнами, появляющимися в процессе выполнения команд.

<span id="page-27-1"></span>5.3.1. Открытие и сохранение файла конфигурации

Для открытия ранее сохраненного файла конфигурации выполните следующие действия:

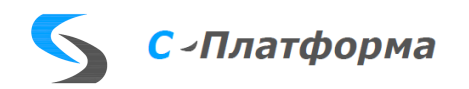

- 1. В основном меню выберите команду «**Файл Открыть»** или нажмите комбинацию клавиш **Ctrl+O**.
- 2. В открывшемся диалоговом окне выберите требуемый файл и нажмите кнопку «**Открыть»**.

Для открытия недавно использовавшихся в конфигураторе файлов выберите в основном меню команду «**Файл Последние файлы**».

Для сохранения текущего файла конфигурации на диск в основном меню выберите команду «**Файл → Сохранить**» или нажмите комбинацию клавиш Ctrl-S. Файл будет сохранен на диске под текущим именем. Для сохранения файла конфигурации под другим именем выберите в основном меню команду «**Файл Сохранить как**».

При сохранении файла конфигурации под текущим именем перезаписываемая версия файла на диске сохраняется под тем же именем с расширением «.bak». Это позволяет в любой момент времени вернуться к предыдущей записанной версии конфигурации.

#### 5.3.2. Поиск элементов конфигурации

<span id="page-28-0"></span>Для поиска нужного элемента в дереве конфигурации введите любую часть искомого названия в строке «**Найти»** на панели поиска и нажмите клавишу «**Ввод»**. Поиск осуществляется по названиям элементов, отображаемым в дереве конфигурации. При наличии удовлетворяющего поиску элемента он будет автоматически выбран в дереве конфигурации. Для расширения возможностей поиска щелкните на выпадающем меню кнопки «**Найти»** и выберите одну или несколько опций.

#### 5.3.3. Редактирование элементов конфигурации

<span id="page-28-1"></span>Редактирование любых элементов конфигурации, независимо от их типа, выполняется одинаково. Для редактирования элемента выберите его в дереве конфигурации с помощью указателя мыши или стрелок клавиатуры, измените требуемые значения в области свойств и нажмите клавишу «**Ввод»** или щелкните любой кнопкой мыши вне строки редактируемого свойства.

#### 5.3.4. Удаление элементов конфигурации

<span id="page-28-2"></span>Удаление любых элементов конфигурации, независимо от их типа, выполняется одинаково. Для удаления элемента выберите его в дереве конфигурации с помощью указателя мыши или стрелок клавиатуры и выберите в основном меню команду **Редактирование->Удалить объект**, шелкните на символе  $\overline{X}$  на панели инструментов или шелкните правой кнопкой мыши на требуемом элементе в дереве конфигурации и в открывшемся контекстном меню выберите

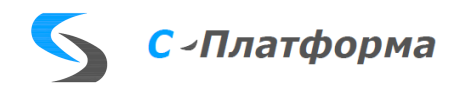

команду Удалить объект. При удалении последнего устройства или последней линии в направлении удаляется и само направление.

#### <span id="page-29-0"></span>5.4. Действия с типовыми элементами конфигурации

5.4.1. Создание новой конфигурации

<span id="page-29-1"></span>Для создания новой конфигурации нужно выбрать пункт меню Файл->Новая конфигурация, или Редактирование->Добавить конфигурацию, или выбрать кнопку **D** на панели инструментов, или перейти в дерево конфигураций и направлений и в Контекстном меню, открывающемся нажатием правой кнопки мыши, выбрать пункт Добавить конфигурацию. Дальнейшие действия в редакторе нового отрывшегося окна не требуют пояснений.

5.4.2. Создание нового направления

<span id="page-29-2"></span>Для создания нового направления связи в конфигурации выполните следующие действия:

1. Откройте окно создания нового направления одним из следующих способов:

В основном меню выберите команду Редактирование-> Добавить направление.  $\bullet$ 

• Щелкните правой кнопкой мыши в любом месте в области дерева конфигурации и в открывшемся контекстном меню выберите команду Добавить направление.

• Щелкните левой кнопкой мыши на символе В на панели инструментов.

2. Само направление, как таковое, содержит очень мало свойств, которые можно редактировать, и их смысл понятен из названия. Однако вместе с направлением всегда создается линия, соответствующая протоколу, используемому для взаимодействия с устройствами направления, которая имеет существенно больше свойств, создается также и одно устройство. Свойства направления, линии и устройства можно редактировать, выбирая требуемые элементы из выпадающего списка, расположенного над панелью редактирования рис. 5.3. Принцип работы в области редактирования на форме рис. 5.3 не отличается от рассмотренного на основной форме. Задание типа линии осуществляется выбором из списка в левой части формы.

3. После завершения редактирования нажмите кнопку ОК.

После выполнения вышеперечисленных действий новое направление появляется в дереве конфигурации.

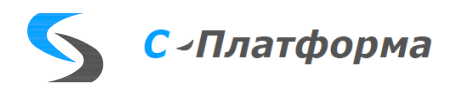

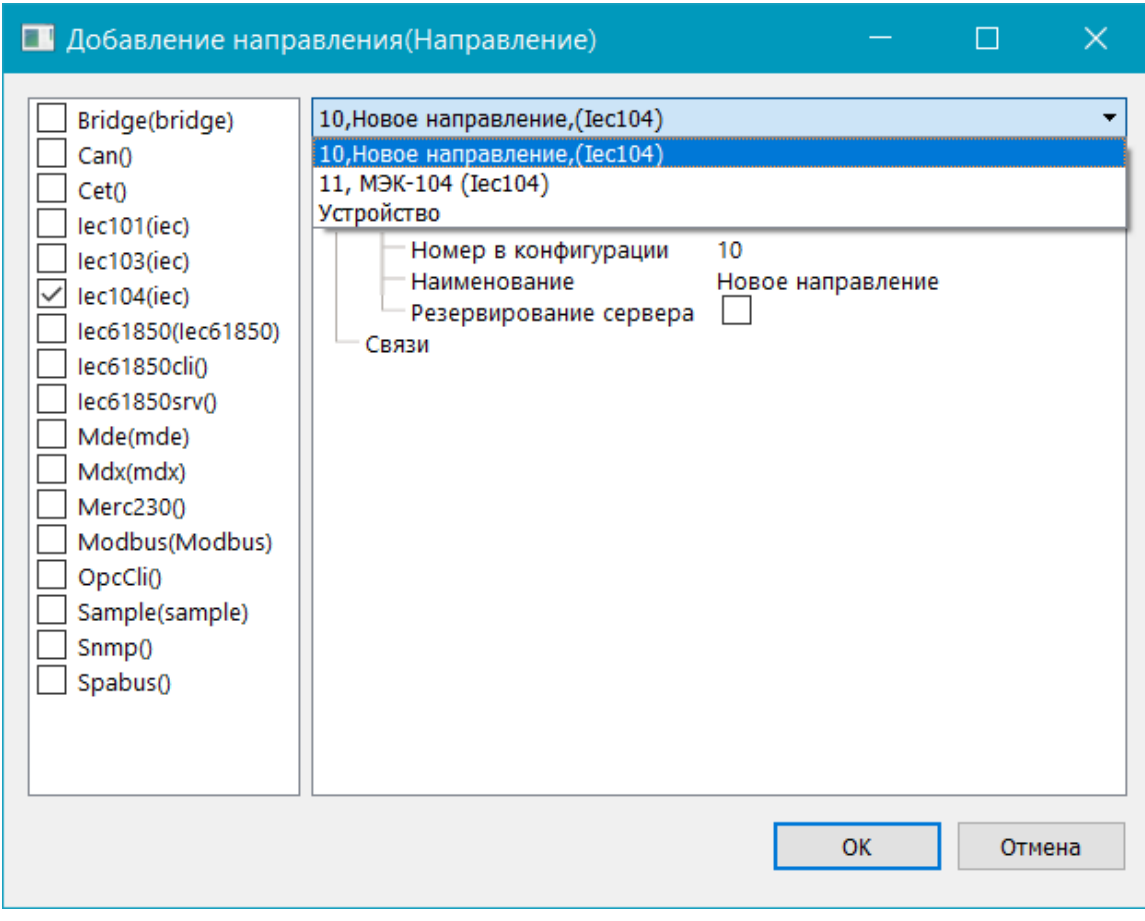

Рисунок 5.3 - Окно создания направления

#### <span id="page-30-1"></span>5.4.3. Группировка направлений по папкам

<span id="page-30-0"></span>Для удобства ведения проекта есть возможность группировать направления в папки. Для создания папки направлений нужно сделать активным узел дерева, соответствующий конфигурации, либо уже созданной папке, либо направлению. Затем, при вызове контекстного меню следует выбрать пункт «Добавить папку», после этого появится вспомогательное окошко, где необходимо ввести уникальное, в пределах текущего уровня дерева имя папки. После появления папки с введенным заголовком направления туда можно переместить с помощью технологии «Drag and drop». Если же при создании папки в дереве был активен узел, соответствующий направлению, то перенос этого направления в папку произойдет автоматически. Далее название папки можно редактировать обычным образом. Следует быть внимательным при удалении папки, так как при этом будут удалены все вложенные в нее объекты. При необходимости эти объекты должны быть заранее выведены из удаляемой папки с помощью технологии «Drag and drop».

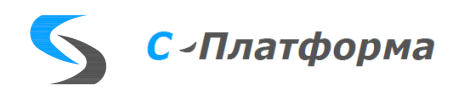

5.4.4. Копирование направлений.

<span id="page-31-0"></span>Иногда в конфигурации направления мало различаются по составу, поэтому у пользователей возникло желание в тиражировании направлений. Такая возможность предоставляется. Сначала надо указатель мыши переместить на направление, которое хотим копировать, затем вызвать пункт контекстного меню «Копировать направление». Далее указатель мыши надо переместить на направление, после которого желательно появление копии и вызвать пункт контекстного меню «Вставить направление». Заметим, что при этой операции сохраняются связи тегов, имеющие в источнике типы «Передаваемые значения» или «Передаваемое управление».

<span id="page-31-1"></span>5.4.5. Создание нового устройства

Для создания нового устройства в конфигурации выполните следующие действия:

1. Выполните одно из следующих действий:

- Выберите в дереве конфигурации с помощью указателя мыши или стрелок клавиатуры направление, в которое требуется добавить устройство, затем выберите в основном меню команду **Редактирование > Добавить устройство** или щелкните на символе и на панели инструментов.
- Щелкните правой кнопкой мыши на направлении, в которое требуется добавить устройство, и в открывшемся контекстном меню выберите команду **Добавить устройство**.

2. В открывшемся окне свойств устройства (рисунок [5.4\)](#page-32-2) введите свойства создаваемого устройства. Для поиска нужного устройства используйте функцию поиска. При наведении указателя мыши на название свойства во всплывающей подсказке отображается название атрибута в шаблоне устройства, соответствующее данному свойству устройства.

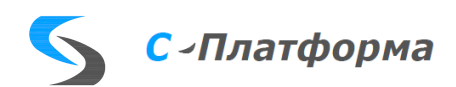

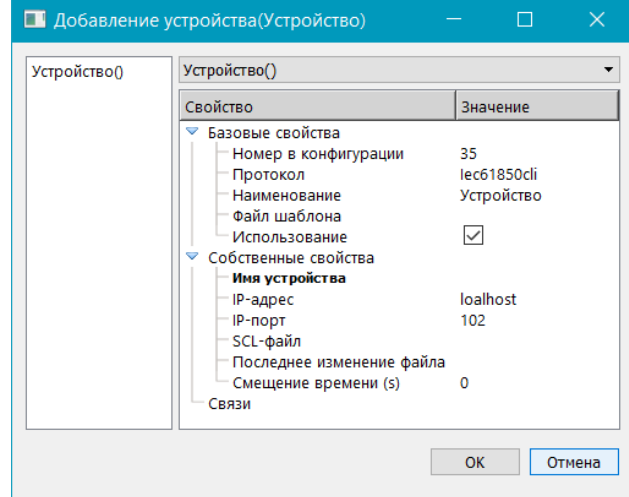

Рисунок 5.4 - Окно создания нового устройства

<span id="page-32-2"></span>Устройства в конфигурации идентифицируются по ключевому полю, которое должно иметь уникальное значение среди всех устройств такого же типа данного направления. Ключевые поля различны для различных типов устройств. Для удобства название ключевого поля выделено жирным шрифтом в списке свойств.

3. Нажмите кнопку **OK**.

После выполнения вышеперечисленных действий новое устройство появляется в дереве конфигурации.

5.4.6. Группировка устройств по папкам.

<span id="page-32-0"></span>Существует возможность группировки устройств по папкам. Создание и все операции с такими папками полностью аналогичны описанным в разделе [5.4.3.](#page-30-0)

5.4.7. Создание папки тегов.

<span id="page-32-1"></span>Если требуется создать папку для тегов непосредственно в устройстве, то есть несколько возможностей:

- 1) выделить устройство выполнить пункт меню **Редактирование->Добавить папку**, либо в контекстном меню панели «**Устройства**» выбрать аналогичный пункт, либо нажать клавишу **на инструментальной панели**;
- 2) выполнить действия, аналогичные пункту 1. при условии, что осуществлен щелчок мышью в пустой области панели тегов, либо на каком-либо теге, находящемся в устройстве и не принадлежащем какой-либо видимой папке. Если описанные действия совершить при выделенной папке, то создаваемая будет располагаться внутри выделенной.

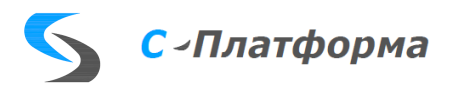

#### <span id="page-33-0"></span>5.4.8. Создание тега

Первым делом следует выбрать тип добавляемого тега, активизировав нужную панель:

 $\boxed{\bigtriangledown \mathscr{C}}$  Прием(52)  $\boxed{\mathscr{P}}$  Передача  $\boxed{\mathscr{C}}$  Приним.(упр)  $\boxed{\vee \mathscr{C}}$  Передав.(упр)(2)  $\mathscr{C}$  Служебные

Далее надо сделать активной папку в панели тегов, куда планируется добавить тег, либо осуществить щелчок мышью на панели (при добавлении тега в корневую папку), либо активизировать какой-либо тег (новый будет добавляться в ту же папку). После этого опять воспользоваться пунктом «**Добавить тег**» либо основного меню «**Редактирование**», либо контекстного меню панели тегов, либо выбрав кнопку на панели инструментов. После этого появится дополнительное окно [\(Рисунок 5.5\)](#page-33-1).

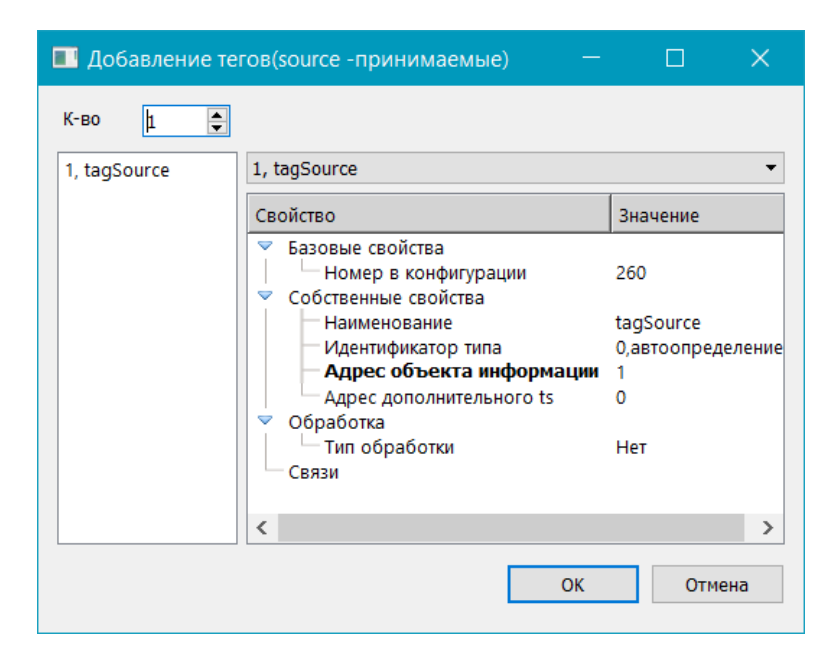

Рисунок 5.5 - Окно создания нового тега

<span id="page-33-1"></span>**Ключевые поля** на рисунке [5.5](#page-33-1) выделены полужирным шрифтом, им нужно задать **уникальные значения**. Здесь же есть возможность для размножения тегов. Вверху формы расположено окошко счетчика, там надо задать требуемое количество тегов. По мере задания, названия тегов будут появляться в левом списке на форме. Далее передвигаясь по списку с помощью мыши или клавиш клавиатуры, можно отредактировать свойства. Заметим, что для автоматического задания ключевых полей, можно сделать следующее. При двойном клике мышью на имени ключевого поля, форма добавления тегов примет вид, приведенный на рисунке [5.6.](#page-34-1)

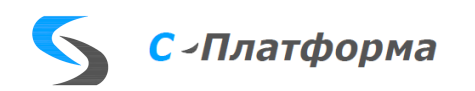

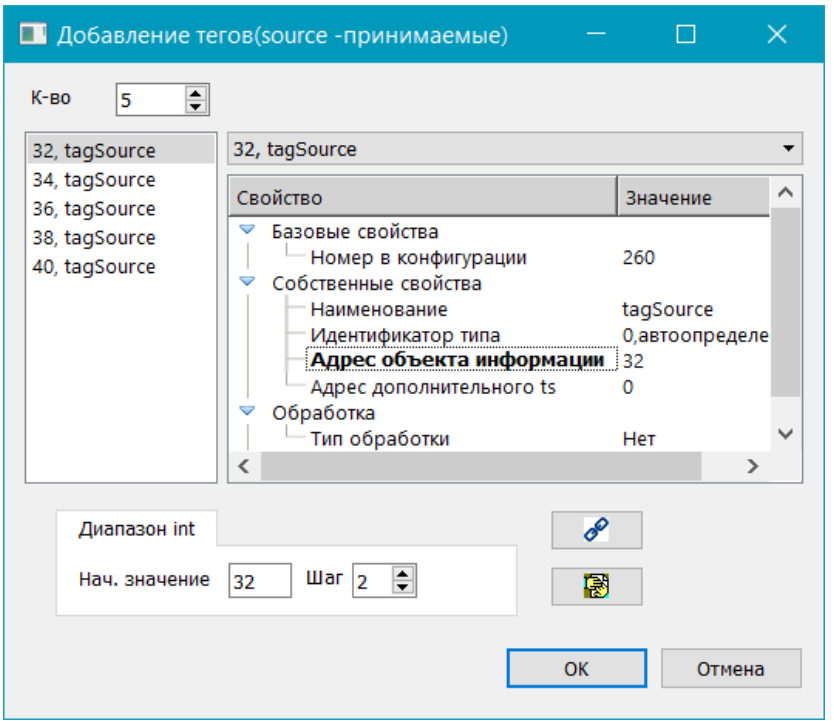

Рисунок 5.6 - Использование функции размножения элементов

<span id="page-34-1"></span>Внизу формы появляется панель, где для выбранного ключевого поля можно задать правило формирования инкрементных значений ключевого поля. После нажатия на кнопку с цепочкой • эти значения перепишутся в теги. На рисунке 5.6 приведен пример для случая целочисленного ключевого поля. В случае поля строкового, в нижней панели появится дополнительная закладка, где можно задать значение префикса, и тогда имена будут сгенерированы так : <Префикс >+<строковое представление числа (начальное значение +  $K^*$  шаг)>, где  $K$  – номер тега в списке.

#### 5.4.9. Обработка значений параметров

<span id="page-34-0"></span>При создании или редактировании параметра возможно настроить процедуру обработки значения этого параметра. В сервере ввода-вывода реализованы следующие функции обработки:

- Для аналоговых значений: умножение на коэффициент, сдвиг значения, апертура.
- Для дискретных значений: инверсия значения и параметры для фильтрации дребезга сигнала.

Для настройки обработки значения параметра щелкните на выпадающем меню свойства «Тип обработки» и введите требуемые свойства обработки (см. рисунок 5.7).

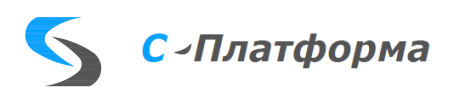

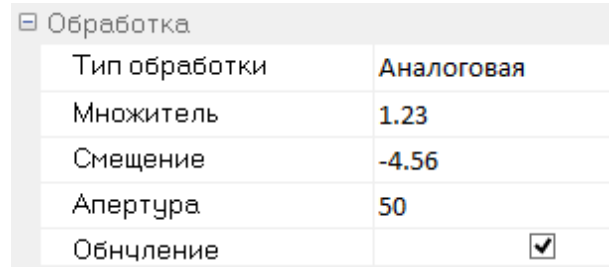

Рисунок 5.7 - Свойства обработки аналогового значения

<span id="page-35-1"></span>Для того, чтобы обработка параметров не применялась к нулевым аналоговым значениям, выберите в характеристиках обработки пункт «Обнуление».

Свойство «Апертура» применяется при обработке принимаемых аналоговых сигналов для фильтрации частых незначительных изменений сигнала. В качестве базового значения используется самое раннее принятое сервером ввода-вывода значение сигнала. Все последующие принимаемые значения, которые отличаются от базового значения меньше, чем на величину апертуры (как в большую, так и в меньшую сторону), игнорируются сервером ввода-вывода. Каждое значение сигнала, выходящее за границы апертуры, принимается сервером ввода-вывода и устанавливается в качестве нового базового значения. Проверка апертуры не выполняется для принимаемых значений с временем нижнего уровня меньшим времени базового значения. Если базовое значение остается постоянным больше 1 мин, то первое полученное после этого значение будет принято сервером ввода-вывода и установлено в качестве нового базового значения.

5.4.10. Создание связей и удаление связей между объектами

<span id="page-35-0"></span>Для приема и передачи данных через сервер ввода-вывода необходимо настроить связи между содержащимися в конфигурации параметрами. Связи устанавливаются между принимаемыми и передаваемыми параметрами одного типа (только между значениями или только между командами). Связь может быть установлена только между параметрами различных направлений.

Связь можно создать с помощью команд меню. Для этого выберите объект для связи с помощью указателя мыши или стрелок клавиатуры, затем выберите пункт меню Редактирование->Связать, или такой же пункт в контекстном меню компонента, или кнопку  $\mathscr{P}$  на панели инструментов, после этого появится дополнительное окно, состав которого во многом аналогичен составу главного окна (рисунок 5.8). В нем также следует выделить объект и нажать кнопку «Связать объекты». Результат операции можно наблюдать в разделе «Связи» на панели, описывающей свойства объекта как в одном, так и в другом окне.

Состояние конфигурации, направления, устройства, линии (включено/отключено) тоже можно связать с тегами. Для этого требуется перейти на панель служебные:

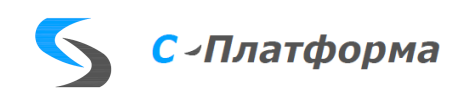
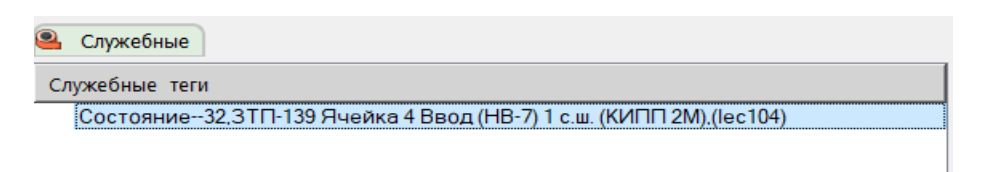

Здесь, на данный момент, существует один предопределенный тэг—состояние объекта (для линии есть еще тег, описывающий резервирование (основная/резервная)). Все эти теги можно связать с передаваемыми тегами другого направления по единым правилам.

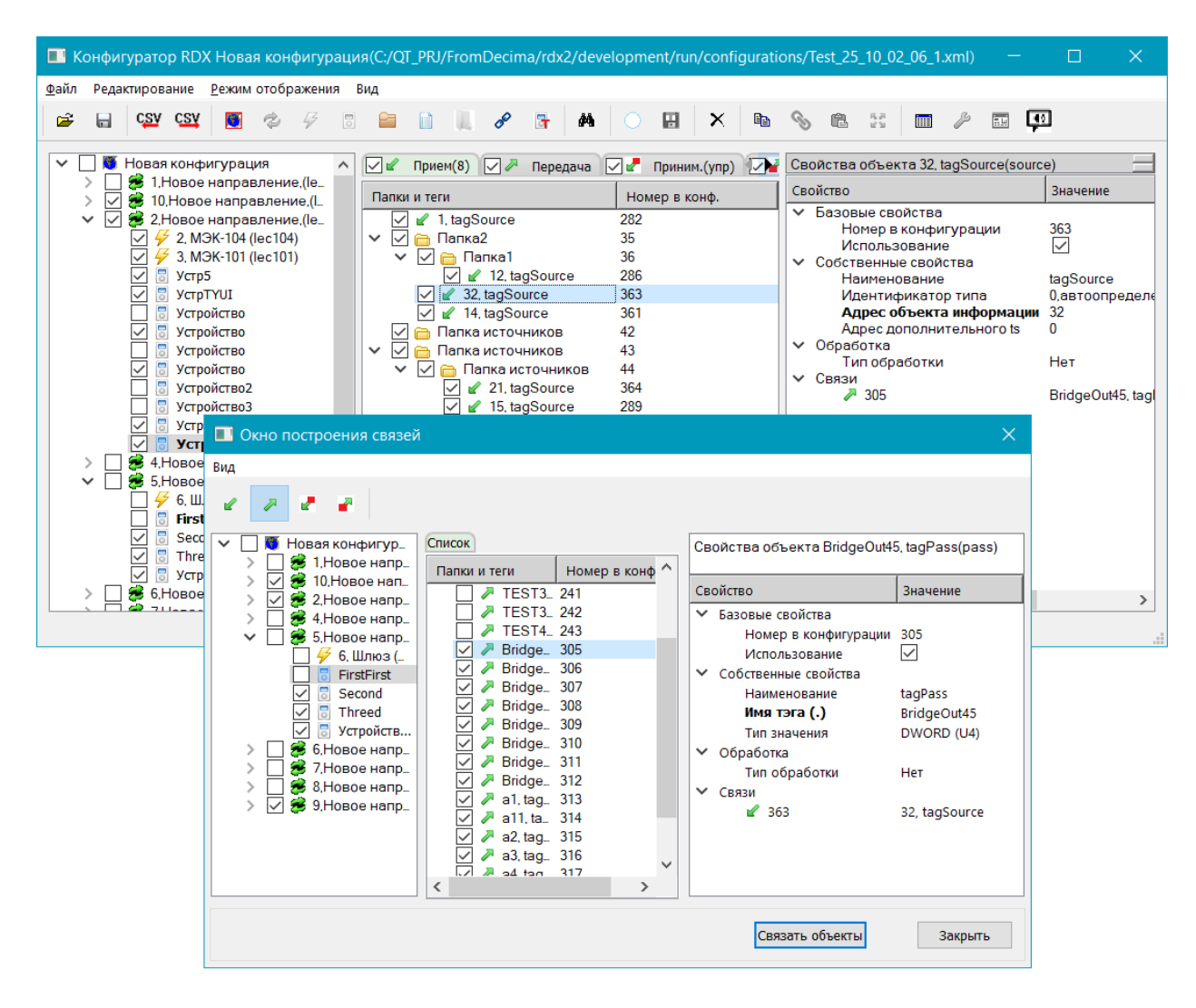

Рисунок 5.8 - Окно для создания связи

Процесс связывания можно осуществить и с помощью технологии «Drag and Drop». Для этого надо захватить мышью объект в окне «Конфигуратора» (нажать левую кнопку мыши и, не отпуская ее, начать перемещение мыши), перетащить его на тэг в окне построения связей (отпустить кнопку мыши над тегом, при условии, что операция допустима: курсор содержит знак «+»).

Для удаления связи объекта надо выделить его в окне «Конфигуратор», перейти в раздел «Связи» панели свойств, выбрать связь, нажать правую кнопку мыши и в контекстном меню

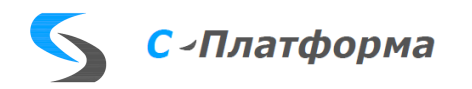

выбрать пункт «Удалить связь».

При щелчке мышью на символе объекта в строке связи, осуществляется переход к объекту, с которым связан текущий.

5.4.11. Различные способы копирования тегов

 Сейчас пойдет речь о следующих операциях с тегами (в списке слева расположены пиктограммы описываемых действий в инструментальной панели, пунктах контекстного меню, пунктах основного меню «**Редактирование**»:

--**копировать**. Стандартными средствами Windows нужно выделить теги, причем допускается множественное выделение. Список выбранных тегов со всеми их атрибутами помещается в специальный программный буфер.

-- **вставить теги**. Если типы папки приёма и папки источника (папки, где лежат теги, помещенные в буфер) совпадают, происходит порождение тегов в папке приёмника с копированием полей из буфера, полученного в предыдущем пункте. Однако нужно задать значения ключевых полей, поэтому здесь опять появляется форма рисунке [5.6,](#page-34-0) где это задание нужно провести.

-- **переместить теги**. Это действие похоже на операцию вставки, однако здесь приемником может служить папка, принадлежащая тому же устройству, что и копируемые теги. Естественно, здесь не происходит размножения тегов. Эту операцию можно провести также, используя технологию «Drap and Drop».

--**копирование со связями**. Это действие разумно использовать для устройства другого направления. При этом тип папки приемника должен быть зеркален относительно типа источника. Например, если тип источника «принимаемые теги», то тип приемника «передаваемые теги», и наоборот. При этом в папке приемника порождается количество тегов равное количеству сохраненных в буфере, при этом созданные теги уже привязаны к находящимся в буфере. Далее открывается форма рисунке [5.6,](#page-34-0) где можно провести редактирование вновь созданных тегов с обязательным заполнением ключевых полей.

#### **5.5. Создание новой конфигурации**

Для создания новой конфигурации целиком от начала и до конца выполните следующие действия:

1. Выполните одно из следующих действий:

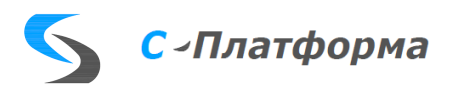

- Выберите в основном меню команду «Файл **+ Новая конфигурация»**.
- Щелкните на символе  $\blacksquare$  на панели инструментов.

Следует иметь в виду, что программа конфигурирования позволяет одновременно работать с несколькими конфигурациями. Это удобно для копирования данных из одной конфигурации в другую. При завершении работы с любой конфигурацией, при имеющихся несохраненных изменениях, программа конфигурирования выдает окно с предложением сохранить конфигурацию.

При создании новой конфигурации необходимо обязательно задать два параметра ограничение на диапазон портов ввода вывода для линий, работающих через драйвер «TcpServerslave»:

- Нижняя граница портов (TcpServer) : значение больше 1
- Верхняя граница портов (TcpServer) : значение больше, чем нижняя граница
- 2. Создайте новое направление.
- 3. Создайте необходимые устройства для созданного на предыдущем шаге направления.
- 4. Создайте необходимые папки и параметры для созданных на предыдущем шаге устройств.
- 5. Повторите шаги 2 4 для создания всех необходимых направлений.
- 6. Создайте необходимые связи между созданными параметрами.

После выполнения вышеперечисленных действий сохраните созданную конфигурацию на диск.

#### **5.6. Использование шаблонов устройств**

Для удобства работы с большим количеством устройств и параметров, конфигуратор позволяет создавать шаблоны устройств для последующего автоматического импорта содержащейся в них информации о параметрах и папках в конфигурацию. Для возможности импорта в конфигурации должно присутствовать устройство такого же типа, что и шаблон, в которое будет

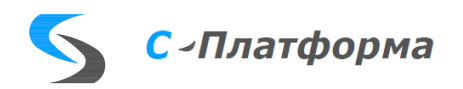

Шаблон устройства хранится в виде файла на диске.

Для создания шаблона устройства выполните следующие действия:

1. Выберите в основном меню команду «**Редактирование->Открыть/Создать шаблон устройства»** или нажать кнопку **•** на инструментальной панели. После этого появится окно (рисунок [5.9\)](#page-39-0).

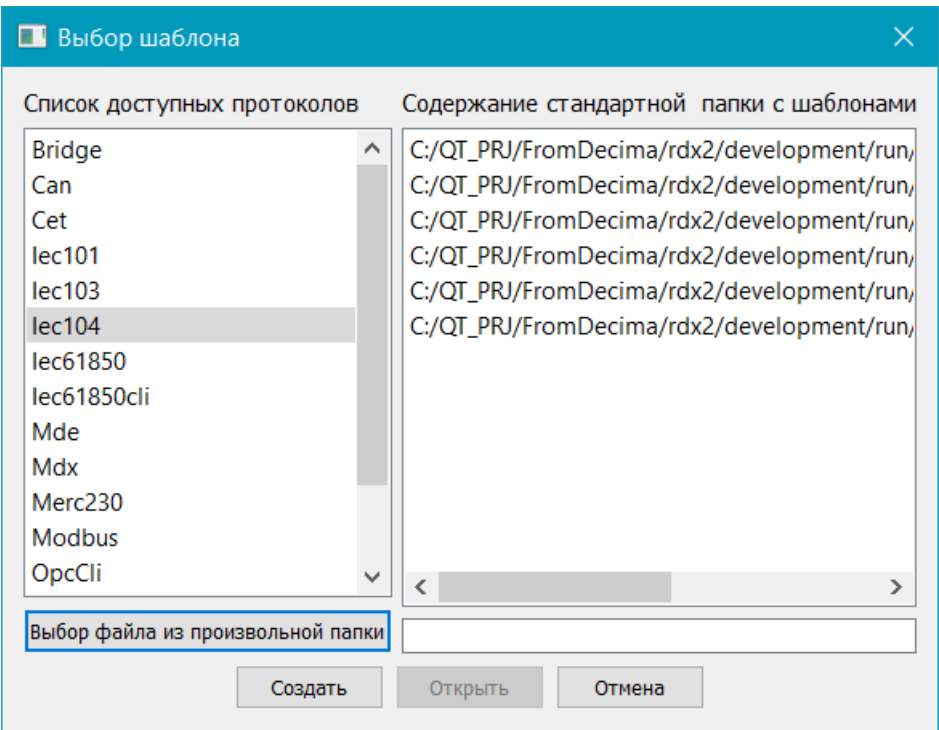

Рисунок 5.9 - Создание/загрузка шаблона

- <span id="page-39-0"></span>2. Далее в этом окне нужно выбрать протокол и файл, если хотите загрузить конфигурацию, нажать кнопку **«Открыть»,** если создается новая конфигурация, то «Создать».
- 3. С помощью основных действий с конфигурацией создайте необходимую конфигурацию папок и параметров устройства.
- 4. Сохраните созданный шаблон устройства в файл.

Также возможно сохранить структуру параметров и папок устройства из текущей конфигурации в виде шаблона. Для этого щелкните на устройстве правой кнопкой мыши и в открывшемся контекстном меню выберите команду «**Сохранить устройство как шаблон**» или нажмите на кнопку  $\blacksquare$ .

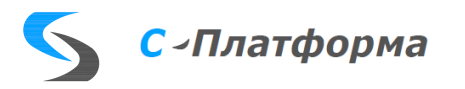

Воспользоваться информацией из шаблона устройства можно двумя способами:

- 1. При создании нового устройства следует в редакторе свойств задать файл шаблона и проследить, чтобы был установлен флажок «**Добавлять все теги из шаблона**».
- 2. Можно также загрузить шаблон на рабочий стол и средствами копирования перетащить требуемые теги в нужное устройство, т.е. в этом случае работа с шаблоном по сути не отличается от работы с просто устройством.

### **5.7. Использование «CSV» - файла.**

Для этих же целей служит выгрузка данных о тегах определенного типа в файл СSV. Нажав на кнопку СЗУ, можно выгрузить все данные о тегах в файл « .csv». Далее, средствами MS Excel можно удобным образом отредактировать их, а потом загрузить в конфигуратор. Следует только быть внимательным при редактировании, соблюдая структуру документа в «Excel», а при импорте в конфигуратор следить за соответствием типов переменных.

#### **5.8. Свойства направлений связи**

- **«Номер».** Уникальный идентификационный номер направления в конфигурации.
- **«Наименование».** Текстовое наименование направления в конфигурации.
- **«Описание».** Дополнительное текстовое описание.
- **«Резервирование серверов».** Включение и выключение механизма резервирования серверов ввода-вывода для данного направления.
- **«Весовой коэффициент».** Весовой коэффициент каждой линии данного направления для подсчета рейтинга.
- **«Использование».** Включение и выключение данного направления в сервере ввода-вывода.
- **«Выбор основной линии (ms)».** Интервал времени, после которого линия связи переходит из резервного в основной режим работы при недоступности остальных лини связи в направлении.
- **«Тест состояния линии (ms)».** Интервал времени, с которым выполняется проверка

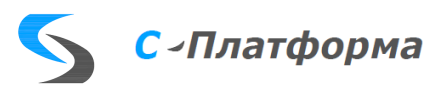

доступности линий связи в направлении.

#### **5.9. Свойства линий связи**

- 5.9.1. Общие свойства линий связи
- **«Номер».** Уникальный идентификационный номер линии связи в конфигурации.
- **«Наименование».** Текстовое наименование линии связи в конфигурации.
- **«Модуль».** Наименование программного модуля протокола связи, по которому работает данная линия.
- **«Приоритет».** Приоритет линии для механизма резервирования линий связи в виде целого числа. Наивысшим приоритетом является значение 1.
- **«Драйвер».** Наименование модуля канального уровня, на котором работает данная линия.
- **«Задержка старта (ms)».** Временная задержка запуска линии связи, применяемая для запуска линий связи в определенном порядке.
- **«Использование».** Включение и выключение данной линии в сервере ввода-вывода.

**Собственные свойства линии зависят от типа используемого протокола связи, содержат как правило:**

- **«Сдвиг летнего времени (с)».** Величина, которая прибавляется к полученным сервером ввода-вывода меткам времени в течение действия летнего времени.
- **«Сдвиг зимнего времени (с)».** Величина, которая прибавляется к полученным сервером ввода-вывода меткам времени в течение действия зимнего времени.
- Различные параметры специфичные для каждого протокола.

Все линии связи содержат следующие параметры, создаваемые автоматически при создании линии связи:

• **«Состояние линии».** Состояние соединения на линии связи, выраженное логическим значением:

**true** — имеется соединение;

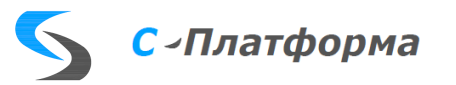

**false** — соединение отсутствует.

• **«Статус резервирования».** Признак основной или резервной линии связи, выраженный логическим значением:

**true** — линия является основной;

**false** — линия является резервной.

Этот параметр содержат только те линии связи, для которых возможно резервирование.

Эти параметры могут быть связаны с параметрами, передаваемыми по другим направлениям так же, как обычные параметры устройств.

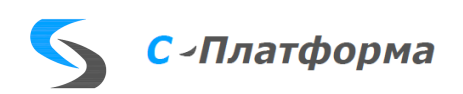

- 5.9.2. Свойства протокола ГОСТ Р МЭК 60870-5-101—2006
- 5.9.2.1. Свойства линии
- **«COM-порт».** Номер последовательного порта линии связи.
- **«Скорость».** 9600 или 19200.
- **«Удаленное конфигурирование (ТСР-порт)».** Номер ТСР-порта для подключения сторонних программ конфигурирования и мониторинга устройств.
- **«Удаленное конфигурирование (таймаут, сек)».** Время ожидания активности по соединению для удаленного конфигурирования. При превышении этого таймаута соединение закрывается.
- **«Задержка старта (ms)».** Временная задержка запуска линии связи, применяемая для запуска линий связи в определенном порядке.
- **«Физическое направление передачи».** Характеристика протокола связи в соответствии с ГОСТ Р МЭК 60870-5-101—2006 п.6.2.1.2. Это свойство используется только при работе сервера ввода-вывода в балансном режиме связи.
- **«Длина поля адреса канала».** Характеристика протокола связи в соответствии с ГОСТ Р МЭК 60870-5-101—2006.
- **«Метка времени для общего опроса».** Параметр применяется только для передающей линии (режим Slave). Определяет формат пакетов, передаваемых в ответ на общий опрос. Без метки времени, с текущей меткой времени сервера ввода-вывода или с меткой времени нижнего уровня.
- **«Сдвиг летнего времени (с)».** Величина, которая прибавляется к полученным сервером ввода-вывода меткам времени в течение действия летнего времени.
- **«Сдвиг зимнего времени (с)».** Величина, которая прибавляется к полученным сервером ввода-вывода меткам времени в течение действия зимнего времени.
- **«Период попыток открытия порта (ms)».** Интервал времени, с которым сервер вводавывода производит попытки открытия последовательного порта при возникновении ошибок на канальном уровне.
- **«Таймаут ожидания ответа (ms)».** Интервал времени ожидания ответа на ранее посланную команду или запрос, по истечении которого сервер ввода-вывода переходит к

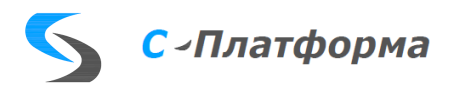

повторной передаче ранее посланной команды или запроса. После выполнения всех повторных попыток передачи, задаваемых свойством «**Количество повторных запросов»**, статус устройства устанавливается равным «Отключено» и сервер ввода-вывода переходит к процедуре начальной инициализации этого устройства.

- **«Максимальная длина пакета данных»** на передачу. При необходимости, можно установить меньшую длину пакетов на передачу, чем 255 байт. Это бывает необходимо для совместимости с другими системами.
- **«Задержка опроса при чтении данных».** Интервал времени между отправками запросов на чтение данных. Если данные изменяются не часто, то для уменьшения неэффективного траффика, задержка опроса устанавливается 100-200 мс.
- **«Таймаут проверки соединения в балансном режиме (ms)».** Интервал времени, с которым сервером ввода-вывода посылаются команды тестирования линии связи при отсутствии обмена данными на линии. Это свойство используется только при работе сервера ввода-вывода в балансном режиме связи.
- **«Таймаут ожидания ответа в балансном режиме (ms)».** То же, что «**Таймаут ожидания ответа (ms)»**, но для работы сервера ввода-вывода в балансном режиме связи.
- **«Период синхронизации часов КП (ms)».** Интервал времени, с которым сервер вводавывода выполняет синхронизацию часов КП. При установке значения 0 синхронизация часов КП выполняется однократно в начале обмена данными на линии.
- **«Период общего опроса (ms)».** Период посылки команды общего опроса. При установке значения 0 посылка команды общего опроса выполняется однократно в начале обмена данными на линии.
- **«Таймаут передачи тестового APDU при резервировании (ms)».** Интервал времени, с которым сервером ввода-вывода посылаются команды тестирования резервных линий связи. Это свойство используется только при наличии резервных линий связи и при работе сервера ввода-вывода в небалансном режиме связи.
- **«Таймаут подтверждения ТУ (ms)».** Интервал времени, после которого обработка неподтвержденной команды телеуправления завершается как ошибочная.
- **«Синхронизация времени ведомым».** Возможность передачи команды синхронизации времени от ведомой станции к ведущей станции.

#### **Замечания:**

1. Линия может работать в режимах: *Master* / *Slave*.

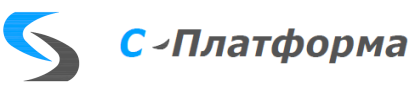

- 2. Линия может передавать команду синхронизации, работая в режиме ведомой станции. При ответе на общий запрос данные могут передаваться с меткого времени устройства, без метки времени и с текущей меткой времени.
- 3. Линия может быть в резервировании с линией 104-го протокола.
- 4. При работе в *standby* режиме, линия устанавливает соединение с ведомой станцией и поддерживает это соединение посредством тестовых посылок. При этом передача информационных пакетов не происходит.

### 5.9.2.2. Свойства устройств

- **«Размер общего адреса ASDU», «Длина поля причины передачи», «Длина адреса объекта информации», «Адрес канала», «Общий адрес ASDU».** Характеристики протокола связи в соответствии с ГОСТ Р МЭК 60870-5-101—2006.
- **«Общий опрос».** Включение и выключение посылки команды общего опроса. Период посылки команды общего опроса задается в свойствах линии.
- **«Синхронизация времени».** Включение и выключение синхронизации часов КП. Период посылки команды синхронизации часов КП задается в свойствах линии.
- **«Количество повторных запросов»,** выполняющихся, если устройство не отвечает. При достижении этого количества статус этого устройства устанавливается недостоверным.

#### 5.9.2.3. Свойства параметров

### 5.9.2.3.1 Принимаемые значения

- **«Адрес объекта информации».** Адрес объекта информации (IOA) в соответствии с ГОСТ Р МЭК 60870-5-101—2006.
- **«Адрес дополнительного ТС».** IOA объекта одноэлементной информации для объединения с исходным объектом одноэлементной информации в объект двухэлементной информации.

#### 5.9.2.3.2 Передаваемые значения

- **«Идентификатор типа».** Идентификатор типа объекта информации в соответствии с ГОСТ Р МЭК 60870-5-101—2006.
- **«Адрес объекта информации».** То же, что и для принимаемого значения.

5.9.2.3.3 Принимаемые команды, Передаваемые команды

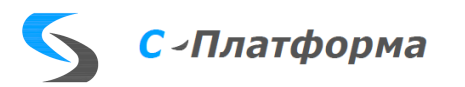

• **«Идентификатор типа», «Адрес объекта информации».** То же, что и для передаваемого значения.

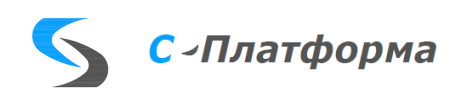

## 5.9.3. Свойства протокола ГОСТ Р МЭК 60870-5-103

## 5.9.3.1. Свойства линии

- **«COM-порт».** Номер последовательного порта линии связи.
- **«Скорость».** 9600 или 19200.
- **«Длина слова», «Паритет», «Количество стоп-бит».** Стандартные параметры последовательного порта.
- **«Удаленное конфигурирование (ТСР-порт)».** Номер ТСР-порта для подключения сторонних программ конфигурирования и мониторинга устройств.
- **«Удаленное конфигурирование (таймаут, сек)».** Время ожидания активности по соединению для удаленного конфигурирования. При превышении этого таймаута соединение закрывается.
- **«Задержка старта (ms)».** Временная задержка запуска линии связи, применяемая для запуска линий связи в определенном порядке.
- **«Физическое направление передачи».** Характеристика протокола связи в соответствии с ГОСТ Р МЭК 60870-5-101—2006 п.6.2.1.2. Это свойство используется только при работе сервера ввода-вывода в балансном режиме связи.
- **«Длина поля адреса канала».** Характеристика протокола связи в соответствии с ГОСТ Р МЭК 60870-5-101—2006.
- **«Сдвиг летнего времени (с)».** Величина, которая прибавляется к полученным сервером ввода-вывода меткам времени в течение действия летнего времени.
- **«Сдвиг зимнего времени (с)».** Величина, которая прибавляется к полученным сервером ввода-вывода меткам времени в течение действия зимнего времени.
- **«Период попыток открытия порта (ms)».** Интервал времени, с которым сервер вводавывода производит попытки открытия последовательного порта при возникновении ошибок на канальном уровне.
- **«Таймаут ожидания ответа (ms)».** Интервал времени ожидания ответа на ранее посланную команду или запрос, по истечении которого сервер ввода-вывода переходит к повторной передаче ранее посланной команды или запроса. После выполнения всех повторных попыток передачи, задаваемых свойством «**Количество повторных запросов»**, статус устройства устанавливается равным «Отключено» и сервер ввода-вывода переходит к процедуре начальной инициализации этого устройства.

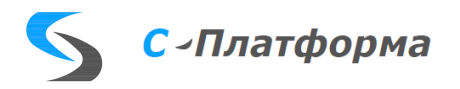

- **«Максимальная длина пакета данных»** на передачу. При необходимости, можно установить меньшую длину пакетов на передачу, чем 255 байт. Это бывает необходимо для совместимости с другими системами.
- **«Задержка опроса при чтении данных».** Интервал времени между отправками запросов на чтение данных. Если данные изменяются не часто, то для уменьшения неэффективного траффика, задержка опроса устанавливается 100-200 мс.
- **«Таймаут проверки соединения в балансном режиме (ms)».** Интервал времени, с которым сервером ввода-вывода посылаются команды тестирования линии связи при отсутствии обмена данными на линии. Это свойство используется только при работе сервера ввода-вывода в балансном режиме связи.
- **«Таймаут ожидания ответа в балансном режиме (ms)».** То же, что «**Таймаут ожидания ответа (ms)»**, но для работы сервера ввода-вывода в балансном режиме связи.
- **«Период синхронизации часов КП (ms)».** Интервал времени, с которым сервер вводавывода выполняет синхронизацию часов КП. При установке значения 0 синхронизация часов КП выполняется однократно в начале обмена данными на линии.
- **«Период общего опроса (ms)».** Период посылки команды общего опроса. При установке значения 0 посылка команды общего опроса выполняется однократно в начале обмена данными на линии.
- **«Таймаут передачи тестового APDU при резервировании (ms)».** Интервал времени, с которым сервером ввода-вывода посылаются команды тестирования резервных линий связи. Это свойство используется только при наличии резервных линий связи и при работе сервера ввода-вывода в небалансном режиме связи.
- **«Таймаут подтверждения ТУ (ms)».** Интервал времени, после которого обработка неподтвержденной команды телеуправления завершается как ошибочная.

### 5.9.3.2. Свойства устройств

- **«Размер общего адреса ASDU», «Длина поля причины передачи», «Длина адреса объекта информации», «Адрес канала», «Общий адрес ASDU».** Характеристики протокола связи в соответствии с ГОСТ Р МЭК 60870-5-103—2005.
- **«Общий опрос».** Включение и выключение посылки команды общего опроса. Период посылки команды общего опроса задается в свойствах линии.
- **«Синхронизация времени».** Включение и выключение синхронизации часов КП. Период посылки команды синхронизации часов КП задается в свойствах линии.

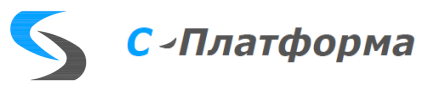

- **«Количество повторных запросов».** Выполняются, если устройство не отвечает. При достижении этого количества статус этого устройства устанавливается недостоверным.
- **«Папка для осциллограмм».** Путь для хранения считанных из устройства осциллограмм.

5.9.3.3. Свойства параметров

5.9.3.3.1. Принимаемые значения

• **«Идентификатор типа», «Тип функции», «Номер информации», «Элемент информации».** Характеристики протокола связи в соответствии с ГОСТ Р МЭК 60870-5-103— 2005.

5.9.3.3.2. Передаваемые команды

• **«Идентификатор типа», «Тип функции», «Номер информации», «Элемент информации».** Характеристики протокола связи в соответствии с ГОСТ Р МЭК 60870-5-103— 2005.

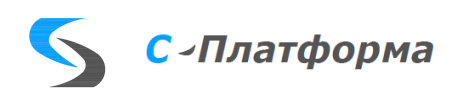

#### 5.9.4. Свойства протокола ГОСТ Р МЭК 60870-5-104—2004

#### 5.9.4.1. Свойства линии

- **«IP-адрес».** IP-адрес для установления соединения. Если сервер ввода-вывода является ПУ, то значение свойства «**IP-адрес»** должно быть равно IP-адресу КП. Если сервер вводавывода является КП, то значение свойства «**IP-адрес»** должно быть равно 127.0.0.1.
- **«TCP-порт».** TCP-порт для установления соединения. Если сервер ввода-вывода является ПУ, то значение свойства «**TCP-порт»** должно быть равно TCP-порту КП. Если сервер ввода-вывода является КП, то значение свойства «**TCP-порт»** должно быть равно TCPпорту линии связи сервера ввода-вывода.
- **«Задержка старта (ms)».** Временная задержка запуска линии связи, применяемая для запуска линий связи в определенном порядке.
- **«Метка времени для общего опроса».** Данные при общем опросе могут передаваться с меткой времени устройства, без метки времени и с текущей меткой времени.
- **«Макс. количество неподтвержденных APDU (k)».**
- **«Макс. количество последних подтверждающих APDU (w)**».
- **«Сдвиг летнего времени (с)».** Величина, которая прибавляется к полученным сервером ввода-вывода меткам времени в течение действия летнего времени.
- **«Сдвиг зимнего времени (с)».** Величина, которая прибавляется к полученным сервером ввода-вывода меткам времени в течение действия зимнего времени.
- **«Максимальная длина пакета данных»** на передачу. При необходимости, можно установить меньшую длину пакетов на передачу, чем 255 байт.
- **«Режим драйвера» -** устанавливать надо только для линий, работающих на передачу (режим Slave) и, если в направлении более одной линии с одним и тем же портом. Во всех остальных случаях – не устанавливать.
- **«Таймаут установления соединения (t0, ms)**».
- **«Таймаут при посылке или тестировании APDU (t1, ms)».**
- **«Таймаут для подтверждения принятых APDU (t2, ms)».**
- **«Таймаут передачи тестового APDU (t3, ms)**».

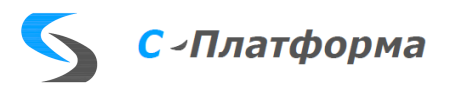

- **«Период синхронизации часов КП (ms)».** Интервал времени, с которым сервер вводавывода выполняет синхронизацию часов КП. При установке значения 0 синхронизация часов КП выполняется однократно в начале обмена данными на линии.
- **«Период общего опроса (ms)».** Период посылки команды общего опроса. При установке значения 0 посылка команды общего опроса выполняется однократно в начале обмена данными на линии.
- **«Таймаут подтверждения ТУ (ms)».** Интервал времени, после которого обработка неподтвержденной команды телеуправления завершается как ошибочная.
- **«Синхронизация времени ведомым»**. Возможность передачи команды синхронизации времени от ведомой станции к ведущей станции.
- **«Таймаут циклической передачи (ms)» -** Таймаут циклической передачи от ведомой станции к ведущей станции.
- **«Метка времени для циклической передачи» -** Данные могут передаваться с меткой времени устройства, без метки времени и с текущей меткой времени.
- **«Сдвиг летнего времени (протокольный)** Переход с летнего на зимнее время и обратно. В миллисекундах.

#### **Замечания:**

- 1. Линия может работать в режимах: *ведущий* / *ведомый*.
- 2. При ответе на общий запрос данные могут передаваться с меткой времени устройства, без метки времени и с текущей меткой времени.
- 3. Линия может быть в резервировании с линией 101-го протокола.
- 4. При работе в *standby* режиме, линия устанавливает соединение с ведомой станцией и поддерживает это соединение посредством тестовых посылок. При этом передача информационных пакетов не происходит.

### 5.9.4.2. Свойства устройств

- **«Размер общего адреса ASDU», «Длина поля причины передачи», «Длина адреса объекта информации», «Общий адрес ASDU».** Характеристики протокола связи в соответствии с ГОСТ Р МЭК 60870-5-104—2004.
- **«Общий опрос».** Включение и выключение посылки команды общего опроса. Период посылки команды общего опроса задается в свойствах линии.

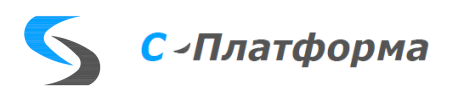

• **«Синхронизация времени».** Включение и выключение синхронизации часов КП. Период посылки команды синхронизации часов КП задается в свойствах линии.

5.9.4.3. Свойства параметров

5.9.4.3.1. Принимаемые значения

- **«Адрес объекта информации».** Адрес объекта информации (IOA) в соответствии с ГОСТ Р МЭК 60870-5-104—2004.
- **«Адрес дополнительного ТС».** IOA объекта одноэлементной информации для объединения с исходным объектом одноэлементной информации в объект двухэлементной информации.

5.9.4.3.2. Передаваемые значения

- **«Идентификатор типа».** Идентификатор типа объекта информации в соответствии с ГОСТ Р МЭК 60870-5-104—2004.
- **«Адрес объекта информации».** Адрес объекта информации (IOA) в соответствии с ГОСТ Р МЭК 60870-5-104—2004.

5.9.4.3.3. Передаваемые команды

- **«Идентификатор типа».** Идентификатор типа объекта информации в соответствии с ГОСТ Р МЭК 60870-5-104—2004. Тип 145 используется для команды с двумя адресами объекта информации.
- **«Адрес объекта информации».** Адрес объекта информации (IOA) в соответствии с ГОСТ Р МЭК 60870-5-104—2004. Если идентификатор типа 145, то это адрес команды Включить.

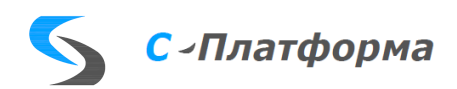

### 5.9.5. Свойства протокола Modbus

### 5.9.5.1. Свойства линии

- **«COM-порт».** Номер последовательного порта линии связи.
- **«Скорость», «Паритет».** Стандартные параметры последовательного порта.
- **«Удаленное конфигурирование (ТСР-порт)».** Номер ТСР-порта для подключения сторонних программ конфигурирования и мониторинга устройств.
- **«Удаленное конфигурирование (таймаут, сек)».** Время ожидания активности по соединению для удаленного конфигурирования. При превышении этого таймаута соединение закрывается.
- **При использовании передачи через Ethernet вместо Com-**порта, то параметры: «IPадрес», «TCP-порт».
- **«Задержка старта (ms)».** Временная задержка запуска линии связи, применяемая для запуска линий связи в определенном порядке.
- **«Сдвиг летнего времени (с)».** Величина, которая прибавляется к полученным сервером ввода-вывода меткам времени в течение действия летнего времени.
- **«Сдвиг зимнего времени (с)».** Величина, которая прибавляется к полученным сервером ввода-вывода меткам времени в течение действия зимнего времени.
- **«Таймаут подключения (ms)».** Интервал времени, с которым сервер ввода-вывода производит попытки установления соединения с контролируемым устройством.
- **«Таймаут ожидания ответа (ms)».** Максимальный интервал времени ожидания сервером ввода-вывода ответа на команду, посланную контролируемому устройству.
- **«Таймаут синхронизации часов (ms)».** Интервал времени, с которым сервер ввода-вывода выполняет синхронизацию устройства GE Multilin F650 (только для устройства этого типа!).
- **«Таймаут snapshot» -** Интервал времени, с которым сервер ввода-вывода производит чтение осциллограмм с устройства (только для устройства GE MultiLin).
- **«Таймаут запросов (мс)» -** Интервал времени, с которым сервер ввода-вывода передает очередной запрос.
- **«Количество повторных запросов».** Количество не отвеченных запросов, после которого статус устройства устанавливается равным «Отключено».

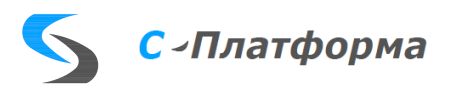

### 5.9.5.2. Свойства устройств

- **«Адрес устройства».** Сетевой адрес устройства в соответствии со спецификацией протокола Modbus.
- **«Обратный порядок байт».** Порядок байт в поле данных кадра Modbus: 0 от старшего к младшему, 1 — от младшего к старшему.
- **«Чтение осциллограмм».** Включает режим чтения осциллограмм.
- **«Папка для осциллограмм».** Путь для хранения считанных из устройства осциллограмм.

### 5.9.5.3. Свойства параметров

- 5.9.5.3.1. Принимаемые значения
- **«Тип регистра».** Тип регистра Modbus, соответствующий функциональному коду спецификации Modbus для доступа к этому регистру.
- **«Адрес регистра».** Адрес регистра Modbus.
- **«Количество запрашиваемых регистров»,** «**Смещение», «Длина», «Тип значения».** Свойства для интерпретации регистра. С помощью этих свойств возможно преобразовать часть значения регистра, определяемую заданным смещением и длиной, в значение указанного типа.

5.9.5.3.2. Передаваемые значения

- **«Тип регистра».** Тип регистра Modbus, соответствующий функциональному коду спецификации Modbus для доступа к этому регистру.
- **«Адрес регистра».** Адрес регистра Modbus.
- **«Смещение», «Длина», «Тип значения».** Свойства для интерпретации регистра. С помощью этих свойств возможно преобразовать часть значения регистра, определяемую заданным смещением и длиной, в значение указанного типа.

5.9.5.3.3. Передаваемые команды

• **«Тип регистра», «Адрес регистра», «Смещение».** Параметры команды.

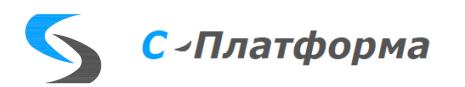

### 5.9.6. Свойства протокола SNMP

### 5.9.6.1. Свойства линии

- **«IP-адрес».** IP-адрес получателя датаграмм.
- **«UDP-порт (абонент)».** Порт, по умолчанию, Snmp протокола.
- **«UDP-порт (драйвер)».** Порт источника датаграмм.
- **«Задержка старта (ms)».** Временная задержка запуска линии связи, применяемая для запуска линий связи в определенном порядке.
- **«Сдвиг летнего времени (с)».** Величина, которая прибавляется к полученным сервером ввода-вывода меткам времени в течение действия летнего времени.
- **«Сдвиг зимнего времени (с)».** Величина, которая прибавляется к полученным сервером ввода-вывода меткам времени в течение действия зимнего времени.
- «**Таймаут подключения (ms)».** Интервал времени, с которым сервер ввода-вывода производит попытки установления соединения с контролируемым устройством.
- «**Таймаут опроса (ms)».** Интервал времени, с которым сервер ввода-вывода посылает запросы.
- **«Количество повторных запросов».** Количество не отвеченных запросов, после которого статус устройства устанавливается равным «Отключено».

5.9.6.2. Свойства параметров

5.9.6.2.1. Принимаемые значения

• **«Номер параметра».** Идентификатор принимаемого SNMP-объекта.

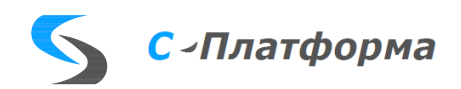

### 5.9.7. Свойства протокола счетчика СЭТ

### 5.9.7.1. Свойства линии

- **«COM-порт».** Номер последовательного порта линии связи.
- **«Скорость», «Паритет», «Количество стоп-бит».** Стандартные параметры последовательного порта.
- **«Удаленное конфигурирование (ТСР-порт)».** Номер ТСР-порта для подключения сторонних программ конфигурирования и мониторинга устройств.
- **«Удаленное конфигурирование (таймаут, сек)».** Время ожидания активности по соединению для удаленного конфигурирования. При превышении этого таймаута соединение закрывается.
- **«Задержка старта (ms)».** Временная задержка запуска линии связи, применяемая для запуска линий связи в определенном порядке.
- **«Сдвиг летнего времени (с)».** Величина, которая прибавляется к полученным сервером ввода-вывода меткам времени в течение действия летнего времени.
- **«Сдвиг зимнего времени (с)».** Величина, которая прибавляется к полученным сервером ввода-вывода меткам времени в течение действия зимнего времени.
- **«Таймаут подключения (ms)».** Интервал времени, с которым сервер ввода-вывода производит попытки установления соединения с контролируемым устройством.
- **«Таймаут ожидания ответа (ms)».** Максимальный интервал времени ожидания сервером ввода-вывода ответа на команду, посланную контролируемому устройству.
- **«Таймаут синхронизации времени» (ms)» -** Интервал времени, с которым сервер вводавывода выполняет синхронизацию устройства.

#### 5.9.7.2. Свойства устройств

- **«Адрес».** Сетевой адрес счетчика.
- **«Пароль».** Пароль для подключения к счетчику.
- **«Синхронизация времени» -** Выполнять синхронизацию устройства.

#### 5.9.7.3. Свойства параметров

5.9.7.3.1. Принимаемые значения

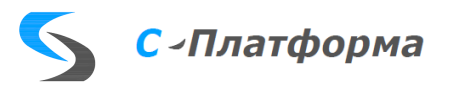

• **«Тип параметра»**, «**Номер массива»**, «**Номер записи в массиве».** Свойства параметра в соответствии с протоколом связи СЭТ.

5.9.8. Свойства протокола счетчика Меркурий-230

5.9.8.1. Свойства линии

- **«COM-порт».** Номер последовательного порта линии связи.
- **«Скорость», «Паритет», «Количество стоп-бит».** Стандартные параметры последовательного порта.
- **«Удаленное конфигурирование (ТСР-порт)».** Номер ТСР-порта для подключения сторонних программ конфигурирования и мониторинга устройств.
- **«Удаленное конфигурирование (таймаут, сек)».** Время ожидания активности по соединению для удаленного конфигурирования. При превышении этого таймаута соединение закрывается.
- **«Задержка старта (ms)».** Временная задержка запуска линии связи, применяемая для запуска линий связи в определенном порядке.
- **«Сдвиг летнего времени (с)».** Величина, которая прибавляется к полученным сервером ввода-вывода меткам времени в течение действия летнего времени.
- **«Сдвиг зимнего времени (с)».** Величина, которая прибавляется к полученным сервером ввода-вывода меткам времени в течение действия зимнего времени.
- **«Таймаут подключения (ms)».** Интервал времени, с которым сервер ввода-вывода производит попытки установления соединения с контролируемым устройством.
- **«Таймаут ожидания ответа (ms)».** Максимальный интервал времени ожидания сервером ввода-вывода ответа на команду, посланную контролируемому устройству.

### 5.9.8.2. Свойства устройств

- **«Адрес».** Сетевой адрес счетчика.
- **«Доступ».** Уровень доступа к устройству.
- **«Пароль».** Пароль для подключения к счетчику.
- **«Синхронизация времени» -** Выполнять синхронизацию устройства.

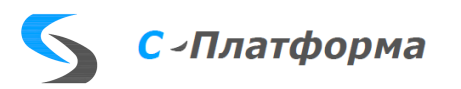

## 5.9.8.3. Свойства параметров

5.9.8.3.1. Принимаемые значения

• **«Тип параметра»**, «**Номер массива»**, «**Номер записи в массиве», «Номер параметра».** Свойства параметра в соответствии с протоколом связи Меркурий-230.

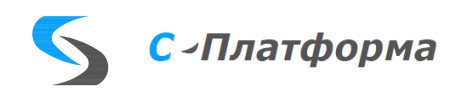

### 5.9.9. Свойства протокола MDX

### 5.9.9.1. Свойства линии

- **«IP-адрес».** IP-адрес для установления соединения с сервером приложений ПК КОТМИ-14.
- **«Порт».** TCP-порт для установления соединения. Зарезервированный номер пота 1312.
- **«Логин».** Имя клиента для установления соединения. Зарезервированное имя admin.
- **«Пароль».** Пароль клиента для установления соединения. По умолчанию отсутствует.
- **«Таймаут подтверждения ТУ (ms)».** Интервал времени, после которого обработка неподтвержденной команды телеуправления завершается как ошибочная.
- **«Синхронизация ручного ввода».** Да / Нет.
- **«Проверочный сигнал». -** Целочисленный параметр, значение которого наращивается на единицу в секунду. Этот параметр передается в скаду.
- **«Время принудительного обновления (сек)» -** Таймаут циклической передачи всего массива данных.
- **«Синхронизация времени сервера(ms)» -** Интервал времени, с которым сервер вводавывода выполняет синхронизацию.
- **«Сдвиг летнего времени (с)».** Величина, которая прибавляется к полученным сервером ввода-вывода меткам времени в течение действия летнего времени.
- **«Сдвиг зимнего времени (с)».** Величина, которая прибавляется к полученным сервером ввода-вывода меткам времени в течение действия зимнего времени.
- **«Таймаут подключения (ms)».** Интервал времени, с которым сервер ввода-вывода производит попытки установления соединения с сервером приложений ПК КОТМИ-14.

#### 5.9.9.2. Свойства устройств

• **«Имя»**. Имя устройства.

#### 5.9.9.3. Свойства параметров

- 5.9.9.3.1. Принимаемые значения, Передаваемые значения
- **«Номер тега».** Номер объекта информации.

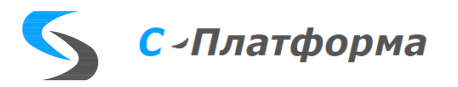

• **«Идентификатор типа».** Идентификатор типа объекта информации.

5.9.9.3.2. Принимаемые команды, Передаваемые команды

• **«Номер тега».** Номер объекта информации.

5.9.9.4. Форма для конфигурирования протокола Mdx

Так как процесс конфигурирования Mdx содержит специфические действия, основной формы конфигуратора недостаточно, чтобы их реализовать. Для этой цели была разработана отдельная форма. Чтобы ее открыть, надо в основном конфигураторе сервера ввода-вывода [\(Рисунок 5.10\)](#page-60-0) встать на направление протокола Mdx и нажать на кнопку «Вызов специальной формы».

| • Конфигуратор RDX Красноярскэнерго(F:/Kotmi/mainline/rdx2/development/x32/release/configurations/Krasnoyarskenergo1.xml)<br>□<br>$\times$ |                                     |                                                                                                    |                                           |                                                                                                    |  |  |  |                |  |  |                |    |                                                                     |   |          |   |   |                          |          |                                                                                                    |    |   |    |                          |                                                                                                    |                 |               |
|----------------------------------------------------------------------------------------------------|-------------------------------------|----------------------------------------------------------------------------------------------------|-------------------------------------------|----------------------------------------------------------------------------------------------------|--|--|--|----------------|--|--|----------------|----|---------------------------------------------------------------------|---|----------|---|---|--------------------------|----------|----------------------------------------------------------------------------------------------------|----|---|----|--------------------------|----------------------------------------------------------------------------------------------------|-----------------|---------------|
| <u>Ф</u> айл                                                                                                    |                                     |                                                                                                    | Редактирование                            | Режим отображения Вид Инфо                                                                                                    |  |  |  |                |  |  |                |    |                                                                     |   |          |   |   |                          |          |                                                                                                    |    |   |    |                          |                                                                                                    |                 |               |
| £                                                                                                    | n                                   | $\Box$                                                                                                    | 鷗                                         | CSV CSV                                                                                                    |  |  |  | $\overline{5}$ |  |  |                | ß. | 44                                                                  | 圓 | $\times$ | 晒 | v |                          | 隐        | $-76 - 24$                                                                                                    | ШÍ | D | 品牌 | $\overline{\mathbf{12}}$ |                                                                                                    |                 |               |
|                                                                                                    | $\vee$                              | <b>E</b> TDM-M                                                                                                    |                                           | <b>6</b> Красноярскэнерго                                                                                                    |  |  |  |                |  |  | Служебные      |    |                                                                     |   |          |   |   |                          |          | Свойства объекта 358, 172.17.53.14 (Mdx)(line)                                                                                                    |    |   |    |                          |                                                                                                    |                 |               |
|                                                                                                    | Þ                                   | B3C                                                                                                    |                                           |                                                                                                    |  |  |  |                |  |  | Служебные теги |    |                                                                     |   |          |   |   |                          | Свойство |                                                                                                    |    |   |    |                          | Значение                                                                                                    |                 |               |
|                                                                                                    | ℮<br>≘<br>Þ<br>$\blacktriangledown$ | <b>∈ 330</b><br>КЭС<br>m M3C<br>∈ сэс<br><b>ЮВЭС</b><br>$\overline{\smile}$<br>⊽<br>$\triangledown$<br>$\frac{1}{2}$<br>▽<br>▽<br>$\overline{\smile}$<br>☑<br>☑<br>KIKI<br>☑<br>⊽<br>⊽<br>$\overline{\vee}$<br>$\checkmark$<br>▽<br>☑<br>▽<br>▽<br>⊽<br>⊽<br>☑<br>⊽ | 4<br>몽<br>6<br>5<br>믕<br>5<br>믕<br>등<br>믕 | Передача в сервер Ептас ЦУС<br>$\triangledown$ 3 1,0ИК SCADA MPCK Сибири, (Mdx)<br>$\sqrt{ }$ 358, 172.17.53.14 (Mdx)<br>359, 10.22.129.41 (Mdx)<br>100 000 001 Абалаковская<br>100 010 001 Минусинская<br>В 100 020 001 Камала<br>В 100 030 001 ПС Октябрьская РДУ<br>100 040 001 ПС Шушенская<br>8 100 050 001 ПС Заводская<br>5 100 060 001 Красноярская ТЭЦ-2<br>100 070 001 ПС Левобережная РДУ<br>100 080 001 Назаровская ГРЭС<br>• 100 090 001 ПС Новокрасноярская<br>В 100 100 001 ПС Правобнрежная<br>100 110 001 ПС Дивногорская<br>8 100 120 001 ПС КИСК 220<br>8 100 130 001 ПС Раздолинская<br>В 100 140 001 ТЭЦ-1<br>100 150 001 ЦРП-220<br>В 100 160 001 ПС 220кВ Левобережная МЭС<br>5 100 170 001 ПС 220кВ Красная Сопка МЭС<br>100 180 001 ПС 220кВ Центр МЭС<br>В 100 190 001 ПС 56 Бартат<br>8 100 200 001 ПС Академ-к<br>В 100 210 001 ПС 121 Мясокомбинат<br>В 100 220 001 ПС 123 Телевизорная<br>■ 100 230 001 ПС 10 Нагорная |  |  |  |                |  |  |                |    | Состояние-358, 172.17.53.14 (Mdx)<br>Статус-358, 172.17.53.14 (Mdx) |   |          |   |   | $\overline{\phantom{a}}$ | Связи    | ▼ Базовые свойства<br>Номер в конфигурации<br>Наименование<br>Приоритет<br><b>Драйвер</b><br>Задержка старта(ms)<br>Модуль<br>Использование<br>▽ Собственные свойства<br>IP-адрес<br>Порт<br>Логин<br>Пароль<br>Таймаут подтверждения ТУ.<br>Синхронизация ручного вво<br>Проверочный сигнал<br>Синхронизация времени се<br>Сдвиг летнего времени(s)<br>Сдвиг зимнего времени(s)<br>Таймаут подключения (ms)<br>Версия протокола |    |   |    | $\Omega$                 | 358<br>172.17.53.14<br>$\mathbf{0}$<br>ModExt.ModMdx<br>$\overline{\vee}$<br>127.0.0.1<br>1312<br>admin<br>123987456<br>10000<br>$\mathcal{L}_{\mathcal{A}}$<br>$\mathbf{0}$<br>$\mathbf{0}$<br>3000 | Не используется | $\rightarrow$ |

Рисунок 5.10 – Конфигуратор сервера ввода-вывода

<span id="page-60-0"></span>Примечание. Если в данном направлении Mdx линия только одна, то для того, чтобы кнопка стала активной, встать можно и на направление Mdx, и на линию, и на устройство внутри него. Но если линий в направлении несколько, то для открытия формы Mdx надо обязательно встать на соответствующую линию, иначе кнопка будет неактивной. Это сделано для того, чтобы соединиться с нужным сервером КОТМИ, адрес и порт которого указан в параметрах линии.

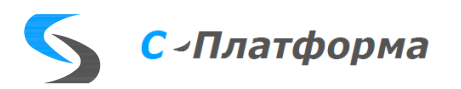

При этом открывается форма конфигуратора протокола Mdx, имеющая вид [\(Рисунок](#page-61-0) 

## [5.11\)](#page-61-0).

| <b>•</b> Конфигуратор Mdx<br>П<br>$\times$                                                                                                    |                                                                                                    |              |                                                                                                    |                         |   |  |  |                                     |  |               |  |  |
|----------------------------------------------------------------------------------------------------|----------------------------------------------------------------------------------------------------|--------------|----------------------------------------------------------------------------------------------------|-------------------------|---|--|--|-------------------------------------|--|---------------|--|--|
|                                                                                                    | Файл Режим отображения Вид Редактирование Действия                                                                                                    |              |                                                                                                    |                         |   |  |  |                                     |  |               |  |  |
| ГÆ.                                                                                                    | $\mathcal{L}$<br>$\mathsf{x}$                                                                                                    | $\Omega$     | Найти                                                                                                    |                         | 艏 |  |  | <b>●</b> По наименованию ● По LocId |  |               |  |  |
| RTU K <sub>3</sub> ПС Абалаковская                                                                                                    |                                                                                                    |              | Конфигурация телеметрии                                                                                                    |                         |   |  |  |                                     |  |               |  |  |
| Устройства                                                                                                    |                                                                                                    |              | Наименование                                                                                                    |                         |   |  |  |                                     |  |               |  |  |
| $\vert$ 100 000 001 Абалаковская<br>∣✓∥<br>▽<br>В 100 010 001 Минусинская<br>☑<br>В 100 020 001 Камала<br>▽<br>100 030 001 ПС Октябрьская РДУ<br>믕<br>▽<br>В 100 040 001 ПС Шушенская<br>☑<br>В 100 050 001 ПС Заводская<br>☑<br>В 100 060 001 Красноярская ТЭЦ-2<br>☑<br>В 100 070 001 ПС Левобережная РДУ<br>☑<br>100 080 001 Назаровская ГРЭС<br>圖 |                                                                                                    |              | <b>• ТОМ-М ЗЭС ПС 10 Городская 2T</b><br><b>• ТОМ-М ЗЭС ПС 102 Тюльковская 1Т</b><br><b>ТОМ-М КЭС ПС 42 Берёзовская 2Т</b><br><b>TEM-M КЭС ПС 5 Восточная 1T</b><br><b>ТОМ-М КЭС ПС 98 Полиграфкомбинат 2T</b><br><b>ТОМ-М МЭС ПС 34 Каптыревская 1Т</b><br>ТОМ-М ПС 77 Сельмаш<br><b>ТОМ-М ЮВЭС ПС 26 Рыбинская 2Т</b><br>АТБ Снежный |                         |   |  |  |                                     |  |               |  |  |
| ▼ √ Передаваемые значения                                                                                                    |                                                                                                    | ㅅ            |                                                                                                    | Временные инф структуры |   |  |  |                                     |  |               |  |  |
| $\triangledown$ $\triangledown$ TC                                                                                                    |                                                                                                    |              | Аналоги (3) Дискреты (2) Счетчики Строки                                                                                                    |                         |   |  |  |                                     |  |               |  |  |
| $\checkmark$<br>$\checkmark$<br>$\checkmark$<br>$\overline{\checkmark}$<br>$\overline{\checkmark}$<br>$\overline{\checkmark}$<br>$\overline{\smile}$                                                                                                    | √ № 100005080, КЭ_из_МЭС ПС 220 кВ Абалаковская В-Д99<br>7 100005081, КЭ из МЭС ПС 220 кВ Абалаковская В-БСК2<br>7 100005001, КЭ_ПС Абалаковская 220кВ ДФЗ 1АТ<br>● 100005002, КЭ ПС Абалаковская 220кВ Газовая защит<br>● 100005003, КЭ ПС Абалаковская 220кВ Газовая защит<br>● 100005004, КЭ ПС Абалаковская 220кВ Резервная за<br>7100005005, КЭ ПС Абалаковская 220кВ АПВ 220/110 1АТ<br>7 100005006, КЭ ПС Абалаковская 220кВ ДФЗ 2АТ<br>● 100005007, КЭ ПС Абалаковская 220кВ Газовая защит<br>$\triangledown$ 2 100005008, КЭ ПС Абалаковская 220кВ Газовая защит<br>√ № 100005009, КЭ ПС Абалаковская 220кВ Резервная за |              | Наименование                                                                                                    |                         |   |  |  | Номер                               |  |               |  |  |
| Свойство                                                                                                    | Значение                                                                                                    |              |                                                                                                    |                         |   |  |  |                                     |  |               |  |  |
| ▼ Базовые свойства<br>Номер в конфигурации 247<br>Протокол<br>Наименование<br>Файл шаблона<br>▼ Собственные свойства                                                                                                    | <b>Mdx</b><br>100 000 001 Абалаковская                                                                                                    |              |                                                                                                    |                         |   |  |  |                                     |  |               |  |  |
| Имя                                                                                                    | КЭ ПС Абалаковская                                                                                                    | $\checkmark$ | $\checkmark$                                                                                                    |                         |   |  |  |                                     |  | $\rightarrow$ |  |  |
| Устройство 100 000 001 Абалаковская                                                                                                    | Связь с сервером установлена                                                                                                    |              |                                                                                                    | IP=127.0.0.1 port=1312  |   |  |  |                                     |  |               |  |  |

Рисунок 5.11 – Форма конфигуратора Mdx

<span id="page-61-0"></span>Перед открытием формы надо убедиться, что запущен нужный сервер приложений ПК КОТМИ-14, иначе форма конфигуратора Mdx не откроется, и появится сообщение с указанием параметров сервера, с которым была попытка соединения:

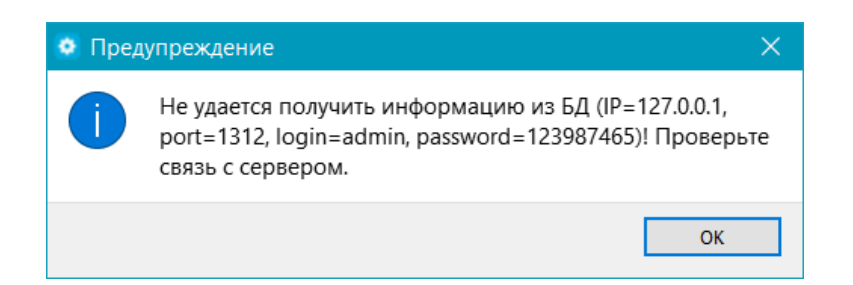

В форме конфигуратора Mdx слева расположена панель, на которой отображается информация из основного конфигуратора, относящаяся к данному направлению (далее – панель сервера ввода-вывода), а справа – панель, на которую выведена информация из конфигурации телеметрии базы данных ПК КОТМИ-14 (далее – панель КОТМИ).

При открытии формы загружается необходимая информация из БД и заполняются панели формы:

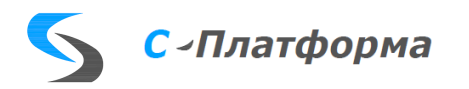

• на левой панели заполняется список устройств данного направления и строится дерево тегов сервера ввода-вывода, относящееся к первому устройству из списка

• правая панель состоит из двух частей. В верхней части строится дерево RTU конфигурации телеметрии, а в нижней показаны сигналы, относящиеся к выбранному RTU.

При этом анализируется информация о сигналах измерения, загруженная из БД, и если найдены теги сервера ввода-вывода, чей tagid равен locId сигнала и их типы соответствует друг другу, то тег считается связанным с сигналом КОТМИ. Иконки связанных тегов и сигналов окрашиваются в зеленый цвет. У тега они становятся  $\blacktriangledown$  или  $\blacktriangle$ , а у сигнала:  $\blacklozenge$ ,  $\blacksquare$ ,  $\blacksquare$ ,  $\blacksquare$ ,  $\blacksquare$ ,  $\blacksquare$ ,  $\blacksquare$ зависимости от типа сигнала. Если тег и сигнал не связан, то у тегов иконки желтые  $\mathbb{Z}_{\text{null}}$  или  $\mathbb{Z}_{\text{all}}$ у сигналов – черные:  $\mathbf{\Psi}$ ,  $\mathbf{0}$ ,  $\mathbf{w}_{\text{HJIH}}$   $\mathbf{T}$ .

Форма конфигуратора Mdx имеет строку меню, панель инструментов и строку состояния, а также две панели: панель сервера ввода-вывода и панель КОТМИ, что позволяет связывать между собой теги сервера ввода-вывода и сигналы измерения КОТМИ.

5.9.9.4.1. Панель сервера ввода-вывода

По функциональности ее можно разделить на три зоны.

В верхней части [\(Рисунок 5.12\)](#page-62-0) находится список устройств данного направления. Эта информация полностью соответствует информации в основном конфигураторе.

Над списком находится строка, в которую выведено свойство «Имя» текущего устройства списка. В данном протоколе оно соответствует имени RTU. Его можно изменить или прямо в этой строке или воспользовавшись контекстным меню, о чем будет сказано ниже.

| $\sim$<br>Устройства            |  |
|---------------------------------|--|
| 100 000 001 Абалаковская        |  |
| 100 010 001 Минусинская         |  |
| 100 020 001 Камала              |  |
| 100 030 001 ПС Октябрьская РДУ  |  |
| 100 040 001 ПС Шушенская        |  |
| 100 050 001 ПС Заводская        |  |
| 100 060 001 Красноярская ТЭЦ-2  |  |
| 100 070 001 ПС Левобережная РДУ |  |
| 100 080 001 Назаровская ГРЭС    |  |

Рисунок 5.12 – Список устройств направления Mdx

<span id="page-62-0"></span>В средней части панели [\(Рисунок 5.13\)](#page-63-0) находится дерево тегов сервера ввода-вывода, отражающее информацию о тегах текущего устройства из списка. Цвет иконки около тега показывает, связан данный тег с сигналом КОТМИ или нет. Если связан, то иконка зеленого цвета, если нет – желтого.

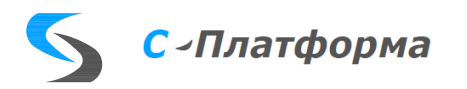

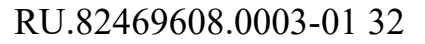

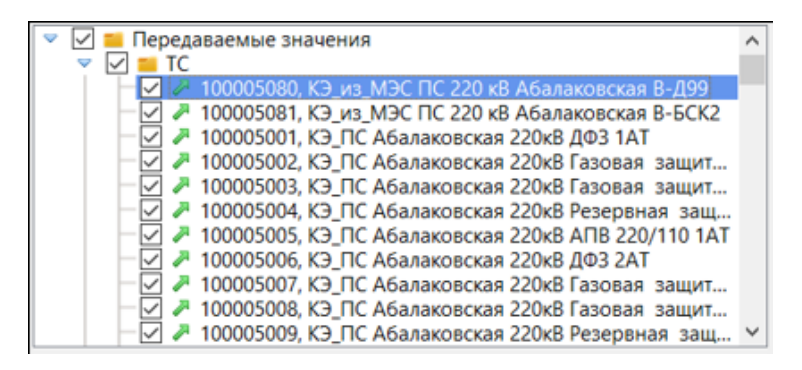

Рисунок 5.13 – Дерево тегов текущего устройства

<span id="page-63-0"></span>В нижней части панели [\(Рисунок 5.14\)](#page-63-1) находится дерево свойств, аналогичное свойствам в основном конфигураторе, относящееся к выбранному узлу в дереве тегов или в списке устройств. Оно показывает не все свойства, а только базовые и собственные, которые имеют непосредственное отношение к конфигуратору протокола. В частности, для данного протокола Mdx определяющими, связан или не связан тег сервера ввода-вывода с сигналом измерения, являются свойства «Номер тега» и «Тип».

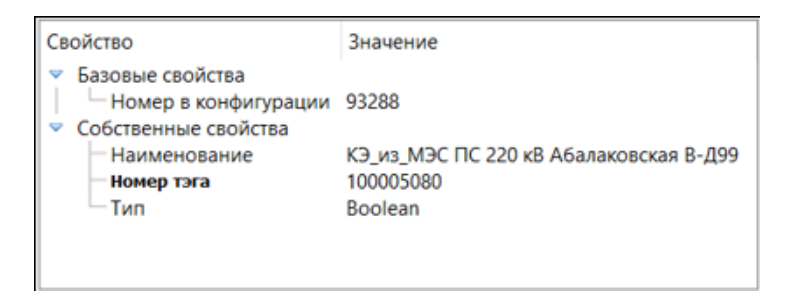

Рисунок 5.14 – Дерево свойств

### 5.9.9.4.2. Панель КОТМИ

<span id="page-63-1"></span>В правой части формы конфигуратора Mdx расположена панель, состоящая из двух частей. В верхней части находится дерево RTU конфигурации телеметрии [\(Рисунок 5.15\)](#page-64-0), а в нижней – расположена панель, имеющая четыре вкладки, на которых показаны сигналы разных типов, относящиеся к выбранному RTU. Для большей информативности в заголовках вкладок в скобках показано количество сигналов данного типа для текущего RTU [\(Рисунок 5.16\)](#page-64-1), а в дереве RTU при наличии в RTU сигналов слева присутствует иконка папки, в противном случае, ее там нет.

Примечание. В конфигурацию телеметрии из базы данных загружаются не все сигналы, а только категории измерений Телеметрия (для сигнала установлен признак «обработка»), так как остальные не используются в конфигурировании сервера ввода-вывода.

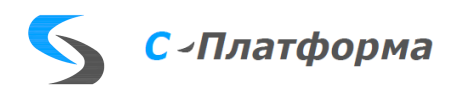

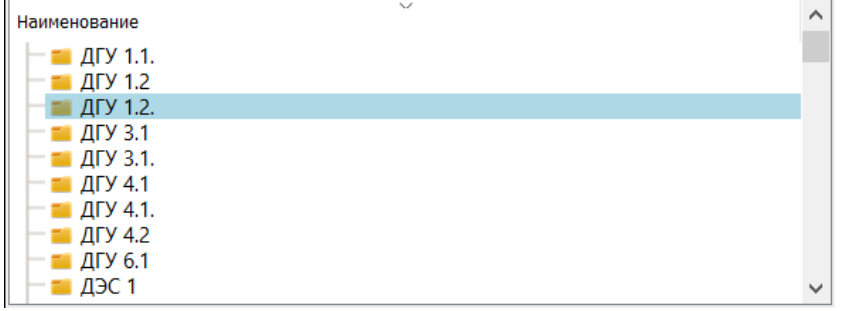

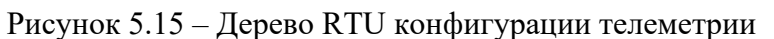

<span id="page-64-0"></span>

| Аналоги (3) Дискреты (5) Счетчики (1) Строки                                                                                                    |                                     |
|----------------------------------------------------------------------------------------------------|-------------------------------------|
| Наименование                                                                                                    | Номер                               |
| Аналоговые измерения<br>* ДГУ 1.2. ВРУ ДГУ 1.2 Напряжение (в контрольных т<br>• ДГУ 1.2 ДГУ 1.2. (450 кВт) Генерация. Активная<br>• ФАДГУ 1.2 ДГУ 1.2. (450 кВт) Генерация. Реактивная | 106014113<br>106013667<br>106013664 |
|                                                                                                    |                                     |

Рисунок 5.16 – Аналоговые измерения RTU ДГУ 1.2.

<span id="page-64-1"></span>5.9.9.4.3. Основное меню и панель инструментов

В верхней части формы находится строка Меню:

Файл Режим отображения Вид Редактирование Действия

Сразу под строкой Меню находится строка панели инструментов:

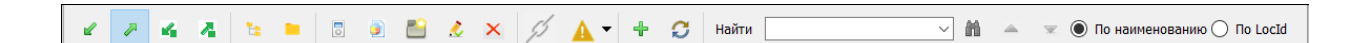

Так как подпункты меню выполняют те же действия, что и кнопки панели инструментов, опишем их вместе.

#### **Группа кнопок «Режим отображения»**

- Принимаемые значения
- Передаваемые значения

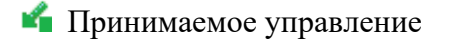

Передаваемое управление

При нажатии любой кнопки из этой группы она залипает. При этом происходит перестроение дерева тегов в соответствии с выбранным типом тега. Дерево тегов строится для устройства, которое выбрано в списке устройств. При первом входе в конфигуратор Mdx по умолчанию

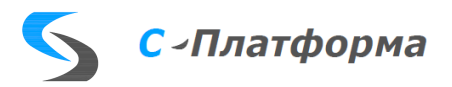

#### выбирается режим « Принимаемые значения».

#### **Группа кнопок «Вид»**

- Раскрыть все объекты в дереве
- Свернуть все объекты в дереве

Действие любой из этих кнопок относится к дереву, находящемуся в данный момент в фокусе.

### **Группа кнопок «Редактирование»**

Создать устройство

Создать тег

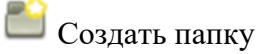

 $\bullet$  Установить NCI тегам с tagid=0 в выбранной папке

Удалить объект

Эта группа кнопок относится к панели сервера ввода-вывода.

При создании устройства открывается окно свойств [\(Рисунок 5.17\)](#page-65-0), в которых можно сразу задать требуемые свойства.

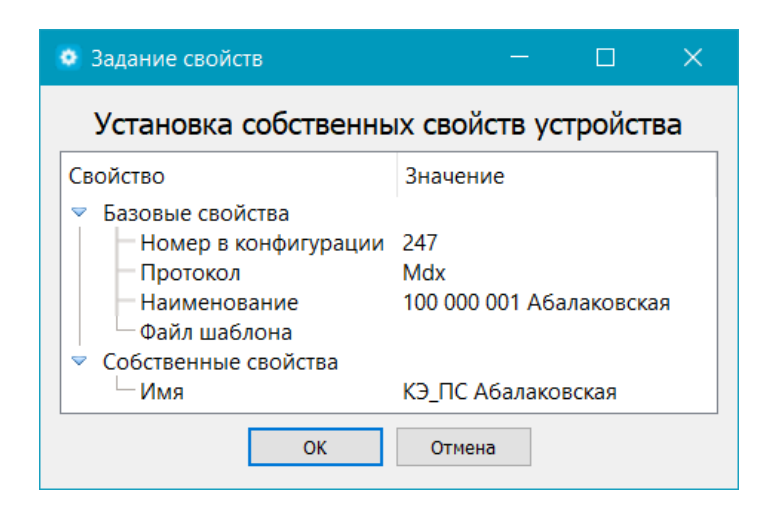

Рисунок 5.17 – Установка собственных свойств устройства

<span id="page-65-0"></span>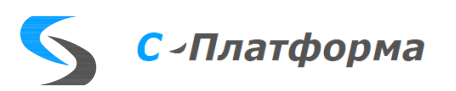

**При создании тега по умолчанию ему присваивается номер тега** = 0 и тип «По умолчанию», которые можно сразу отредактировать в окне свойств, которое находится внизу панели сервера ввода-вывода.

Если номер тега равен 0, то проверка на уникальность ключа не производится. Во всех других случаях, если задаваемый номер тега уже существует, будет выдано предупреждение о дублировании ключевого поля:

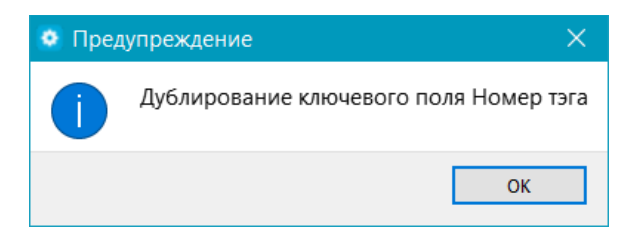

и номер зафиксирован не будет, пока его значение не изменится на уникальное.

При редактировании свойств тега анализируется, появились ли условия для связывания с сигналом измерения. Если найден сигнал, чей locId равен tagid и их типы соответствует друг другу, то иконки связанных тегов и сигналов окрашиваются в зеленый цвет, у тегов:  $\blacksquare$  или  $\blacksquare$ , а у сигналов:  $\bigoplus$ ,  $\bigoplus$ ,  $\bigoplus$  или  $\bigoplus$ . И наоборот, если условия для связывания пропали, то у тегов иконки становятся желтые  $\lambda$  или  $\lambda$ , а у сигналов – черные:  $\lambda \cdot \mathbf{0}$ ,  $\mathbf{w}$  или  $\mathbf{T}$ .

При создании папки по умолчанию задается имя «Новая папка», которое при желании так же можно изменить в дереве свойств.

Кнопка «Установить NCI тегам с tagid=0 в выбранной папке» становится доступной, когда курсор стоит на устройстве (в этом случае рассматривается текущая корневая папка тегов ) или на локальной папке дерева тегов.

При нажатии на эту кнопку возможны два варианта. Если в выбранной папке есть нулевые теги, то появится окно задания свойств [\(Рисунок 5.18\)](#page-67-0), где надо будет выбрать начальное значение, интервал приращения и тип тега.

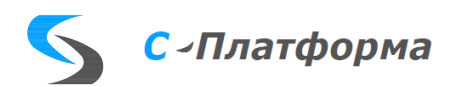

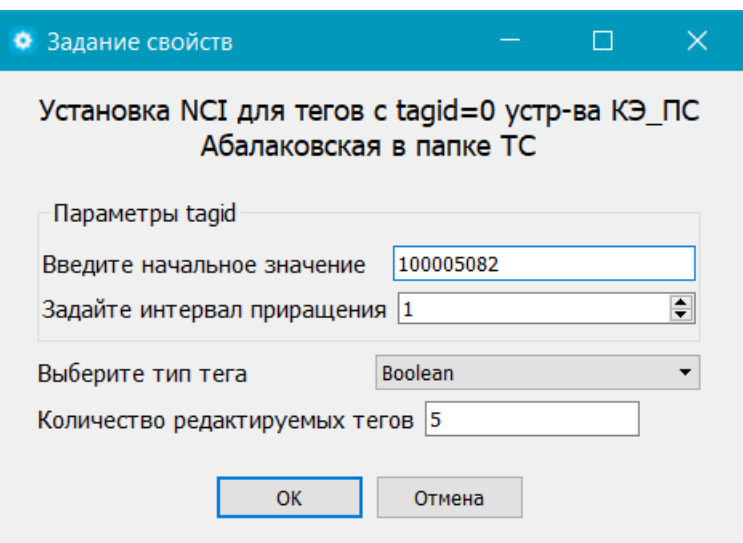

Рисунок 5.18 – Форма для задания значений и типа группе тегов в папке

<span id="page-67-0"></span>После нажатия на ОК, эти значения будут присвоены нулевым тегам данной папки. Если при задании номеров тегам возникнет ситуация с дублированием ключевого поля, то есть тег с таким номером уже есть, появится предупреждение об этом и присвоение номеров прекратится. Если нулевых тегов в выбранной папке нет, то появится информационное окно:

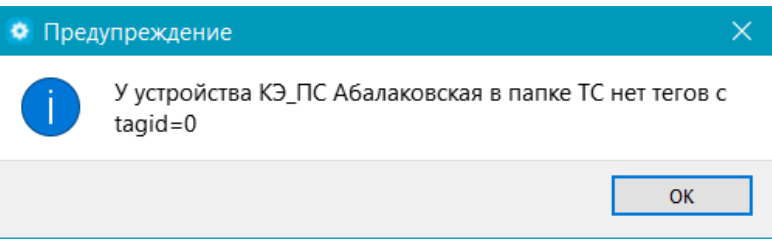

 $\mathsf{\times}$  При нажатии на кнопку «Удалить объект» удаляется текущий узел дерева тегов или текущее устройство, в зависимости от того, что было выбрано последним.

Перед удалением устройства выдается запрос на подтверждение удаления данного устройства, чтобы исключить случайное нажатие кнопки. Если выбранного узла нет, то удаление не производится.

Если для удаления выбрана корневая папка тегов («Принимаемые значения», «Передаваемые значения», «Принимаемое управление» или «Передаваемое управление»), то удалены будут только теги и локальные папки внутри них. Сами эти папки останутся.

И создание, и удаление, и переименование тегов синхронно отображается в основном конфигураторе при возврате в него из формы конфигуратора Mdx.

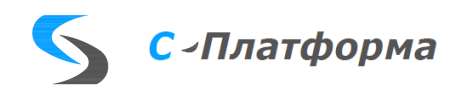

#### **Одиночные кнопки**

 $\mathscr{D}_{\text{CB}}$ 

Если и в дереве тегов на панели сервера ввода-вывода и в дереве сигналов на панели КОТМИ выделены узлы, для которых выполняются условия для связывания, а именно:

- это тег или сигнал измерения,
- они ни с кем не связаны,

то кнопка «Связать» становится активна. В других случаях она недоступна (серая).

При связывании свойство «tagid» тега сервера ввода-вывода становится равным значению locId сигнала, и тип тега приводится в соответствие типу сигнала измерения.

Справочная информация. По стрелке открывается выпадающий список, состоящий из двух пунктов.

1. Проверить соответствие RTU связанных сигналов устройству, в которых находятся теги

Возможны ситуации, когда свойство «Имя» устройства, к которому относится связанный тег сервера ввода-вывода, отличается от RTU сигнала измерения, с которым он связан. Чтобы получить информацию обо всех несоответствиях, предусмотрен этот пункт меню, при нажатии на который, появляется окно [\(Рисунок 5.19\)](#page-68-0). По одинарному или двойному клику на выбранном теге в данном окне он станет видимым в дереве тегов на панели сервера ввода-вывода [\(Рисунок](#page-69-0)  [5.20\)](#page-69-0).

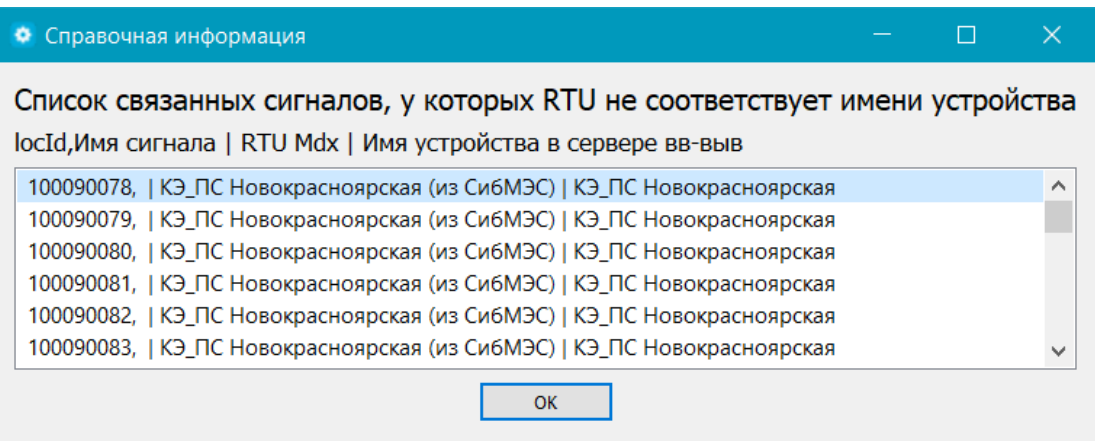

<span id="page-68-0"></span>Рисунок 5.19 – Список связанных сигналов, у которых RTU не соответствует имени устройства

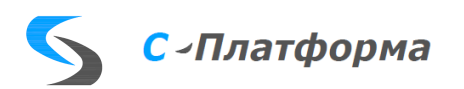

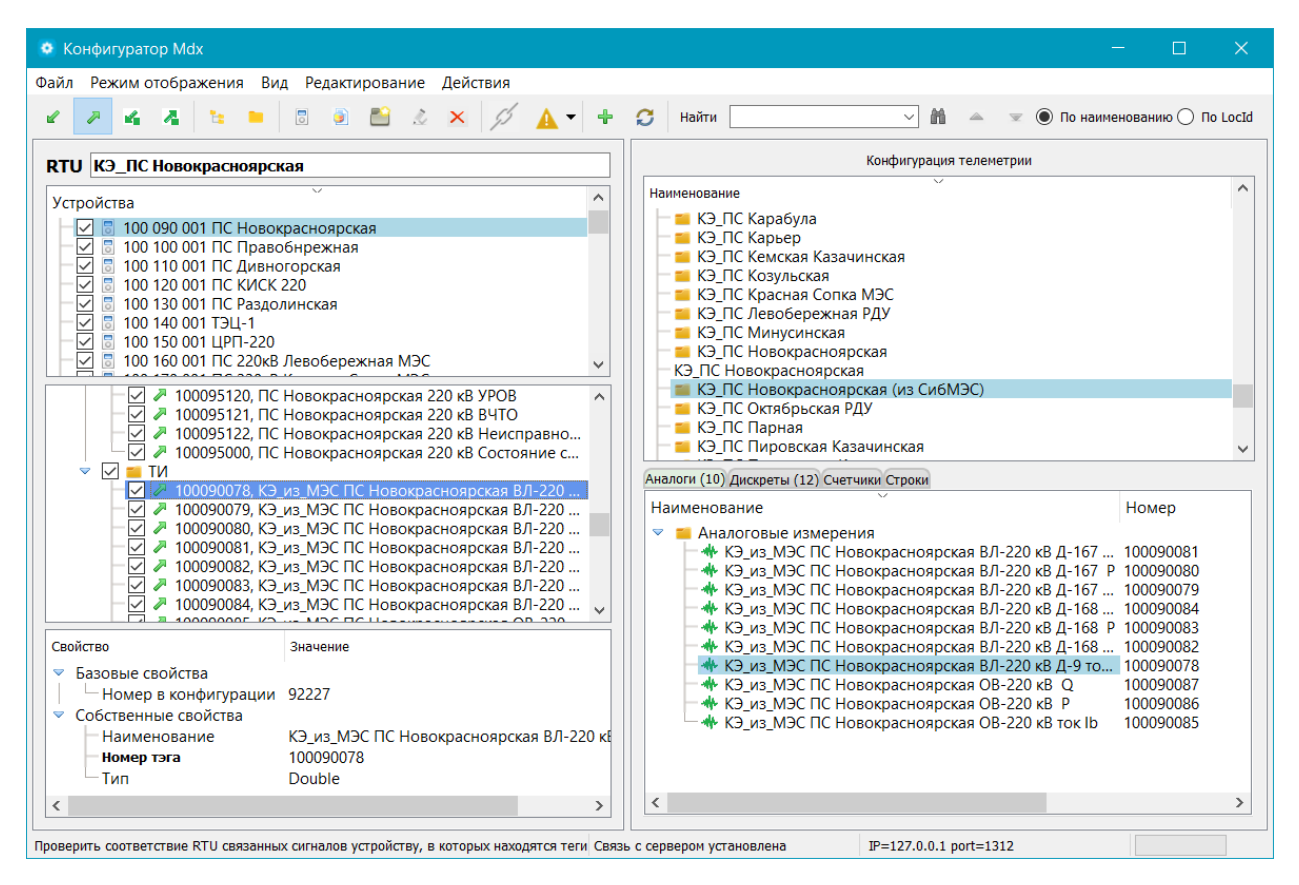

Рисунок 5.20– Выбранный в списке тэг в дереве тегов

<span id="page-69-0"></span>2. Вывести список несвязанных тегов с возможностью перехода к ним

Чтобы получить информацию обо всех несвязанных тегах, предусмотрен этот пункт меню, при нажатии на который, появляется окно [\(Рисунок 5.21\)](#page-69-1). По одинарному или двойному клику на выбранном теге в данном окне он станет видимым в дереве тегов на панели сервера ввода-вывода [\(Рисунок 5.22\)](#page-70-0).

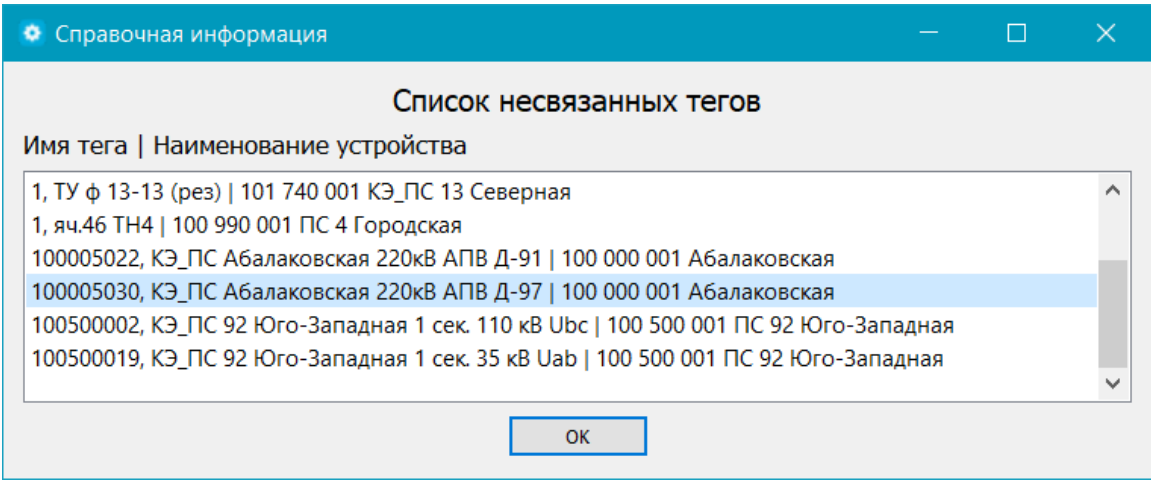

<span id="page-69-1"></span>Рисунок 5.21 – Список несвязанных сигналов

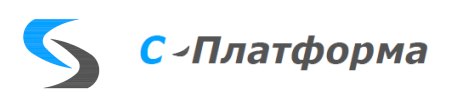

| <b>•</b> Конфигуратор Mdx                                                                                                    |                                                                                                    | $\times$                                                                                                    |  |  |  |  |  |  |  |  |  |
|----------------------------------------------------------------------------------------------------|----------------------------------------------------------------------------------------------------|----------------------------------------------------------------------------------------------------|--|--|--|--|--|--|--|--|--|
| Файл Режим отображения Вид<br>Редактирование Действия                                                                                                    |                                                                                                    |                                                                                                    |  |  |  |  |  |  |  |  |  |
| $\bullet$ $\bullet$ $\times$ $\circ$<br>$\overline{\phantom{a}}$<br>A<br>ĸ.<br>Ъ'n.                                                                                                    | $\mathcal{O}$<br>Найти<br><b>●</b> По наименованию ∩ По LocId                                                                                                    |                                                                                                    |  |  |  |  |  |  |  |  |  |
| RTU KЭ_ПС Абалаковская                                                                                                    | Конфигурация телеметрии                                                                                                    |                                                                                                    |  |  |  |  |  |  |  |  |  |
|                                                                                                    | Наименование                                                                                                    |                                                                                                    |  |  |  |  |  |  |  |  |  |
| Устройства                                                                                                    | КЭ ПС Абалаковская                                                                                                    |                                                                                                    |  |  |  |  |  |  |  |  |  |
| ∣✓∥<br>В 100 000 001 Абалаковская<br>$\overline{\vee}$<br>В 100 010 001 Минусинская<br>▽<br>В 100 020 001 Камала<br>▽<br>100 030 001 ПС Октябрьская РДУ<br>▽<br>5 100 040 001 ПС Шушенская<br>⊽<br>В 100 050 001 ПС Заводская<br>☑<br>100 060 001 Красноярская ТЭЦ-2<br>☑<br>В 100 070 001 ПС Левобережная РДУ<br>$\checkmark$<br>7 100005019, КЭ ПС Абалаковская 220кВ УРОВ 110<br>$\checkmark$<br>∼<br>$\overline{\checkmark}$<br>7 100005020, КЭ ПС Абалаковская 220кВ ТО БСК-2<br>7 100005021, КЭ ПС Абалаковская 220кВ МТЗ БСК-2<br>$\checkmark$<br>7 100005022, КЭ ПС Абалаковская 220кВ АПВ Д-91                                                                                          | КЭ ПС Академ-к<br>$\blacksquare$ КЭ ПС БНС ТЭЦ-3<br>• КЭ ПС Богучаны<br>• КЭ ПС Веселая гора (Ведомственная, АО "КрасЭко")<br>• КЭ ПС Вороковка Казачинская<br><b>• КЭ ПС Дивногорская</b><br>• КЭ ПС Дудовка Казачинская<br><b>• КЭ ПС Енисейская</b><br>и кэпс жыл<br>• КЭ ПС Заводская<br>$\blacksquare$ K <sub>3</sub> $\blacksquare$ C KMCK 220<br><b>• КЭ</b> ПС Камала                                                                                                    |                                                                                                    |  |  |  |  |  |  |  |  |  |
| $\overline{\checkmark}$<br>7 100005023, КЭ ПС Абалаковская 220кВ ЗНП Д-91                                                                                                    | Аналоги (32) Дискреты (82) Счетчики Строки (5)                                                                                                    |                                                                                                    |  |  |  |  |  |  |  |  |  |
| 7 100005024, КЭ ПС Абалаковская 220кВ ТО Д-91<br>☑<br>100005025, КЭ ПС Абалаковская 220кВ ДЗС Д-91<br>$\overline{\checkmark}$<br>7 100005026, КЭ ПС Абалаковская 220кВ АПВ МШВ 220 кВ<br>$\checkmark$<br>7 100005027, КЭ ПС Абалаковская 220 кВ АПВ МШВ 110 кВ<br>110 100005028, КЭ ПС Абалаковская 220 кВ ЗНП МШВ 110 кВ<br>$\overline{\checkmark}$<br>• 100005029, КЭ_ПС Абалаковская 220кВ ТО МШВ 110 кВ<br>7 100005030. КЭ ПС Абалаковская 220кВ АПВ Д-97<br>$\overline{\smile}$<br>Свойство<br>Значение<br>Базовые свойства<br>$\blacktriangledown$<br>Номер в конфигурации 13975<br>• Собственные свойства<br>КЭ ПС Абалаковская 220кВ АПВ Д-97<br>Наименование<br>100005030<br>Номер тэга | Наименование<br>• КЭ ПС Абалаковская 220 кВ МШВ 110 кВ<br>• КЭ_ПС Абалаковская 220кВ МШВ 220 кВ<br>• КЭ ПС Абалаковская 220кВ ОВ 110 кВ<br>• КЭ ПС Абалаковская 220 кВ ОВ 220 кВ<br>• КЭ ПС Абалаковская 220кВ Резервная защита 1АТ<br>• КЭ ПС Абалаковская 220кВ Резервная защита 2АТ<br>• КЭ ПС Абалаковская 220кВ СВ 10 кВ<br>© КЭ ПС Абалаковская 220кВ ТО БСК-1<br>• КЭ ПС Абалаковская 220кВ ТО БСК-2<br><b>• КЭ ПС Абалаковская 220 кВ ТО Д-16</b><br>• КЭ ПС Абалаковская 220кВ ТО Д-91<br>• КЭ ПС Абалаковская 220кВ ТО Д-97<br>• КЭ ПС Абалаковская 220кВ ТО Д-98 | Номер<br>100005071<br>100005056<br>100005064<br>100005057<br>100005004<br>100005009<br>100005079<br>100005013<br>100005020<br>100005046<br>100005024<br>100005032<br>100005038 |  |  |  |  |  |  |  |  |  |
| Tun<br><b>Boolean</b>                                                                                                    | • КЭ ПС Абалаковская 220кВ ТО МШВ 110 кВ                                                                                                    | 100005029                                                                                                    |  |  |  |  |  |  |  |  |  |
|                                                                                                    | $\overline{\phantom{a}}$                                                                                                    | ⋗                                                                                                    |  |  |  |  |  |  |  |  |  |
| 100005030, КЭ_ПС Абалаковская 220кВ АПВ Д-97<br>Связь с сервером установлена                                                                                                    | IP=127.0.0.1 port=1312                                                                                                    |                                                                                                    |  |  |  |  |  |  |  |  |  |

Рисунок 5.22– Выбранный в списке тег в дереве тегов

<span id="page-70-0"></span>Добавить элемент в КОТМИ

Чтобы иметь возможность добавлять новые сигналы в БД, предусмотрена эта кнопка. Здесь возможны варианты.

• Выбран конкретный тег сервера ввода-вывода.

Если тег имеет номер, равный 0, то появится предупреждение:

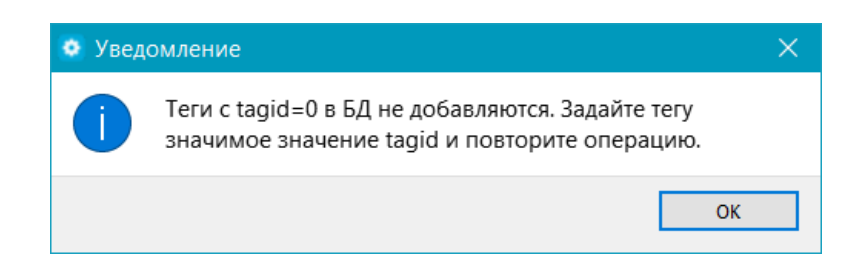

Если для тега указан тип, создается измерение такого же типа. Если тип не указан, то появляется окно, где можно задать тип [\(Рисунок 5.23\)](#page-71-0)

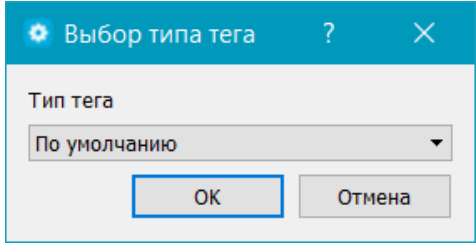

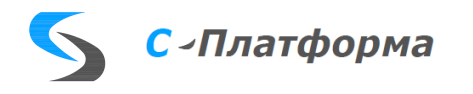

#### Рисунок 5.23– Задание типа тега

<span id="page-71-0"></span>После этого появляется окно подтверждения [\(Рисунок 5.24\)](#page-71-1)

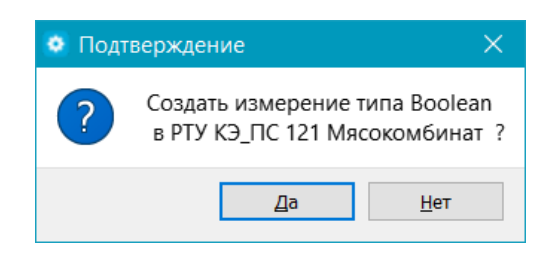

Рисунок 5.24– Подтверждение добавления тега в БД

<span id="page-71-1"></span>и будет осуществлена попытка добавить тег в БД. При этом в БД будет создаваться сигнал нужного типа с locId, равным tagid. И успешность результата добавления зависит от того, есть или нет в БД сигнал с таким номером. Если добавление прошло успешно, то сигнал появится в конфигураторе телеметрии и сразу же свяжется с добавляемым тегом (они оба окрасятся зеленым цветом). В противном случае, при добавлении одиночного сигнала появится окно с информацией, почему добавление не произошло. Например, в БД уже есть сигнал с таким номером, но другого типа (попытка добавить аналог, а уже есть дискретный сигнал) или другой категории измерения (то есть не телеметрия, как ожидается, а оцененное или расчетное значение) [\(Рисунок](#page-71-2)  [5.25\)](#page-71-2).

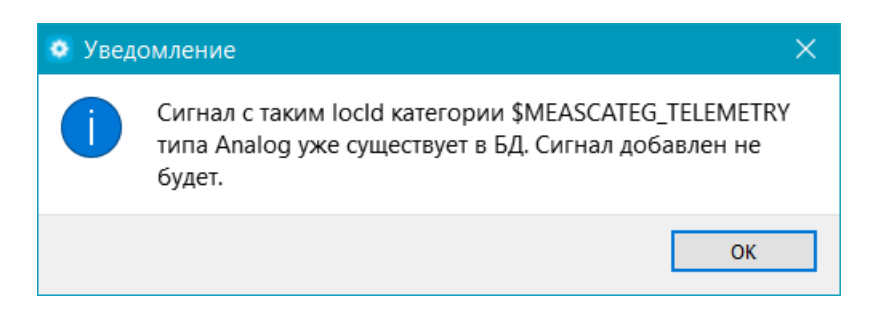

Рисунок 5.25– Возможная причина не добавления тега в БД

<span id="page-71-2"></span>• Выбрана папка тегов.

Если в дереве тегов сервера ввода-вывода выбрана папка, то сначала будет проанализировано, есть ли в ней несвязанные теги. Если есть, то будет создаваться столько измерений, сколько несвязанных тегов. Причем в запросе-подтверждении [\(Рисунок 5.26\)](#page-72-0) будет указано сколько измерений каждого типа будет создано.

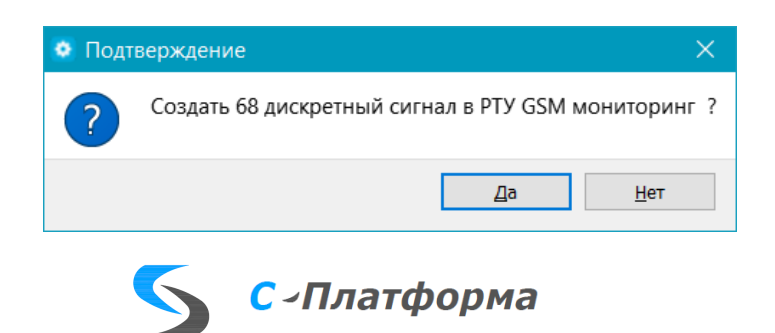
### Рисунок 5.26– Подтверждение добавления тегов в БД

После добавления сигналов в БД и получения информации о добавленных сигналов от

сервера появляется уведомление

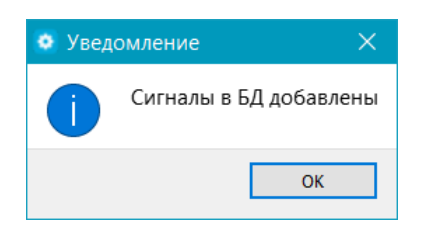

и в дереве тегов сигналы становятся связанными с добавленными сигналами [\(Рисунок 5.27\)](#page-72-0)

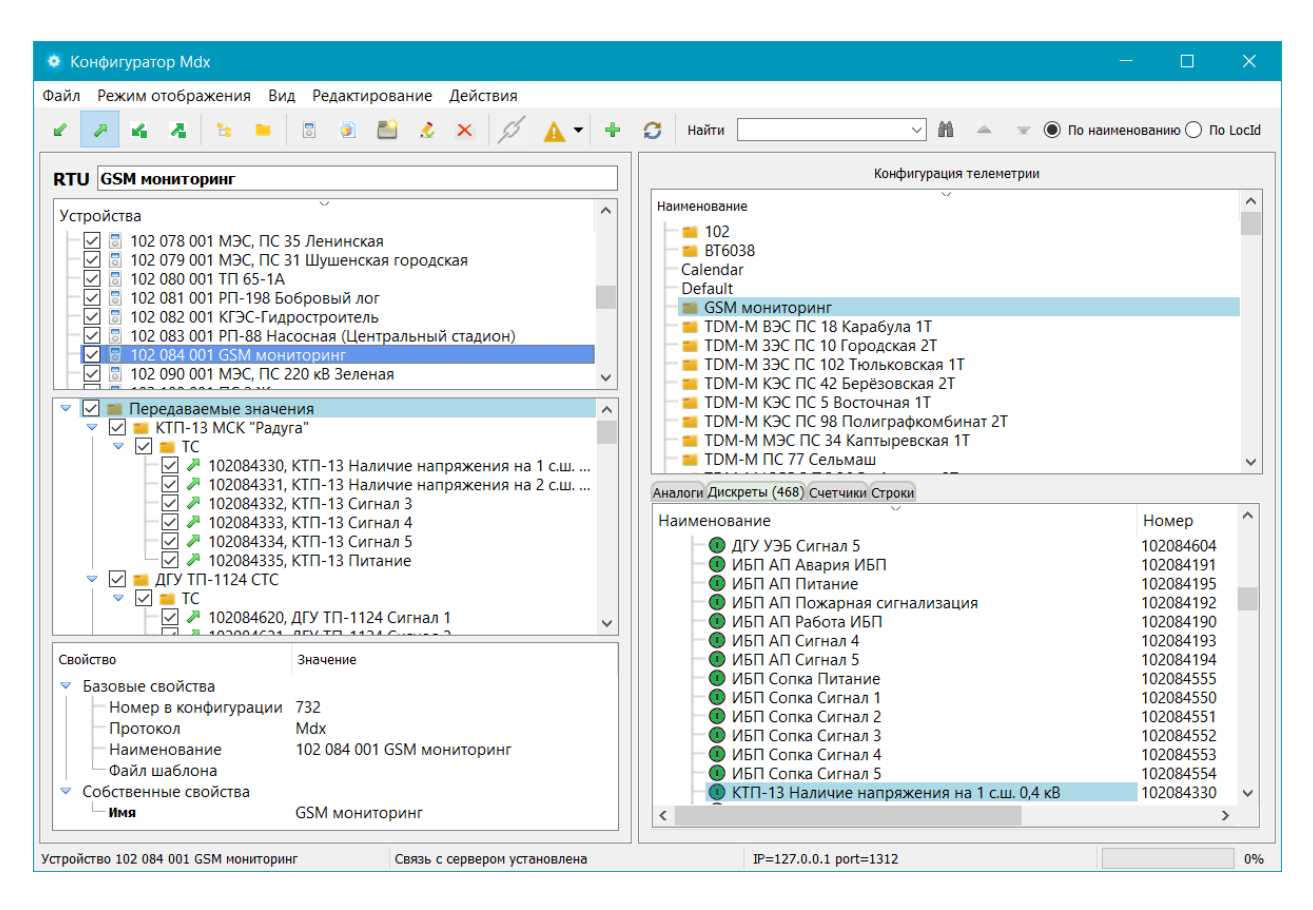

Рисунок 5.27 – После добавления сигналов в БД КОТМИ

<span id="page-72-0"></span>Если не все добавляемые теги при этом поменяли свой цвет на зеленый, возможно, сигнал с таким же номером, но другой категории измерения или типа уже есть в БД. Чтобы подробно узнать в чем причина для конкретного тега, надо встать на него и из контекстного меню выбрать повторно  $\pm$ . В этом случае появится информационное окно.

Примечание. Так как получение обратной информации из БД для большого количества добавляемых тегов может занимать достаточно большой промежуток времени, то оно ограничено 1 минутой. И если информация не обо всех добавляемых тегах вернулась за этот промежуток времени, выдается сообщение

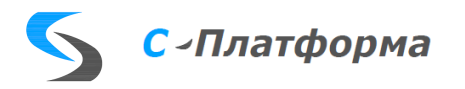

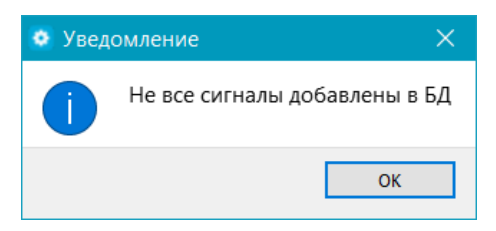

В обоих случаях (и для одиночного тега, и для папки тегов) перед добавлением в БД проверяется, задано ли у текущего устройства сервера ввода-вывода свойство «Имя». Это свойство соответствует RTU, с которого собираются измерения. Если имя отсутствует, выдается запрос на ввод его названия:

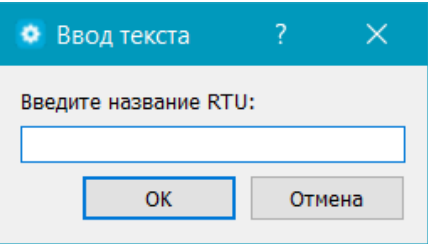

и если RTU с таким именем нет в БД, то перед добавлением сигналов оно так же туда добавляется. После этого требуемое количество измерений создается и заносится в БД.

Синхронизировать наименования связанных тегов и сигналов БД.

Эта кнопка предназначена для поиска расхождений наименований связанных сигналов в БД с наименованиями соответствующих тегов сервера ввода-вывода типов Принимаемые и Передаваемыми значения. Для уточнения параметров синхронизации открывается окно [\(Рисунок](#page-73-0)  [5.28\)](#page-73-0).

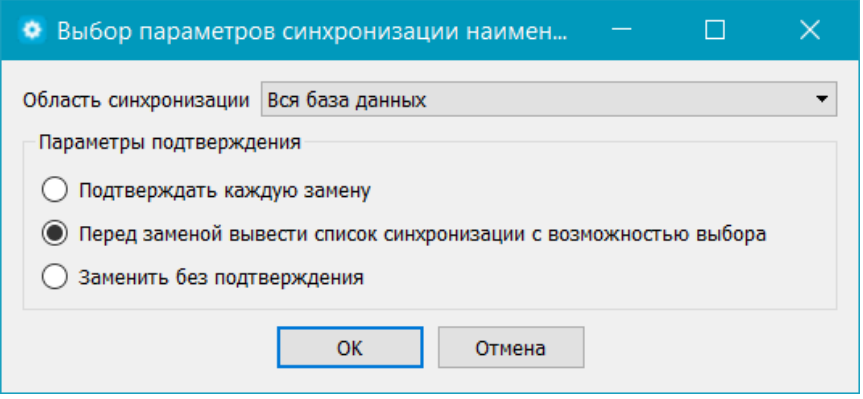

Рисунок 5.28 – Задание параметров синхронизации

<span id="page-73-0"></span>В нем можно задать диапазон сравнения:

• Текущее RTU – сравнение будет осуществляться только среди сигналов текущего RTU;

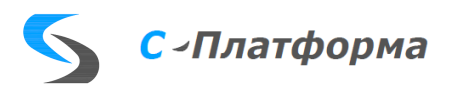

- Выбранная группа RTU если выделена группа RTU (с помощью клавиш Shift или Ctrl), то сравниваться будут сигналы данных RTU;
- Вся база данных.

И параметры подтверждения:

- Подтверждать каждую замену;
- Перед заменой вывести список синхронизации с возможностью выбора;
- Заменить без подтверждения.

При выборе второго параметра открывается форма [\(Рисунок 5.29\)](#page-74-0), где показаны все найденные различия. Если не нужно синхронизировать какие-то сигналы из этого перечня, надо снять у них флажки.

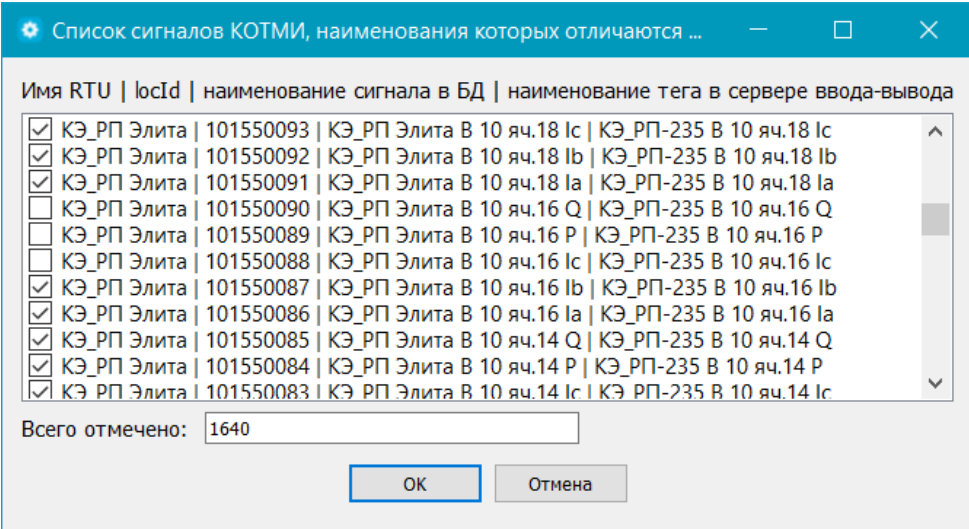

Рисунок 5.29 – Окно коррекции списка синхронизируемых сигналов

<span id="page-74-0"></span>После нажатия на кнопку ОК наименование сигнала в БД будет присвоено соответствующему тегу сервера ввода-вывода. И появится окно уведомления о том, сколько было произведено замен [\(Рисунок 5.30\)](#page-74-1):

<span id="page-74-1"></span>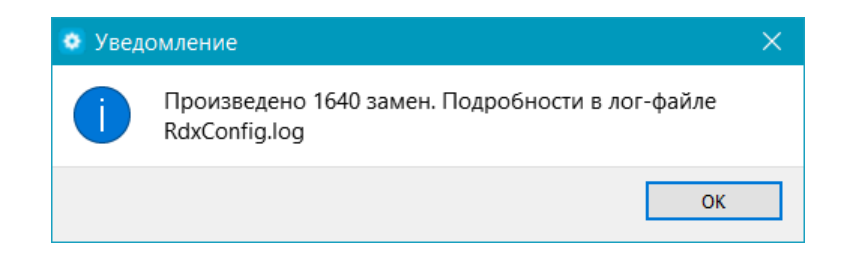

Рисунок 5.30 – Уведомление о проведении синхронизации наименований

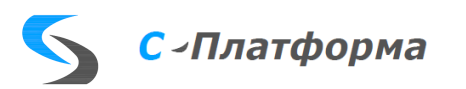

Причем, как было сказано выше, изменения коснутся только тегов типов Принимаемые и Передаваемые значения, а наименования тегов типов Принимаемые и Передаваемые команды останутся без изменений. На рисунке [5.31](#page-75-0) приведен лог-файл, где перечислены произведенные замены. Для примера в нем выделена строка для сигнала с LocId=101765018. На рисунке [5.32](#page-75-1) видно, что тег с tagid 101765018 типа Принимаемые команды остался неизмененным.

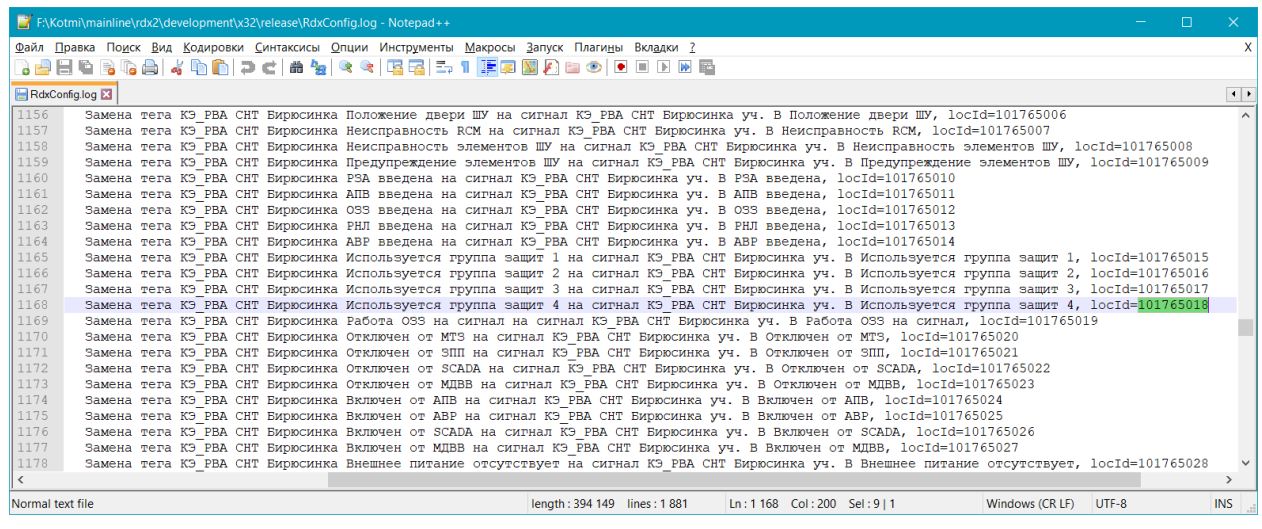

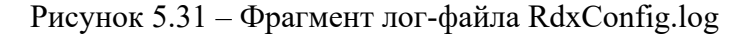

<span id="page-75-0"></span>

| <b>•</b> Конфигуратор Mdx<br>$\times$<br>П                                                                                                    |  |
|----------------------------------------------------------------------------------------------------|--|
| Файл Режим отображения Вид<br>Редактирование<br>Действия                                                                                                    |  |
| G<br>101765018<br>По наименованию • По LocId<br>Ł<br>Найти                                                                                                    |  |
| Конфигурация телеметрии<br>RTU K <sub>3</sub> PBA CHT Бирюсинка                                                                                                    |  |
| Наименование<br>Устройства<br>• КЭ ПС148 ЛОГОВАЯ<br>▽<br>В 101 690 001 ПС 101 Новохайская<br>$\blacksquare$ K <sub>3</sub> $\Pi$ C <sub>162</sub> $\Gamma$ $\Pi$ n <sub>2</sub><br>☑<br>101 700 001 ПС 121 Осиновый мыс<br>КЭ ПС164 СН РП КТМЭ<br>⊽<br>В 101 710 001 ПС 123 Пинчуга<br>КЭ ПС66 СТЕКЛОЗАВОД<br>▽<br>В 101 720 001 ПС 135 Недокура<br><b>• КЭ ПС67 АРИЙСК</b><br>☑<br>101 730 001 КЭ_ТП-15-14-1 Перинатальный центр<br>6<br><b>КЭ ПС76 КАЛИНКА</b><br>☑<br>В 101 740 001 КЭ_ПС 13 Северная<br>КЭ ПС 220 кВ Камарчага<br>☑<br>В 101 750 001 КЭ_РП 219 Онкоцентр<br>КЭ РВА СНТ Бирюсинка уч. В<br>101 760 001 РВА СНТ Бирюсинка уч. В<br>$\checkmark$<br>Аналоги (71) Дискреты (36) Счетчики Строки<br>Ó.<br>$\vee$<br>Принимаемые команды<br>101765002, КЭ РВА СНТ Бирюсинка Выключатель Включить/<br>Наименование<br>Номер<br>4 101765010, КЭ РВА СНТ Бирюсинка РЗА Ввести/Вывести<br>$\checkmark$<br>• Дискретные сигналы<br>$\backsim$<br>101765011, КЭ РВА СНТ Бирюсинка АПВ Ввести/Вывести<br>• КЭ_РВА СНТ Бирюсинка уч. В АБ разряжена<br>101765032<br>√ 4 101765012, КЭ РВА СНТ Бирюсинка ОЗЗ Ввести/Вывести<br>• КЭ_РВА СНТ Бирюсинка уч. В ABP введена<br>101765014<br>4 101765013, КЭ РВА СНТ Бирюсинка РНЛ Ввести/Вывести<br>$\backsim$<br>• КЭ РВА СНТ Бирюсинка уч. В АПВ введена<br>101765011<br>▽<br>4 101765014, КЭ РВА СНТ Бирюсинка АВР Ввести/Вывести<br>• КЭ_РВА СНТ Бирюсинка уч. В Включен от SCADA<br>101765026<br>4 101765015, КЭ_РВА СНТ Бирюсинка Ввести группу уставок РЗ<br>$\backsim$<br>• КЭ_РВА СНТ Бирюсинка уч. В Включен от ABP<br>101765025<br>$\checkmark$<br>101765016, КЭ РВА СНТ Бирюсинка Ввести группу уставок РЗ<br>• КЭ_РВА СНТ Бирюсинка уч. В Включен от АПВ<br>101765024<br>$\vee$ $\blacksquare$ 101765017, КЭ РВА СНТ Бирюсинка Ввести группу уставок РЗ<br>• КЭ_РВА СНТ Бирюсинка уч. В Включен от МДВВ<br>101765027<br>$\triangledown$ $\blacksquare$ 101765018, КЭ РВА СНТ Бирюсинка Ввести группу уставок РЗ<br>• КЭ РВА СНТ Бирюсинка уч. В Внешнее питание отсут 101765028<br>• КЭ_РВА СНТ Бирюсинка уч. В Выключатель Включен/ 101765002<br>101765003 |  |
| • КЭ_РВА СНТ Бирюсинка уч. В ДУ Разрешено<br>Свойство<br>Значение<br>• КЭ_РВА СНТ Бирюсинка уч. В Используется группа з<br>101765015                                                                                                    |  |
| • КЭ РВА СНТ Бирюсинка уч. В Используется группа з<br>101765016<br>Базовые свойства<br>$\blacktriangledown$<br>• КЭ_РВА СНТ Бирюсинка уч. В Используется группа з<br>101765017<br>Номер в конфигурации<br>54867<br>(1) КЭ РВА СНТ Бирюсинка уч. В Используется группа з<br>101765018<br>▼ Собственные свойства<br>• КЭ_РВА СНТ Бирюсинка уч. В КЗ в цепи ЭМ<br>101765034<br>КЭ РВА СНТ Бирюсинка Ввести группу устав<br>Наименование<br>• КЭ РВА СНТ Бирюсинка уч. В Наличие связи с блоко 101765001<br>101765018<br>Номер тэга<br>• КЭ_РВА СНТ Бирюсинка уч. В Неисправность RCM<br>101765007<br>• КЭ РВА СНТ Бирюсинка уч. В Неисправность элемен 101765008                                                                                                    |  |
| $\overline{\phantom{a}}$<br>$\rightarrow$<br>$\checkmark$<br>$\rightarrow$                                                                                                    |  |
| 101765018, КЭ_РВА СНТ Бирюсинка Ввести группу уставок РЗА 4 Связь с сервером установлена<br>IP=127.0.0.1 port=1312                                                                                                    |  |

<span id="page-75-1"></span>Рисунок 5.32 – Различные наименования у связанных сигнала и тега типа команда

### **Панель поиска**

Панель поиска состоит из следующих элементов:

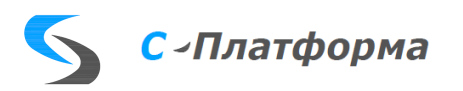

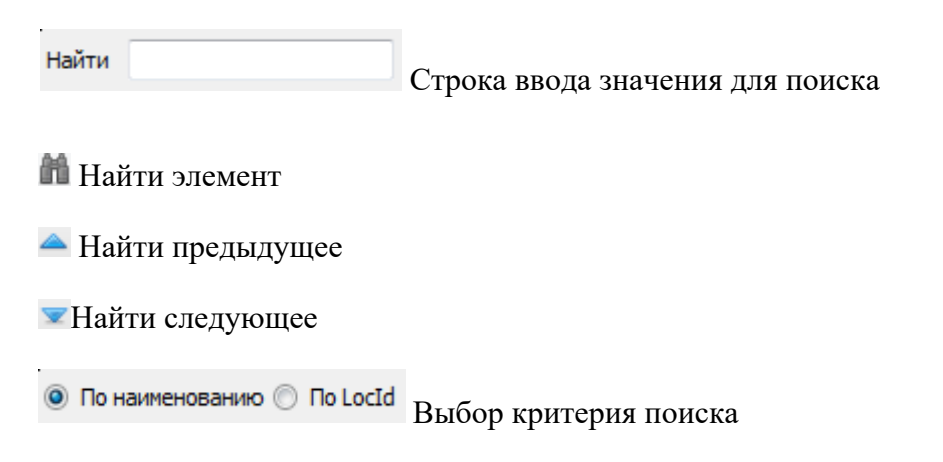

• Поиск по наименованию.

Для этого должна быть нажата соответствующая радиокнопка «По наименованию» и в поле ввода должно быть значение для поиска. После введения значения в строку поиска надо обязательно кликнуть внутри того дерева, по которому должен быть осуществлен поиск, так как эта панель используется для поиска в одном из четырех деревьев: дерево устройств, открытое дерево тегов сервера ввода-вывода, в дереве RTU и открытом дереве сигналов КОТМИ. Если это не сделать, то появится предупреждение

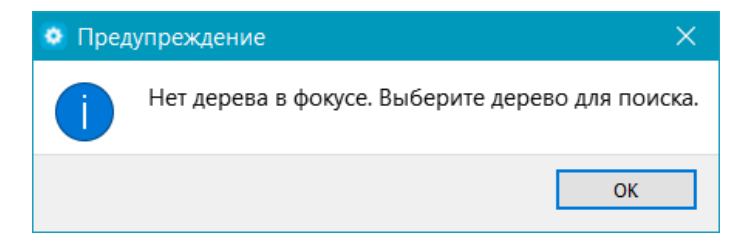

Поиск осуществляется до неполного совпадения и без учета регистра [\(Рисунок 5.33\)](#page-77-0).

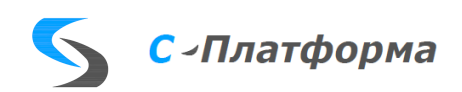

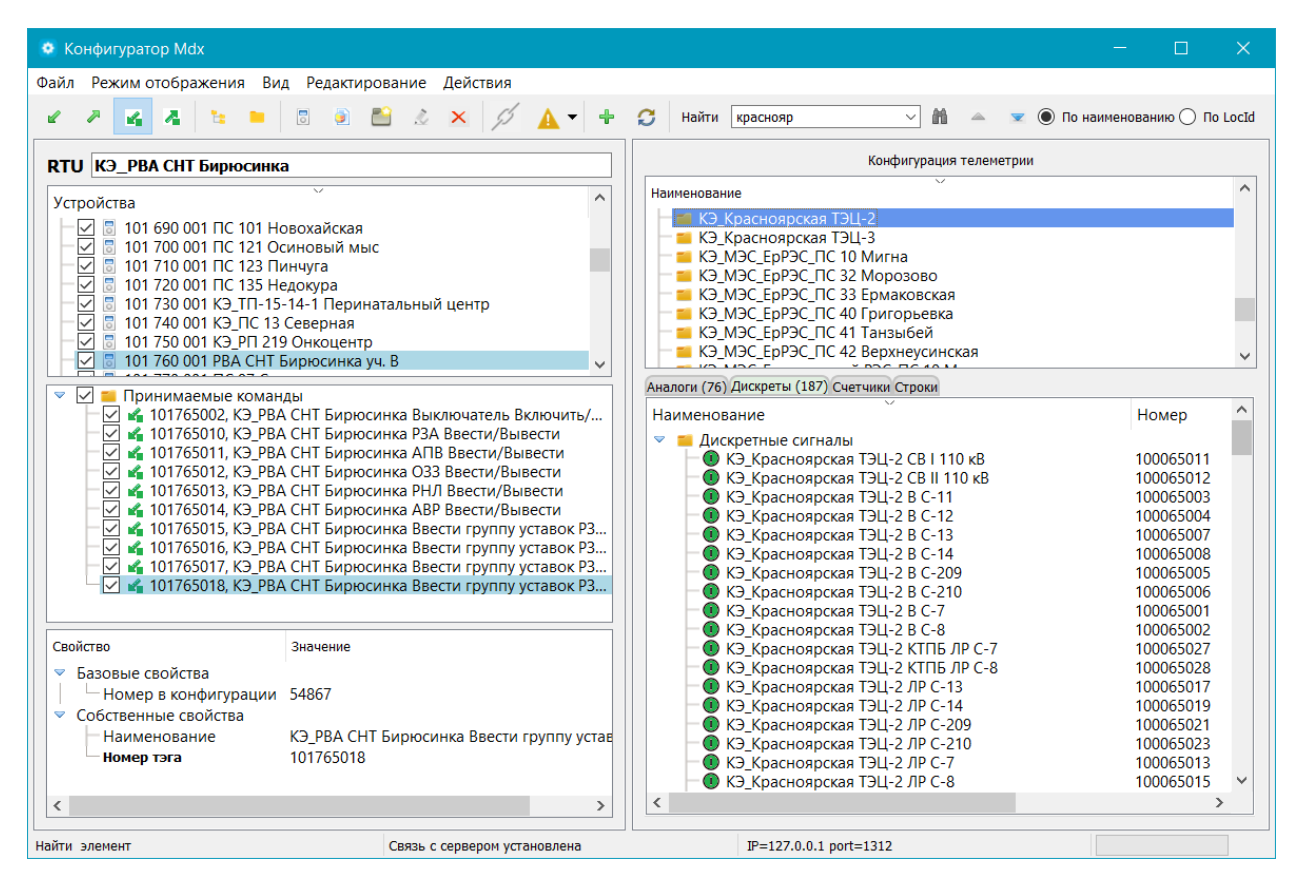

Рисунок 5.33 – Поиск по наименованию

<span id="page-77-0"></span>Если найдена целая группа элементов, удовлетворяющих критериям поиска, то по ней можно перемещаться вперед – назад, используя кнопки  $\blacktriangledown$  и  $\blacktriangleleft$  соответственно.

Примечание. Если открыт список справочной информации с помощью  $\blacksquare$ , то поиск по наименованию будет осуществляться в ней.

• Поиск по LocId.

Для этого должна быть нажата соответствующая радиокнопка «По LocId» и в поле ввода должно быть значение для поиска. Поиск осуществляется до полного совпадения c результатом поиска. Здесь кнопки  $\blacktriangleright u \blacktriangleleft$  появляться не будут, так как значение LocId уникально в пределах конфигурации КОТМИ [\(Рисунок 5.34\)](#page-78-0). Поиск осуществляется внутри всей конфигурации телеметрии, загруженной из БД, поэтому выбирать окно поиска в данном случае не нужно.

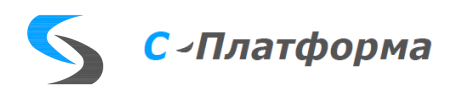

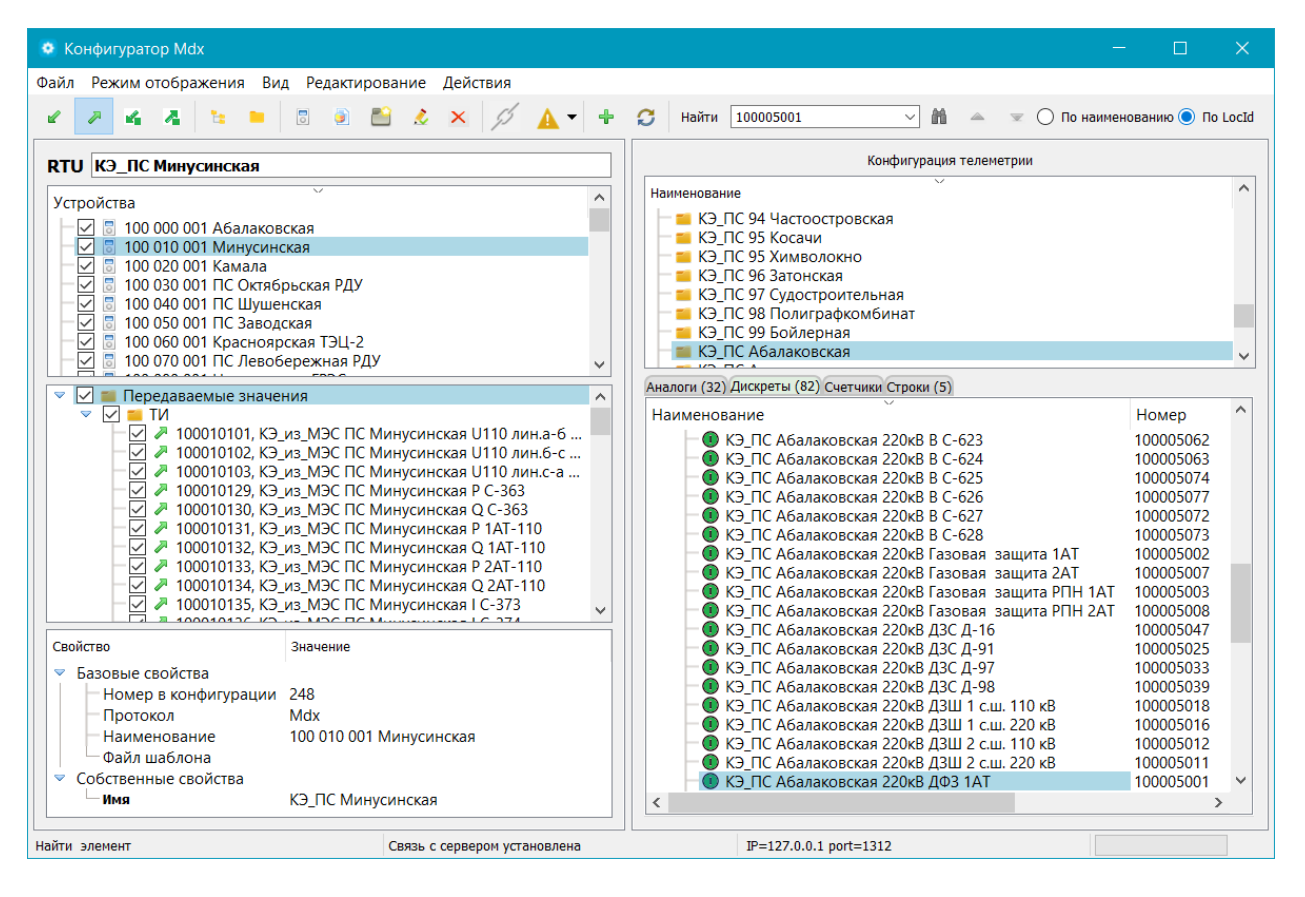

Рисунок 5.34 – Поиск по LocId

<span id="page-78-0"></span>Примечание. Если какой-то LocId в конфигураторе Mdx не найден, а в АРМ КОТМИ он есть, это значит, что его категория измерения отличается от Телеметрии.

### 5.9.9.4.4. Строка состояния

В нижней части окна конфигуратора Mdx расположена строка состояния. Она разделена на 4 части.

В левую часть выводится некоторая справочная информация о выбранном узле дерева или подсказка о назначении нажатой кнопки. На рисунке [5.35](#page-79-0) видно, что для папок конфигурации телеметрии в строку состояния выводится количество элементов в выбранной папке. Для больших папок это бывает полезно.

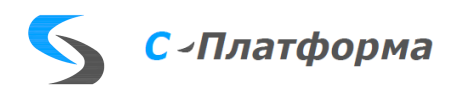

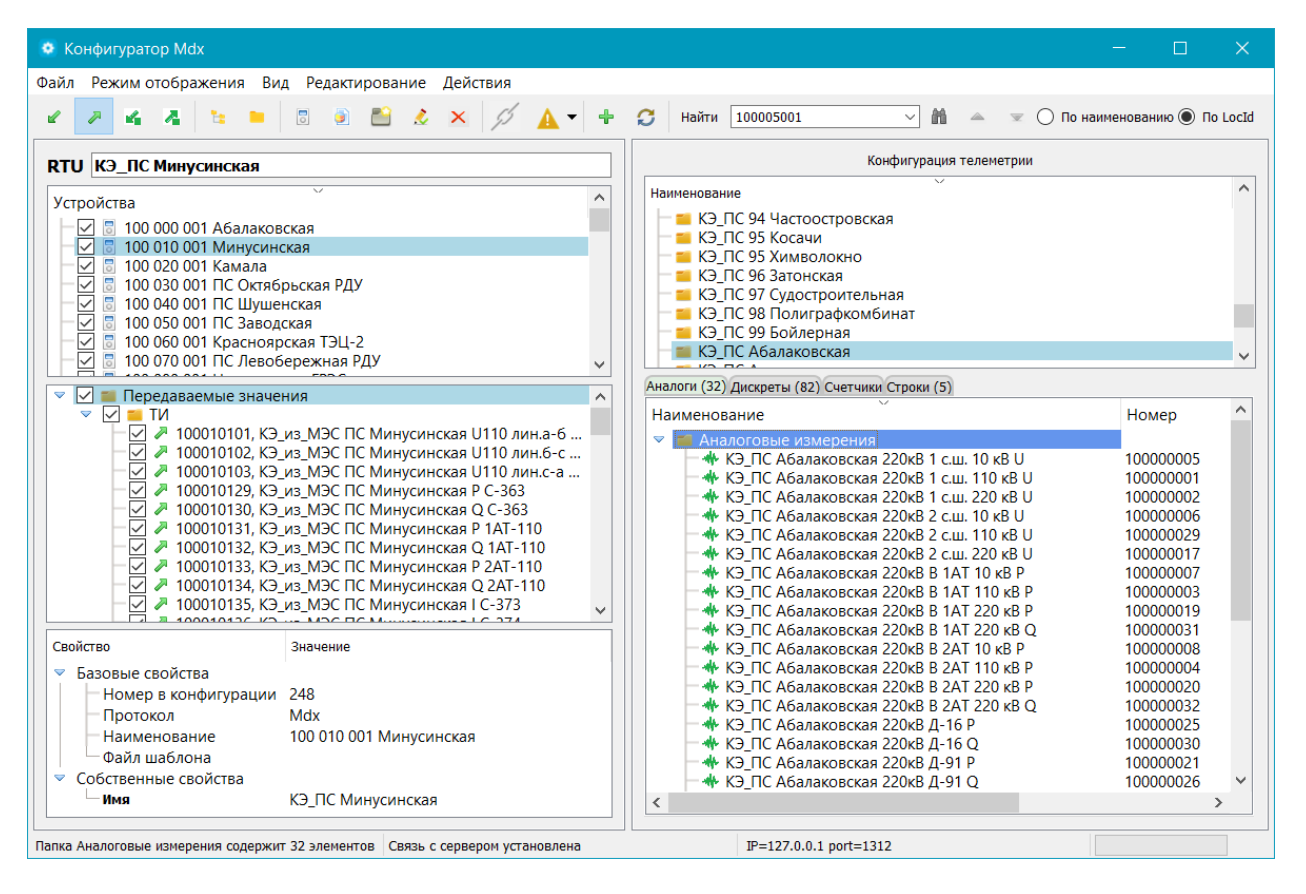

Рисунок 5.35 – Строка состояния

<span id="page-79-0"></span>Во вторую часть строки состояния выводится информация о связи с сервером. Если по каким-то причинам связь пропадет, об этом появится окошко с предупреждением и изменяется надпись в строке состояния на «Связь с сервером нарушена»:

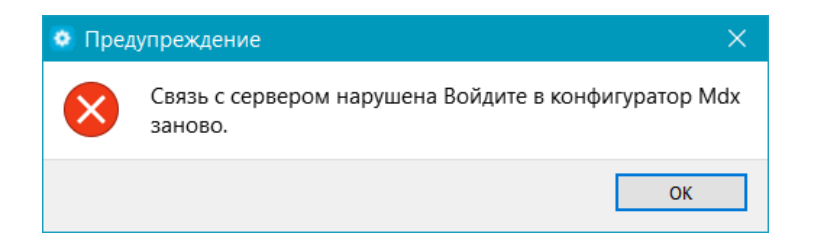

Третья часть строки состояния содержит информацию о параметрах соединения с сервером КОТМИ.

В четвертой части находится компонент ProgressBar, который начинает подсвечиваться при операциях добавления большого количества тегов в БД КОТМИ, чтобы оценить оставшееся время их выполнения.

5.9.9.4.5. Контекстные меню

В конфигураторе Mdx реализованы 3 вида контекстных меню.

#### **Контекстное меню устройств сервера ввода-вывода**

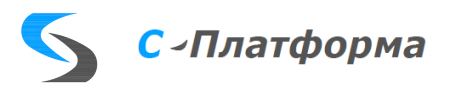

Контекстное меню строки имени устройства состоит всего из одного пункта:

Изменить имя и наименование устройства"

При нажатии на него открывается окно установки свойств выбранного устройства (Рису-

нок 5.19), где можно поменять имя и наименование данного устройства

Контекстное меню списка устройств содержит следующие пункты:

Изменить имя и наименование устройства

Создать устройство

Удалить объект

Добавить элемент в КОТМИ

Первые 3 пункта данного контекстного меню были описаны выше в разделе [5.9.9.4.3.](#page-64-0) А последний пункт будет подробно описан в разделе [5.9.9.4.6.](#page-84-0)

#### **Контекстное меню дерева тегов сервера ввода-вывода**

Данное меню содержит следующие пункты:

- Принимаемые значения
- Передаваемые значения
- Принимаемое управление
- Передаваемое управление
- Создать тег
- Создать папку
- Установить NCI тегам с tagid=0 в выбранной папке
- Удалить объект
- Добавить элемент в КОТМИ
- $\mathscr D$  Связать
- Отвязать
- $\%$  Перейти к сигналу, связанному с данным тегом
- Отвязать связанные теги в папке

Все пункты меню становятся доступными только тогда, когда для этого созданы условия.

Первые 10 пунктов меню были описаны выше. Рассмотрим последние три пункта.

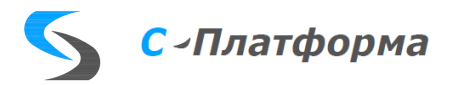

Отвязать.

При выборе данного пункта меню значение свойства «tagid» становится равным 0, и иконка слева от тега меняет свой цвет с зеленого  $\blacktriangleright$  на желтый  $\blacktriangleright$   $\blacktriangleright$  Одновременно с этим меняется цвет иконки ранее связанного с тегом сигнала с зеленого  $\blacksquare$   $\blacksquare$  на черный  $\blacksquare$   $\Box$ 358 T

 $\mathcal{G}$  Перейти к сигналу, связанному с данным тегом

При выборе данного пункта меню или по двойному клику на связанном теге в открытой вкладке правой панели сигналов КОТМИ ищется связанный с данным тегом сигнал измерения, и найденный элемент перемещается в пределы видимости [\(Рисунок 5.36\)](#page-81-0).

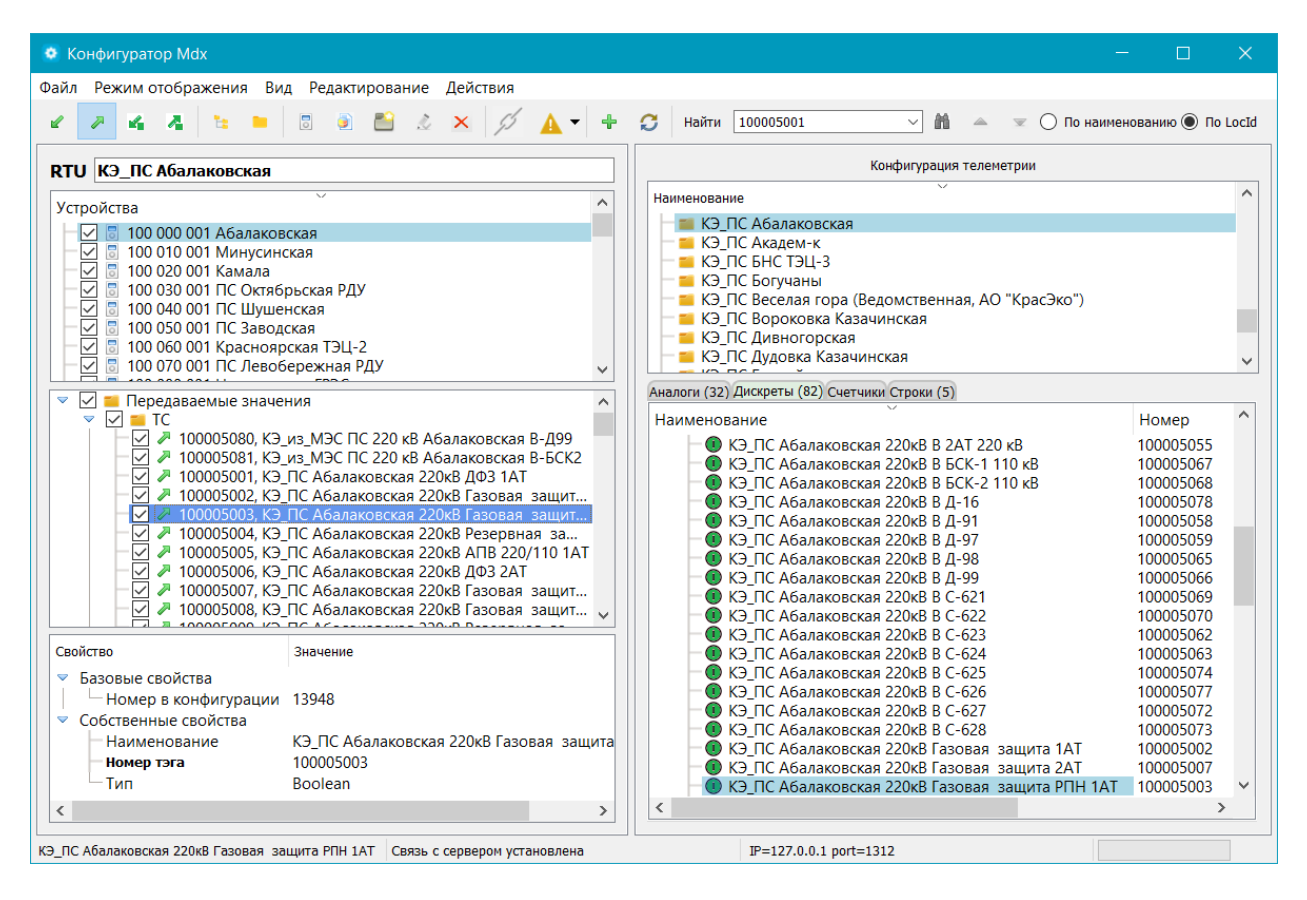

Рисунок 5.36 – Сигнал, связанный с тегом

<span id="page-81-0"></span>Отвязать связанные теги в папке.

Действие данного пункта меню аналогично пункту «Отвязать», но оно становится доступным только тогда, когда курсор находится на папке и выполняется оно для всех связанных тегов в данной папке.

## **Контекстное меню деревьев панели КОТМИ**

Данное меню содержит следующие пункты:

Связать

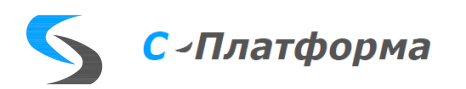

Отвязать.

При выборе данного пункта меню меняется цвет иконки сигнала с зеленого + 0 888 Т на черный  $\Psi \oplus \mathbb{Z}$ . Одновременно с этим значение свойства «tagid» связанного с сигналом тега становится равным 0, и иконка слева от тега сервера ввода-вывода меняет свой цвет с зеленого  $\blacksquare$ на желтый  $\blacksquare$   $\blacksquare$ .

Перейти к тегу, связанному с данным сигналом

При выборе данного пункта меню или по двойному клику на связанном сигнале КОТМИ возможны варианты [\(Рисунок 5.37\)](#page-82-0).

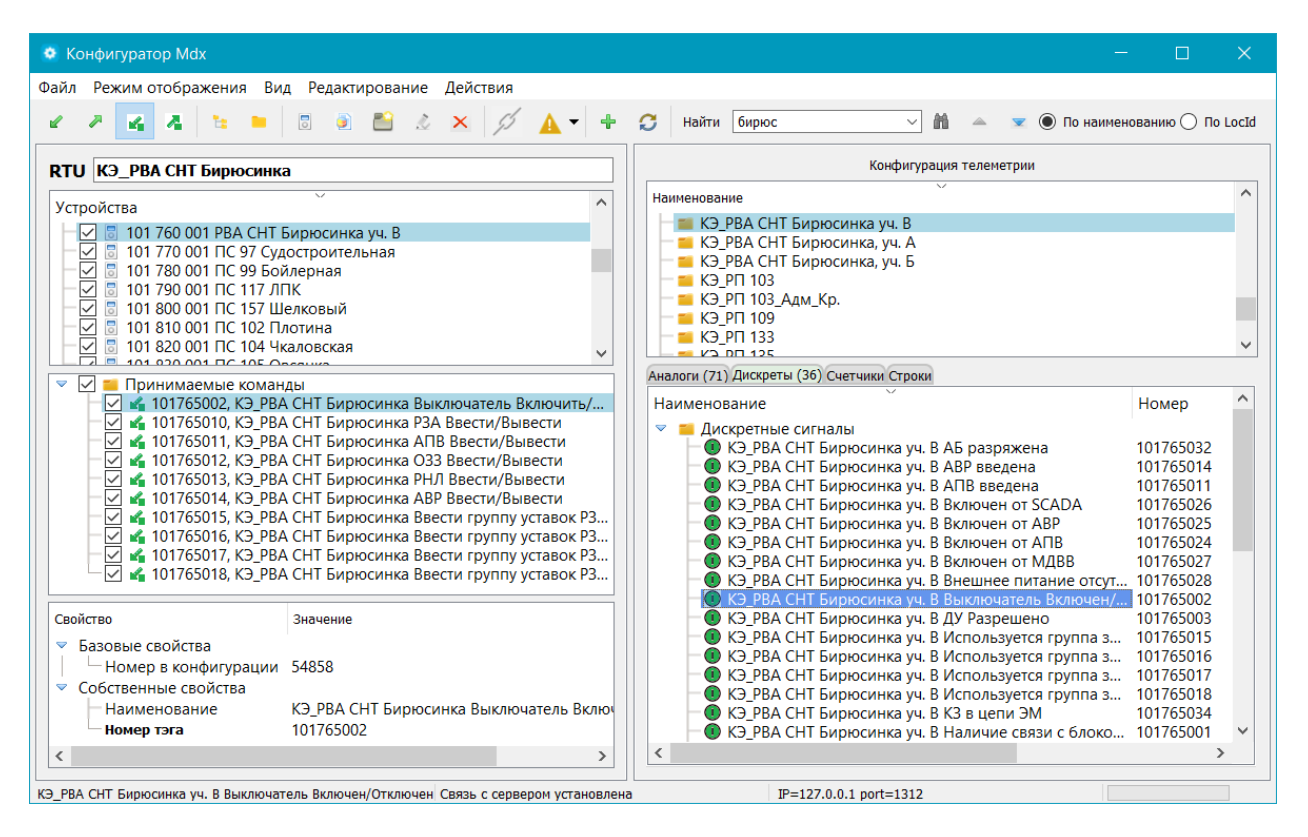

Рисунок 5.37 – Связанные сигнал и тег

<span id="page-82-0"></span>Так как к одному сигналу в БД может быть привязано и значение, и команда, то возможны ситуации, когда надо уточнить, к какому из привязанных тегов переходить. В этом случае открывается окно [\(Рисунок 5.38\)](#page-83-0), в котором перечислены связанные с данным сигналом теги и надо кликнуть мышкой по требуемому тегу.

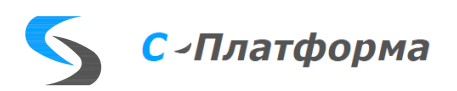

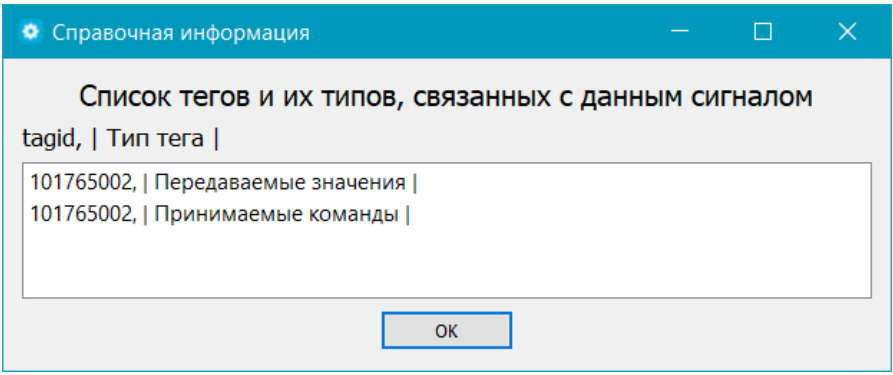

Рисунок 5.38 – Выбор связанных тегов

<span id="page-83-0"></span>После этого фокус переместится на указанный тег в дереве тегов сервера ввода-вывода. Если он принадлежит устройству, которое в данный момент не выбрано, то текущим становится нужное устройство и перестраивается дерево его тегов, а найденный элемент перемещается в пределы видимости. Если с сигналом связан только один тег, то переход осуществляется сразу, без дополнительного уточнения.

Создать новые теги и связать несвязанные

Этот пункт становится доступным, если в открытой вкладке сигналов КОТМИ выбрана папка измерений, а именно: Аналоговые измерения, Дискретные сигналы, Счетчики или Строки, или группа сигналов.

В этом случае анализируется, есть ли в данной папке или в выбранной группе несвязанные сигналы и, если есть, в текущем дереве тегов сервера ввода-вывода создается это количество тегов, им присваиваются типы и номера найденных сигналов, и сразу происходит связывание с соответствующими сигналами измерений.

Отвязать связанные

Этот пункт становится доступным, если в открытой вкладке сигналов КОТМИ выбрана папка измерений, а именно: Аналоговые измерения, Дискретные сигналы, Счетчики или Строки, или группа сигналов.

В этом случае анализируется, есть ли в данной папке или в выбранной группе связанные сигналы, и, если есть, то они отвязываются, то есть меняется цвет иконки сигнала с зеленого  $\odot$  $\mathbb{F}$  на черный  $\mathbb{W}$   $\odot$   $\mathbb{F}$   $\mathbb{T}$ . Одновременно с этим значение свойства «tagid» связанного с сигналом тега становится равным 0, и иконка слева от тега сервера ввода-вывода меняет свой цвет с зеленого  $\blacktriangleright$   $\blacktriangle$  на желтый  $\blacktriangleright$   $\blacktriangleright$ 

Добавить устройство

Этот пункт становится доступным только в панели RTU. При нажатии на него создается устройство в сервере ввода-вывода с таким же именем, как у текущего RTU, и добавляется в

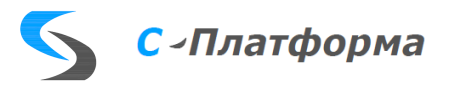

список устройств в панели сервера ввода-вывода. Если вернуться в основной конфигуратор, то можно увидеть, что это устройство добавилось в данное направление Mdx.

### 5.9.9.4.6. Групповые операции

<span id="page-84-0"></span>Для удобства работы в конфигураторе Mdx есть возможность множественного выбора устройств, тегов и сигналов измерения. Для этого используются служебные клавиши Shift (сплошной выбор между предыдущим нажатием и текущим) и Ctrl (возможно одиночное добавление выбираемых узлов в группу, не обязательно подряд).

### **Групповые операции для панели сервера ввода-вывода.**

В панели сервера ввода вывода для группы объектов возможны следующие действия.

# Добавить элемент в КОТМИ

Если при этом выбрана папка или группа тегов, то будет проанализировано наличие несвязанных тегов в ней и, если такие есть, то они будут добавлены. Это подробно описано в соответствующем пункте меню в разделе «Основное меню и панель инструментов».

Если при этом выбрано устройство, то в БД сервера КОТМИ будет добавлено выбранное устройство с его несвязанными тегами. Но перед этим открывается окно [\(Рисунок 5.39\)](#page-85-0).

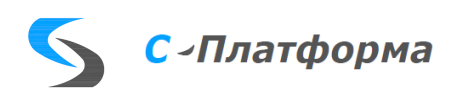

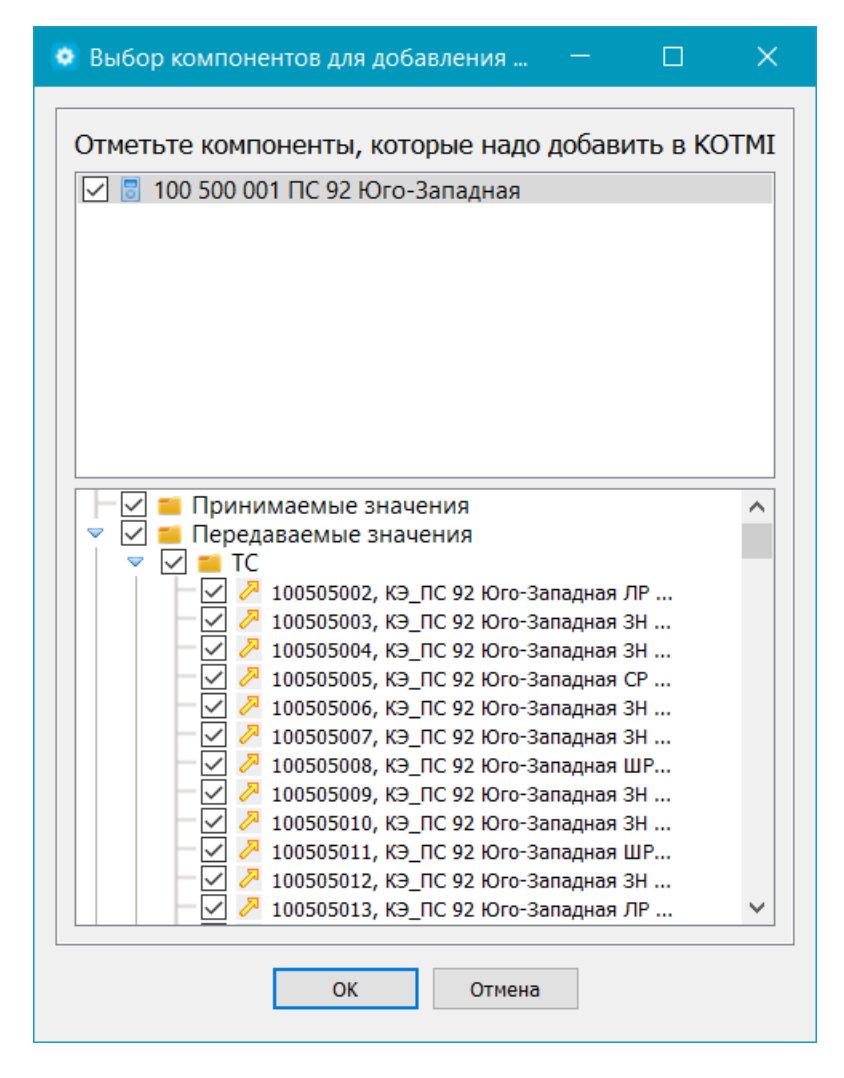

Рисунок 5.39 – Выбор компонентов для добавления в КОТМИ

<span id="page-85-0"></span>В нем для добавляемого устройства перечислены все его теги (по всем направлениям передачи). Можно снять галочки у несвязанных тегов, если их не надо добавлять в КОТМИ. После закрытия окна выбора анализируется, сколько сигналов и какого типа надо добавить в БД, выводится запрос-подтверждение:

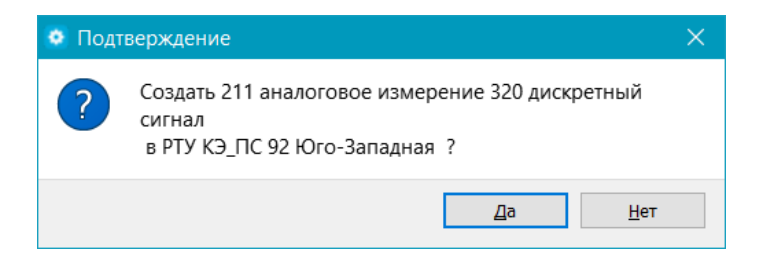

и данное действие будет выполнено или не выполнено в зависимости от нажатой кнопки.

Примечание. Галочки (признак использования) можно снять или поставить сразу у всех сигналов внутри папки, если снять или поставить галочку у самой папки. Это же относится и к галочкам у тегов в дереве тегов сервера ввода-вывода.

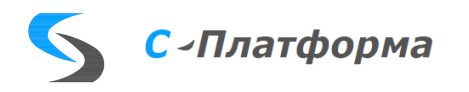

Удалить объект [\(Рисунок 5.40\)](#page-86-0).

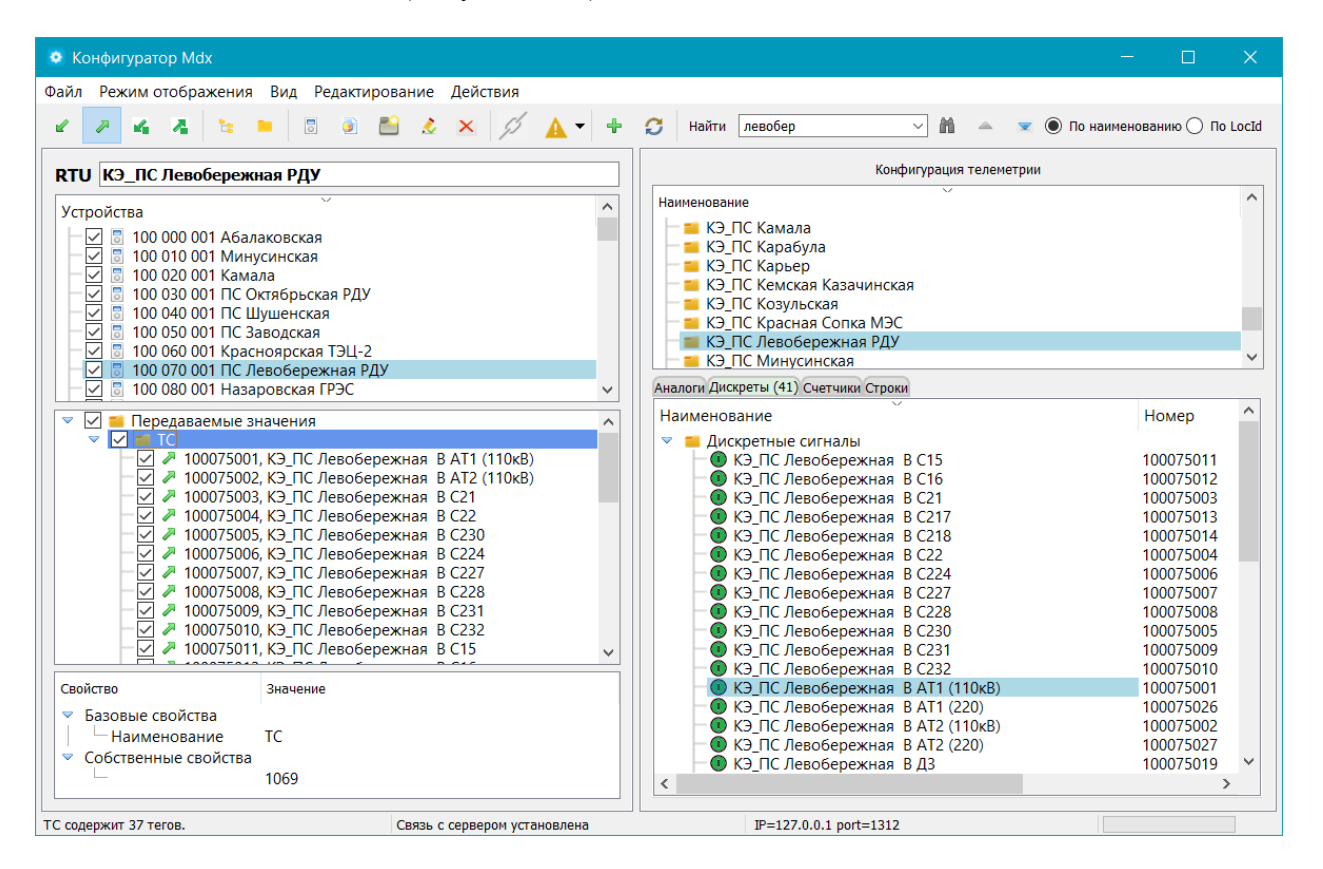

Рисунок 5.40 – Выбор папки для удаления

<span id="page-86-0"></span>Если выбрать локальную папку тегов и нажать этот пункт меню, то появится запрос на подтверждение:

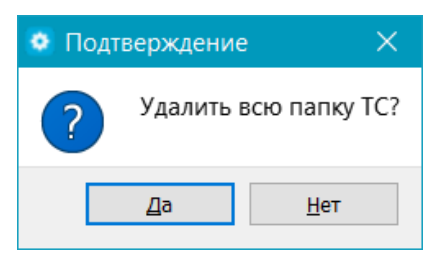

и в случае положительного ответа все теги в папке и сама локальная папка будут удалены (Рисунки [5.40](#page-86-0) и [5.41\)](#page-87-0). Если теги были связаны, то предварительно они отвязываются от сигналов, то есть цвет иконок у сигналов станет черным. Удаление этих тегов произойдет синхронно и в основном конфигураторе. При выборе для удаления корневой папки (Передаваемые или Принимаемые значения, или команды), то удалены будут подобным образом все теги и папки внутри, но сама корневая папка останется.

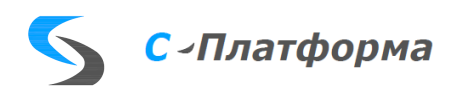

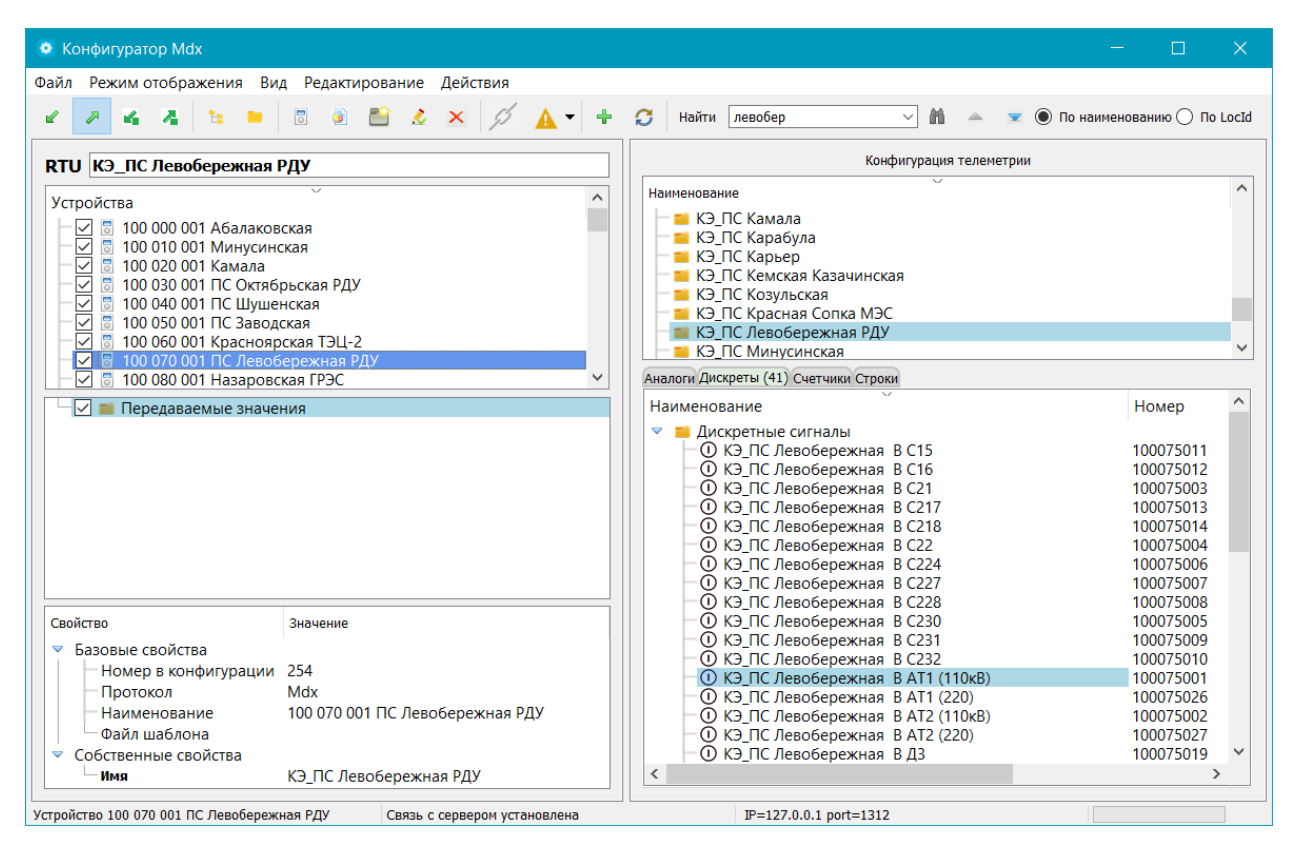

Рисунок 5.41 – После удаления папки на [\(Рисунок 5.40\)](#page-86-0)

<span id="page-87-0"></span>Удалять можно и группу тегов, выбранную с помощью клавиш Shift и Ctrl [\(Рисунок 5.42\)](#page-87-1). Результат удаления группы тегов аналогичен описанному выше.

| <b>•</b> Конфигуратор Mdx                                                                                                    | $\times$<br>П                                                                                                    |  |  |  |
|----------------------------------------------------------------------------------------------------|----------------------------------------------------------------------------------------------------|--|--|--|
| Файл Режим отображения Вид Редактирование<br>Действия                                                                                                    |                                                                                                    |  |  |  |
| <b>R</b><br>$\mathsf{x}$                                                                                                    | G<br><b>●</b> По наименованию ● По LocId<br>Найти                                                                                                    |  |  |  |
| RTU KЭ Реклоузер Устюг ф.87-3, оп.88А                                                                                                    | Конфигурация телеметрии                                                                                                    |  |  |  |
| Устройства<br>$\sqrt{2}$ 3 103 270 001 БКТП-2109 (электроснабжение БСМП)<br>$\overline{\vee}$<br>В 105 410 001 ПС №16 Чунояр<br>⊽<br>В 105 420 001 ПС №39 Казанцево<br>☑<br>В 105 430 001 ПС №9 Знаменская<br>☑<br>믕<br>105 440 001 ПС №9 "ЗЛМК"<br>☑<br>믕<br>105 450 001 ПС №19 Богучаны<br>В 105 460 001 Реклоузер Устюг ф.87-3, оп.88А<br>$\mathbin{\blacktriangledown}$<br>105 462 001 Реклоузер Таскино ф.78-5, оп.6/2<br>v<br>$\sim$ 13<br>√ Передаваемые значения<br>▽<br>$\triangledown$ $\triangledown$ TC<br>√ № 105461001, КЭ_РВА Устюг (ф.87-3, оп.88А) Наличие свя<br>7 105461002, КЭ РВА Устюг (ф.87-3, оп.88А) Выключател<br>$\overline{\smile}$<br>• 105461003, КЭ_РВА Устюг (ф.87-3, оп.88А) ДУ Разрешено<br>7 105461004, КЭ_РВА Устюг (ф.87-3, оп.88А) Отключен с<br>$\backsim$<br><b><sup>2</sup> 105461005, КЭ РВА Устюг (ф.87-3, оп.88А) Пуск РЗА</b><br>∣✓∥<br>7 105461006, КЭ_РВА Устюг (ф.87-3, оп.88А) Положение<br>$\checkmark$<br>$\checkmark$<br>• 105461007, КЭ_РВА Устюг (ф.87-3, оп.88А) Неисправно<br><sup>2</sup> 105461008, КЭ_РВА Устюг (ф.87-3, оп.88А) Неисправно<br>$\mathsf{L}$<br>105461009. КЭ РВА Устюг (ф.87-3, оп.88А) Предупрежд<br>∣✓∣<br>√ № 105461010. КЭ РВА Устюг (ф.87-3. оп.88А) РЗА введена<br>Свойство<br>Значение<br>• Базовые свойства | Наименование<br><b>1 КЭ</b> Реклоузер Зыково ф.85-1 оп.70Б<br>КЭ Реклоузер Таскино ф.78-5, оп.108Б<br>КЭ Реклоузер Таскино ф.78-5, оп.6/2<br>КЭ_Реклоузер Узловая ф.130-1 оп.152А<br>• КЭ Реклоузер Узловая ф.130-2 оп.149А<br>■ КЭ_Реклоузер Устюг ф.87-3, оп.181/5А/1Б<br>КЭ Реклоузер Устюг ф.87-3, оп.182А<br>■ КЭ Реклоузер Устюг ф.87-3, оп.88А<br>Аналоги (29) Дискреты (36) Счетчики Строки<br>Наименование<br>Номер<br>Ó<br>Па Дискретные сигналы<br>• КЭ РВА Устюг (ф.87-3, оп.88А) Наличие связи с блоком 105461001<br>• КЭ РВА Устюг (ф.87-3, оп.88А) Выключатель Включить/ 105461002<br>• КЭ РВА Устюг (ф.87-3, оп.88А) ДУ Разрешено<br>105461003<br>$\bullet$ КЭ РВА Устюг (ф.87-3, оп.88А) Отключен с запретом АПВ 105461004<br>• КЭ_РВА Устюг (ф.87-3, оп.88А) Пуск РЗА<br>105461005<br>О КЭ РВА Устюг (ф.87-3, оп.88А) Положение двери ШУ<br>105461006<br>• КЭ РВА Устюг (ф.87-3, оп.88А) Неисправность RCM<br>105461007<br>• КЭ РВА Устюг (ф.87-3, оп.88А) Неисправность элемент 105461008<br>• КЭ РВА Устюг (ф.87-3, оп.88А) Предупреждение элеме 105461009<br>• КЭ РВА Устюг (ф.87-3, оп.88А) РЗА Ввести/Вывести<br>105461010<br>• КЭ РВА Устюг (ф.87-3, оп.88А) АПВ Ввести/Вывести<br>105461011<br>• КЭ РВА Устюг (ф.87-3, оп.88А) ОЗЗ Ввести/Вывести<br>105461012 |  |  |  |
| Номер в конфигурации<br>96910<br>▼ Собственные свойства<br>КЭ_РВА Устюг (ф.87-3, оп.88А) Неисправн<br>Наименование<br>105461008<br>Номер тэга                                                                                                    | О КЭ РВА Устюг (ф.87-3, оп.88А) РНЛ Ввести/Вывести<br>105461013<br>• КЭ РВА Устюг (ф.87-3, оп.88А) АВР Ввести/Вывести<br>105461014<br>$\bullet$ КЭ РВА Устюг (ф.87-3, оп.88А) Ввести группу уставок Р<br>105461015<br>IN KRIPRA VITION (ART-3 ON RRA) REPORT IN THE VITARO KP<br>105461016                                                                                                    |  |  |  |
| $\overline{\phantom{a}}$<br>105461008, КЭ_РВА Устюг (ф.87-3, оп.88А) Неисправность элементов ШУ Связь с сервером установлена                                                                                                    | $\langle$<br>IP=127.0.0.1 port=1312                                                                                                    |  |  |  |

<span id="page-87-1"></span>Рисунок 5.42 – Выбор группы тегов для удаления

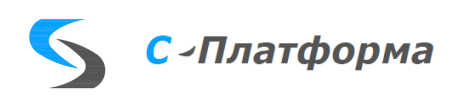

С выбранной группой тегов возможно и выполнение пункта меню Установить NCI тегам с tagid=0 в выбранной папке. В этом случае анализироваться будут только выбранные теги.

Группу тегов можно отвязывать. В этом случае соответствующий пункт меню будет выглядеть как Отвязать связанные теги в группе.

### **Групповые операции для панели КОТМИ.**

В панели КОТМИ в дереве сигналов становятся доступными следующие пункты контекстного меню.

Создать новые теги и связать несвязанные

В случае, когда выбрана группа сигналов в открытой вкладке сигналов КОТМИ, анализируются выбранные узлы, и если среди них есть несвязанные сигналы, то они добавляются в сервер ввода-вывода с такими же номерами и типами, как у соответствующих сигналов, и поэтому они с ними сразу связываются.

Этот же пункт меню применим и к папке сигналов. Если в папке Аналоговые измерения, Дискретные сигналы, Счетчики или Строки есть несвязанные сигналы, то они создаются в текущей папке тегов выбранного устройства сервера ввода-вывода.

Если имя выбранного устройства сервера ввода-вывода (куда будут добавляться новые теги) и RTU, к которому относится данная папка сигналов, отличаются [\(Рисунок 5.43\)](#page-89-0), выдается предупреждение [\(Рисунок 5.44\)](#page-89-1). Если все же выбрать «Да», то теги будут созданы и сразу связаны с соответствующими сигналами, но при этом они появятся в списке сигналов, у которых отличаются имя устройства. См. Справочная информация.

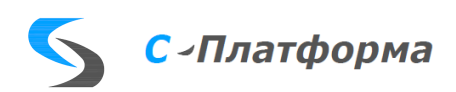

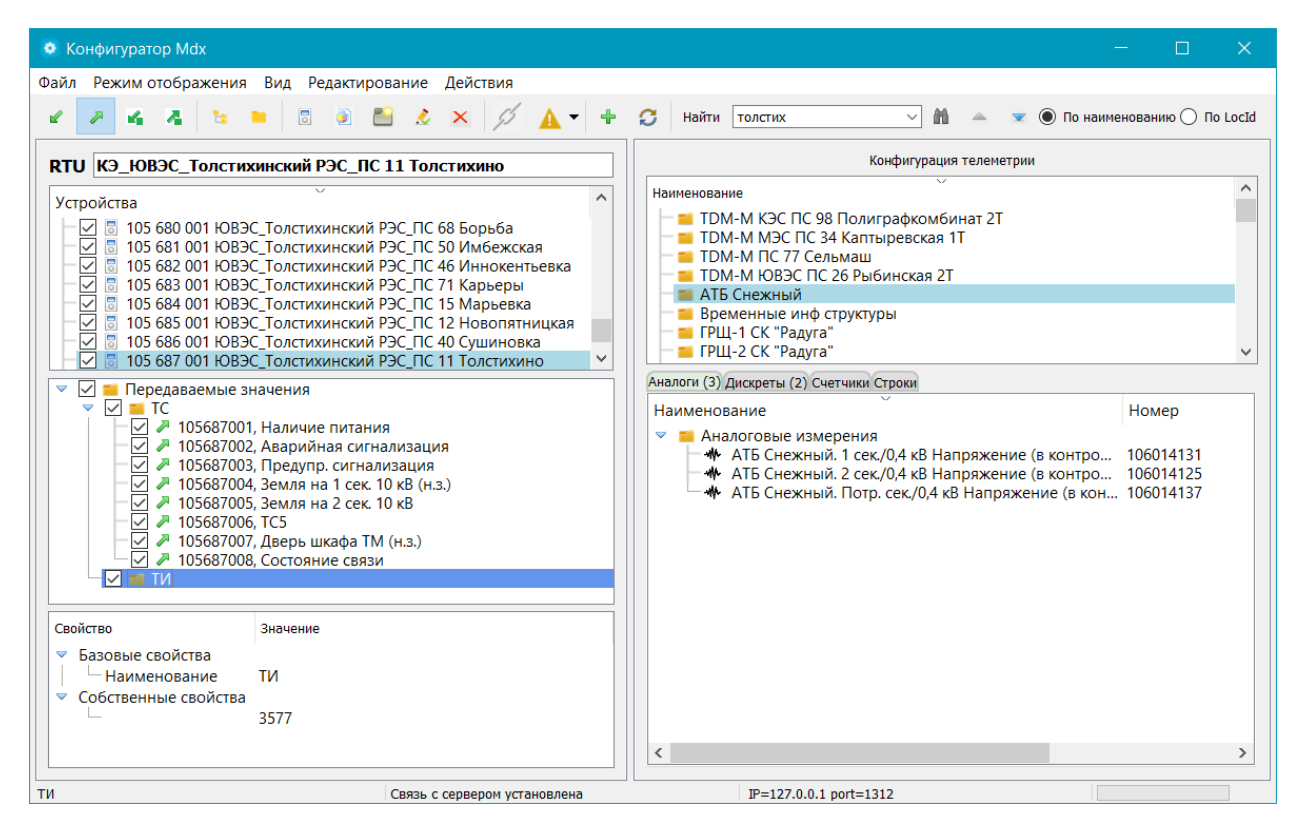

<span id="page-89-0"></span>Рисунок 5.43 – Название RTU конфигурации телеметрии и имя устройства сервера ввода-вы-

#### вода отличаются

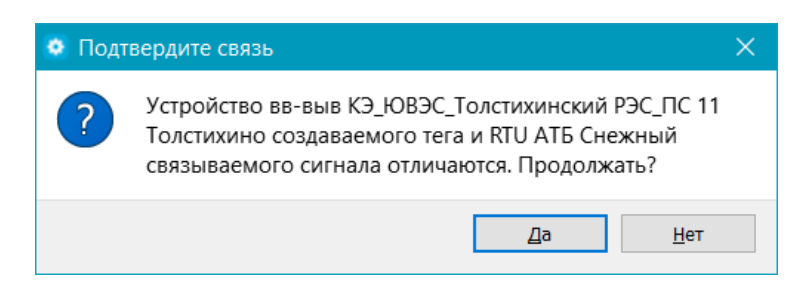

<span id="page-89-1"></span>Рисунок 5.44 – Предупреждение о несоответствии имени выбранного устройства ввода-вывода и RTU выбранной папки сигналов

Если в папке сигналов все теги связаны, но связаны только с тегами значений, то при попытке добавить их в такую же папку значений будет выдано предупреждение:

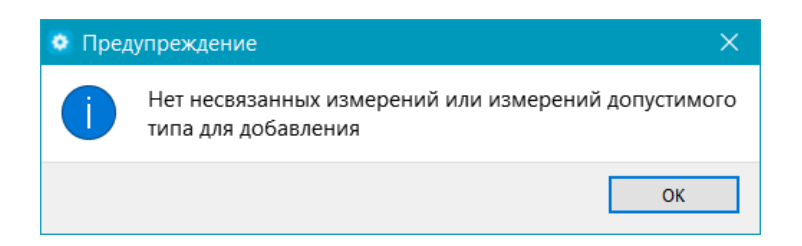

и они добавлены не будут, но в папку команд они могут быть добавлены и привязаны к соответствующим сигналам [\(Рисунок 5.45\)](#page-90-0)

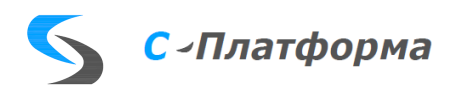

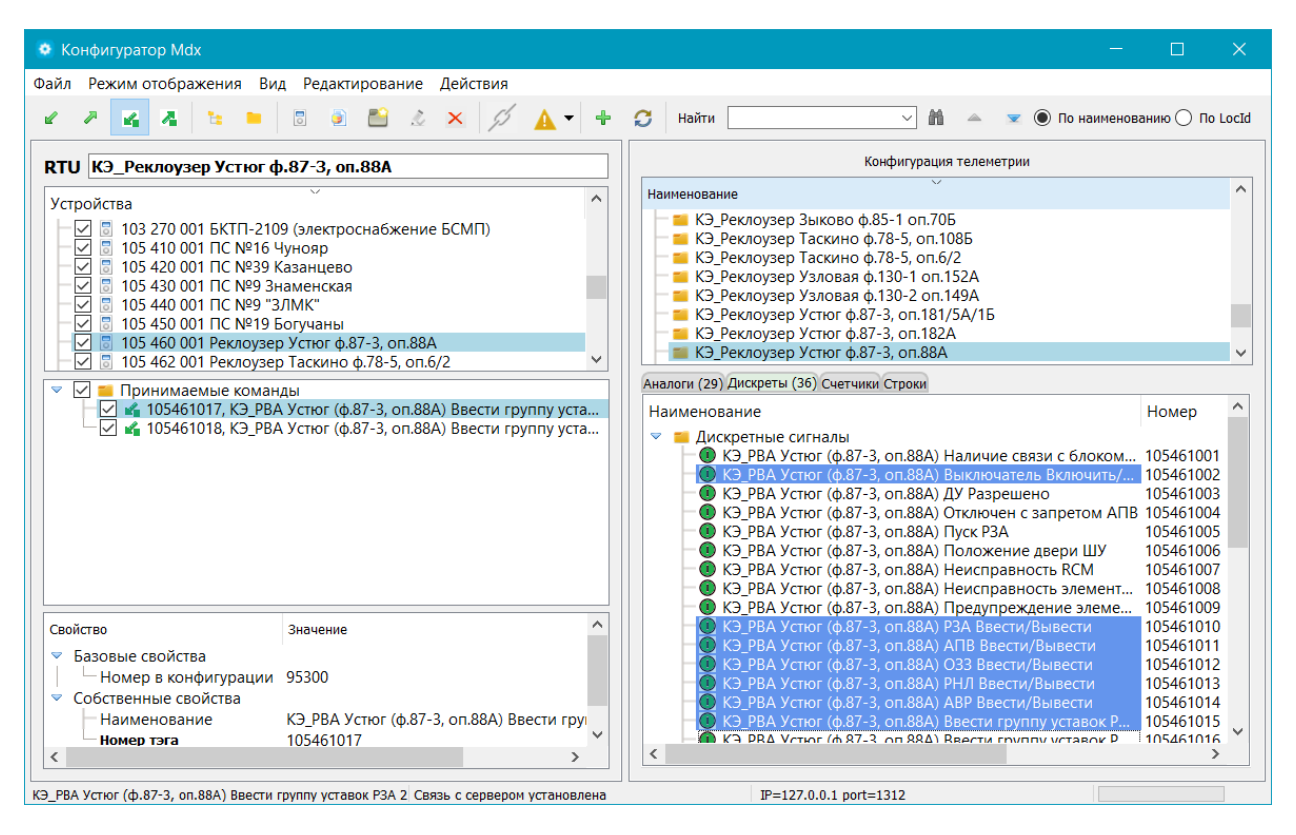

Рисунок 5.45 – Добавление сигналов, которые связаны с тегами в папке «Передаваемые значения», в папку «Принимаемые команды»

<span id="page-90-0"></span>Отвязать связанные.

В случае, когда выбрана группа сигналов в открытой вкладке сигналов КОТМИ, анализируются выбранные узлы, и если среди них есть связанные сигналы, то они отвязываются.

5.9.9.4.7. Реализация перетаскивания и вставки Drag and Drop

В конфигураторе Mdx реализован механизм перетаскивания и вставки. Работает он в обе стороны.

### **Перетаскивание и вставка тегов и сигналов измерения**

Для перетаскивания тегов из панели сервера ввода-вывода в панель КОТМИ надо встать на тег, нажать левую клавишу мыши и, не отпуская ее, перетащить рамку тега в нужное место в панели конфигураций сигналов измерения. При перетаскивании появится значок, который будет иметь вид или черной стрелочки в квадрате, когда разрешена вставка в тот элемент, над которым в данный момент находится мышь, или красный зачеркнутый кружок, обозначающий, что вставка в данную позицию запрещена. Отпустить клавишу мыши надо тогда, когда рамка тега будет над тем сигналом измерения, с которым он должен быть связан. В момент отпускания, если все условия для связывания соблюдены, произойдет связывание элементов, как описано выше.

Аналогичные действия надо выполнить при перетаскивании сигнала измерения в панель тегов сервера ввода-вывода.

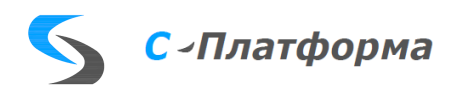

При отпускании клавиши мыши, если типы сигнала и тега не совпадают, появится преду-

преждение

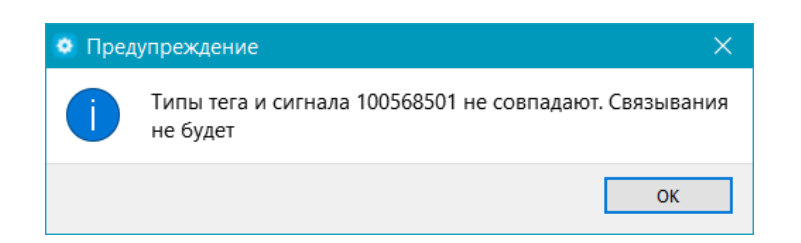

и связывания не произойдет.

Если попытаться связать уже связанный сигнал с другим тегом такой же группы (Принимаемые значения и т.д.), так же появится соответствующее предупреждение и связывания так же не будет.

Если сигнал измерения перетаскивается в пустое поле дерева тегов, то при отпускании появится окошко подтверждения:

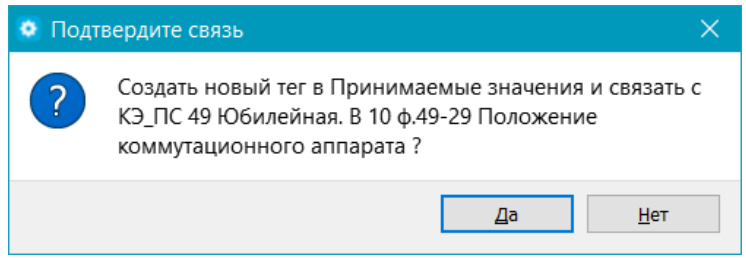

и связанный тег появится или не появится в зависимости от нажатой кнопки.

#### **Перетаскивание и вставка устройств и RTU**

Перетаскивать устройства сервера ввода-вывода можно только в дерево RTU. При этом откроется окно и надо будет выполнить действия, описанные в пункте контекстного меню устройства « $\blacksquare$  Добавить элемент в КОТМИ».

В обратном направлении можно перетаскивать RTU из дерева RTU в панель устройств сервера ввода-вывода.

Перетаскивание разрешено только для одиночных тегов и устройств сервера ввода-вывода, сигналов измерения и RTU. Если выбран узел дерева другого типа, то перетаскивания не будет.

5.9.9.4.8. Подписка на события сервера приложений.

Для того чтобы отслеживать изменения в БД, реализована реакция на некоторые события сервера приложений ПК КОТМИ-14. Анализируются события добавления, редактирования и удаления записей в БД.

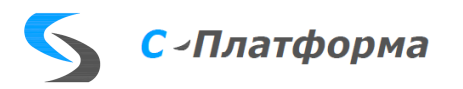

Появление данных событий проверяется по таймеру каждые 3 сек. И выполняются соответствующие действия по приведению в соответствие с БД информации в загруженных таблицах и в деревьях конфигураций оборудования и телеметрии.

Если удаляются сигналы измерения, связанные с тегами сервера ввода-вывода, то теги будут отвязаны, то есть иконка стрелки около тега станет желтого цвета, но значение tagid не изменится (в отличие от отвязывания по кнопке из меню конфигурации Mdx (в этом случае tagid станет равным 0), так как при наличии данного сигнала в БД нет другого признака для отвязывания).

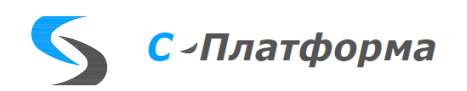

## 5.9.10. Свойства протокола МЭК 61850 (клиент)

## 5.9.10.1. Свойства линии

- «Таймаут ТУ (ms)». Интервал времени, после которого обработка неподтвержденной команды телеуправления завершается как ошибочная.
- «Слвиг летнего времени (с)». Величина, которая прибавляется к полученным сервером ввода-вывода меткам времени в течение действия летнего времени.
- «Сдвиг зимнего времени (с)». Величина, которая прибавляется к полученным сервером ввода-вывода меткам времени в течение действия зимнего времени.
- «Собственный IP» IP -адрес устройства, которое будет работать по этой линии, на линии может быть только одно устройство.
- «Размер MMSpdu». Максимальный размер (в байтах) протокольного блока данных на  $\bullet$ уровне «Application».
- «Размер tpdu». Максимальный размер блока данных, передаваемых (принимаемых) транспортным уровнем (Задается как показатели степени двойки, допустимые значения 10 и 11. Таким образом, размеры  $2^{10}$  и  $2^{11}$  соответственно).
- «Не использовать Reports». Не использовать для передачи данных механизм отчетов. Данные из устройства будут вычитываться циклически по команде READ.
- «Интервал чтения». Задает в мс интервал для чтения данных с помощью READ.

Замечание. Направлению соответствует одно устройство.

## 5.9.10.2. Свойства устройств

- «Имя устройства». Имя устройства в проекте.
- $\bullet \quad \text{«IP}-\text{non}$
- «SCL файл» имя файла (\*.cid, \*.scd, \*.icd) описывающего устройство.

### 5.9.10.3. Свойства параметров

Эти свойства одинаковы для всех типов параметров. Сначала перечислим свойства, допускающие редактирование:

- «Наименование»
- $\bullet$ «Ключ привязки» -- уникальное строковое значение, устанавливается, как правило при создании устройства.

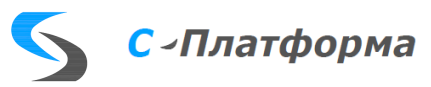

- «Тип тега в rdx» -- тип параметра в сервере ввода вывода. Как правило, устанавливается  $\bullet$ при сопоставлении атрибута устройства и параметра, но может быть скорректировано.
- «Описание в устройстве» -- это свойство получает свое значение при сопоставлении атрибута устройства и параметра и может быть отредактировано удобным для конечного пользователя образом.

Свойства «Тип 61850», «FC из 61850», «DataSet:», «Dyn DataSet:» не допускают редактирования и носят информативный характер.

5.9.10.4. Форма для конфигурирования МЭК -61850 (клиент)

Поскольку процесс конфигурирования МЭК-61850 содержит специфические действия, основной формы конфигуратора недостаточно, чтобы их описать. Для этих целей была разработана специальная форма, вызов которой доступен при нажатии на кнопку **EM**, но прежде, чем описывать эту форму, кратко познакомимся с понятиями МЭК-61850.

5.9.10.4.1. Краткое введение в информационную модель устройства, работающего по МЭК 61850.

Опишем здесь наиболее характерное построение данных, принятое в устройствах, работающих по МЭК 61850. За более полной информацией следует обратиться к томам 5,6, 7.1—7.4 стандарта.

Согласно стандарту, логический узел (Logical Node) является наименьшим элементом, способным обмениваться данными. Упрощенно логический узел можно рассматривать как структуру данных, описывающую одну из составных функций устройства. Подробно с классами логических узлов можно ознакомиться в разделе 7.4 стандарта.

Стандартом положено, что внутри физического устройства реализуется сервер МЭК 61850, который отвечает за организацию внешних коммуникаций устройства с другими устройствами.

В сервере может быть реализовано одно или несколько так называемых «логических устройств» (Logical Devices). Основным назначением логических устройств является группировка логических узлов. Стандартом не регламентировано сколько логических устройств должно быть внутри физического устройства и как должны распределяться логические узлы по устройствам. Решения по ланному вопросу принимаются производителем и, вообще говоря, не влияют на возможность стыковки устройства с другими. Тем не менее, существует ряд типичных подходов производителей устройств к работе с логическими устройствами. В устройствах РЗА ряда

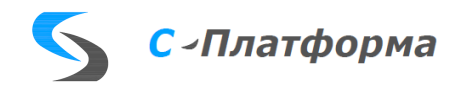

производителей логические узлы группируются в логических устройствах по их принадлежности к той или иной группе: Защита, Управление, Измерения, Регистрация аварийных событий, Система. Такой подход, в частности, позволяет переводить одно из логических устройств в режим проверки работоспособности (режим «TEST»), при этом переводя и все, находящиеся в нём логические узлы в режим проверки, не затрагивая остальную функциональность устройства.

Внутри логических узлов определяются элементы DOI (Instantiated Data Object). Эти элементы определяют структуры данных и могут в свою очередь представляться как элементы SDI (Instantiated Sub DATA; middle name part of a structured DATA name) либо DAI (Instantiated Data Attribute), т.е. быть структурами или "атомарными" данными. Заметим здесь также, объекты DOI содержат данные с «разной частотой использования»: это могут быть и статусные переменные, и командные, и относящиеся к измерениям, и описательные и т.д. В целях группировки по смыслу переменных, они при отображении в дереве устройства и при передаче данных группируются по таким функциональным связям (Functional constraints).

Элементы данных в сервере МЭК 61850 представляются в виде дерева и, при условии поддержки протокола MMS, значения данных для каждого из элементов могут быть считаны в таком виде. Однако для передачи данных в виде отчётов (это как правило, основной способ передачи спонтанно изменившихся данных на верхний уровень системы автоматизации), формирования GOOSE-сообщений, а также для сохранения данных в журналы, требуется отметить какие именно данные необходимо отслеживать. С этой целью формируются наборы данных (DATASET).

Набор данных представляет собой набор ссылок на данные внутри информационной модели устройства. В набор данных могут быть включены как отдельные атрибуты данных (например, запись PTOC1.Str.general будет соответствовать одному логическому сигналу пуска защиты), так и логические узлы целиком (например, РТОС1, что будет соответствовать включению всех элементов и атрибутов данных.

В зависимости от реализации устройства могут поддерживать различное количество наборов данных. Кроме того, устройства могут иметь фиксированные (когда набор данных нельзя изменить), либо конфигурируемые наборы данных. Также могут быть доступны различные степени своболы конфигурации наборов данных: изменение данных, изменение наименования и т.п.

Представим описанное выше в виде приблизительной краткой схемы (далее скобка «{» означает, что должно содержаться не менее одного элемента данного типа), представленной на рисунке 5.46.

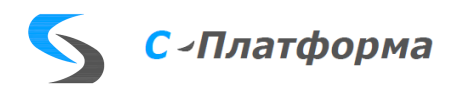

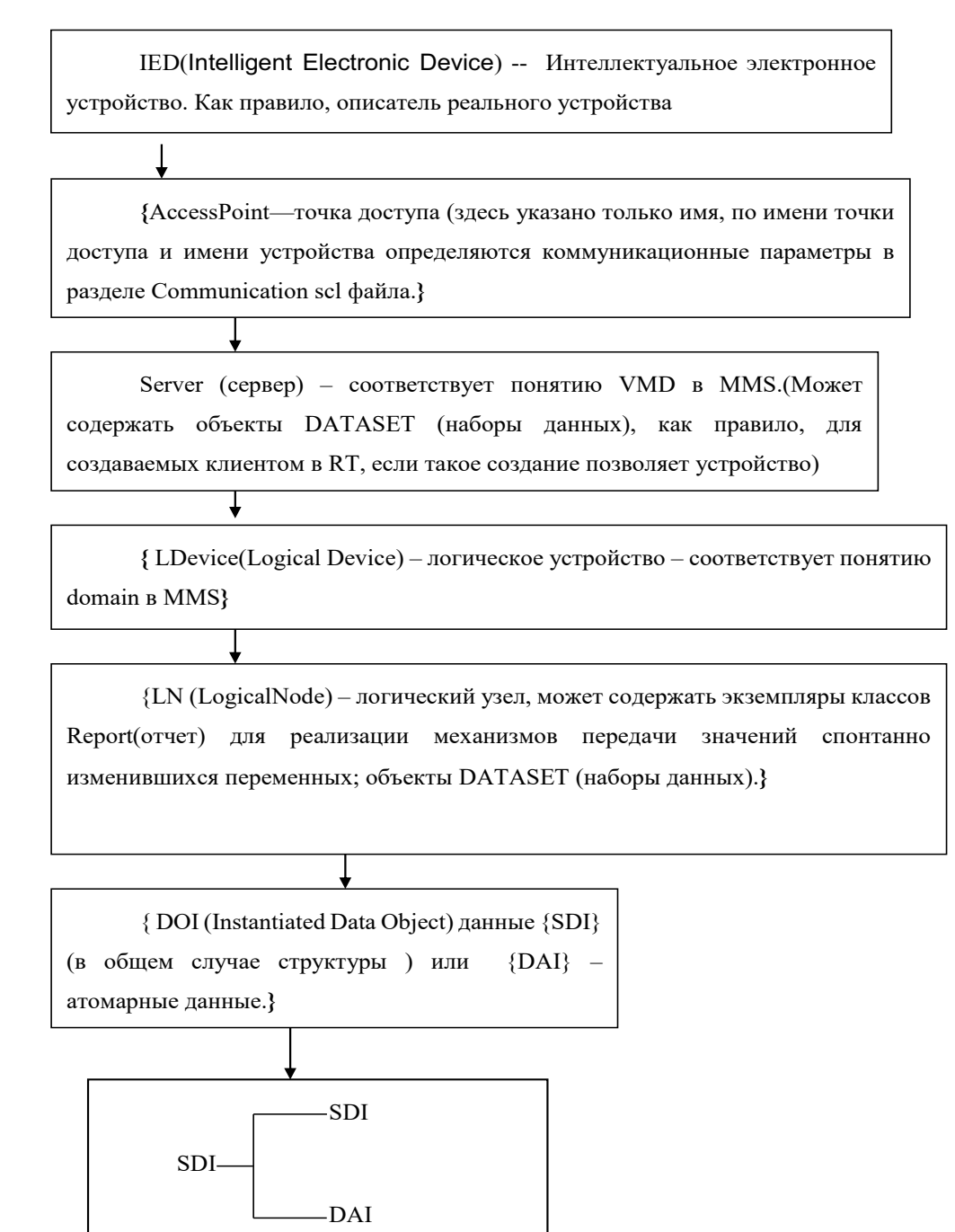

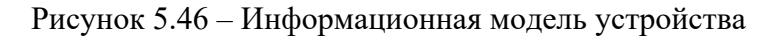

<span id="page-96-0"></span>Для создания конфигурации следует отметить требуемые атрибуты данных, создать для них теги. Эти данные выбираются в подавляющем большинстве случаев из наборов данных DataSet, если требуемые данные не входят в DataSet, мы создаем их сами, в некоторых случаях устройство позволяет такое создание, если нет, то такие данные будут опрашиваться циклически. Отмечаются атрибуты данных, ответственные за передачу команд, для них тоже создаются теги. Наглядно выбор данных иллюстрирует рисунок 5.47.

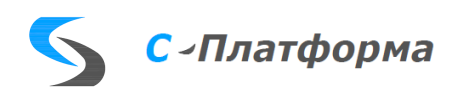

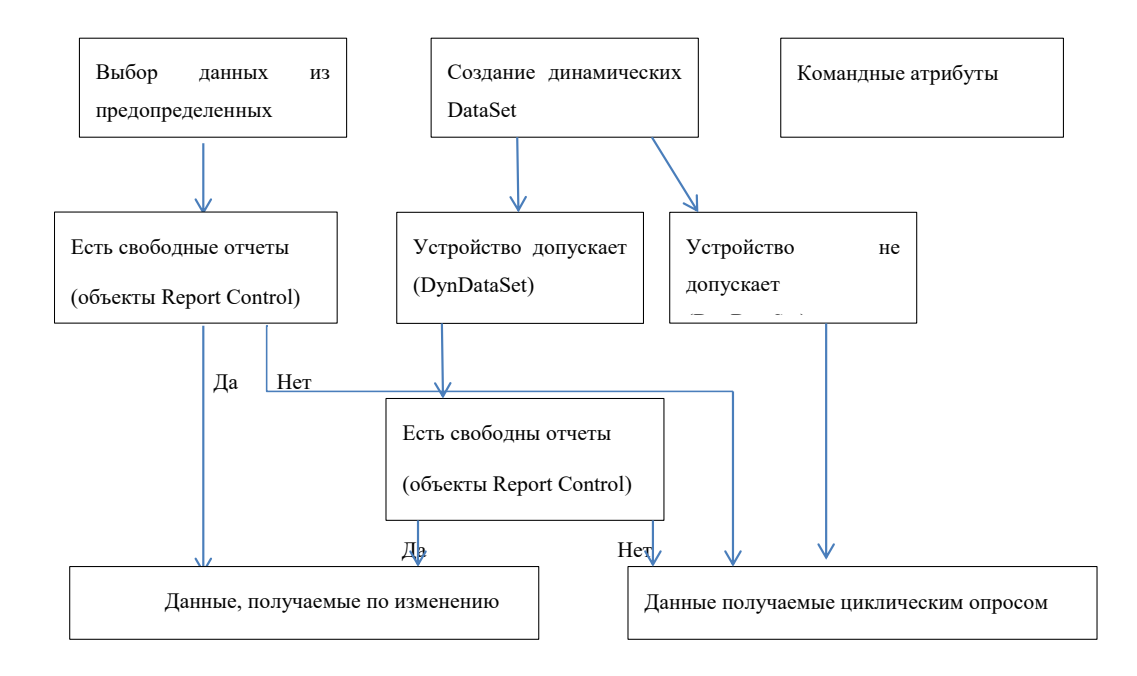

<span id="page-97-0"></span>Рисунок 5.47 - Порядок создания конфигурации

### 5.9.10.4.2. Быстрый старт

Теперь опишем, как воспользоваться специальной формой для конфигурирования процесса взаимодействия с устройствами, работающими по МЭК 61850.

После создания направления для работы с драйвером Iec61850cli появится устройство с безымянным SCL файлом, появление этого устройства делается здесь лишь для поддержания общей схемы функционирования конфигуратора, впрочем, любое создание устройства 61850 в общем конфигураторе дело достаточно бессмысленное. Для таких устройств должно быть доступно их описание в виде cid (scl)—файла, именно с этим описателем и работает специальная форма конфигурирования.

Итак, при нажатии на кнопку **в в основном конфигураторе**, появляется форма, приведенная на рисунке 5.48.

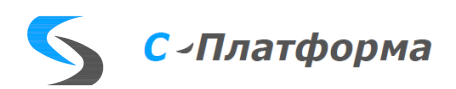

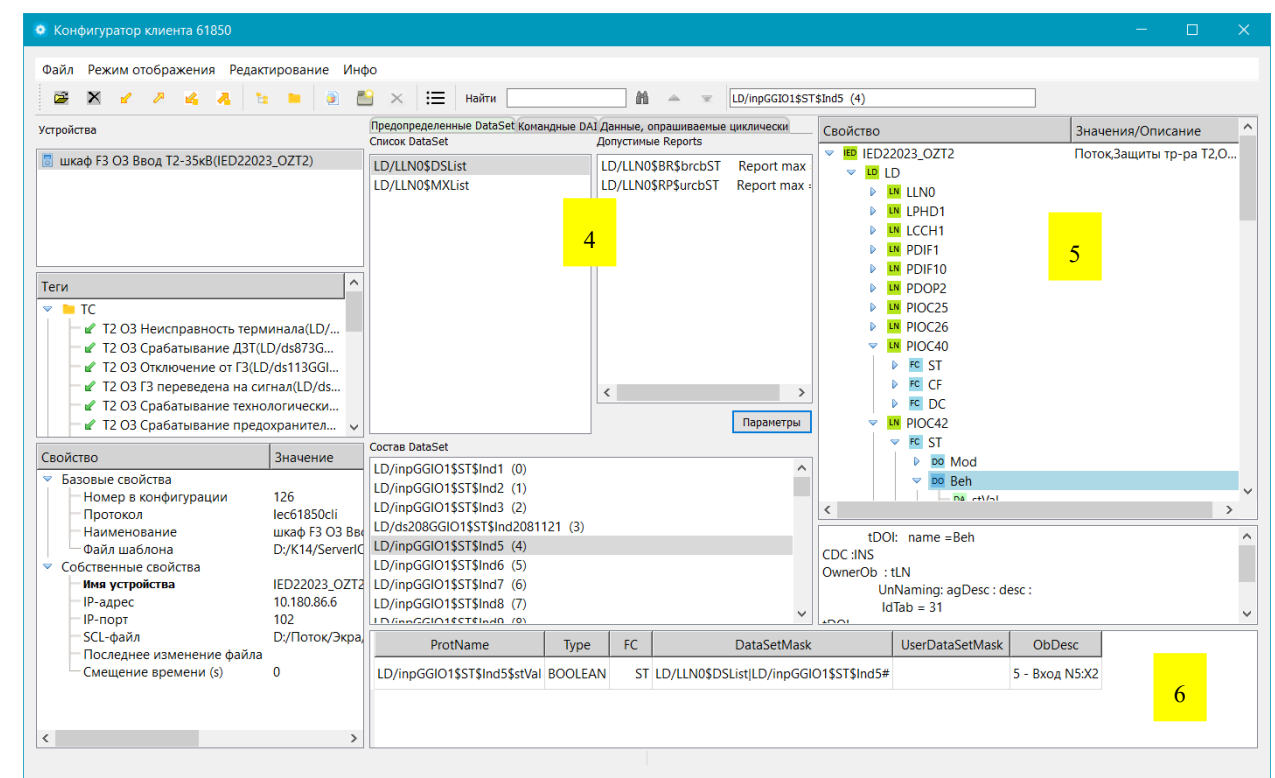

<span id="page-98-0"></span>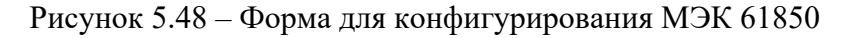

- 1-список устройств направления Iec61850cli,
- 2-списки тегов, в зависимости от выбранного типа.
- 3—свойства последнего выделенного объекта в (1) или (2) (устройства или тега),
- 4-многостраничная панель (сгруппированные объекты устройства),
- $\bullet$  5 полный состав устройства
- 6 панель выбора DAI для создания тегов

Далее следует выполнить «Файл->Обновить», появится окно выбора файла устройства, где следует выбрать нужный cid файл (можно загружать и scd файл с последующим выбором устройства в нем). После загрузки список устройств будет иметь примерно такой вид:

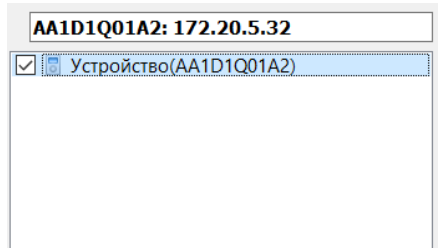

Такого же результата можно добиться если выполнить «Файл->Добавить устройство» и загрузить тот же файл, при этом будет создано тоже устройство, а первое, не имеющее SCL файла следует удалить. Сразу заметим, что опцию «Обновить» следует применять либо в случае, когда еще нет сохраненного scl -файла, либо когда он изменился внешним образом (как правило не очень значительно).

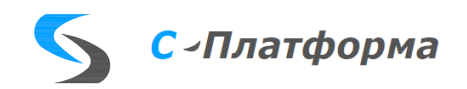

 $\begin{array}{c|c} \hline 2 \\ \hline \end{array}$ 

 $\frac{1}{\sqrt{2}}$ 

5.9.10.4.3. Детальное рассмотрение возможностей конфигурирования

Рисунок 5.48 и список обозначений к нему практически достаточен для понимания функциональности, однако, возможно требуют пояснения компоненты, помеченные цифрами 5 и 6 на этом рисунке. На многостраничной панели 4 тематически сгруппированы объекты устройства, дадим краткий обзор этих страниц.

Предопределенные DataSet. Здесь расположены два связанных списка, в левой части список предопределенных (уже имеющихся в устройстве) наборов данных, в средней части состав текущего выделенного набора данных. Ситуация, когда уже есть заранее определенные наборы данных является типичной (см. рисунок 5.49).

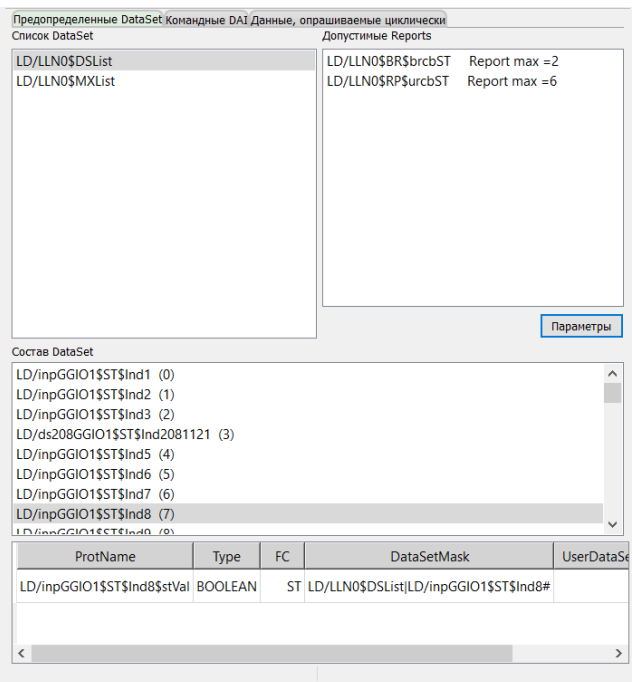

<span id="page-99-0"></span>Рисунок 5.49 - Пример заранее определенных наборов данных

Объекты в DataSet обычно имеют структурный тип, нам же для сопоставления тегам, требуются Data attributes, как раз они и расположены в нижней части формы. Работая с этим списком, можно отождествлять выбранные переменные устройства с тегами направления. Подробнее об этом поговорим чуть позже. Справа от списка DataSet представлена информация об допустимых отчетах и кнопка «Параметры», после нажатия на которую, появится форма для изменения некоторых параметров выбранного отчета. Все перечисленные возможности с очевидными изменениями доступны и на страницах «Командные DAI», «Пользовательские DataSet».

Страница «Командные DAI», также содержит два списка (Рисунок 5.50). Сверху список логических устройств в Ied, в данном случае в устройстве только одно логическое устройство -

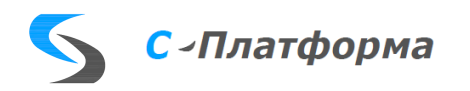

LDevice с именем «LD». В нижнем списке выведены командные DAI принадлежащие выбранному логическому устройству. Вообще-то команда описывается в сервере 61850 с помощью довольно большой структуры (полезно ознакомится с томом 7.2 стандарта, чтобы понять, чем отличаются различные типы команд и каким образом они выполняются). Однако для целей конфигурирования достаточно отметить основную переменную, которая, собственно, и активизирует физический процесс. Всю работу, связанную с логикой прохождения команды, возьмет на себя драйвер протокола, поскольку владеет информацией о типе команды. Достаточно будет записать требуемое значение в тег, сопоставленный выбранной переменной. Имя переменной с некоторыми сопутствующими атрибутами появляется в нижней части, откуда далее будет происходить сопоставление с тегами.

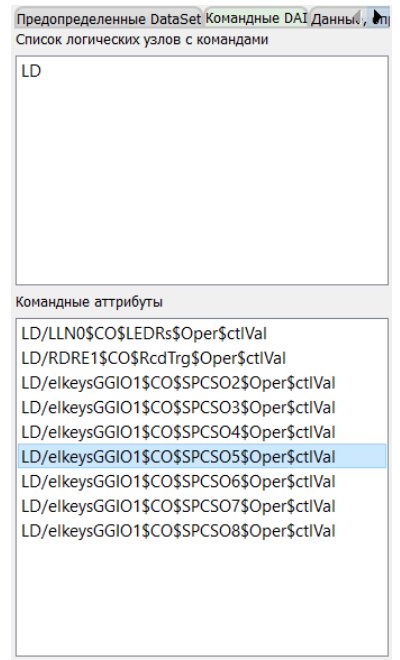

<span id="page-100-0"></span>Рисунок 5.50 – Содержание страницы «Командные DAI»

Страница «Пользовательские дата сет» (в случае если создание таких множеств данных в устройстве не предусмотрено, название страницы «Данные, опрашиваемые циклически»):

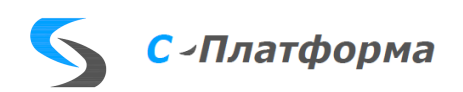

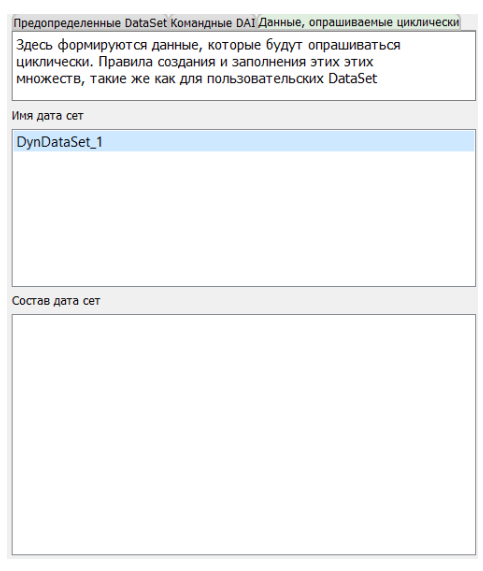

В отличие от закладки «Предопределенные дата сет» здесь, если требуется можно создать пользовательские наборы данных и заполнить их.

Наконец, в правой части формы находится описание всего устройства, представленное в виде дерева [\(Рисунок 5.51\)](#page-101-0). Работая с этими данными, можно формировать динамические наборы данных.

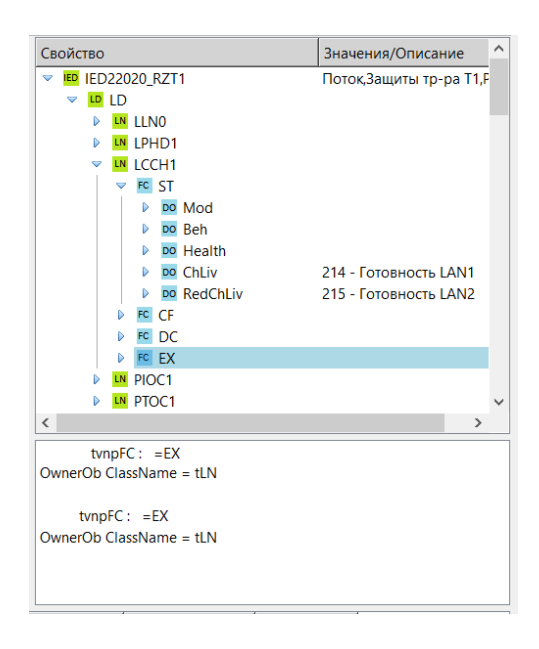

<span id="page-101-0"></span>Рисунок 5.51 – Описание устройства МЭК 61850

Выбрав с помощью контекстного меню «Добавить объект в DynDataSet», можно добавить объект в такой набор данных. Отметим, что при этом нужно выбирать именно объекты, содержащие параметры q и t c тем, чтобы потом в посылке, были значения «качества» и «времени» из устройства.

Рассмотрим создание пользовательских DataSet подробнее. Заметим, что в подавляющем

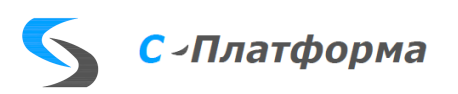

большинстве устройств создание таких наборов данных запрещено, поэтому обращение к этой странице в некоторой степени экзотика. Для создания набора данных, нужно выделить устройство, где предполагается его создать (панель 1 рисунке 5.48), если устройство допускает это действие, то после вызова контекстного меню, станет доступной опция «Добавить DynDataSet», а после ее выбора появится окно:

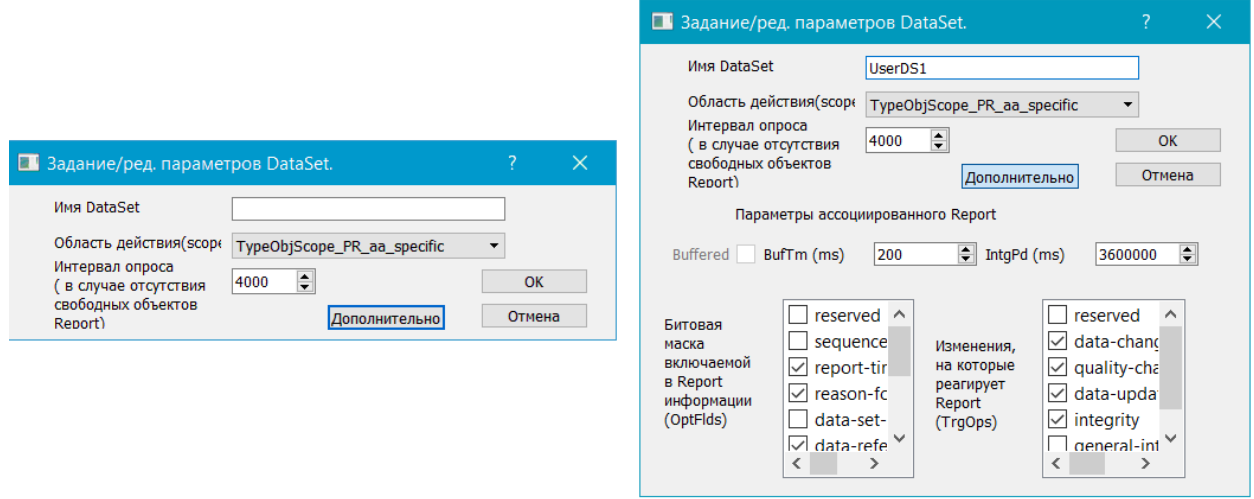

Рисунок 5.52 - Окно для создания пользовательского набора данных

В этом окне надо ввести имя набора данных и выбрать переменную область действия, которая согласно стандарту (см. том. 7.2) может принимать значения:

- TypeObjScope PR vmd specific создается на уровне сервера, видим всем пользователям; удаляется, когда на объект нет ссылок.
- TypeObjScope PR domain specific создается на уровне логического узла (в текущей реализации конфигуратора набор данных будет создаваться в первом, согласно иерархии Ied, логическом устройстве и в логическом узле LLN0, который обязательно должен быть в LD); видим всем пользователям; удаляется, когда на объект нет ссылок.
- TypeObjScope PR aa specific создается на уровне текущей ассоциации, видим только  $\bullet$ пользователю этой ассоциации, удаляется при закрытии ассоциации, может быть назначен только небуфферированному отчету (UNBUFFERED-REPORT-CONTROL-BLOCK (URCB) см. том 7.2 14.2.4).

Заметим, что условия динамического создания DataSet недостаточно для организации передачи спонтанно изменившихся данных, необходимо также, чтобы объекты Report (см. 7.2 гл. 14) допускали динамическое связывание с объектами DataSet. При нажатии на клавишу «Дополнительно», появятся поля, задавая значения которым, можно настроить отчет (объект Report), с которым будет ассоциирован набор данных. (Объект Report ищется среди не занятых). Остановимся на описании этих полей.

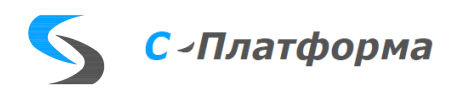

- $\bullet$ Флаг «buffered» -- тип отчета которому желательно привязать набор данных.
- BufTm интервал времени, через которых запускается механизм, отслеживания измене- $\bullet$ ний в наборе данных. (Заметим, что если объект, входящий в набор данных меняется более одного раза, то это ведет к внеплановому срабатыванию отчета).
- IntgPd интервал времени в ms, через который отчет сработает и передаст данные о всех объектах набора данных (Обычно задается от 30' до 3 ч.).
- $\bullet$ OptFlds – битовая маска, отвечающая за внешний оформление отчета. (подробности см. в т. 7.2 гл.14 и т. 8.1 гл.17)
- TrgOps изменения в объектах, на которые реагирует отчет. (подробности см. в т. 7.2 гл.14 и т. 8.1 гл.17)

После нажатия на клавишу «Ok» объект «DataSet» появится в списке на закладке «Пользовательские DataSet».

Для наполнения набора данных объектами следует выбрать объект в полном дереве устройства, далее выбор в контекстном меню пункта «Добавить объект в Dyn DataSet».

Замечания по поводу выбора объектов в «DataSet»: разумно выбирать объекты класса DOI, содержащие в своем составе переменные q – качество и t—время; при задании атрибутов для аналоговых значений следует иметь ввиду, что instMag -- величина мгновенного значения измеренного значения, а mag -- значение, определенное на основе зоны нечувствительности. Как показано ниже, основано на вычислении зоны нечувствительности из атрибута instMag. Значение mag обновляется до текущего значения instMag, если значение изменилось согласно параметру конфигурации db:

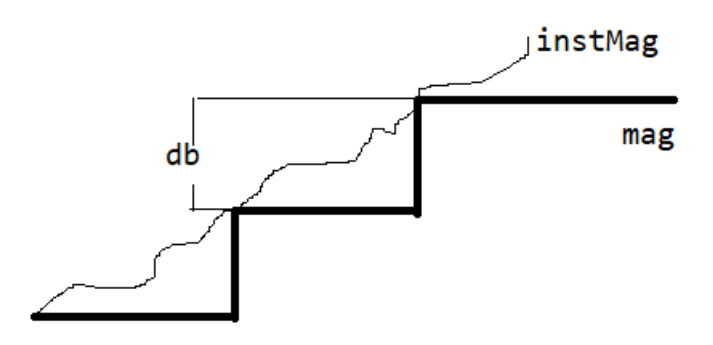

#### 5.9.10.4.4. Создание параметров (тегов)

Теги создаются в данном конфигураторе только для переменных устройства типа tDAI. Сначала требуемые переменные должны появиться в таблице, расположенной в нижней правой части формы. Как этого добиться, рассказано в предыдущем пункте. Возможны два случая.

• Теги уже созданы, например, в основном конфигураторе, с нужными наименованиями

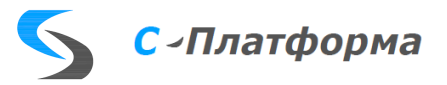

и, возможно, связями с тегами других направлений. Здесь осуществляется связь с переменными устройства. Для этого надо выделить тег в дереве тегов и переменную в таблице. Далее следует выполнить пункт меню «Редактирование - сопоставить (связать) теги и данные» (это действие доступно также в контекстных меню таблицы и дерева тегов).

• Тегов нет. В этом случае выделяем в таблице требуемую переменную и выполняем «Редактирование - Создать теги для выбранных данных» (это действие также доступно в контекстных меню таблицы и дерева тегов). Далее обычными средствами редактирование следует изменить наименование, а с помощью основного конфигуратора установить связи с другими направлениями.

5.9.10.4.5. Чтение данных устройства.

При конфигурировании клиента МЭК 61850 важно иметь описание устройств в виде файлов на языке SCL (\*.cid, \*.icd, \*.scd,...), однако возможны ситуации, когда этот файл недоступен. В этом случае можно прочитать требуемую информацию непосредственно из устройства. На форме конфигурирования клиента МЭК 61850 следует выбрать пункт меню «Файл»  $\rightarrow$  «Читать устройство или нажать кнопку На инструментальной панели.

Появится маленькое окошко, где требуется выбрать режим чтения:

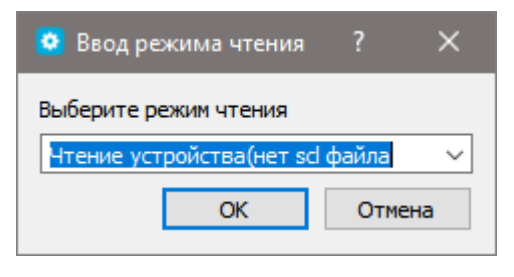

Здесь надо выбрать «Чтение устройства» (нет scl файла), выбор другого режима обсудим позднее.

После этого появится новое окно диалога, где надо задать IP адрес устройства, затем нажать . Если устройство на связи начнется процесс чтения переменных устройства и дру-**КНОПКУ** гой необходимой информации, процесс может занять некоторое время, поэтому отдельные фазы его отражаются в строке состояния. В результате данные об устройстве отображаются в двух центральных полях формы. В списке справа находится XML текст с содержимым устройства. При нажатии на кнопку «Ok» произойдет порождение устройства в конфигураторе с именем «Device +Ip-address», данные этих двух полей будут записаны в свойства этого устройства (см. замечание 2).

Замечание 1. Конечно, такой способ порождения устройства не является полным отражением \*.cid файла. В частности, при чтении не доступен раздел «<Services>», однако для целей

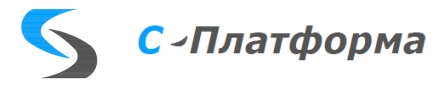

обмена информацией по МЭК 61850-8.1 такие возможности как создание в устройстве динамических «DataSet», задание свойств отчетов «<ReportSettings>» и т.п. можно попытаться определить экспериментально, что и делалось в процессе чтения.

Замечание 2. В процессе чтения неизбежно получается, что имена переменных содержат настоящее имя устройства. В общем случае выделить его не представляется возможным. Но это не влияет на результаты конфигурирования, просто имена переменных немного длиннее. Тот факт, что конфигурирование проводилось без актуального cid-файла будет помечено специальным флагом (невидимое поле) и будет учтено в программе Rdx61850cli.dll.

Замечание 3. Согласно принятой идеологии, на одном направлении может находиться одно устройство, работающее по МЭК 61850.

| • Чтение устройства                                                                                                    |                                                         | ?                            | $\times$ |
|----------------------------------------------------------------------------------------------------|---------------------------------------------------------|------------------------------|----------|
| ⊕<br>192.168.10.68<br>Ping<br>Н<br><services><br/>Состав устройства<br/>Описание<br/><dyndataset max="15" maxattributes="60"></dyndataset><br/>IED Device_192<br/><reportsettings <br="" buftm="Dyn" intqpd="Dyn" rptid="Dyn">trgOps="Dyn" datSet="Dyn" OptFlds="Dyn"<br/>LD S7SJ64P<br/><math>\rightarrow</math><br/>LD S7SJ64M<br/></reportsettings></services><br>D<br>LD S7SJ64C<br><cfqld ldname="S7SJ64PROT"><br/><cfgcmd ctlval="&lt;br" doi="S7SJ64PROT/LLN0\$CO\$Mod">"S7SJ64PROT/LLN0\$CO\$Mod\$Oper\$ctlVal" sctlModel = "0"<br/>IdxDump = "- 1" sstVal = "S7SJ64PROT/LLN0\$ST\$Mod<br/>\$stVal"<br/>ProtInfo = "BOOLEAN" /&gt;<br/><cfgcmd ctlval<br="" doi="S7SJ64PROT/PTRC1\$CO\$Mod">= "S7SJ64PROT/PTRC1\$CO\$Mod\$Oper\$ctlVal" sctlModel =<br/>"3" IdxDump = "- 1" sstVal = "S7SJ64PROT/PTRC1\$ST\$Mod<br/>\$stVal"<br/>ProtInfo = "BOOLEAN" /&gt;<br/><cfgcmd ctlval<br="" doi="S7SJ64PROT/XCBR1\$CO\$Mod">= "S7SJ64PROT/XCBR1\$CO\$Mod\$Oper\$ctlVal" sctlModel =</cfgcmd></cfgcmd></cfgcmd></cfqld> | "0" IdxDump = "- 1" sstVal = "S7SJ64PROT/XCBR1\$ST\$Mod | Clear<br><b>OK</b><br>Отмена |          |
| \$stVal"<br>ProtInfo = "BOOLEAN" /><br><cfgcmd ctlval<br="" doi="S7SJ64PROT/XCBR1\$CO\$Pos">= "S7SJ64PROT/XCBR1\$CO\$Pos\$Oper\$ctlVal" sctlModel =<br/>"0" IdxDump = "- 1" sstVal = "S7SJ64PROT/XCBR1\$ST\$Pos<br/>\$stVal"<br/>ProtInfo = "BOOLEAN" /&gt;<br/><cfgcmd <br="" doi="S7SJ64PROT/XCBR1\$CO\$BlkOpn">ctlVal = "S7SJ64PROT/XCBR1\$CO\$BlkOpn\$Oper\$ctlVal"</cfgcmd></cfgcmd>                                                                                                    |                                                         |                              |          |
| sctlModel = "0" IdxDump = "- 1" sstVal = "S7SJ64PROT/<br>XCBR1\$ST\$BlkOpn\$stVal"                                                                                                    |                                                         |                              | æ.       |

Рисунок 5.53 – Окно чтения данных устройства

5.9.10.4.6. Подготовка данных для быстрого коннекта устройства в RT.

Бывает ситуация, когда описатель устройства (\*.cid, \*.scd файл) имеет большой размер, так что его загрузка в конфигуратор занимает до 2-х десятков секунд. В этом случае устройство имеет много логических узлов, данных и соответственно тегов. Это время не критическое, но, это влечет и долгую операцию соединения с устройством при работе в RT. Во время соединения

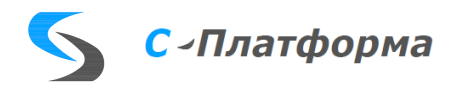

ведется пристальный контроль за конфигурацией, в идеальном случае такого контроля можно было бы избежать, если бы все производители устройств поддерживали механизм "NamPlt" (см. описании стандарта) и описание переменных на 100% совпадало с типом в реальном устройстве. К сожалению, жизнь показывает, что это не всегда бывает, так что в добавок с неудачным конфигурированием сетевого оборудования время полной установки соединения может занимать несколько минут (для обычных устройств, как правило не больше 20-30 сек). Чтобы избежать этого, предлагается выполнить следующее действие. Заранее подчеркнем, что проводить его можно только тогда, когда проведена вся работа по конфигурированию устройства. Суть его состоит в том, что на этапе конфигурирования заранее читается информация из устройства. Определяется состав и типы переменных. Работа проводится на той же программной форме, что и в

предыдущем разделе. Вызывается она также нажатием на кнопку и последующем выборе режима "Короткое чтение (scl файл в наличии)". Далее, так же как в предыдущем пункте, надо ввести IP адрес устройства и нажать кнопку **| Вали**, Через некоторое время форма примет вид:

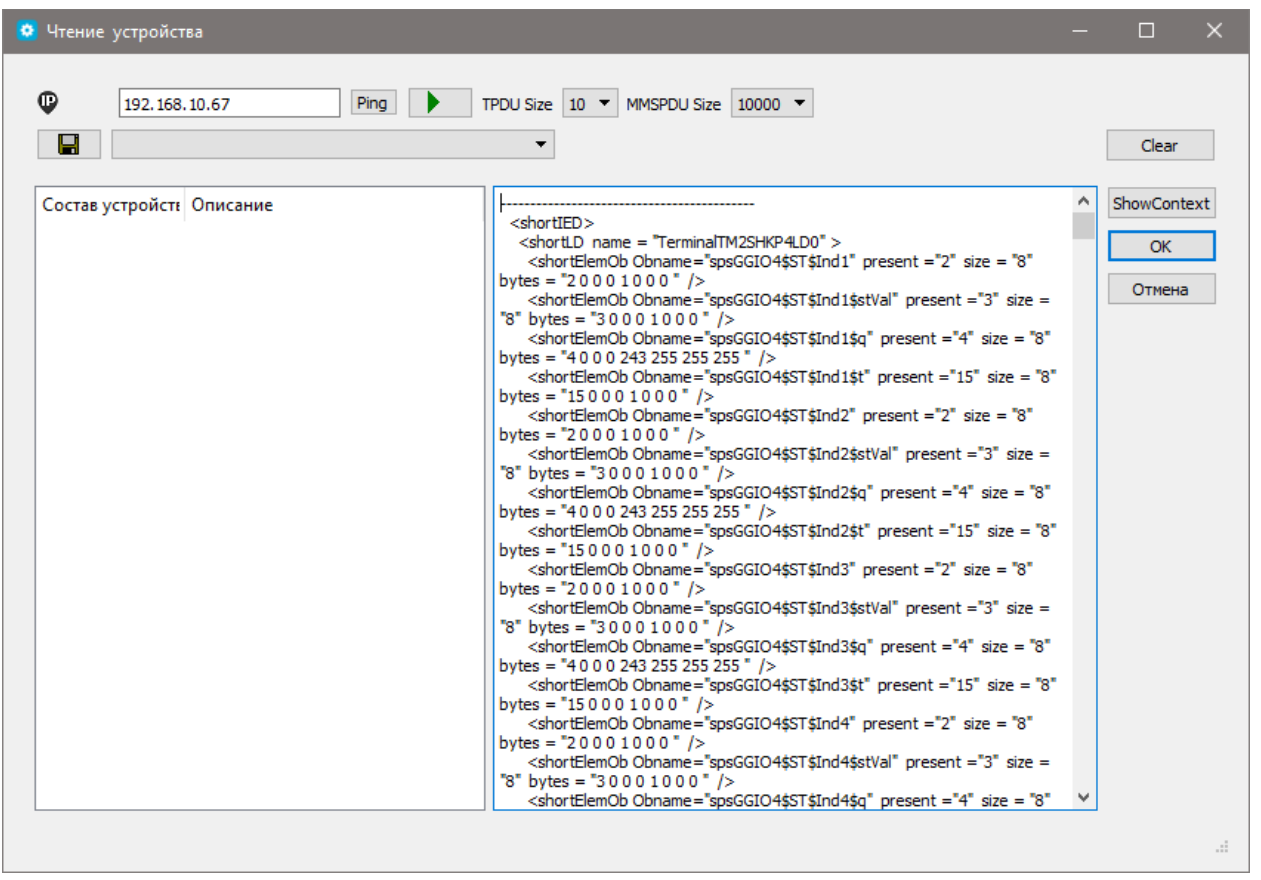

Рисунок 5.54 - Окно чтения данных устройства при быстром коннекте

Процесс получения этой дополнительной информации заканчивается нажатием на кнопку «Ок». Далее, чтобы воспользоваться этой информацией, надо вернуться к форме основного конфигуратора и в свойствах устройства отметить свойство «Предварительное чтение».

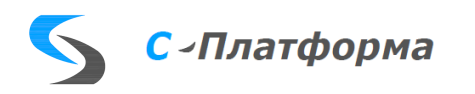

5.9.10.4.7. Действия при обновлении файла описания устройства.

Естественно, в процессе эксплуатации устройства могут быть изменения: появляются новые данные, дата сет, отчеты и т.д. Другими словами, меняется cid - файл устройства. Было бы не разумно начинать всю работу по конфигурированию заново. Программа ведет некоторый контроль за конфигурацией. Так выводятся в отдельный список теги, которые присутствовали в предыдущем конфигурации, но отсутствуют в новой, они помечены символом «lack:», если при этом теги входили в DataSet, а такого множества теперь не существует они помечаются символом «lackDS» (см. рис). При желании можно либо удалить эти теги, либо убрать у них ссылку на переменную в устройстве. Для этой операции предусмотрены кнопки. Двойной щелчок мышью на строке, помеченной символом «lack:», ведет к поиску тега, соответствующего этой переменной. Кроме этого, ведется контроль за множествами DataSet, отсутствующие в новой конфигурации выводятся в отдельном списке. Выводится также общая информация этих множествах, содержащая общее число объектов во множестве и количество объектов, имеющих теги.

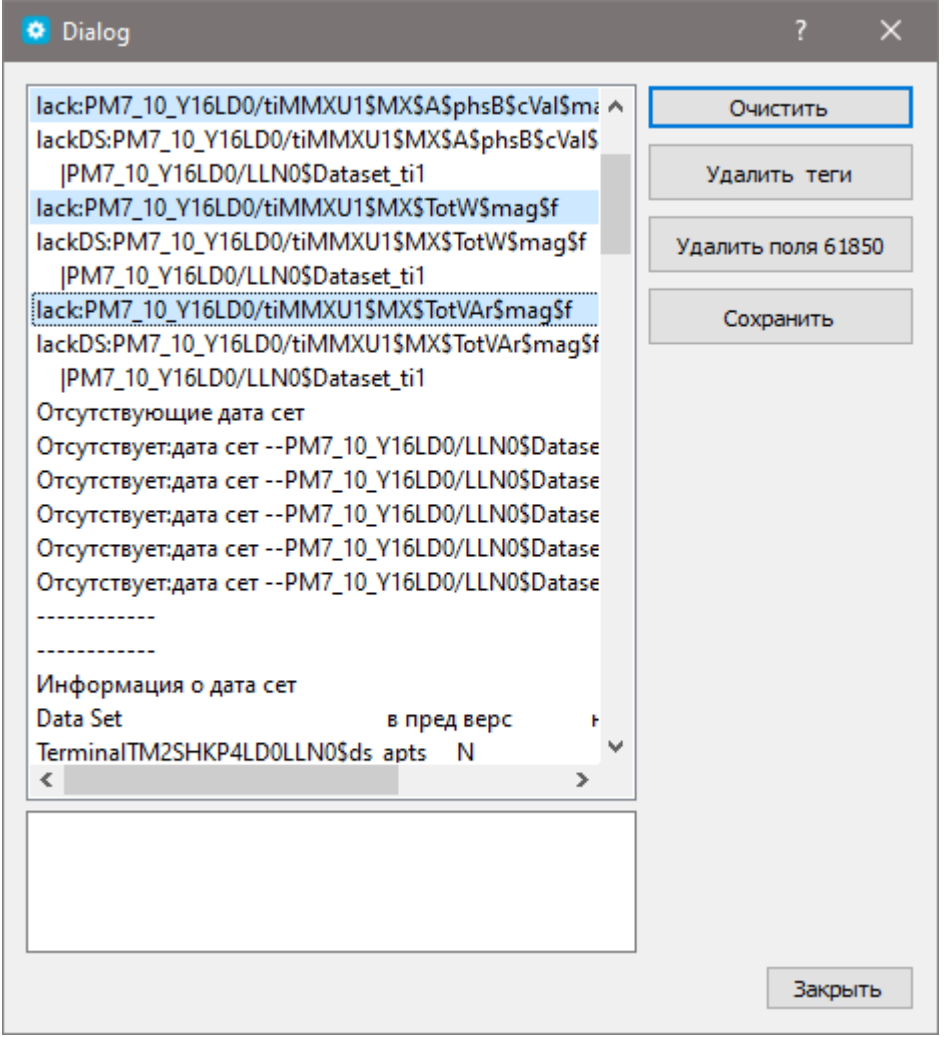

Рисунок 5.55 – Окно контроля за конфигурацией

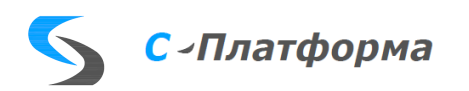
#### 5.9.11. Свойства протокола МЭК 61850 (сервер)

#### 5.9.11.1. Назначение

В нашем случае сервер 61850, строится для предоставления данных различных протоколов в соответствии со стандартом МЭК-61850. Возможны два случая:

- 1. Уже существует файл \*.cid, и требуется сопоставить переменные этого готового файла с переменными сервера ввода-вывода. Здесь фактически осуществляется лишь привязка готовых тегов к данным \*.cid, или создание тегов для данных, описанных в этом файле.
- 2. В соответствии с заданием, параллельно с работой по сопоставлению тегов, строится \*.cid файл. В настоящее время при построении используются, кроме обязательных логических узлов, лишь различные вариации узла класса GGIO (Generic process I/O (Вход/выход для общих процессов)).

Для этих целей разработано отдельное приложение, которое вызывается нажатием на кнопку **Е основной формы конфигуратора**. До этого, как обычно, нужно создать новое направление – при создании направления нужно выбрать «Iec61850srv()». При этом будет создана линия и устройство. Далее следует отредактировать название, порт и вызвать эту дополнительную форму.

5.9.11.2. Создание CID файла

После открытия формы, надо вызвать «Главное меню->Файл->Задать файл устройства», появится форма рисунке 5.56, в центре которой расположен выпадающий список со значениями:

- 1. «Загрузить из готового файла»,
- 2. «Из стандартного шаблона»,
- 3. «Из ранее созданного шаблона».

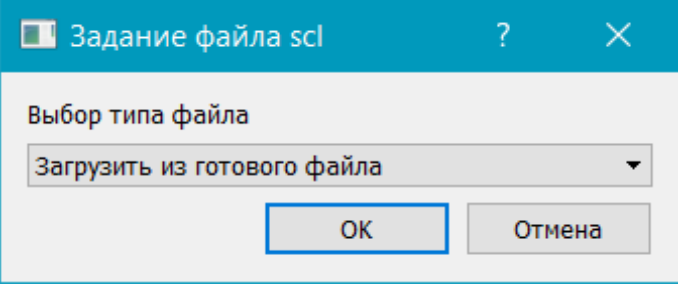

<span id="page-108-0"></span>Рисунок 5.56 – Окно задания файла устройства

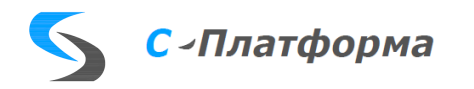

При выборе 1 пункта следует загрузить готовый CID файл, который далее нельзя будет редактировать. Сейчас опишем, что будет происходить при выборе 2 пункта, выбор 3 пункта мало отличается от второго. Пункт 3 обсудим позднее. Форма приложения примет вид (Рисунок  $5.57$ :

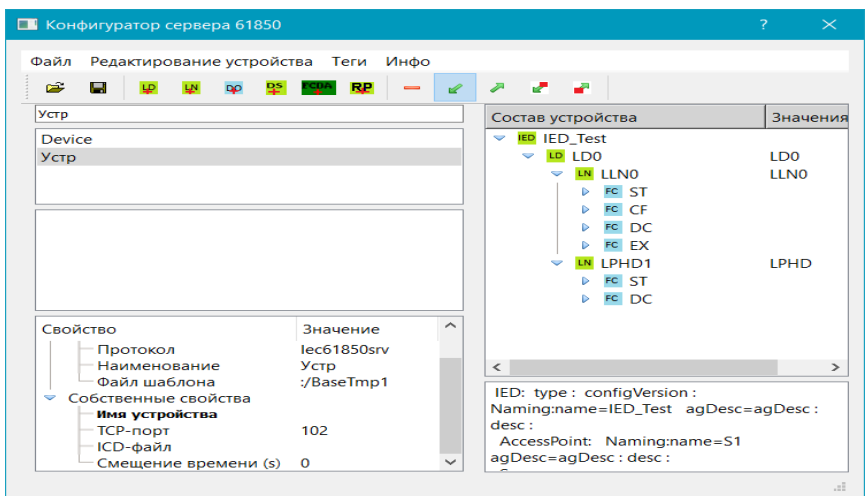

Рисунок 5.57 – Форма приложения

<span id="page-109-0"></span>В правой части формы находится описание устройства в виде дерева, так как это обычно принято в различных приложениях, где используется разбор scl файлов. Устройство пока содержит лишь одно логическое устройство – LD0, которое содержит в свою очередь обязательные логические узлы LLN0 и LPHD1. О роли этих логических узлов поговорим немного позднее. Далее используя инструментальную панель:

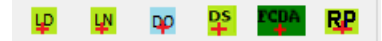

или пункт «Редактирование» главного меню, можно добавлять новые LD в устройство, новые логические узлы класса GGIO и выбранное LD, объекты DOI в выбранный логический узел.

Передача спонтанно меняющихся данных организуется в МЭК-61850 через механизм Report - специальный класс, отслеживающий изменение данных, входящих в именованное множество DataSet. Это множество тоже можно создать, используя нажатие кнопки <sup>ре</sup> на панели.

Заполнение DataSet происходит следующим образом: надо выделить объект, который хотим внести в это множество, нажать на кнопку <sup>гера</sup> и в появившемся окне диалога (Рисунок 5.58), выбрать объект DataSet:

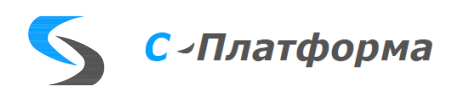

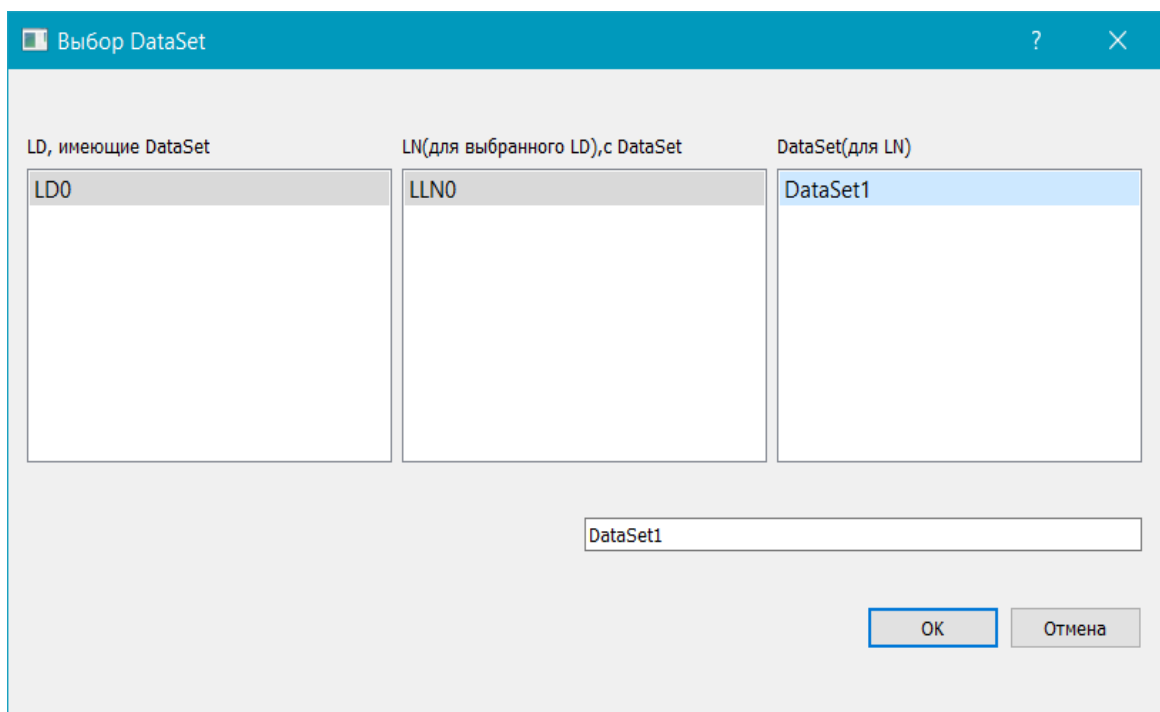

#### Рисунок 5.58 - Окно диалога

<span id="page-110-0"></span>Наконец, передача спонтанно изменившихся сигналов, осуществляется с помощью класса ReportControl, эти элементы надо добавить в логический узел и настроить их. Это делается либо с помощью инструментальной панели, нажатием на кнопку **RP**, либо выбора соответствующего пункта всплывающего меню.

В дереве устройства допускается редактирование значений для объектов, отличных от DAI (дата атрибут экземпляр) с функциональным ограничением (FC=ST, MX, SP, CO). Введенные во второй столбец дерева значения попадут в атрибуты desc в CID файле, что может оказаться полезным клиенту для понимания смысла данных. Значения DAI с прочими функциональными ограничениями можно редактировать. Большинство полей, содержащихся в отчетах - элементы дерева с функциональными ограничениями RP, BR также подлежат редактированию.

5.9.11.3. Сопоставление атрибутов устройства и переменных (тегов) сервера ввода-вывола

Переменные (теги) могут быть подготовлены заранее в основном окне сервера ввода-вывода, а могут быть созданы по месту при создании устройства. Для этого нужно воспользоваться пунктами меню «Теги» или контекстным меню на второй панели в левой части формы (Рисунок  $5.59$ :

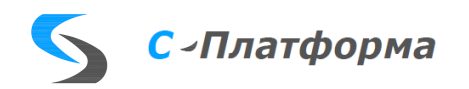

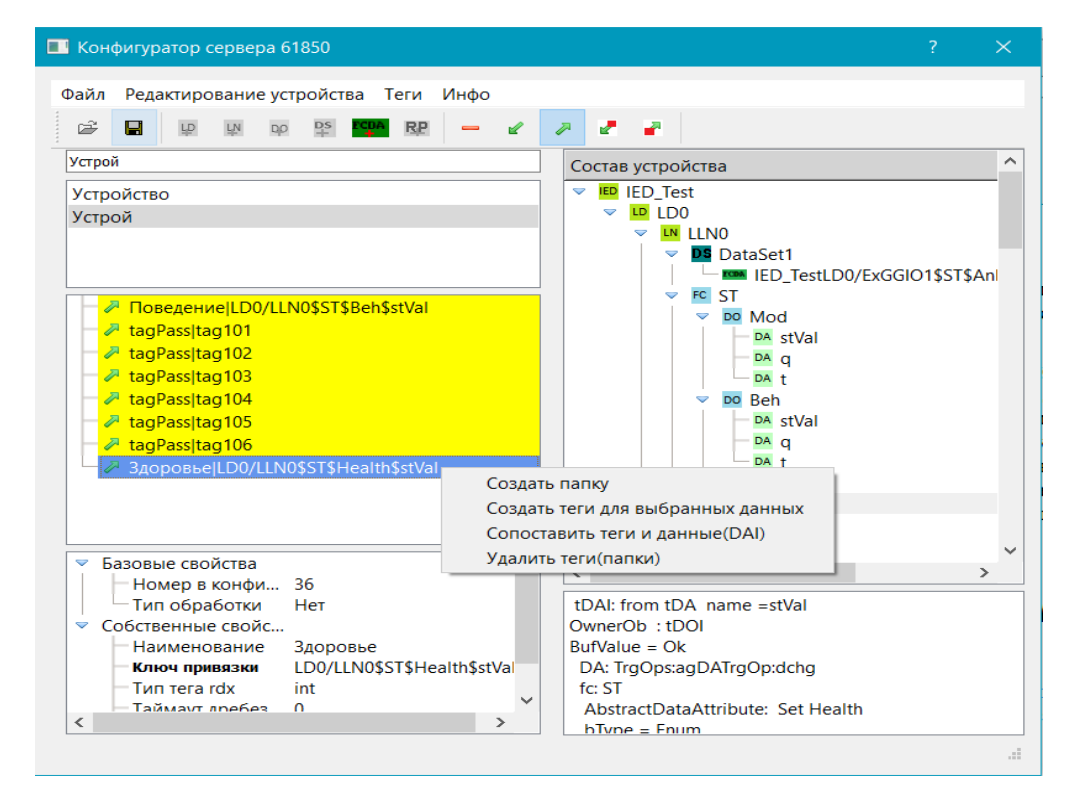

Рисунок 5.59 – Создание переменных (тегов) по месту

<span id="page-111-0"></span>С их помощью можно создать папки, теги. Для сопоставления тегов и данных устройства надо выделить тег в дереве тегов и элемент DAI в дереве устройства, далее выбрать пункт «Сопоставить теги и данные», или если подходящего тега нет, пункт «Создать теги для выбранных данных». Далее теги можно редактировать, вводя требуемые значения в поле «Наименование» и т.п. После закрытия формы в основном конфигураторе ввода—вывода можно продолжить работу по редактированию и установлению связей с тегами других направлений.

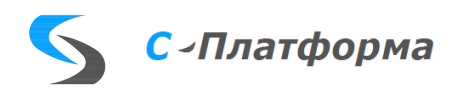

### 5.9.12. Свойства протокола Bridge

### 5.9.12.1. Свойства линии

- **«IP-адрес».** IP-адрес для установления соединения с клиентом Bridge.
- **«TCP-порт».** TCP-порт для установления соединения. Зарезервированный номер пота 1412.
- **«Пароль».** Пароль клиента для установления соединения. По умолчанию отсутствует.
- **«Таймаут подтверждения ТУ (ms)».** Интервал времени, после которого обработка неподтвержденной команды телеуправления завершается как ошибочная.
- **«Символ разделитель"."».**
- **«Сдвиг летнего времени (с)».** Величина, которая прибавляется к полученным сервером ввода-вывода меткам времени в течение действия летнего времени.
- **«Сдвиг зимнего времени (с)».** Величина, которая прибавляется к полученным сервером ввода-вывода меткам времени в течение действия зимнего времени.
- **«Кеширование значений (ms)».** Буферизация значений перед отправкой пакета.

#### 5.9.12.2. Свойства устройств

• **«Имя».** Имя устройства.

#### 5.9.12.3. Свойства параметров

- 5.9.12.3.1. Принимаемые значения, Передаваемые значения
- **«Номер тега».** Номер объекта информации.
- **«Тип значения».** Идентификатор типа объекта информации. 5.9.12.3.2. Принимаемые команды, Передаваемые команды
- **«Номер тега».** Номер объекта информации.

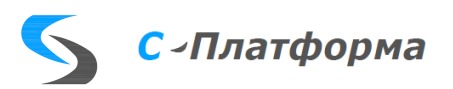

### 5.9.13. Свойства протокола управления щитом Arkmed

## 5.9.13.1. Свойства линии

- **«СОМ-порт», «Скорость», «Длина слова», «Паритет», «Количество стоп-бит» -** Стандартные параметры последовательного порта.
- **«Задержка старта (ms)».** Временная задержка запуска линии связи, применяемая для запуска линий связи в определенном порядке.
- **«Сдвиг летнего времени (с)».** Величина, которая прибавляется к полученным сервером ввода-вывода меткам времени в течение действия летнего времени.
- **«Сдвиг зимнего времени (с)».** Величина, которая прибавляется к полученным сервером ввода-вывода меткам времени в течение действия зимнего времени.
- **«Период попыток открытия порта (ms)».** Интервал времени, с которым сервер вводавывода производит попытки установления соединения с контролируемым устройством.
- **«Таймаут ожидания ответа (ms)» -** Максимальный интервал времени ожидания сервером ввода-вывода ответа на команду, посланную контролируемому устройству.
- **«Период синхронизации часов КП (ms)».** Включение и выключение синхронизации часов модулей ввода-вывода информации.

## 5.9.13.2. Свойства устройств

- **«Адрес канала».** Адрес блока управления панелью (БУП).
- **«Режим работы щита».** Светлый, полу-светлый вкл, полу-светлый откл, темный (показывает только отклонения от нормальной схемы).
- **«Количество повторных запросов» -** Количество повторных запросов выполняющихся, если устройство не отвечает. При достижении этого количества статус этого устройства устанавливается недостоверным.

#### 5.9.13.3. Свойства параметров

#### 5.9.13.3.1. Передаваемые значения

• **«Код индикатора».** Тип передаваемого значения. 1-ТС, 9 - 5тисегментный ТИ, 11 - 4хсегментный ТИ, 12 - 3хсегментный ТИ, 14 - ТС с поворотным ключом, 29 — звуковая сигнализация, 200 - тест, 128 - уровень яркости, 218 — очистка памяти, 251 — обновление индикации, 253 - квитирование.

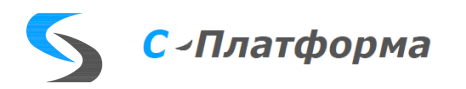

- **«Номер выхода в БУП».** Номер канала в БУПе.
- **«Адрес индикатора».** Адрес передаваемого значения.
- **«Идентификатор квитирования».** Номер параметра для квитирования данного значения.
- **«Байт состояния».** Цветовая гамма отображения зеленый / красный, красный / зелены, одноцветный зеленый, одноцветный красный.
- «**Отображение изменения состояния».** Режим мерцания да / нет.
- **«Отображение недостоверности».** Режим да / нет.
- **«Нормальное состояние».** Вкл / Откл.

Основной и единственный режим работы линии **Arkmed** – передача данных в контроллеры щита. Каждое передаваемое значение адресуется тремя параметрами: «**Адрес канала**», «**Номер выхода в БУП**» и «**Адрес индикатора**». Также необходимо задать тип значения (поле – «**Код индикатора**») и «**Идентификатор квитирования**». Следующие поля задают режим работы каждого индикатора: «**Байт состояния**», «**Отображение изменения состояния**», «**Отображение недостоверности**», «**Нормальное состояние**».

Команды управления щитом конфигурируются также, как и передаваемые на индикаторы параметры, в группе «**Передаваемые значения»**:

- Команда «**Квитировать**». Код 252. Значение 0 квитировать весь щит. Для квитирования отдельного индикатора необходимо в поле «**Значение**» передать «**Идентификатор квитирования**» данного параметра.
- Команда «**Звуковая сигнализация**». Код 29. В поле Значение необходимо передать номер мелодии и уровень громкости.
- Команда «**Уровень яркости**». Код 128. Поле Значение должно быть от 1 до 4.
- Команда «**Тест**». Код 200. Значение 1 зажечь весь щит зеленым. Значение 2 зажечь весь щит красным. Значение 0 – погасить весь щит.
- Команда «**Режим щита**». Код 253. Значение 1 перевести щит в светлый режим. Значение 2 – перевести щит в полусветлый включенный режим. Значение 1 – перевести щит в полусветлый отключенный режим. Значение 1 – перевести щит в темный режим.

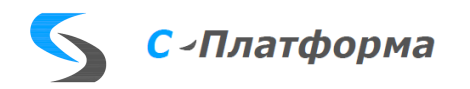

Программный модуль **Arkmed** выполняет диагностику соединения с контроллерами щита. Для каждого контроллера БУП формируются следующие диагностические сигналы: связь с котроллером, ошибка контрольной суммы. Для каждого канала БУИ формируются следующие диагностические сигналы: неправильный тип индикатора, неправильный адрес параметра.

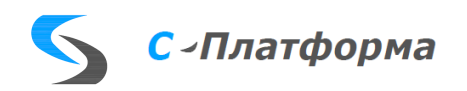

## 5.9.14. Свойства протокола Can

### 5.9.14.1. Свойства линии

- **«Задержка старта (ms)».** Временная задержка запуска линии связи, применяемая для запуска линий связи в определенном порядке.
- **«Сдвиг летнего времени (с)».** Величина, которая прибавляется к полученным сервером ввода-вывода меткам времени в течение действия летнего времени.
- **«Сдвиг зимнего времени (с)».** Величина, которая прибавляется к полученным сервером ввода-вывода меткам времени в течение действия зимнего времени.
- **«Таймаут подключения (ms)».** Интервал времени, с которым сервер ввода-вывода производит попытки установления соединения с контролируемым устройством.
- **Синхронизация часов** Включение и выключение синхронизации часов модулей вводавывода информации

#### 5.9.14.2. Свойства устройств

- **Физический адрес устройства.** Аппаратный адрес модуля.
- **Логический адрес устройства.** Программный адрес модуля.

#### 5.9.14.3. Свойства параметров

- 5.9.14.3.1. Принимаемые значения
- **Тип параметра.** Тип принимаемого значения (ТС, ТИ, событие).
- **Номер параметра.** Номер параметра.

5.9.14.3.2. Передаваемые команды

**Номер параметра.** Номер значения.

#### 5.9.15. Свойства протокола Opc

#### 5.9.15.1. Свойства линии

• **«Задержка старта (ms)».** Временная задержка запуска линии связи, применяемая для запуска линий связи в определенном порядке.

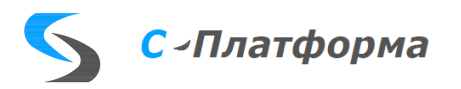

- **«Сдвиг летнего времени (с)».** Величина, которая прибавляется к полученным сервером ввода-вывода меткам времени в течение действия летнего времени.
- **«Сдвиг зимнего времени (с)».** Величина, которая прибавляется к полученным сервером ввода-вывода меткам времени в течение действия зимнего времени.
- **«Таймаут подключения (ms)».** Интервал времени, с которым сервер ввода-вывода производит попытки установления соединения с контролируемым устройством.
- **«Сервер».** Имя сервера.
- **«Компьютер».** IP-адрес сервера.

## 5.9.15.2. Свойства устройств

- **«Имя»**. Имя устройства.
	- 5.9.15.3. Свойства параметров
	- 5.9.15.3.1. Принимаемые значения, Передаваемые значения
- **«Имя тега».** Имя объекта информации.
	- 5.9.15.3.2. Принимаемые команды, Передаваемые команды
- **«Имя тега».** Имя объекта информации.

## 5.9.16. Свойства протокола Mde

## 5.9.16.1. Свойства линии

- **«IP-адрес».** IP-адрес для установления соединения с сервером приложений ПК КОТМИ-14.
- **«Порт».** TCP-порт для установления соединения. Зарезервированный номер пота 1312.
- **«Логин».** Имя клиента для установления соединения. Зарезервированное имя admin.
- **«Пароль».** Пароль клиента для установления соединения. По умолчанию отсутствует.
- **«Таймаут подтверждения ТУ (ms)».** Интервал времени, после которого обработка неподтвержденной команды телеуправления завершается как ошибочная.
- **«Сдвиг летнего времени (с)».** Величина, которая прибавляется к полученным сервером ввода-вывода меткам времени в течение действия летнего времени.

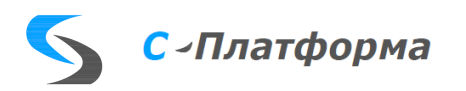

- «Сдвиг зимнего времени (с)». Величина, которая прибавляется к полученным сервером ввода-вывода меткам времени в течение действия зимнего времени.
- «Таймаут подключения (ms)». Интервал времени, с которым сервер ввода-вывода производит попытки установления соединения с сервером приложений ПК КОТМИ-14.
- «Кэширование значений». Да / Нет.

## 5.9.16.2. Свойства устройств

• «Имя». Имя устройства.

## 5.9.16.3. Свойства параметров

5.9.16.3.1. Принимаемые значения, Передаваемые значения

- «Номер тега». Номер объекта информации.
- «Идентификатор типа». Идентификатор типа объекта информации.

5.9.16.3.2. Принимаемые команды. Передаваемые команды

• «Номер тега». Номер объекта информации.

5.9.17. Свойства ICCP (сервер) (TASE.2).

ICCP - Inter-Control Center Communications Protocol или Telecontrol Application Service Element  $2$  (TASE.2).

В настоящее время реализованы блоки 1 и 2 стандарта, которые включают в себя работу с данными. Поддерживаются все типы мониторинга данных.

## 5.9.17.1. Свойства линии

- «Таймаут ТУ (ms)». Интервал времени, после которого обработка неподтвержденной команды телеуправления завершается как ошибочная.
- «Собственный IP» IP -адрес устройства, которое будет работать по этой линии, на линии может быть только одно устройство.
- «Размер MMSpdu». Максимальный размер (в байтах) протокольного блока данных на уровне «Application».

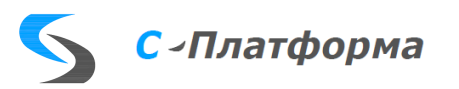

«Размер tpdu». Максимальный размер блока данных, передаваемых (принимаемых) транспортным уровнем (Задается как показатели степени двойки, допустимые значения 10 и 11. Таким образом, размеры  $2^{10}$  и  $2^{11}$  соответственно).

5.9.17.2. Свойства устройств

- «Имя устройства». Имя устройства в проекте.
- «XML-файл». Имя файл \*.tlb при последнем сохранении.

## 5.9.17.3. Свойства параметров

- «Наименование»
- «Ключ привязки» -- уникальное строковое значение, устанавливается, как правило при создании устройства.
- «Тип тега в rdx» -- тип параметра в сервере ввода вывода. Как правило, устанавливается  $\bullet$ при сопоставлении атрибута устройства и параметра, но может быть скорректировано.

5.9.17.4. Краткое введение в информационную модель устройства, работающего ICCP.

Поскольку процесс конфигурирования ICCP (сервер) содержит специфические действия, основной формы конфигуратора недостаточно, чтобы их описать. Для этих целей была разработана специальная форма, вызов которой доступен при нажатии на кнопку **Вод**, но прежде, чем описывать эту форму, кратко познакомимся с понятиями ICCP.

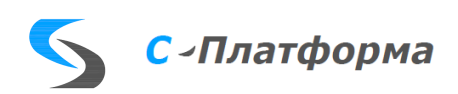

Схематично сервер ICCP можно изобразить в виде следующим образом (Рисунок 5.60):

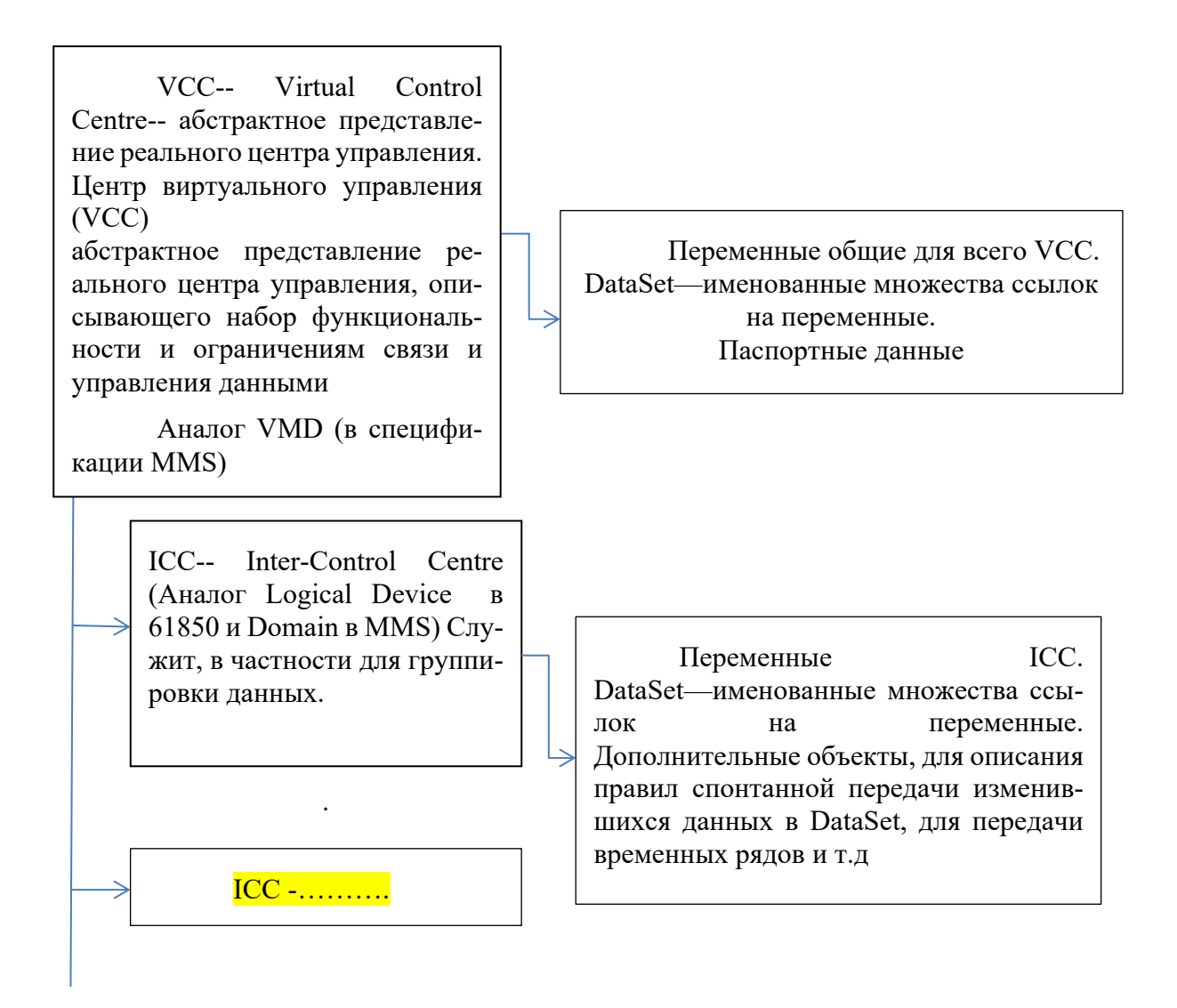

Рисунок 5.60 – Схема сервера ICCP

<span id="page-120-0"></span>5.9.17.5. Форма для конфигурирования ICCP (сервер)

Конфигуратор сервера ICCP (Рисунок 5.61) реализован в виде отдельной dll, которая вызывается из главной формы основного конфигуратора сервера ввода-вывода нажатием на кнопку 証明

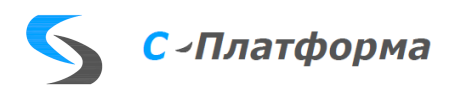

RU.82469608.0003-0132

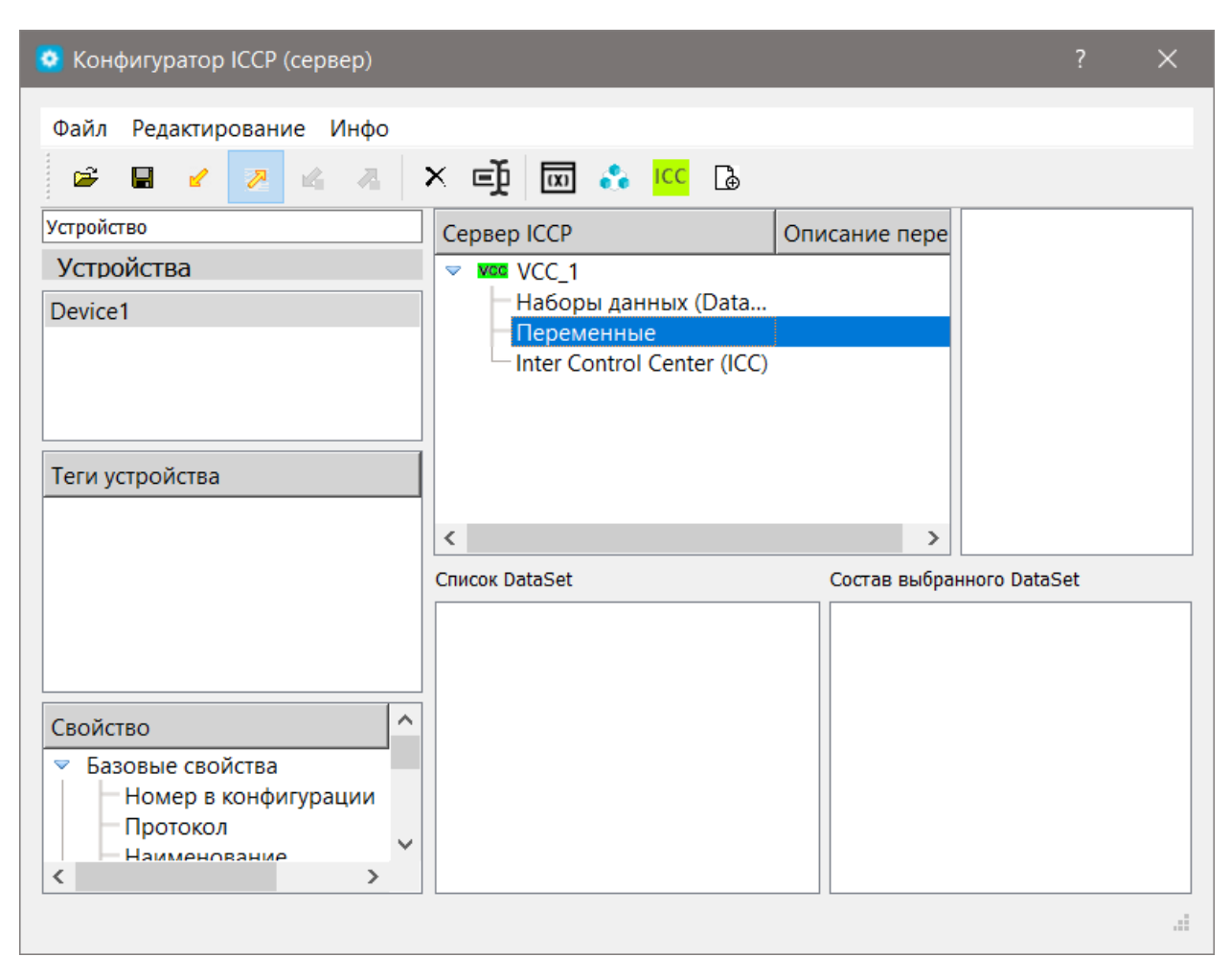

Рисунок 5.61 – Конфигуратор сервера ICCP

<span id="page-121-0"></span>Первым делом нужно сконструировать устройство, которое будет выполнять функции сервера ICCP. Это конструирование происходит в правой части формы. При нажатии на кнопку  $\mathbb{E}$  или выбирая пункт меню «Файл $\rightarrow$ Создать файл – описатель Bilateral Table», появляется окошко выбора режима создания файла. Файл можно создать либо практически пустой, где будут содержаться лишь описания типов данных и стандартные заголовки разделов-«создание из шаблона», либо на основании уже имеющегося файла \*blt, имеющего формат xml. После действий по заполнению дерева устройства данными, результаты нужно сохранить в специальный файл ".blt" с тем, чтобы ими мог воспользоваться сторонний клиент (нажатие на кнопку **•** или выбор «Файл $\rightarrow$ Сохранить Bilateral Table в файл»).

На рисунке 5.61 показано, какой вид имеет форма после загрузки шаблона. Произошло порождение основных заголовков: «Наборы данных (DataSet)», «Переменные», «Inter Control Center (ICC)». В дальнейшем список заголовков может быть расширен. Поясним появившиеся понятия. Данные можно сгруппировать и дать этой группе имя, чтобы можно было обращаться ко всем данным по имени группы, например, дать команду чтения группы. Для наборов DataSet, принадлежащих ICC можно задать периодическую посылку данных через определенные

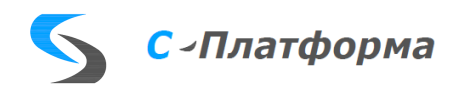

временные интервалы, при этом можно ограничиться передачей сигналов, которое претерпели изменения за данный промежуток.

Inter Control Center (ICC) – это так называемые локальные центры управления, которые являются аналогом логических устройств (Logical Devices) в стандарте IEC61850, либо аналогом доменов (Domain) в протоколе MMS. Если множество DataSet принадлежит ICC, то допускается наличие некоторых дополнительных объектов, о которых речь будет далее, обеспечивающих спонтанную передачу данных (аналогов ReportControl в IEC61850). В нашем случае использование нескольких объектов ICC может быть удобно для группировки данных, например по территориальному признаку. Добавить их можно с помощью кнопки **ICC**, при нажатии на которую появится окно, где следует задать имя ICC.

Далее, при выборе кнопки **в появится окно** диалога (Рисунок 5.62), с возможностью добавления объектов DataSet, Data Set Transfer Set, Next Transfer Set и т.д.

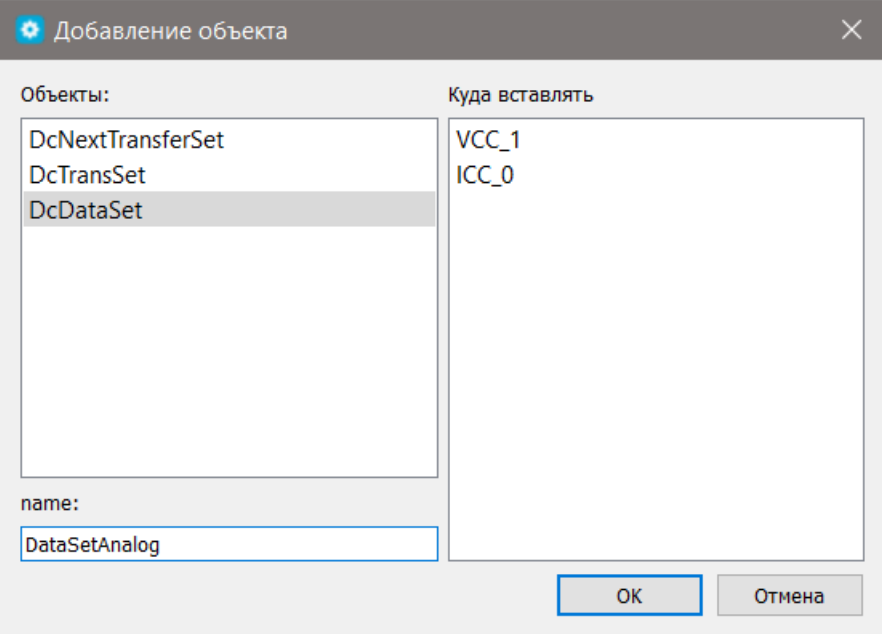

<span id="page-122-0"></span>Рисунок 5.62 - Окно диалога добавления объектов

Перечисленным трем видам объектов соответствуют следующие типы из документа IEC 60870-6-503:2014:

- Next DSTransfer Set с помощью этого объекта клиент может узнать первый незанятый  $\bullet$ объект DSTransferSet с помощью последнего, как раз можно осуществлять спонтанную передачу переменных. Этот объект может присутствовать только в ICC, причем в единственном экземпляре
- $\bullet$ DSTransferSet - с помощью этого объекта можно осуществлять в спонтанную передачу сигналов, передачу временных рядов, некоторых сообщений и т.д. Этот объект содержит

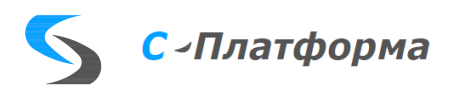

необходимые для этого данные которые может задать клиент, чтобы настроить взаимодействие с объектом удобным для себя образом.

• DataSet - содержит множество переменных, значения которых предполагается периодически поставлять клиенту и некоторые параметры для настройки

Все перечисленные объекты являются именованными. Здесь необходимо выбрать объект, задать имя объекта и в списке справа выбрать место для вставки. Аналогичным образом вставляются и переменные, форма для их вставки имеет вид (Рисунок 5.63):

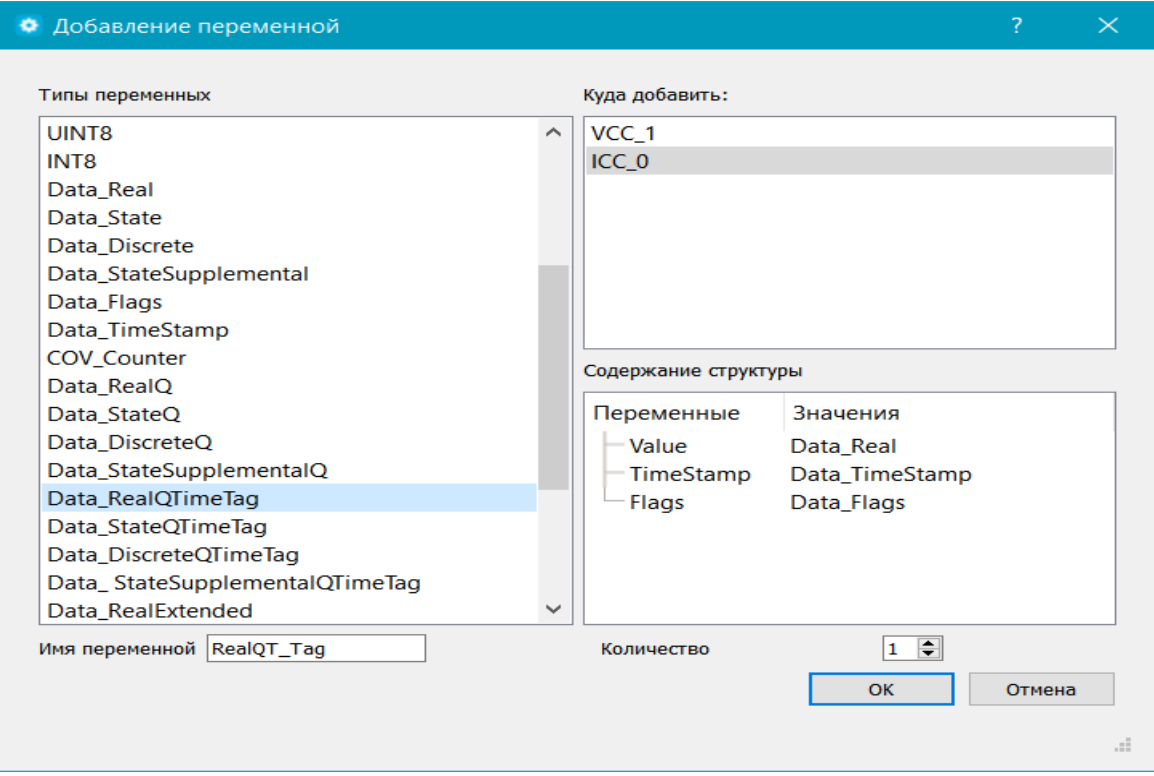

<span id="page-123-0"></span>Рисунок 5.63 – Окно диалога добавления переменной

После занесения переменных в дерево, следует дать понятное описание их. Для этого служит второй столбец конфигуратора ICCP (сервер) (Рисунок 5.64).

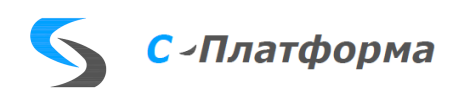

RU.82469608.0003-0132

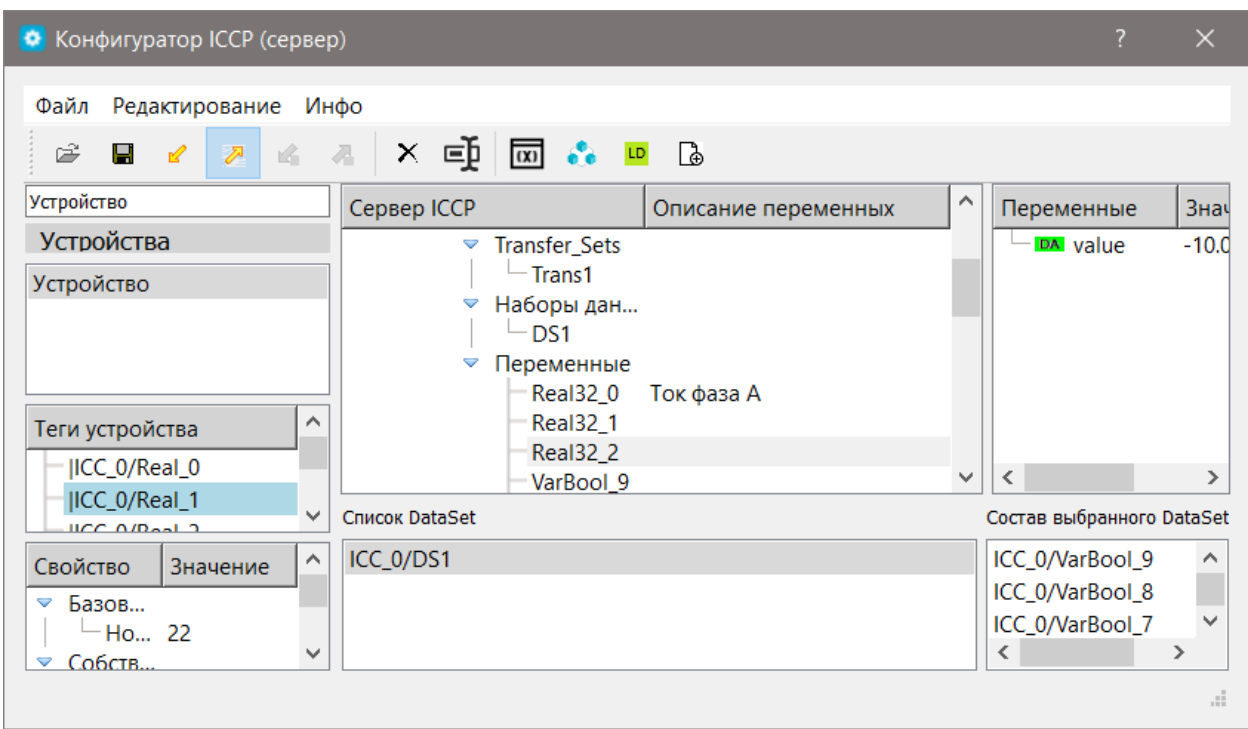

<span id="page-124-0"></span>Рисунок 5.64 – Окно конфигуратора ICCP (сервер)

Некоторым переменным, а также классам типа DSTransferSet можно задать значения, используя крайнее правое дерево.

После добавления переменных некоторые из них можно добавить в множества DataSet.

Для этого нужно выделить элемент в дереве и нажать на кнопку В инструментальной панели или воспользоваться всплывающем меню. После этого следует выбрать нужное множество DataSet из списка и нажать кнопку "Ok". Полный список множеств DataSet можно наблюдать в нижней части формы, при выборе элемента этого множества, справа отображается его состав. Помещением элементов дерева в DataSet можно и с помощью технологии Drap&Drop, выделяя в дереве определенное количество элементов и не отпуская кнопку мыши, следует переместить ее в поле «Состав выбранного DataSet».

Теги и папки могут быть созданы в основном конфигураторе, а также и непосредственно в этой dll, для этого нужно воспользоваться соответствующими пунктами всплывающего меню, на дереве расположенном в середине левой части формы.

Выделяя тег и элемент в дереве устройства (последний не должен иметь дочерних) и выбирая пункт «Сопоставить(связать) теги и данные» во всплывающем меню, получим означенный результат.

Процедура удаления выглядит стандартным образом и вызывается с помощью выбора соответствующего пункта меню. Бывает полезным переназначить тег другому элементу дерева

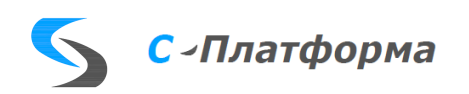

устройства. Для этого нужно начала выбрать пункт «Удалить поля ICCP», а затем выбрать пункт «Сопоставить(связать) теги и данные».

Возможна ситуация, когда в дереве устройства есть переменные, для которых отсутствуют теги. При работе программы RdxICCPsrv.dll для них будет выставляться флаг недостоверности. В конфигураторе пользователю предоставляется возможность отследить такую ситуацию. После выбора пункта меню «Инфо—Корректность тегов» в дереве устройства напротив переменных, которые «привязаны к тегам» появятся чек боксы с флажками, кроме этого, «непривязанные» будут представлены в списке дополнительного модального окна.

Дальнейшая работа с тегами происходит на главной форме программы.

5.9.18. Свойства ICCP (клиент) (TASE.2)

(ICCP. Inter-Control Center Communications Protocol или Telecontrol Application Service Element  $2$  (TASE.2))

В настоящее время реализованы блоки 1 и 2 стандарта, которые включают в себя работу с данными. Поддерживаются все типы мониторинга данных.

5.9.18.1. Свойства линии

- «Таймаут ТУ (ms)». Интервал времени, после которого обработка неподтвержденной команды телеуправления завершается как ошибочная.
- «Собственный IP» IP -адрес устройства, которое будет работать по этой линии, на линии может быть только одно устройство.
- $\bullet$ «Размер MMSpdu». Максимальный размер (в байтах) протокольного блока данных на уровне «Application».
- «Размер tpdu». Максимальный размер блока данных, передаваемых (принимаемых) транспортным уровнем (Задается как показатели степени двойки, допустимые значения 10 и 11. Таким образом, размеры  $2^{10}$  и  $2^{11}$  соответственно).

#### 5.9.18.2. Свойства устройств

- «Имя устройства». Имя устройства в проекте.
- «XML-файл». Имя файл \*.tlb при последнем сохранении.

5.9.18.3. Свойства параметров

• «Наименование»

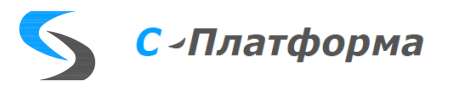

- «Ключ привязки» -- уникальное строковое значение, устанавливается, как правило при  $\bullet$ создании устройства.
- «Тип тега в rdx» -- тип параметра в сервере ввода-вывода. Как правило, устанавливается при сопоставлении атрибута устройства и параметра, но может быть скорректировано.

5.9.18.4. Форма для конфигурирования ICCP (клиент)

Поскольку процесс конфигурирования ICCP содержит специфические действия, основной формы конфигуратора недостаточно, чтобы их описать. Для этих целей была разработана специальная форма, вызов которой доступен при нажатии на кнопку **ЕМ**, но прежде, чем описывать эту форму, полезно ознакомиться с 5.9.17.4, а еще лучше с документами: IEC 60870-6-503, IEC 60870-6-702, IEC 60870-6-802.

В конфигураторе при создании направления ICCPcli, вместе с ним появляются линия и пустое устройство, для которого нет описания. В специальной форме как раз осуществляется его наполнение. Выбирая пункт меню «Файл»  $\rightarrow$  «Заменить устройство» осуществляется загрузка t.blt файла. Этот файл должен быть подготовлен заранее и для его подготовки можно воспользоваться конфигуратором ICCP сервера (см. 5.9.17), с тем чтобы понятным образом описать данные. К сожалению, в документах стандарта информация, которой обмениваются центры управления, имеет только название - « bilateral table», но вид ее никаким образом не специфицирован, что является большим неудобством.

Другим решением о загрузке информации является ее чтение непосредственно из процесса, осуществляющего функции ICCP сервера, достаточно знать IP адрес и порт, где он расположен. Выбирая, пункт меню «Файл» > «Читать устройство», получаем окно диалога (Рисунок 5.65), где надо ввести IP адрес и порт, нажать на кнопку Л. Начнется процесс чтения переменных устройства, по окончании которого в центральной части этого окна, появится некоторый текст в формате XML. Затем нажимая кнопку «ОК», получим описание устройства в виде дерева (Рисунок 5.66). Задача загрузки данных почти решена. К сожалению, таким образом нельзя узнать описание переменных, но имея документ, которым должны обменяться центры управления, можно эти описания ввести вручную.

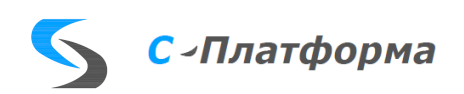

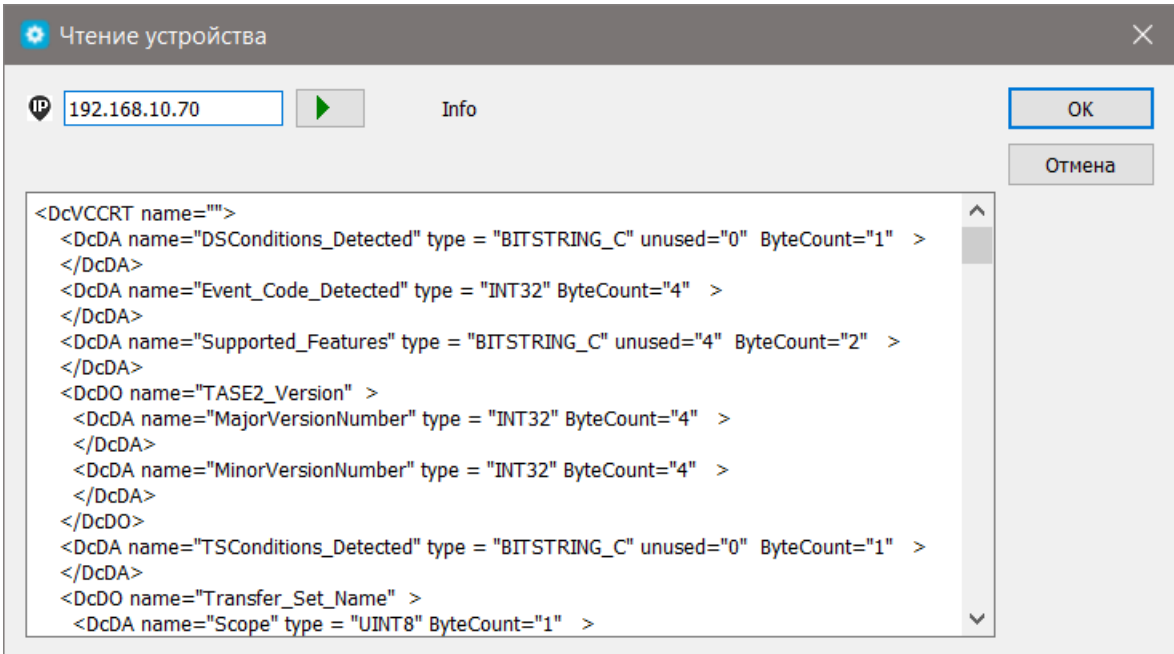

<span id="page-127-0"></span>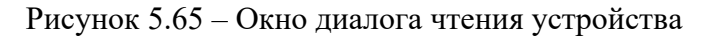

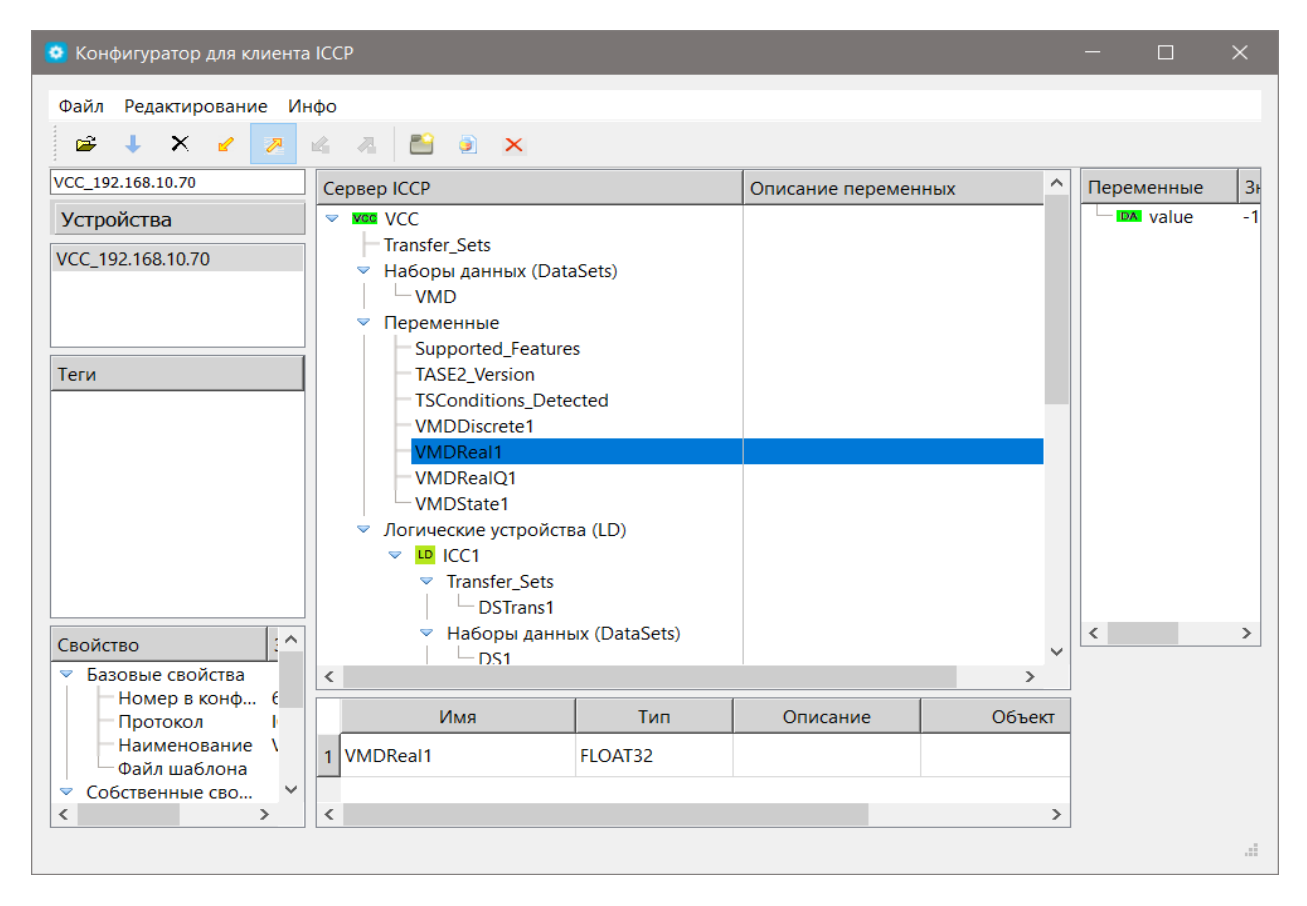

#### Рисунок 5.66 – Пример описания устройства в виде дерева

<span id="page-127-1"></span> Для этой цели служит второй столбец дерева – «Описание переменных». Поскольку в направлении содержится только одно устройство, повторное обращение к разобранным операциям приведет к перезаписи устройства.

 После того как мы получили описание доступныx переменных процесса, надо сопоставить им теги конфигуратора. Для этого рассмотрим действия на форме «Конфигуратор клиента ICCP»

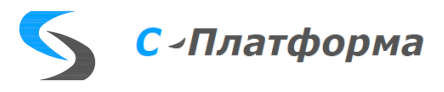

подробнее. Панель справа от дерева устройства служит для задания переменным значений (это требуется очень редко), иногда она служит информативным целям. При выделении имени множества «DataSet» в дереве, справа появляются два списка: в верхнем перечислены все такие множества в устройстве, в нижнем переменные, входящие в выбранное множество.

При выделении узла дерева, связанные с ним данные появляются в таблице нижней части формы. Дело в том, что данные зачастую имеют структурный тип, поэтому чтобы не утяжелять процесс отображения для этого случая, простые переменные отображаются отдельно.

Что касается задания значений в клиенте ICCP, то в настоящее время разумно это сделать для объекта «DSTranferSet», который ответственен, в частности за спонтанную передачу сигналов. Полный список полей этого объекта представлен на рисунке 5.67.

| Переменные                            | Значения |
|---------------------------------------|----------|
| Do DataSetName                        |          |
| DA Scope                              |          |
| <b>DA</b> DomainName                  | ICC 0    |
| DA Name                               | DS1      |
| DA StartTime                          | 0        |
| DA Interval                           | 0        |
| DA TLE                                | 0        |
| <b>DA</b> BufferTime                  | o        |
| <b>DA</b> IntegrityCheck              | n        |
| <b>DA</b> DSConditionsRequested 11011 |          |
| <b>DA BlockData</b>                   |          |
| DA Critical                           |          |
| DA RBE                                | ✓        |
| <b>DA</b> Status                      |          |
| <b>DA</b> EventCodeRequested          | Ω        |

Рисунок 5.67 – Список полей объекта

<span id="page-128-0"></span>Дадим их краткий обзор:

- DateSetName описывает связанную с «DSTranferSet», это структура с полями: Scope—принадлежность дата сет всему устройству (VCC) значение 2, или конкретному ICC -значение 1; DomainName имя ICC, которому принадлежит дата сет; Name - имя лата сет.
- StartTime время начала мониторинга состояния
- Interval -- Временной интервал между отчетами сервера TASE.2. Интервал начинается, когда\r\n наступает время начала
- TLE время, в течение которого сервер TASE.2 должен отправить отчет при превышении этого времени передаче набора данных отбрасывается, отчет не перелается.

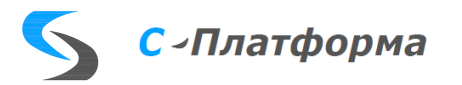

- BufferTime -- временной интервал для буферизации условия изменения объекта перед отправкой отчета. Буферное время начинается с момента возникновения первого условия изменения объекта
- IntegrityCheck -- время для проверки целостности при использовании условия таймаута целостности.
- DSConditionsRequested -- условия, при которых должен быть составлен отчет. Этот атрибут имеет тип DS Conditions. Эта битовая строка, если биты в 1, то это соответствует значениям: (IntervalTimeOut, IntegrityTimeOut, ObjectChange, OperatorRequest, OtherExternalEvent),
- BlockData -- true -- указывает на блокировку отчета о передаче, false -- отчет о передаче не блокируется
- Critical -- true -- требуется подтверждение передачи, false -- подтверждение не требуется.
- $\bullet$ RBE-- true -- в отчет включаются только измененные значения объекта, false -- все значения должны быть включены в отчет
- Status задавать в конфигураторе не нужно. Каждый тип объекта набора передачи имеет атрибут Status, который имеет два значения:

ВКЛЮЧЕНО и ОТКЛЮЧЕНО. Когда клиент TASE.2 включает объект набора передачи, он должен присвоить значения всем компонентам типа объекта набора передачи.

• EventCodeRequested -- Этот атрибут указывает, какое внешнее событие должно вызвать условие. Он имеет тип Integer16.

Рассмотрим теперь, как осуществляется соответствие данных устройства и тегов. Переключение между принимаемыми и передаваемыми типами тегов осуществляется нажатием

, созданию тегов и папок ведет выбор пунктов меню «Редактирование» кнопок > «Создать теги», «Создать папку» или соответствующих кнопок на инструментальной панели. Все действия, и, в частности эти, доступны также в контекстном всплывающем меню связанной со списком тегов. Для установления соответствия тегов и переменных ICCP следует выделить тег и переменную в таблице нижней части формы, затем вызвать во всплывающем меню «Сопоставить(связать) теги и данные». Здесь следует заметить, что с переменной ICCP

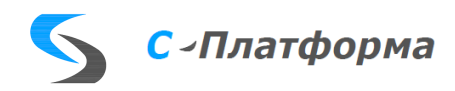

можно связать лишь один тег, если это правило нарушается, тег не связывается с переменной, а нижней части формы возникает сообщение  $\overline{a}$  Пег с заданным tag\_id уже существует  $\overline{a}$  Полезной является также опция «Удалить поля TASE», это действие фактически разрушает связь. В заключение заметим, что теги могут быть созданы в основном конфигураторе, но сопоставление с переменными ICCP происходить только здесь.

На закрытие рассмотренной специальной формы происходит сохранение результатов конфигурирования.

5.9.19. Свойства протокола управления щитом Blik

5.9.19.1. Свойства линии

- **«Задержка старта (ms)».** Временная задержка запуска линии связи, применяемая для запуска линий связи в определенном порядке.
- **«Сдвиг летнего времени (с)».** Величина, которая прибавляется к полученным сервером ввода-вывода меткам времени в течение действия летнего времени.
- **«Сдвиг зимнего времени (с)».** Величина, которая прибавляется к полученным сервером ввода-вывода меткам времени в течение действия зимнего времени.
- **«Таймаут подключения (ms)».** Интервал времени, с которым сервер ввода-вывода производит попытки установления соединения с контролируемым устройством.

#### 5.9.19.2. Свойства устройств

- **«Номер секции».** Виртуальный номер секции щита.
- **«Количество повторных запросов».** Выполняются, если устройство не отвечает. При достижении этого количества, статус этого устройства устанавливается недостоверным.

#### 5.9.19.3. Свойства параметров

5.9.19.3.1. Передаваемые значения

- **«Код индикатора».** Тип передаваемого значения. 1-ТС, 2 ТС составной, 3 ТИ, 4 квитирование,  $5$  – тест светодиодов, 6 — яркость модулей ТИ, 7 – яркость модулей ТС, 8 – яркость часов.
- **«Номер модуля».** Номер модуля.
- **«Фрагмент 1».** Адрес одноцветного элемента или 1-й адрес двухцветного элемента.

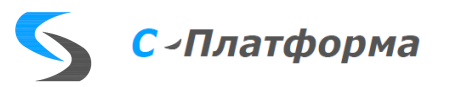

«Фрагмент 2». 2-й адрес двухцветного элемента.

5.9.20. Свойства протокола МQTT.

МОТТ - это протокол обмена сообщениями по шаблону публикатор-подписчик  $(pub/sub)$ .

Система связи, построенная на МОТТ, состоит из публикатора, сервера-брокера и одного или нескольких клиентов. Публикатор не требует каких-либо настроек по количеству или расположению подписчиков, получающих сообщения. Кроме того, подписчикам не требуется настройка на конкретного публикатора. В системе может быть несколько брокеров, распространяющих сообщения.

МОТТ предоставляет способ создания иерархии каналов связи - своего рода ветвь с листьями. Всякий раз, когда у публикатора есть новые данные для распространения среди клиентов, сообщение сопровождается примечанием контроля доставки. Клиенты более высокого уровня могут получать каждое сообщение, в то время как клиенты более низкого уровня могут получать сообщения, относящиеся только к одному или двум базовым каналам, «ответвляющимся» в нижней части иерархии.

Брокеры МОТТ иногда могут накапливать сообщения, связанные с каналами, у которых нет текущих подписчиков. В этом случае сообщения будут либо отброшены, либо сохранены, в зависимости от инструкций в управляющем сообщении. Это полезно в тех случаях, когда новым абонентам может потребоваться самая последняя записанная точка данных, вместо того, чтобы ждать следующей отправки.

Одной из отличительных характеристик МQTT является уникальное понимание каналов: каждый из них обрабатывается как путь к файлу. Каналы гарантируют, что каждый клиент получает сообщения, предназначенные для него. Обрабатывая каналы как пути к файлам, МОТТ выполняет все виды полезных функций связи, в том числе фильтрацию сообщений на основе того, где - на каком уровне или в какой ветви - клиенты подписываются на путь к файлу.

В протоколе реализовано два модуля: «Публикатор» - передает информацию на сервера -брокера и «Подписчик» - принимает информацию от сервера-брокера

5.9.20.1. Свойства линии

• «Задержка старта (ms)». Временная задержка запуска линии связи, применяемая для запуска линий связи в определенном порядке. Значение задается в миллисекундах

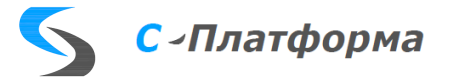

- **«Модуль».** В зависимости от назначения линии возможными значениями этого поля могут быть «Публикатор» или «Подписчик».
- **«IP-адрес».** IP-адрес для установления соединения. Линия всегда является инициатором установления tcp-соединения. В данном поле указывается ip-адрес сервера-брокера
- **«TCP-порт».** TCP-порт для установления соединения. Порт 1883 рекомендуется использовать для MQTT.
- **«Версия Mqtt».** Задает вервию протокола MQTT. В большинстве систем используется версия «V  $3.1.1$ »
- **«Mqtt QoS».** Флаг дублирования. Возможные значения: 0 = не более одного раза: сервер срабатывает и забывает; 1 = по крайней мере один раз: получатель подтверждает доставку; 2 = ровно один раз :сервер обеспечивает доставку
- **«ID Пользователя».** Идентификатор пользователя
- **«Пользователь».** Имя пользователя при использовании подключения к серверу-брокеру с подтверждения по паролю
- **«Пароль».** Пароль пользователя при использовании подключения к серверу-брокеру с подтверждения по паролю
- **«Тестирование канала(с)».** Время в секундах передачи тестовых кадров, проверка работоспособности линии
- **«Циклическая передача(с)».** Время в секундах передачи всего набора на передачу.
- **«Цикл просмотра каталога передачи(с)».** Время в секундах просмотра каталогов передачи файлов
- **«Цикл обновления счетчика(с)».** Время в секундах инкремента и передачи счетчика обратной связи.
- **«Недостоверность по счетчику(с)».** Время в секундах выставления признака недостоверности принятых параметров по счетчику обратной связи
- **«Флаг очистки сеанса».** Флаг очистки данных на сервере-брокер после восстановления обмена с сервером-брокером
- **«Флаг сохранения пакетов(retain)».** Флаг сохранения последнего переданного значения на сервере-брокере

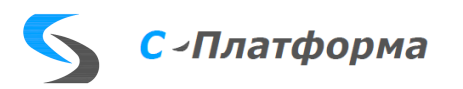

- **«Дробная часть публикатора».** Символ замены дробной части на публикаторе. Используется при разных локальных (операционной системы) настройках у публикатора и подписчика
- **«Дробная часть подписчика».** Символ замены дробной части на подписчике. Используется при разных локальных (операционной системы) настройках у публикатора и подписчика

## 5.9.20.2. Свойства устройств

Протокол MQTT поддерживает только радиальную схему подключения устройств

• **«Наименование».** Используется как дополнительная информация, комментарий

## 5.9.20.3. Свойства параметров

5.9.20.3.1. Принимаемые значения

- **«Наименование».** Используется как дополнительная информация, комментарий
- **«Topic».** Уникальный идентификатор параметра на сервере-брокер
- **«Идентификатор типа».** Тип кадра, к которому приводится значение на приеме от сервера-брокера. Возможные значения: "1,Без метки времени"; "2, Сметкой времени"; "11,Каталог"; "21,Счетчик"; "31 Blob**"**
- **«Флаг сохранения пакета(retain)».** При установлении этого флага пакеты на сервереброкере публикуются с признаком retain, сохранение последнего переданного значения
- **«Каталог приема файлов».** Каталог на диске, в который укладываются кадры с типом «Каталог»
- **«Файл истории приема файлов».** Файл на диске, в котором храниться история приема кадров с типом «Каталог»

## 5.9.20.3.2. Передаваемые значения

- **«Наименование».** Используется как дополнительная информация, комментарий
- **«Topic».** Уникальный идентификатор параметра на сервере-брокер
- **«Идентификатор типа».** Тип кадра, к которому приводится значение на передачу, перед передачей на сервер-брокер. Возможные значения: "1,Тип:ТС без МВ"; "2,Тип:ТИТ без

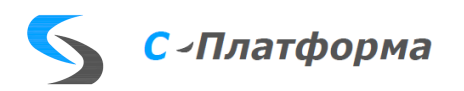

МВ"; "3,Тип:ТИИ без МВ"; "4,Тип:ТС с МВ"; "5,Тип:ТИТ с МВ"; "6,Тип:ТИИ с МВ"; "11,Каталог"; "21,Счетчик"; "31,Blob"

- **«Признак фильтра».** Если установлена эта обработка, то в свойстве «Topic» задается фильтр, на который линия подписывается на сервере-брокере. Количество фильтров может быть более одного
- **«Каталог передачи файлов».** Каталог на диске, из которого берутся файлы для передачи с типом «Каталог»
- **«Файл истории передачи файлов».** Файл на диске, в котором храниться история передачи кадров с типом «Каталог»
- **«Удалять файл после передачи».** Если установлена эта обработка, то файлы удаляются с диска после передачи на сервер-брокер

#### 5.9.21. Свойства протокола KNX.

Протокол KNX — международный стандарт для всех приложений для автоматизации зданий и сооружений, начиная с систем управления жалюзи и освещением до различных охранных систем, отопления, вентиляции, кондиционирования, водоподготовки, мониторинга, оповещения, водоснабжения, энергопотребления, измерения, а также домашних приборов, аудио-видео и не только.

Подключенные к шине (сети) абоненты (устройства) могут обмениваться информацией через общий канал передачи, [шину.](https://ru.wikipedia.org/wiki/%D0%9F%D0%BE%D0%BB%D0%B5%D0%B2%D0%B0%D1%8F_%D1%88%D0%B8%D0%BD%D0%B0) При этом подлежащая передаче [информация](https://ru.wikipedia.org/wiki/%D0%98%D0%BD%D1%84%D0%BE%D1%80%D0%BC%D0%B0%D1%86%D0%B8%D1%8F) упаковывается в телеграмму и передается по кабелю от [датчика](https://ru.wikipedia.org/wiki/%D0%94%D0%B0%D1%82%D1%87%D0%B8%D0%BA) [\(сенсора](https://ru.wikipedia.org/wiki/%D0%A1%D0%B5%D0%BD%D1%81%D0%BE%D1%80) — отправителя команд) к одному или нескольки[м исполнительным механизмам.](https://ru.wikipedia.org/wiki/%D0%98%D1%81%D0%BF%D0%BE%D0%BB%D0%BD%D0%B8%D1%82%D0%B5%D0%BB%D1%8C%D0%BD%D1%8B%D0%B9_%D0%BC%D0%B5%D1%85%D0%B0%D0%BD%D0%B8%D0%B7%D0%BC) При успешной передаче и приеме каждое устройство-приёмник [квитирует](https://ru.wikipedia.org/w/index.php?title=%D0%9A%D0%B2%D0%B8%D1%82%D0%B8%D1%80%D0%BE%D0%B2%D0%B0%D0%BD%D0%B8%D0%B5&action=edit&redlink=1) (подтверждает) получение телеграммы. При отсутствии подтверждения передача повторяется еще три раза. Если и после этого квитирование отсутствует, то процесс передачи заканчивается. Именно поэтому протокол KNX не является «промышленным», то есть его нельзя применять в приложениях, связанных с опасностью для людей.

В пределах одной сети каждое устройство должно иметь уникальный индивидуальный физический адрес. Назначение адресов производится с помощью ETS. Групповые (логические) адреса могут быть назначены активным устройствам системы вне зависимости от их расположения и значений физических адресов. Исполнительным устройствам (получателям телеграмм) может быть назначено несколько групповых адресов, но сенсоры (датчики) могут отправлять телеграмму только по одному адресу. В сложных системах, как правило,

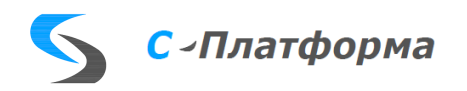

используют трехуровневую систему групповой адресации (главная группа/средняя группа/подгруппа).

5.9.21.1. Свойства линии

- «Задержка старта (ms)». Временная задержка запуска линии связи, применяемая для запуска линий связи в определенном порядке. Значение задается в миллисекундах
- «Модуль». Значение этого поля всегда «KNXnet/IP»
- «Драйвер». Для передачи информации используется транспорт Udp/Ip
- «IP-адрес». IP-адрес для установления соединения. В данном поле указывается ip-адрес **KNX IP Router**
- «IP-порт». IP-порт для установления соединения. Порт 3671 рекомендуется использовать для KNX.
- «Свой IP-адрес». IP-адрес компьютера, на котором выполняется сервер ввода-вывода
- «Тестирование канала(с)». Задает периодичность тестирования канала на потерю связи с устройством на второй стороне. Значение задается в секундах
- «Шиклический опрос(с)». Залает никл опроса всех описанных на приеме ланных. Значение задается в секундах.
- «Время до начала передачи в канал после запуска(с)». После запуска сервера вводавывода все принятые на ретрансляцию данные будут игнорироваться в течении времени, заданного в этом поле. Значение задается в секундах.
- «Использовать сервис «SEARCH REQUEST». Признак использования сервиса SEARCH REQUEST при установлении связи с устройством на второй стороне
- «Передача только достоверных значений». Признак передачи в канал только достоверных параметров. В слове качестве параметра не установлены биты RDX FLAG failure (повреждение) или RDX FLAG oldData (старые данные)

## 5.9.21.2. Свойства устройств

Протокол KNX поддерживает только радиальную схему подключения устройств

• «Наименование». Используется как дополнительная информация, комментарий

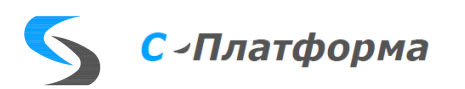

5.9.21.3. Свойства параметров

5.9.21.3.1. Принимаемые значения

- **«Наименование».** Используется как дополнительная информация, комментарий
- **«PA адрес».** Персональный (индивидуальный, физический) адрес устройства
- **«GA адрес».** Групповой адрес устройства
- **«Идентификатор типа».** Тип информации в информационном кадре. Возможные значения: "1.000,Тип:1 бит", "2.000,Тип:2 бит", "3.000,Тип:Control dimming", "5.000,Тип:1 байт беззнаковый", "5.001,Тип:1 байт Percentage", "5.003,Тип:1 байт Angle", "6.000,Тип:1 байт знаковый", "7.000,Тип:2 байта беззнаковый", "8.000,Тип:2 байта знаковый", "9.000,Тип:2 байта float", "12.000,Тип:4 байта беззнаковый", "13.000,Тип:4 байта знаковый", "14.000,Тип:4 байта float", "17.000,Тип:1 байт Scene number", "18.000,Тип:1 байт Scene control"
- **«Доступен для чтения».** Признак необходимости чтения параметра после восстановления канала и циклическом опросе.

5.9.21.3.2. Передаваемые значения

- **«Наименование».** Используется как дополнительная информация, комментарий
- **«PA адрес».** Персональный (индивидуальный, физический) адрес устройства
- **«GA адрес».** Групповой адрес устройства
- **«Идентификатор типа».** Тип кадра, к которому приводится значение на передачу Возможные значения: "1.000,Тип:1 бит", "2.000,Тип:2 бит", "3.000,Тип:Control dimming", "5.000,Тип:1 байт беззнаковый", "5.001,Тип:1 байт Percentage", "5.003,Тип:1 байт Angle", "6.000,Тип:1 байт знаковый", "7.000,Тип:2 байта беззнаковый", "8.000,Тип:2 байта знаковый", "9.000,Тип:2 байта float", "12.000,Тип:4 байта беззнаковый", "13.000,Тип:4 байта знаковый", "14.000,Тип:4 байта float", "17.000,Тип:1 байт Scene number", "18.000,Тип:1 байт Scene control"
- **«Чтение после записи».** Признак необходимости чтения параметра после записи в него же. Данная обработка ускоряет получения результата записи в устройство.

### 5.9.21.3.3. Передаваемые команды

- **«Наименование».** Используется как дополнительная информация, комментарий
- **«PA адрес».** Персональный (индивидуальный, физический) адрес устройства

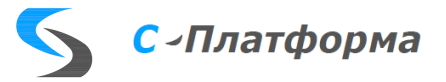

- **«GA адрес».** Групповой адрес устройства
- **«Идентификатор типа».** Тип кадра, к которому приводится значение на передачу Возможные значения: "1.000,Тип:1 бит", "2.000,Тип:2 бит", "3.000,Тип:Control dimming", "5.000,Тип:1 байт беззнаковый", "5.001,Тип:1 байт Percentage", "5.003,Тип:1 байт Angle", "6.000,Тип:1 байт знаковый", "7.000,Тип:2 байта беззнаковый", "8.000,Тип:2 байта знаковый", "9.000,Тип:2 байта float", "12.000,Тип:4 байта беззнаковый", "13.000,Тип:4 байта знаковый", "14.000,Тип:4 байта float", "17.000,Тип:1 байт Scene number", "18.000,Тип:1 байт Scene control"
- **«Чтение после записи».** Признак необходимости чтения параметра после записи в него же. Данная обработка ускоряет получения результата записи в устройство.

5.9.22. Свойства протокола Dali.

DALI — это один из стандартов управления освещением. Аббревиатура расшифровывается, как «Digital Addressable Lighting Interface», что переводится так:«цифровой интерфейс освещения с возможностью адресации».

В DALI к одной линии управления можно подключить до 64 устройств: как управляющих, например, диммеров или выключателей, так и исполнительных — драйверов, реле и светильников. «Общение» цифровыми сигналами позволяет организовать адресацию и независимое управление каждым из устройств или их группой, подключенных к одной линии

#### 5.9.22.1. Свойства линии

- **«Задержка старта (ms)».** Временная задержка запуска линии связи, применяемая для запуска линий связи в определенном порядке. Значение задается в миллисекундах
- **«Модуль».** Значение этого поля всегда «DaliNet/IP»
- **«IP-адрес».** IP-адрес для установления соединения. В данном поле указывается ip-адрес DALI Router
- **«IP-порт».** IP-порт для установления соединения. Порт 50000 рекомендуется использовать для DALI.
- «Ожилание ответа(мсек)». Время ожидания ответа на запросные кадры. Значение задается в миллисекундах
- **«Циклическая передача(с)».** Задает цикл опроса всех описанных на приеме данных. Значение задается в секундах Значение задается в секундах

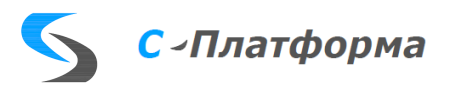

- **«Время до начала передачи в канал после запуска(с)».** После запуска сервера вводавывода все принятые на ретрансляцию данные будут игнорироваться в течении времени, заданного в этом поле. Значение задается в секундах.
- **«Передача только достоверных значений».** Признак передачи в канал только достоверных параметров. В слове качестве параметра не установлены биты RDX\_FLAG\_failure (повреждение) или RDX\_FLAG\_oldData (старые данные)

### 5.9.22.2. Свойства устройств

Протокол DALI поддерживает только радиальную схему подключения устройств

• **«Наименование».** Используется как дополнительная информация, комментарий

### 5.9.22.3. Свойства параметров

5.9.22.3.1. Принимаемые значения

- **«Наименование».** Используется как дополнительная информация, комментарий
- **«Адрес».** Адрес запрашиваемого данного на шине DALI
- **«Идентификатор типа».** Тип кадра запроса. Возможные значения: "110, Query Device State", "111, Query Device Is Disabled", "112, Query Lamp Failure", "113, Query Device Is Missing", "114, Query Device Is Faulty", "129, Query Emergency Battery Failure", "150, Query Measurement", "151, Query Inputs", "152, Query Load Level".

## 5.9.22.3.2. Передаваемые значения

- **«Наименование».** Используется как дополнительная информация, комментарий
- **«Команда».** Команда, передаваемая на шину DALI
- **«Блок»**. Номер блока в передаваемой команде
- **«Затухание»**. Значение затухания в передаваемой команде
- **«Идентификатор типа».** Тип кадра запроса. Возможные значения: "11, Recall Scene (Group)" , "13, Direct Level (Group)", 15, Direct Proportion (Group)".

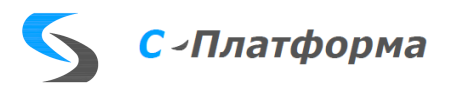

5.9.23. Свойства протокола Modbus.

Протокол Modbus - самый распространенный промышленный протокол. Является стандартом де-факто и поддерживается почти всеми производителями промышленного оборудования. Благодаря универсальности и открытости, стандарт позволяет интегрировать оборудование разных производителей. Modbus используется для сбора показания с датчиков, управления реле и контроллерами, мониторинга, и т.д.

Физический уровень:

- RS-232/422/485 последовательные интерфейсы, широко распространенные в промышленности. Интерфейсы RS-422/485 обеспечивают дальность сигнала до 1200 метров. Используются протоколы Modbus RTU/ASCI
- Сети TCP/IP физическим каналом передачи данных могут любые ethernet-интерфейсы. Используется протокол Modbus TCP

Логический уровень

- Modbus ASCII. Данные кодируются символами из таблицы ASCII и передаются в шестнадцатеричном формате. Начало каждого пакета обозначается символом двоеточия, а конец - символами возврата каретки и переноса строки. Это позволяет использовать протокол на линиях с большими задержками и оборудовании с менее точными таймерами
- Modbus RTU. В протоколе Modbus RTU данные кодируются в двоичный формат, и разделителем пакетов служит временной интервал. Этот протокол критичен к задержкам и не может работать, например, на модемных линиях. При этом, накладные расходы на передачу данных меньше, чем в Modbus ASCII, так как длина сообщений меньше
- Modbus TCP. Структура пакетов схожа с Modbus RTU, данные также кодируются в двоичный формат, и упаковываются в обычный TCP-пакет, для передачи по IP-сетям. Проверка целостности, используемая в Modbus RTU, не применяется, так как TCP уже имеет собственный механизм контроля целостности

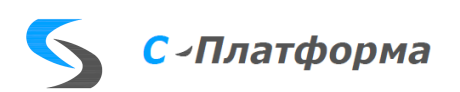

5.9.23.1. Свойства линии

- **«Задержка старта (ms)».** Временная задержка запуска линии связи, применяемая для запуска линий связи в определенном порядке. Значение задается в миллисекундах
- «Модуль». Задает режим работы линии. Возможные значения: "ModbusRtu(M)", "ModbusRtu(S)", "ModbusAscii", "ModbusTcp(master)", "ModbusTcp(slave)"
- **«Драйвер».** Задает транспорт, по которому работает линия. Возможные значения: "COMпорт (Serial)", "TcpClient", "TcpServer", "Udp"
- **«IP-адрес».** IP-адрес для установления соединения.
- **«IP-порт».** IP-порт для установления соединения.
- **«COM-порт», «Скорость»,« Паритет»,« Количество стоп-бит»**  Задает характеристики работы для транспортс "COM-порт (Serial)"
- **«Период попыток открытия порта (ms)».** Задает таймаут между попытками открытия канала транспорта Значение задается в миллисекундах
- **«Таймаут ожидания ответа (ms)».** Задает время ожидания квитанции на переданный кадр Значение задается в миллисекундах
- **«Таймаут запросов (ms)».** Задает цикл опроса устройств. Значение задается в миллисекундах
- **«Количество повторных запросов».** Залает количество повторных запросов при отсутствии квитанции на запрос. Если количество запросов без получения квитанции превышает значение, заданное в этом поле, то устройство считается неработоспособным
- **«Количество игнорируемых запросов».** Задает количество кадров, которые не будет разбираться на приеме после восстановления обмена с устройством
- **«Время установления неработоспособности КП при отсутствии посылок(ms)».** Задает время появления хотя бы одного пакета в линии. Если пакетов в канале не было за заданное время, то устройство считается неработоспособным Настройка используется в режиме «slave» Значение задается в миллисекундах.
- **«Время до начала передачи в канал после запуска(ms)».** После запуска сервера вводавывода все принятые на ретрансляцию данные будут игнорироваться в течении времени, заданного в этом поле. Значение задается в миллисекундах.

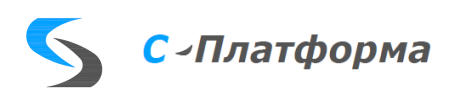

- «Не присваивать текущее время». При установке данной обработки принятые пара- $\bullet$ метры будут ретранслироваться с нулевым временем. Рекомендуется не использовать эту обработку.
- «Передача только достоверных значений». Признак передачи в канал только достоверных параметров. В слове качестве параметра не установлены биты RDX FLAG failure (повреждение) или RDX FLAG oldData (старые данные)

### 5.9.23.2. Свойства устройств

Протокол Modbus поддерживает как радиальную так и магистральную схему подключения устройств

- «Наименование». Используется как дополнительная информация, комментарий
- «Адрес устройства». Задает адрес устройства на магистрали Modbus
- «Обратный порядок байт». При установке данной обработки производится перестановка байт внутри слова для информации длиной более одного байта

#### 5.9.23.3. Свойства параметров

## 5.9.23.3.1. Принимаемые значения

- «Наименование». Используется как дополнительная информация, комментарий  $\bullet$
- «Идентификатор типа». Задает тип обрабатываемого кадра/параметра. Возможные значения: "1, Опрос статуса дискретных выходов (bit)", "2, Опрос дискретных входов (bit)", "З, Опрос аналоговых регистров (2 байта)", "4, Опрос аналоговых входов (2 байта)", "5, Запись одного дискретного вывода", "6,3апись одного аналогового вывода", "15,3апись нескольких дискретных выводов", "16,3апись нескольких аналоговых выводов", "3,Опрос аналоговых регистров (4 байта)", "4, Опрос аналоговых входов (4 байта)", "301, ТС состояния", "302, ТС осн / рез", "401, Счетчик прм. (л0)", "402, Счетчик зп. (л0)", "403, Счетчик прд.(л0)", "404, Счетчик прм.(л1)", "405, Счетчик зп.(л1)", "406, Счетчик прд.(л1)", "138, Состояние"
- «Адрес регистра» Задает начальный регистр в Modbus запросе

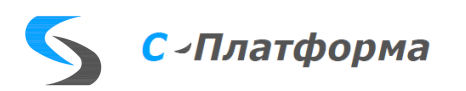

- **«Количество запрашиваемых регистров»**  Задает количество регистров в Modbus запросе
- **«Смещение (bit)»**  Задает номер бита в слове (двойном слове) если слово (двойное слово) передается в упакованном виде, набор бит
- **«Тип значения»**  Задает тип информации, к которому приводится принятые данные. Возможные значения; "со знаком 2 байта", "без знака 2 байта", "со знаком 4 байта", "без знака 4 байта", "формат float", "bit(16)", "bit(32)", "со знаком 4 байта (не bst)", "без знака 4 байта (не bst)", "формат float (не bst)", "bit(16) (не bst)", "bit(32) (не bst)", "формат float (Satec)", "bit(8)", "ТС(16)", "ТС(32)", "ТС(16) (не bst)", "ТС(32) (не bst)", "bit(8)ТС", "со знаком 4 байта (Satec)", "без знака 4 байта (Satec)"
- **«Признак запроса информации»** Если установлен признак обработки в этом поле, то программа формирует Modbus запросе по значению полей «Адрес регистра» и «Количество запрашиваемых регистров»

## 5.9.23.3.2. Передаваемые значения

- **«Наименование».** Используется как дополнительная информация, комментарий
- **«Идентификатор типа»** Задает тип кадра на передачу. Возможные значения: "1,Чтение регистров флагов", "2,Чтение дискретных регистров", "3,Чтение регистров хранения", "4,Чтение регистров ввода", "5,Запись одного дискретного вывода", "6,Запись одного аналогового вывода", "16,Запись нескольких аналоговых выводов"
- **«Адрес регистра»** Задает начальный регистр в Modbus запросе
- «**Тип значения**» Задает тип информации, к которому приводится значение перед передачей в Modbus запросе. Возможные значения: "со знаком 2 байта", "без знака 2 байта", "со знаком 4 байта", "без знака 4 байта", "формат float"

## 5.9.23.3.3. Передаваемые команды

- **«Наименование».** Используется как дополнительная информация, комментарий
- **«Идентификатор типа»** Задает тип кадра на передачу. Возможные значения: "5,Запись одного дискретного вывода", "6,Запись одного аналогового вывода"
- **«Адрес регистра»** Задает начальный регистр в Modbus запросе

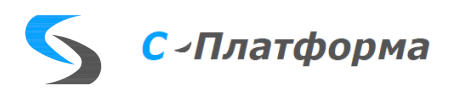

• **«Тип значения»** Задает тип информации, к которому приводится значение перед передачей в Modbus запросе. Возможные значения: "со знаком 2 байта", "без знака 2 байта", "bit(8)"/

### **5.10. Настройка телеуправления**

Параметры телеуправления размещаются в папках **Принимаемые команды** и **Передаваемые команды**.

В направлении, по которому команда телеуправления будет приниматься, параметры размещаются в папке **Принимаемые команды**. Например, направление Mdx.

- 1. Выполните одно из следующих действий:
	- Выберите в дереве конфигурации с помощью указателя мыши или стрелок клавиатуры папку **Принимаемое управление**, в которую требуется добавить параметр.
	- Щелкните правой кнопкой мыши на папке, в которую требуется добавить параметр, и в открывшемся контекстном меню выберите соответствующую команду **Добавить тег**. Или выберите в меню Редактирование команду **Добавить тег**.
- 2. В открывшемся окне свойств параметра [\(Рисунок 5.68\)](#page-144-0) введите свойства создаваемого параметра. При наведении указателя мыши на название свойства во всплывающей подсказке отображается название атрибута в шаблоне устройства, соответствующее данному свойству параметра.

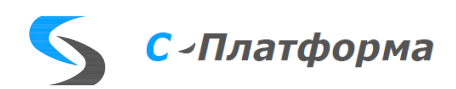
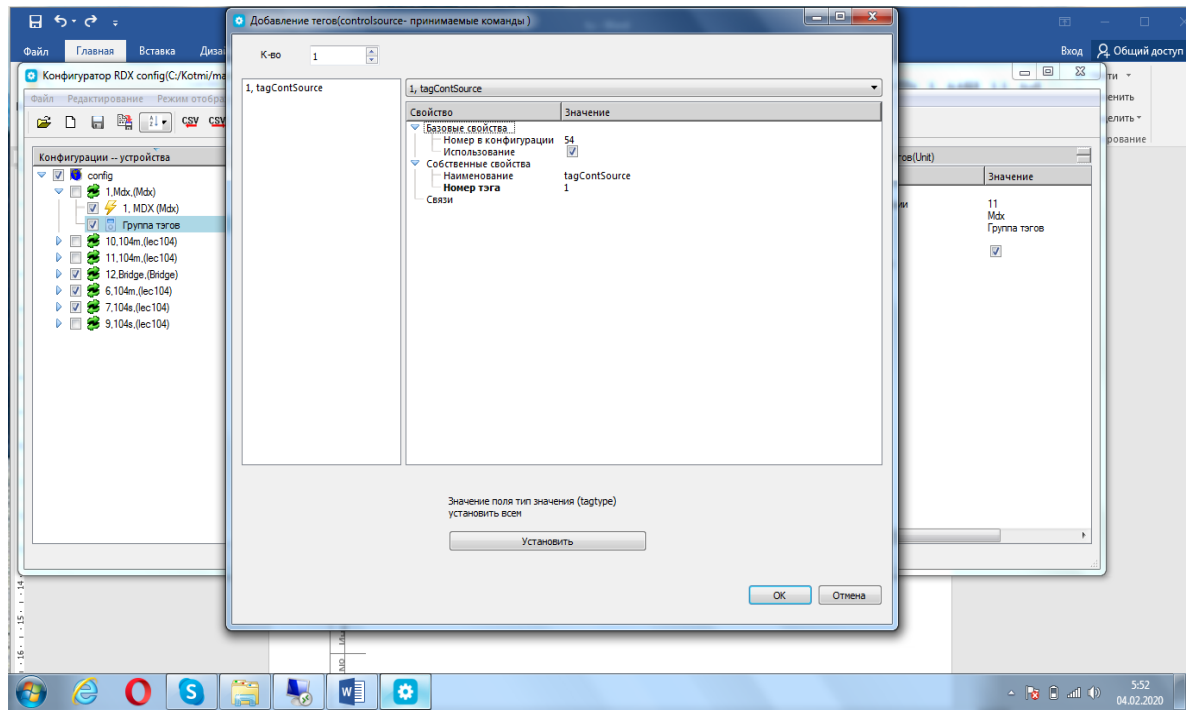

Рисунок 5.68 - Окно создания нового параметра

#### 3. Нажмите кнопку **OK**.

После выполнения вышеперечисленных действий новый параметр появляется в дереве конфигурации.

В направлении, по которому команда телеуправления будет передаваться, параметры размещаются в папке **Передаваемые команды**. Например, направление МЭК-104 Master. Передаваемые команды создаются аналогично принимаемым. Но им необходимо задать тип команды. Он выбирается из выпадающего меню.

Передаваемые команды и принимаемые команды связываются так как описано в пункте [5.4.10.](#page-35-0)

#### **5.11. Удаленное обновление**

Удаленное обновление является основным режимом внесения изменений в уже существующую конфигурацию работающего сервера ввода-вывода. Для перехода в этот режим надо нажать кнопку «Удаленное обновление». Эта самая правая кнопка на панели инструментов. Появится окно [\(Рисунок 5.69\)](#page-145-0):

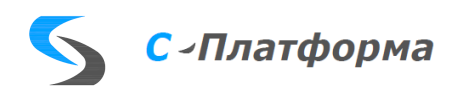

#### RU.82469608.0003-01 32 • Связь с сервером ввода-вывода  $\overline{\mathbf{r}}$  $\times$  $\overline{\vee}$  Пароль  $\overline{O}$  Х Сброс  $\overline{\mathbb{Z}}$  Читать (ini)  $\overline{\mathbb{P}}$  Передать Перезапуск  $\overline{\mathbb{Q}}$  Читать конф $\overline{\mathbb{Z}}$ Aдрес: localhost: 1370 Внешняя конфигурация Текущая конфигурация C:/KOTMI/ServerIO/Configurations/Test ICCP1.xml 1618565130 (Fri Apr 16 12:25:30 2021)  $\overline{B}$ - Конфигурация .<br>≥ ini-файл - Файл конфигурации(config/file) - Логирование(config/print) startLog(config/startLog)  $\Box$ Удаление log-файлов config/clear) - Отладка(config/debug) - Πορτ(remote/port) -<br>Пароль(remote/password) Исполняемые файлы - Общие утилиты(ScdMdx) Связь с монитором(RdxMonitor) **ICCPsrv**  $-lec104$ **ICCPcli** - Bridge

Рисунок 5.69 - Окно «Удаленное обновление»

1. Подключение к серверу ввода-вывода:

<span id="page-145-0"></span>C:/KOTMI/ServerIO/Configurations/Test\_ICCP1.xml

- В поле «Адрес» задать IP-адрес и порт, по которому находится сервер ввода-вывода
- В поле «Пароль» ввести пароль (Порт и пароль задаются в соответствующем файле RdxServer.ini)
- Нажать желтую радиокнопку
- Если произошло успешное соединение, то радиокнопка становится зеленой и появляется сообщение о количестве считанных байтов [\(Рисунок 5.70\)](#page-146-0). В противном случае в статусной строке, в нижней части окна, появится причина неудачи.

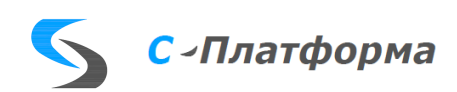

Очистить

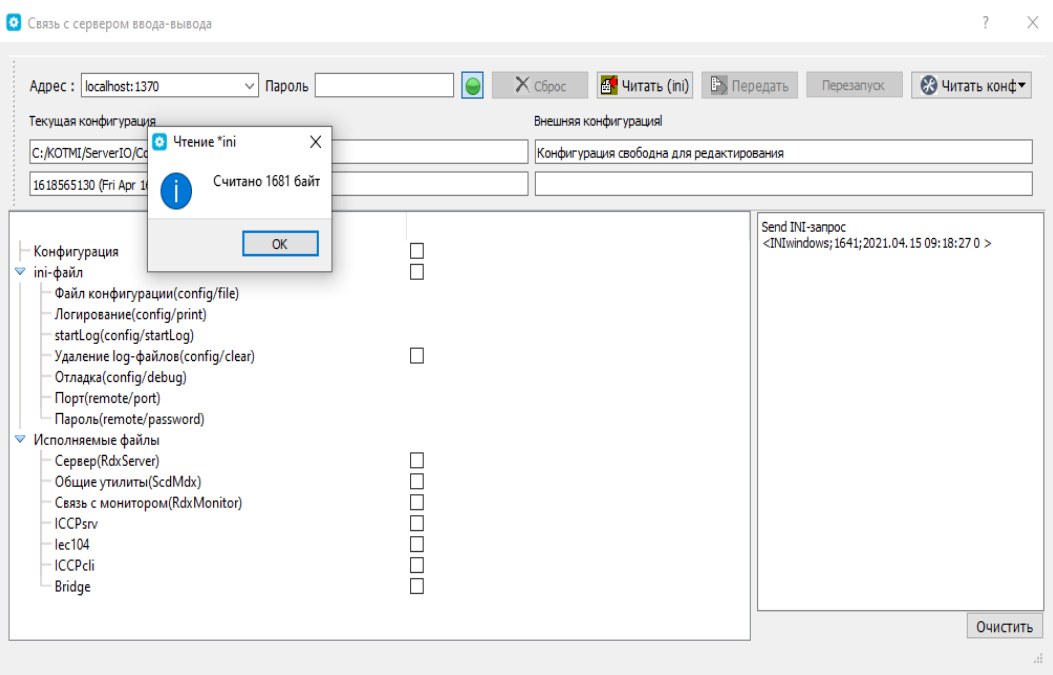

Рисунок 5.70 – Пример успешного соединения

- <span id="page-146-0"></span>После квитирования количества считанных байт (кнопка ОК) появляется информация о конфигурации сервера ввода-вывода, к которому произошло подключение. В основное окно выводится информация из соответствующего файла RdxServer.ini. Поля «Внешняя конфигурация» показывают в каком состоянии по отношению к конфигуратору находится конфигурация (свободна для редактирования или уже в режиме редактирования), а также уникальный номер конфигурации, дату и время ее создания.
- 2. Вычитывание конфигурации.
	- Для чтения конфигурации необходимо нажать кнопку «Читать конфигурацию» и выбрать режим, в котором необходимо работать с конфигурацией: просто чтение конфигурации для просмотра или чтение для последующего редактирования. В последнем режиме конфигурация помечается, как взятая на редактирование, и остается в таком состоянии до завершения работы с ней.
	- После завершения чтения конфигурации появляется диалоговое окно сохранения вычитанной конфигурации в виде xml файла (Рисунок 5.71). Сохранять конфигурацию необходимо под тем же именем в каталоге, отличном от того, где первоначально находится исходная конфигурация. Как правило это рабочий каталог на локальной машине

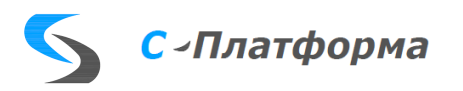

RU.82469608.0003-01 32

| • Связь с сервером ввода-вывода                   |                                                                |                  |                       |                   |                         |               |              |
|---------------------------------------------------|----------------------------------------------------------------|------------------|-----------------------|-------------------|-------------------------|---------------|--------------|
|                                                   |                                                                |                  |                       |                   |                         |               |              |
| Aдрес:   localhost: 1370                          | Пароль<br>$\checkmark$                                         | $X$ C6poc        | <b>B</b> Читать (ini) | <b>В</b> Передать | Перезапуск              | © Читать конф |              |
| <b>Co</b> save flile<br>Te                        |                                                                |                  |                       |                   |                         |               | X            |
| $\mathbf{c}$<br>$\leftarrow$<br>$\checkmark$      | Этот компьютер > Локальный диск (C:) > KOTMI > ServerIO > Work |                  |                       | Õ<br>$\checkmark$ | Поиск: Work<br>$\Omega$ |               |              |
| 16<br>Упорядочить ▼                               | Новая папка                                                    |                  |                       |                   |                         | 非:▼           | $\bullet$    |
| 2<br>Win10                                        | $\wedge$<br>Имя                                                | Дата изменения   | Тип                   |                   | Размер                  |               |              |
| $-\kappa$<br>$\triangledown$ in<br>Этот компьюте: | ≌ì<br>Test_cmd_104.xml                                         | 02.03.2021 23:50 |                       | Документ XML      | <b>46 KB</b>            |               |              |
| 國<br>Видео                                        | ≝<br>Test_cmd_104A.xml                                         | 04.02.2021 16:25 |                       | Документ XML      | <b>46 KB</b>            |               |              |
| 晉<br>Документы                                    | Test_cmd_104B.xml                                              | 04.02.2021 16:26 |                       | Документ XML      | <b>46 KB</b>            |               |              |
| • Загрузки                                        | <sup>e</sup> Test_cmd_104qqqq.xml                              | 11.02.2021 13:19 |                       | Документ XML      | <b>46 KB</b>            |               |              |
| • Изображения                                     |                                                                |                  |                       |                   |                         |               |              |
| <b>В</b> Музыка                                   |                                                                |                  |                       |                   |                         |               |              |
| И<br>Объемные об                                  |                                                                |                  |                       |                   |                         |               |              |
| Рабочий стол                                      |                                                                |                  |                       |                   |                         |               |              |
| <sup>12</sup> . Локальный ди                      |                                                                |                  |                       |                   |                         |               |              |
| <b>O</b> DVD RW диско                             |                                                                |                  |                       |                   |                         |               |              |
| Shared Folders                                    |                                                                |                  |                       |                   |                         |               |              |
| <b>Виблиотеки</b>                                 |                                                                |                  |                       |                   |                         |               |              |
| Имя файла:                                        | PS_B_Q1.xml                                                    |                  |                       |                   |                         |               | $\checkmark$ |
| Тип файла: *.xml                                  |                                                                |                  |                       |                   |                         |               | $\checkmark$ |
|                                                   |                                                                |                  |                       |                   |                         |               |              |
| <b>∧ Скрыть папки</b>                             |                                                                |                  |                       |                   | Сохранить               | Отмена        |              |

Рисунок 5.71 – Окно сохранения прочитанной конфигурации

- <span id="page-147-0"></span>• После сохранения конфигурации следует закрыть форму для удаленного управления (Связь с сервером ввода-вывода). Открыть сохраненную конфигурацию в конфигураторе и произвести необходимые изменения. Сохранить измененную конфигурацию под тем же именем.
- 3. Загрузка измененной конфигурации на сервер.
	- Подключиться к серверу ввода-вывода вышеописанным способом.
	- Поля «Текущая конфигурация» описывают местоположение конфигурации, предназначенной для загрузки, ее уникальный номер, дату и время создания.
	- Поля «Внешняя конфигурация» описывают параметры конфигурации, загруженной в настоящий момент в сервер ввода-вывода.
	- Отмечаем в основном окне [\(Рисунок 5.72\)](#page-148-0) чек-бокс «Конфигурация», указывая тем самым, что необходимо перезагрузить конфигурацию. Меняем при необходимости параметры ini-файла и отмечаем чек-бокс «ini-файл», если необходимо перезагрузить ini-файл.

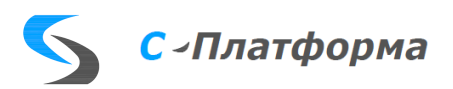

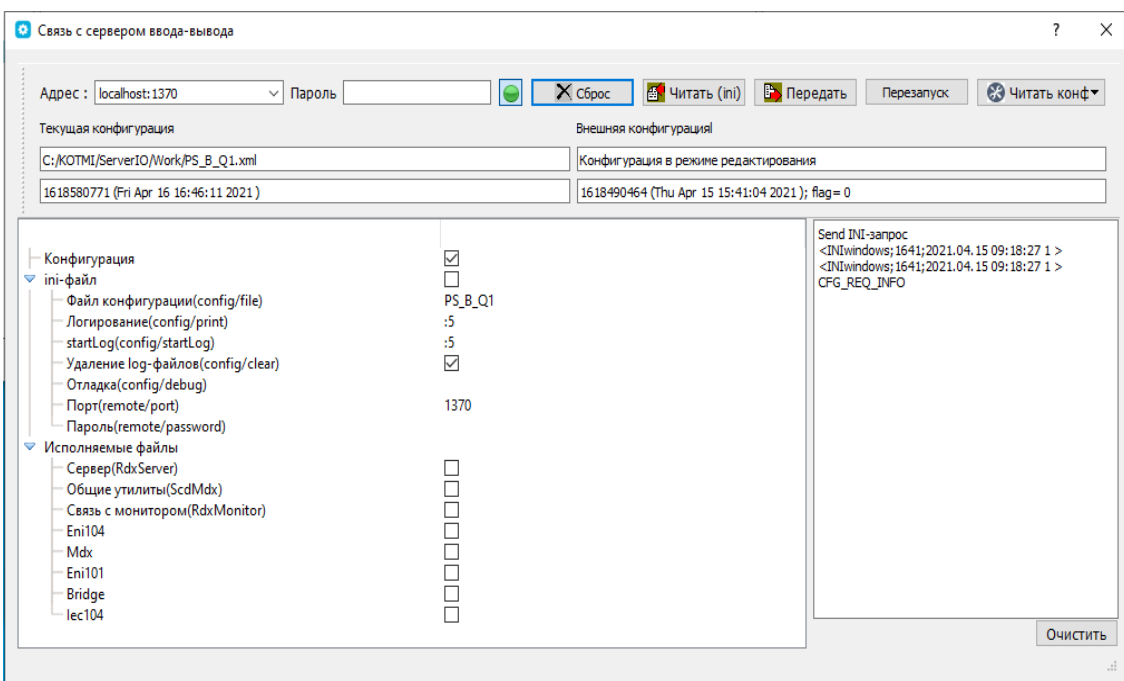

Рисунок 5.72 – Выбор опций для передачи конфигурации

- <span id="page-148-0"></span>• Нажать кнопку «Передать», для записи файлов в соответствующие каталоги на машине, где располагается сервер ввода-вывода. При этом в начало имени файла конфигурации добавляется два символа «\_\_».
- Нажать кнопку «Перезапуск» для рестарта сервера ввода-вывода.

Поведение сервера при рестарте.

Последовательность действий сервера:

- Сервер определяет, возможно ли применить изменения без рестарта. Без рестарта возможно применить только изменения параметров на уровне линии протокола МЭК 60970- 5-104.
	- Наименование (caption)
	- Приоритет (priority)
	- Задержка старта (startDelay)
	- Использование (use)
	- IP адрес (ipAddress)
	- TCP порт (port)
	- Метка времени для общего опроса (timeStampGi)
	- Макс. количество неподтвержденных APDU (transmittingK)

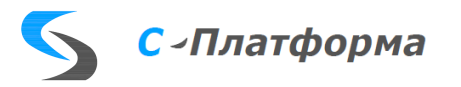

- Макс. количество последних подтверждающих APDU (receivingW)
- Сдвиг летнего времени (timeShiftS)
- Сдвиг зимнего времени (timeShiftW)
- Максимальная длина пакета данных (maxFrameSize)
- Таймаут установления соединения (t0)
- Таймаут при посылке или тестировании APDU  $(t1)$
- Таймаут для подтверждения принятых APDU (t2)
- Таймаут передачи тестового APDU (t3)
- Период синхронизации часов КП  $(t4)$
- Период общего опроса  $(t5)$
- Таймаут подтверждения ТУ (t11)
- Синхронизация времени ведомым (ugSystem)
- Таймаут циклической передачи (t15)
- Метка времени для циклической передачи (timeStampCyclic)
- Сдвиг летнего времени протокольный (summerTime)
- Таймаут дребезга канала (connectionOscillationRate)
- Число быстрых изменений (connectionOscillationCount)
- Если это возможно, то выполняется перегрузка параметров. Файлы конфигурации заменяются на новые. Останавливаются и запускаются вновь только линии, в которых есть изменения. А сам сервер продолжает работу без остановки. Новая конфигурация передается на резервный сервер, если он существует.
- Если применить изменения без рестарта невозможно, то сервер завершает работу.
- Служба запускает сервер вновь. Если служба не запущена, то сервер необходимо запустить вручную.
- Сервер загружает новую конфигурацию.
- Если конфигурация загрузилась успешно, то старая конфигурация удаляется, а новая переименовывается. Новая конфигурация передается на резервный сервер, если он существует.

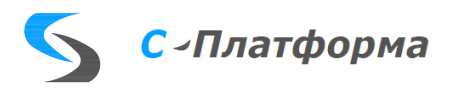

- Если при загрузке новой конфигурации произошло исключение, то файлы новой конфигурации удаляются. Сервер завершает работу.
- Служба (если она запущена) запускает сервер вновь. При этом он будет запущен со старой конфигурацией.
- На резервном сервере происходит аналогичная последовательность действий.
- 4. Выход из режима редактирования конфигурации.
- Подключиться к серверу ввода-вывода вышеописанным способом. В момент рестарта сервера связь с сервером прекращается.
- При успешном рестарте «Текущая конфигурация» и «Внешняя конфигурация» должны совпадать по уникальному номеру, дате и времени.
- Нажать кнопку «Сброс», завершая тем самым режим редактирования конфигурации.

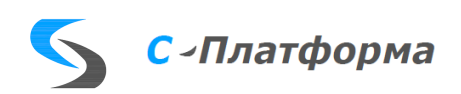

#### 6. РЕЗЕРВИРОВАНИЕ

Функция резервирования является встроенной и не требует для своей работы стороннего ПО. Конфигурирование осуществляется с помощью ПО «Конфигуратор сервера вводавывода КОТМИ-14».

Для повышения надежности работы сервера ввода-вывода и обрабатываемых им каналов связи предусмотрены два механизма резервирования:

- резервирование сервера ввода-вывода;
- резервирование линий связи.

Необходимая информация для работы функций резервирования содержится в файле конфигурации сервера ввода-вывода.

#### 6.1. Резервирование сервера ввода-вывода

Серверы ввода-вывода резервируются попарно. Протокол резервирования - собственный, работающий поверх ТСР/IР.

На обоих хостах должен быть рабочий каталог сервера ввода-вывода, содержащий подкаталог configurations с конфигурацией (\*.xml, \*.bin) и файл RdxServer.ini. Также должен быть каталог с исполняемыми файлами.

Если сервер ввода-вывода запускается службой, необходимо выполнить настройку этой службы.

Для настройки резервирования сервера ввода-вывода выполните следующие действия:

- 1. Выберите в дереве конфигурации корневой элемент всей конфигурации.
- 2. В области свойств активируйте свойство «Резервирование серверов» и введите параметры резервных серверов. В каждом поле «Сервер 1.Адрес» и «Сервер 2.Адрес» можно задать до двух адресов, через запятую. То есть, каждый сервер будет искать второй сервер по двум адресам. Где найдет, с тем сервером и установит соединение резервирования. В полях «Сервер 1. Порт» и «Сервер 2. Порт» номера портов должны различаться.
- 3. Выберите в дереве конфигурации направление, для которого требуется настроить резервирование.
- 4. В области свойств активируйте свойство «Резервирование серверов».

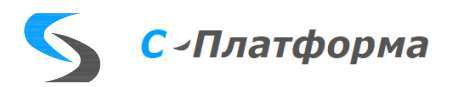

5. Повторите шаги 3 - 4 для всех остальных направлений, для которых требуется настроить резервирование.

После выполнения вышеперечисленных действий вся необходимая информация занесена в конфигурацию. Для начала работы резервирования перезапустите сервер ввода-вывода с данным файлом конфигурации.

Режим резервирования задается параметром redMode в файле RdxServer.ini, в настоящий момент поддерживается только режим redMode=0.

В этом режиме сервера, работающие на обоих хостах не ранжируются по важности. Каждый из них может работать как в основном статусе, так и в резервном статусе. Текущий статус сервера зависит от времени его старта. Если сервер, после старта, не смог подключиться к другому серверу, то он устанавливает себя в основной статус. Если сервер, после старта, смог подключиться к другому серверу, то он устанавливает себя в резервный статус. Если сервер, находясь в резервном статусе, теряет связь с основным сервером, то он устанавливает себя в основной статус. Сервер, находящийся в основном статусе, поднимает все соединения. Сервер, находящийся в резервном статусе, держит все соединения отключенными.

Каналы можно исключать из резервирования - в этом случае на обоих серверах вводавывода будет вестись по ним одновременный обмен.

Для этого надо снять флаг с поля «**Резервирование серверов**» (на уровне направлений). То есть линии, входящие в это направление, не будут зависеть от статуса сервера. И будут всегда устанавливать соединение.

Вся информация для резервируемых каналов из основного сервера ввода-вывода дублируется в резервный сервер ввода-вывода. Это позволяет бесшовно перейти на резервный сервер ввода-вывода в случае останова основного, а также организовать ретрансляцию из резервного сервера ввода-вывода актуальной информации, что обычно требует Системный оператор.

Таймаут обмена контрольной информацией между двумя серверами – 200 миллисекунд.

Схема резервирования [\(Рисунок 6.1\)](#page-153-0):

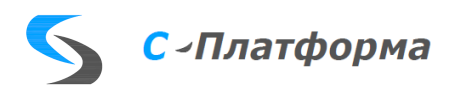

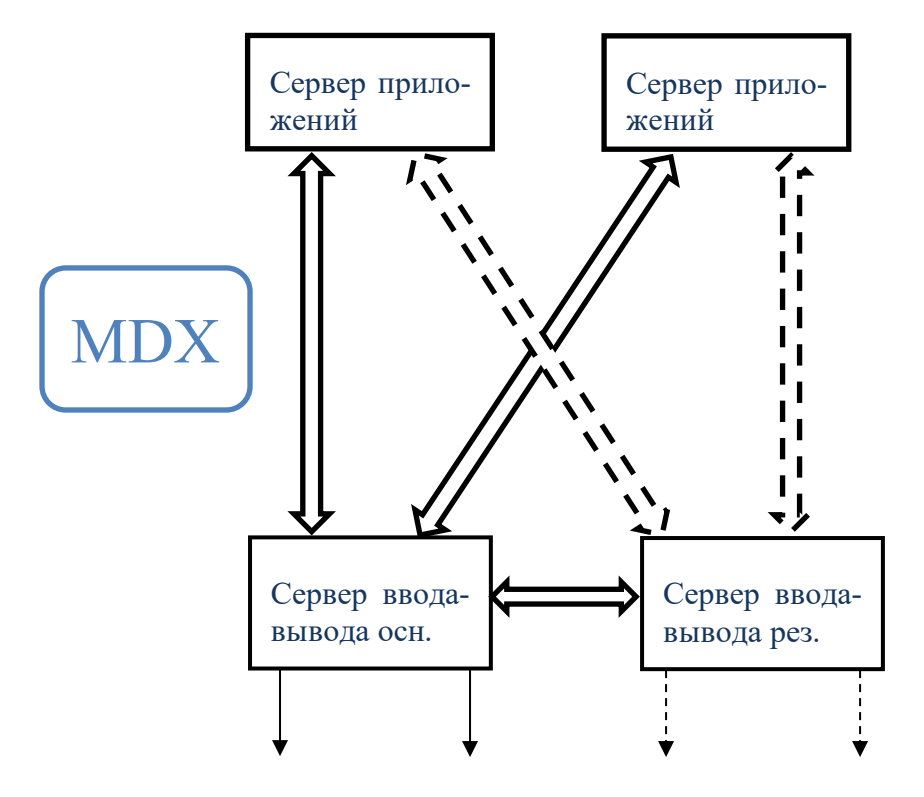

Рисунок 6.1 – Схема резервирования серверов ввода-вывода

#### <span id="page-153-0"></span>6.2. Резервирование линий связи

При создании направления в нем автоматически создается одна рабочая линия связи. Для задействования механизма резервирования необходимо добавить другие линии связи в это направление. Обычно для резервирования используется не более одной дополнительной линии. Выбор текущей линии связи для работы осуществляется с учетом доступности линии и ее приоритета, устанавливаемого свойством «Приоритет». При восстановлении линии связи с более высоким приоритетом работа направления автоматически переводится на нее.

В рамках одного сервера ввода-вывода резервируются каналы связи с объектами управления и однотипные протоколы, имеющие одинаковую информационную модель (например, МЭК 60870-5-104 и МЭК 60870-5-101).

### При выборе линии неподходящего типа для добавления в качестве резервной функция добавления линии становится неактивной.

Для резервирования линий связи в составе одного направления выполните следующие действия:

1. Выполните одно из следующих действий:

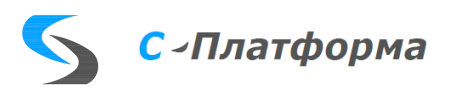

- Выберите в дереве конфигурации направление, для линии связи которого требуется настроить резервирование, затем выберите в основном меню команду «**Действия >** Добавить линию связи» или щелкните на символе **и** на панели инструментов.
- Щелкните правой кнопкой мыши на направлении, для линии связи которого требуется настроить резервирование, и в открывшемся контекстном меню выберите команду «**Добавить линию связи»**.
- 2. В открывшемся окне свойств линии связи (см. рисунок [6.2\)](#page-154-0) введите свойства создаваемой линии связи. Для поиска нужного типа линии связи используйте функцию поиска. При наведении указателя мыши на название свойства во всплывающей подсказке отображается название атрибута в шаблоне протокола, соответствующее данному свойству линии связи.

|                            | Добавление протоколов              |                                                                       |  |  |  |  |  |
|----------------------------|------------------------------------|-----------------------------------------------------------------------|--|--|--|--|--|
| Hallma +                   | Размножить<br>ol.                  |                                                                       |  |  |  |  |  |
| □Х0. МЭК-101 (lec101)      | ⊟ Протокол                         |                                                                       |  |  |  |  |  |
| $\Box$ 0, MGK-104 (lec104) | Номер                              | Ō<br>M3K-104<br>lec104-master<br>0<br>Top-master<br>127.0.0.1<br>2404 |  |  |  |  |  |
|                            | Описание                           |                                                                       |  |  |  |  |  |
|                            | Модуль                             |                                                                       |  |  |  |  |  |
|                            | Приоритет                          |                                                                       |  |  |  |  |  |
|                            | Драйвер                            |                                                                       |  |  |  |  |  |
|                            | <b>Р-адрес</b>                     |                                                                       |  |  |  |  |  |
|                            | ТСР-порт                           |                                                                       |  |  |  |  |  |
|                            | ⊟ Собственные свойства             |                                                                       |  |  |  |  |  |
|                            | Кол. переданных пакетов            | 12<br>8                                                               |  |  |  |  |  |
|                            | Кол. принятьх пакетов              |                                                                       |  |  |  |  |  |
|                            | Сдвиг летнего времени(s)           | 0                                                                     |  |  |  |  |  |
|                            | Сдвиг зимнего времени(s)           | $\mathbf 0$                                                           |  |  |  |  |  |
|                            | Режим ТУ                           | 0 - Master 2-шаг. транспарентный                                      |  |  |  |  |  |
|                            | Таймаут подключения(t0,ms)         | 3000                                                                  |  |  |  |  |  |
|                            | Таймаут ожидания ответа (ms) 15000 |                                                                       |  |  |  |  |  |
|                            | Таймаут передачи ответа (ms) 10000 |                                                                       |  |  |  |  |  |
|                            | t3(ms)                             | 2000                                                                  |  |  |  |  |  |
|                            |                                    |                                                                       |  |  |  |  |  |
|                            |                                    | $\boldsymbol{\checkmark}$ ok<br>$\times$ OtmeHa                       |  |  |  |  |  |

Рисунок 6.2 - Окно создания новой линии связи

#### <span id="page-154-0"></span>3. Нажмите кнопку **OK**.

После выполнения вышеперечисленных действий новая линия связи появляется в дереве конфигурации. Для начала работы резервирования перезапустите сервер ввода-вывода с данным файлом конфигурации.

### **6.3. Копирование конфигурации**

Сервера ввода-вывода автоматически синхронизируют конфигурации между собой. Сервер ввода-вывода получает новую конфигурацию от конфигуратора. После этого он выполняет рестарт. Или перезагрузку конфигурации без рестарта. После того как сервер применил, тем

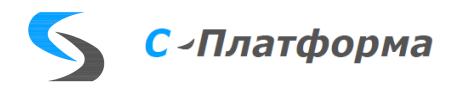

или иным способом, новую конфигурацию, он передает ее на другой сервер. Второй сервер, в свою очередь, тоже применяет новую конфигурацию.

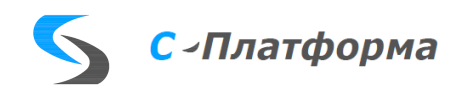

#### 7. МОНИТОР

Программа «Монитор сервера ввода-вывода» предназначена для наблюдения и управления работой сервера ввода-вывода и представляет собой пользовательское приложение, написанное на кроссплатформенном языке программирования Qt версии 5.7 и работающее под операционными системами версий Windows 7 и выше и Linux.

#### 7.1. Начало работы

#### 7.1.1. Запуск монитора

Для запуска монитора выполните одно из следующих действий:

- Дважды щелкните на ярлыке «Монитор сервер ввода-вывода КОТМИ-14» на рабочем  $\bullet$ столе.
- Перейдите в папку, выбранную при установке сервера ввода-вывода, далее в папку /Bin и выполните команду QtMonitor.exe.

7.1.2. Останов монитора Для остановки монитора выполните одно из следующих действий:

- Выберите в основном меню программы команду «Файл-> Выход».
- Нажмите комбинацию клавиш Ctrl-Q в окне работающего монитора.  $\bullet$
- Завершите работу окна монитора одним из доступных в ОС Windows или Linux спосо- $\bullet$ бов.

#### 7.2. Подключение монитора к серверу ввода-вывода

Для подключения к серверу ввода-вывода надо выбрать в основном меню команду «Файл-> Подключиться к серверу» или нажать кнопку **•** на панели инструментов. В появившемся окне параметров надо указать адрес и порт подключения, а также пользовательский пароль доступа (Рисунок 7.1).

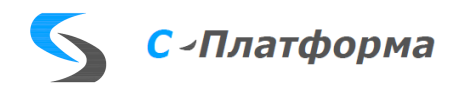

RU.82469608.0003-01 32

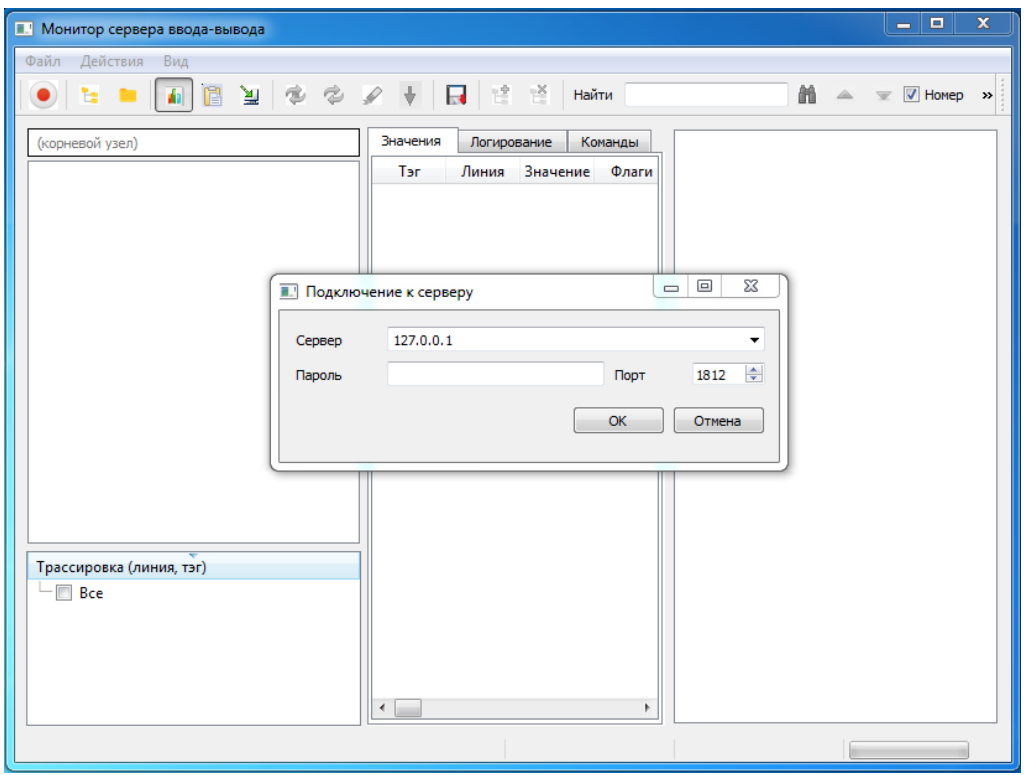

Рисунок 7.1 - Подключение к программе сервера ввода-вывода

<span id="page-157-0"></span>После подключения монитор загружает из программы сервера ввода-вывода текущую рабочую конфигурацию и показывает в виде «дерева» на левой панели экрана. При этом кнопка поменяет цвет. На крайней правой панели, на вкладке свойств, отображаются характеристики элементов, выбранных в дереве для просмотра [\(Рисунок 7.2\)](#page-157-1). Для отключения от сервера вводавывода используется эта же кнопка .

| <b>В. Монитор сервера ввода-вывода</b>                                                                                                    |                                                                                                    | $\mathbf x$<br>回<br>$\blacksquare$                                        |
|----------------------------------------------------------------------------------------------------|----------------------------------------------------------------------------------------------------|---------------------------------------------------------------------------|
| Файл<br>Действия<br>Вид                                                                                                    |                                                                                                    |                                                                           |
| 面<br>۴.<br>γ<br>憎                                                                                                    | IP P<br>譱<br>$\overline{\mathbf{r}}$<br>Найти                                                                                              | $\triangledown$ Homep<br>$\triangle$<br>$\overline{\mathscr{C}}$<br>$\gg$ |
| (корневой узел)                                                                                                    | Логирование<br>Значения<br>Команды<br>Свойство                                                                                             | Значение                                                                  |
| Конфигурация<br>Номер                                                                                                    | ▽ Конфигурация                                                                                                    |                                                                           |
| $\mathbf{1}$<br>▽ Пример конфигурации<br><sup>2</sup> 1,104-master, (Iec104)<br>1(1)<br>D<br>2,104-slave, (lec104)<br>2(2)<br>3, Bridge, (Bridge)<br>3(3)<br>4, SCADA, (Mdx)<br>4(4)<br>Þ<br>m.<br>$\epsilon$<br>k<br>Трассировка (линия, тэг)<br>Bce(0) | Имя<br>Наименование<br>Номер<br>Описание<br>▽ Собственные свойс<br>Резервирование<br>Порт подключе 1812<br>Логин доступа<br>$\overline{a}$ | example<br>Пример конфигурации<br>1<br>m.<br>k.                           |
|                                                                                                    |                                                                                                    |                                                                           |
|                                                                                                    | 06.12.2018 08:51:28<br>127.0.0.1/1812                                                                                                    | 0%                                                                        |

<span id="page-157-1"></span>Рисунок 7.2 - Монитор с загруженной конфигурацией

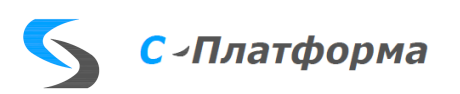

Для того чтобы развернуть/свернуть дерево конфигурации предназначены кнопки на панели инструментов.

Дерево конфигурации имеет вид, аналогичный «дереву», сформированному в программе конфигуратор. Элементами верхнего уровня являются «направления», обеспечивающие работу по одному или нескольким резервируемым каналам. У каждого «направления» есть свой набор обслуживаемых устройств и параметров ввода-вывода.

В дереве показывается текущее состояние каналов. А на вкладке свойств, в зависимости от типа выбранного узла, дополнительно могут показываться текущие значения некоторых параметров, которые обновляются каждые 2 секунды, а именно: для направлений – состояние (направление активно / не активно), для линий – состояние (линия активна / не активна), статус резервирования (линия основная / резервная) и статистика по каналам [\(Рисунок 7.3\)](#page-158-0), а для тегов – группа характеристик: значение тега, флаги состояния, время верхнего и нижнего уровней [\(Рисунок 7.4\)](#page-159-0).

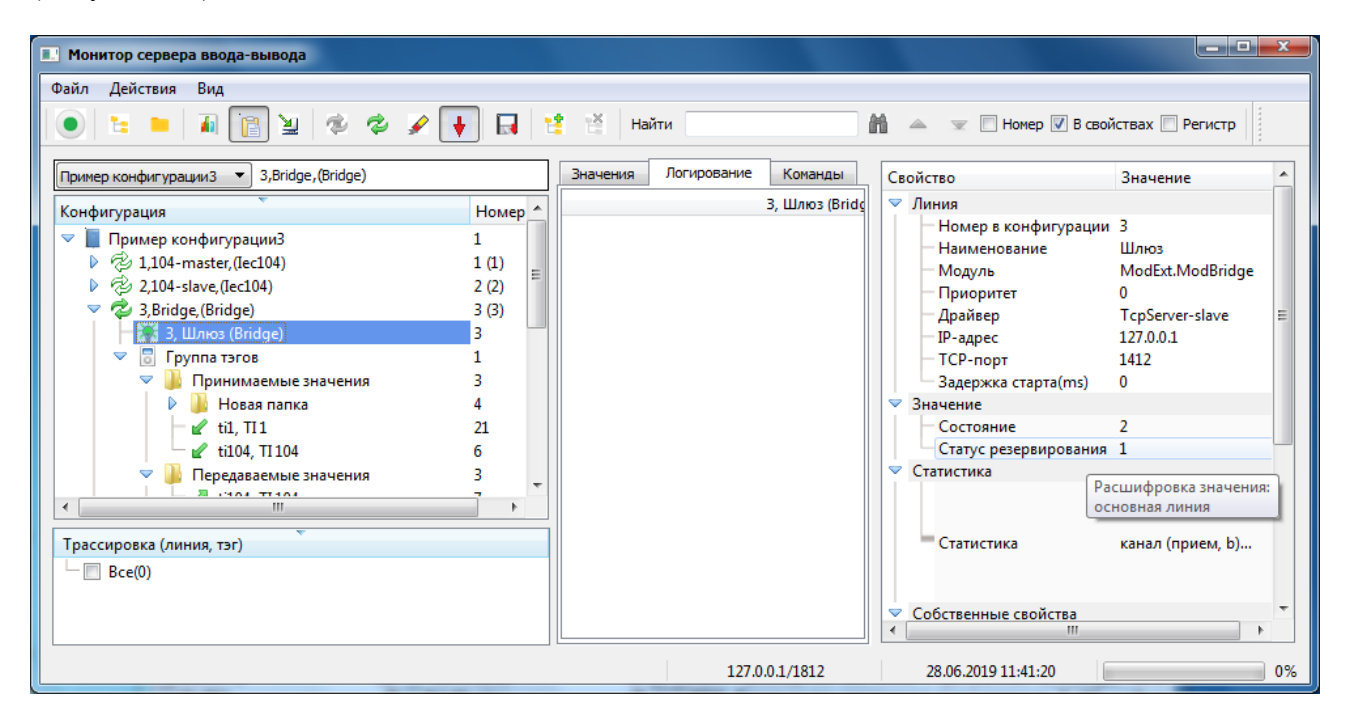

Рисунок 7.3 - Дополнительные характеристики линий

<span id="page-158-0"></span>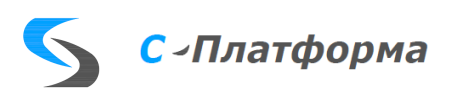

RU.82469608.0003-01 32

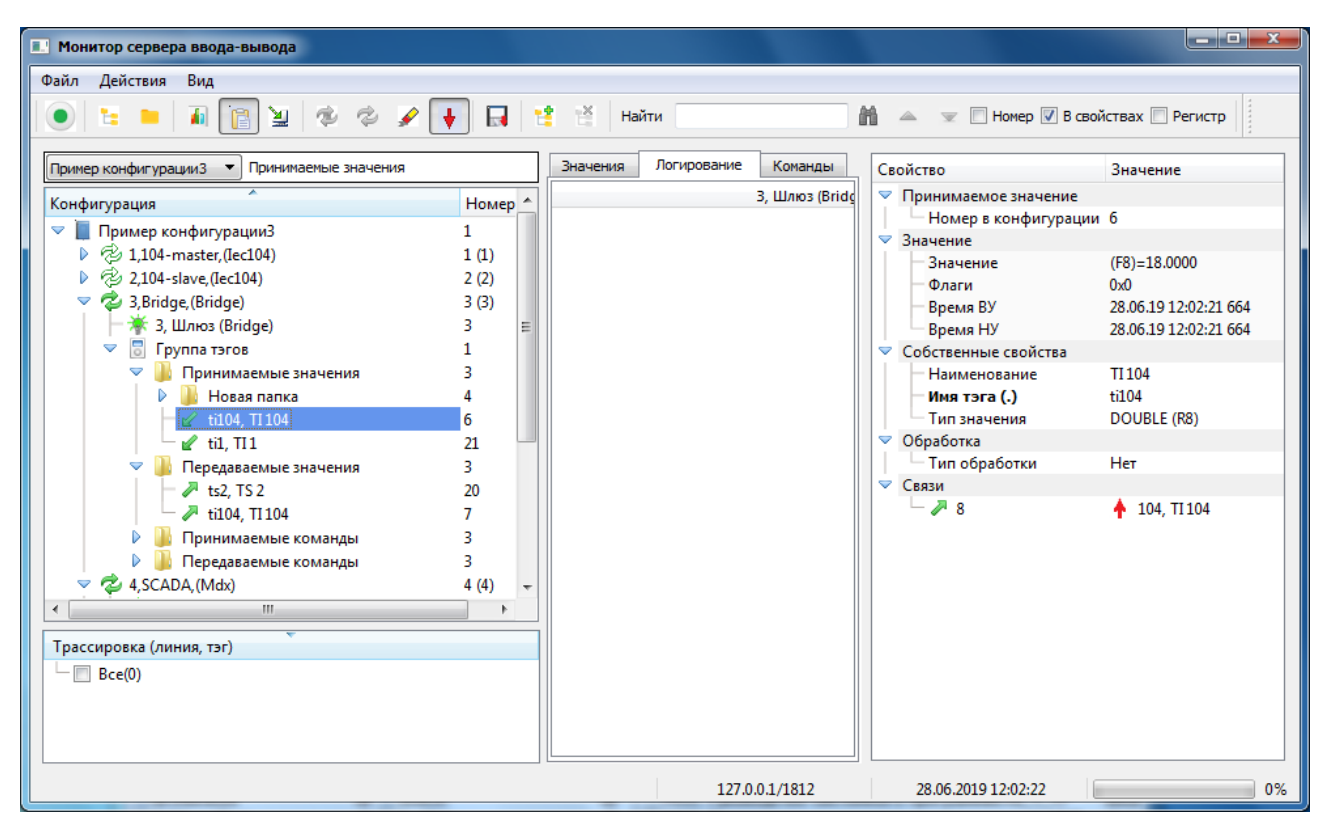

Рисунок 7.4 - Дополнительные характеристики тегов

#### <span id="page-159-0"></span>**7.3. Основные функции монитора**

Монитор позволяет наблюдать значения ретранслируемых параметров, информацию из log-файлов и статистику по результатам команд протоколам. Для отображения получаемой информации предназначена средняя панель монитора. Она имеет три закладки: «Значения», «Логирование» и «Команды» для вывода соответствующей информации.

Для того чтобы переключиться на нужную панель нужно выполнить одно из действий:

- Выбрать относящуюся к нужной вкладке закладку.
- Выбрать один из пунктов меню:
- «**Вид->Значения**»;
- «**Вид->Логирование**»;
- «**Вид->Команды протоколам**».
- Воспользоваться кнопками  $\blacksquare$ ,  $\blacksquare$  на панели инструментов.

7.3.1. Отображение значений параметров, ретранслируемых между каналами

Для отображения значений параметров предназначена вкладка «Значения». Требуемые сигналы добавляются в список трассировки, который находится под деревом конфигурации, или

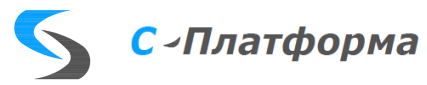

с помощью перетаскивания мышкой (механизм «Drag and drop») нужного узла из дерева конфигурации в панель трассировки или с помощью пункта меню «**Действия->Добавить параметр**» или с помощью кнопки  $\mathbb{L}$  на панели инструментов.

При добавлении тег автоматически отмечается галочкой, как выбранный для трассировки. Если был добавлен узел, содержащий несколько тегов, то все добавленные теги будут автоматически отмечены галочками, и сервер ввода-вывода будет их передавать монитору для отображения. Если какие-то теги из группы не нужны для мониторинга, можно снять галочку у данных тегов, и они не будут передаваться сервером монитору. Снять галочку у тега можно и при запущенной трассировке. В этом случае тег пропадет из списка отображаемых тегов на вкладке «Значения» без перезапуска трассировки.

Для запуска процесса трассировки предназначен пункт меню «**Действия-> Трассировка значений тегов**» или кнопка **1** на панели инструментов. После запуска трассировки выбранные теги выводятся в режиме постоянного слежения [\(Рисунок 7.5\)](#page-160-0). А в названии закладки в конце появится многоточие «Значения...», которое исчезнет при остановке трассировки.

| <b>• Монитор сервера ввода-вывода</b>                                                                                                    |                |                     |        |                                      |                         |                                                |   |                                      | $\mathbf{x}$<br>$\Box$<br>- |
|----------------------------------------------------------------------------------------------------|----------------|---------------------|--------|--------------------------------------|-------------------------|------------------------------------------------|---|--------------------------------------|-----------------------------|
| Файл<br>Действия<br>Вил                                                                                                    |                |                     |        |                                      |                         |                                                |   |                                      |                             |
| $\begin{array}{ccccccccc}\n\phi & \mathcal{L} & \mathcal{L} & \mathcal{L}\n\end{array}$<br>日性性<br>舳<br>憎<br><b>V</b> Номер В свойствах<br>面<br>∖≝<br>包<br>Найти<br>△<br>$\overline{\phantom{a}}$<br>$\rightarrow$ |                |                     |        |                                      |                         |                                                |   |                                      |                             |
| Пример конфигурации                                                                                                    |                | Значения            |        | Логирование                          |                         | Команды                                        |   | Свойство                             | Значение                    |
| Конфигурация                                                                                                    | Номер          | Тэг                 | Линия  | Значение                             | Флаги                   | Время ВУ                                       | ▲ | ▽ Принимаемое знач                   |                             |
| Ō.<br>Пример конфигурации                                                                                                    | 1              | 21                  | 3      | $(F8) = 22,0000$                     | $\Omega$                | 05.12.18 10:56:32 885                          |   | Номер в конфиг 6                     |                             |
| 2 1,104-master, (lec104)<br>Þ                                                                                                    | 1(1)           | 6                   | R      | $(F8) = 22,0000$                     | $\Omega$                | 05.12.18 10:56:32 885                          |   | ▽ Значение                           |                             |
| 2,104-slave, (lec104)                                                                                                    | 2(2)           | 21                  | R      | $(F8) = 23,0000$                     | $\Omega$                | 05.12.18 10:56:33 900                          |   | Значение                             | $(F8) = 36,0000$            |
| 3, Bridge, (Bridge)                                                                                                    | 3(3)           | 6                   | 3      | $(F8) = 23,0000$                     | $\Omega$                | 05.12.18 10:56:33 900                          |   | Флаги                                | 0x0                         |
|                                                                                                    |                | 21                  | 3<br>R | $(F8) = 24,0000$                     | $\overline{0}$          | 05.12.18 10:56:34 914                          |   | Время ВУ                             | 05.12.18 10:56:47 0         |
| 3, Шлюз (Bridge)                                                                                                    | 3              | 6<br>21             | R      | $(F8) = 24,0000$                     | $\mathbf 0$<br>$\Omega$ | 05.12.18 10:56:34 914<br>05.12.18 10:56:35 927 |   | Время НУ                             | 05.12.18 10:56:47 0         |
| 12<br>$\triangledown$<br>Группа тэгов                                                                                                    | 1              | Ŕ.                  | R      | $(F8) = 25,0000$<br>$(F8) = 25,0000$ | $\Omega$                | 05.12.18 10:56:35 927                          |   | $\triangledown$<br>Собственные свойс |                             |
| Принимаемые зна<br>▽                                                                                                    | 3              | 21                  | R      | $(F8) = 26,0000$                     | $\Omega$                | 05.12.18 10:56:36 940                          |   | Наименование                         | TI 104                      |
| ti104. TI104                                                                                                    | 6              | 6                   | R      | $(F8) = 26,0000$                     | $\mathbf{0}$            | 05.12.18 10:56:36 940                          |   | Имя тэга (.)                         | ti104                       |
| $\ell$ til. TI1                                                                                                    | 21             | 21                  | R      | $(F8) = 27,0000$                     | 0                       | 05.12.18 10:56:37 954                          |   | Тип значения                         | <b>DOUBLE (R8)</b>          |
| Передаваемые зна 3                                                                                                    |                | 6                   | 3      | $(F8) = 27,0000$                     | 0                       | 05.12.18 10:56:37 954                          |   | $\blacktriangledown$<br>Обработка    |                             |
| Принимаемые ком 3                                                                                                    |                | 21                  | 3      | $(F8) = 28,0000$                     | 0                       | 05.12.18 10:56:38 970                          |   | Тип обработки                        | Her                         |
| Передаваемые ком 3                                                                                                    |                | 6                   | R      | $(F8) = 28,0000$                     | $\Omega$                | 05.12.18 10:56:38 970                          |   | $\blacktriangledown$<br>Связи        |                             |
| 4.SCADA (Mdx)                                                                                                    | 4(4)           | 21                  | R      | $(F8) = 29.0000$                     | $\Omega$                | 05.12.18 10:56:39 983                          |   | – ⊿ s                                | $4 104.$ TI 104             |
| 4. MDX (Mdx)                                                                                                    | Δ              | 6                   | 3      | $(F8) = 29.0000$                     | $\mathbf{0}$            | 05.12.18 10:56:39 983                          |   |                                      |                             |
| Группа тэгов                                                                                                    | $\overline{ }$ | 21                  | 3      | $(F8) = 30,0000$                     | $\mathbf{0}$            | 05.12.18 10:56:40 997                          |   |                                      |                             |
| Принимаемые зна 4                                                                                                    |                | 6                   | R      | $(F8) = 30,0000$                     | $\Omega$                | 05.12.18 10:56:40 997                          |   |                                      |                             |
|                                                                                                    |                | 21                  | R      | $(F8) = 31,0000$                     | $\Omega$                | 05.12.18 10:56:42 012                          |   |                                      |                             |
| Передаваемые зна 4                                                                                                    |                | 6                   | R      | $(F8) = 31,0000$ 0                   |                         | 05.12.18 10:56:42 012                          |   |                                      |                             |
| Ш<br>$\blacktriangleleft$                                                                                                    | $\mathbf{F}$   | 21                  | 3      | $(F8) = 32,0000$                     | $\Omega$                | 05.12.18 10:56:43 026                          |   |                                      |                             |
|                                                                                                    |                | 6                   | 3      | $(F8) = 32,0000$                     | $\mathbf{0}$            | 05.12.18 10:56:43 026                          |   |                                      |                             |
| Трассировка (линия, тэг)                                                                                                    |                | 21                  | 3      | $(F8) = 33,0000$                     | $\Omega$                | 05.12.18 10:56:44 040                          |   |                                      |                             |
| $\blacktriangledown$<br>Bce(4)                                                                                                    |                | 6                   | 3      | $(F8) = 33,0000$                     | $\mathbf 0$             | 05.12.18 10:56:44 040                          |   |                                      |                             |
| 7: ti104. TI104                                                                                                    |                | 21                  | 3      | $(F8) = 34,0000$                     | $\mathbf 0$             | 05.12.18 10:56:45 055                          |   |                                      |                             |
| 6: ti104, TI104                                                                                                    |                | 6                   | 3      | $(F8) = 34,0000$                     | $\mathbf 0$             | 05.12.18 10:56:45 055                          |   |                                      |                             |
| $21:$ til, $T11$<br>√<br>⇙                                                                                                    |                | 21                  | 3      | $(F8) = 35,0000$                     | - 0                     | 05.12.18 10:56:46 068                          |   |                                      |                             |
| 20: ts2, TS2                                                                                                    |                | 6                   | 3      | (F8)=35,0000                         | - 0                     | 05.12.18 10:56:46 068                          |   |                                      |                             |
|                                                                                                    |                | 21                  | 3      | $(F8) = 36,0000$                     | $\overline{0}$          | 05.12.18 10:56:47 082                          |   |                                      |                             |
|                                                                                                    |                | 6<br>$\overline{4}$ | 3<br>Ш | $(F8) = 36,000000$                   |                         | 05.12.18 10:56:47 082                          |   |                                      |                             |
|                                                                                                    |                |                     |        |                                      |                         |                                                |   | m.<br>$\epsilon$                     | $\mathbb{R}$                |
| 85%<br>05.12.2018 10:56:47<br>127.0.0.1/1812                                                                                                    |                |                     |        |                                      |                         |                                                |   |                                      |                             |

Рисунок 7.5 - Значения ретранслируемых параметров

<span id="page-160-0"></span>Удалить теги из списка трассировки можно или с помощью перетаскивания мышкой (механизм «Drag and drop») из панели трассировки в панель дерева конфигурации или с помощью пункта меню «Де**йствия->Удалить параметр**» или с помощью кнопки **Воля на панели инструмен**тов. Теги можно удалять по одному или все сразу. Для удаления всех тегов надо встать на папку «Все» и выполнить любое из вышеописанных действий. Папка станет пустой. Если трассировка

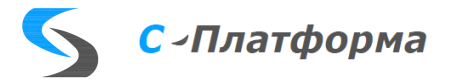

при этом была запущена, она остановится. Даже если был удален только один тег. Если не надо, чтобы трассировка останавливалась, используется снятие галочек (см. выше).

7.3.2. Отображение информации из log-файлов

Для каждой линии рабочей конфигурации можно посмотреть содержание log-файла, формируемого на диске. Информация динамически обновляется по мере появления новых записей. Перед запуском просмотра надо встать на нужную линию в дереве конфигурации и открыть соответствующую вкладку «Логирование».

Для запуска процесса трассировки log-файлов предназначен пункт меню «**Действия- >Трассировка логов или команд**» или кнопка **• на панели инструментов. После запуска ло**гирования отобразится существующее содержание соответствующего лога и по мере добавления записей в лог, они будут отображаться на соответствующей вкладке монитора [\(Рисунок 7.6\)](#page-161-0). В названии закладки в конце появится многоточие «Логирование…», которое исчезнет при остановке трассировки

| <b>• Монитор сервера ввода-вывода</b>                                                                                                    |                                                                                                    | $\mathbf x$<br>回<br>-                                                                                                    |  |  |  |  |
|----------------------------------------------------------------------------------------------------|----------------------------------------------------------------------------------------------------|----------------------------------------------------------------------------------------------------|--|--|--|--|
| Действия<br>Вид<br>Файл                                                                                                    |                                                                                                    |                                                                                                    |  |  |  |  |
| `≚                                                                                                    | ××<br>鸙<br>Найти                                                                                                    | <b>V</b> Homep<br>$\rightarrow$                                                                                                    |  |  |  |  |
| 3, Bridge, (Bridge)<br>Пример конфигурации<br>$\overline{\phantom{0}}$                                                                                                    | Логирование<br>Команды<br>Значения<br>Свойство                                                                                                    | Значение                                                                                                    |  |  |  |  |
| Конфигурация<br>Homep<br>$\mathbf{1}$<br>▽ Пример конфигурации<br><sup>2</sup> 1,104-master, (Iec104)<br>1(1)<br>2.104-slave.(Iec104)<br>2(2)<br>2. M <sub>3</sub> K-104 (Iec104)<br>$\overline{2}$<br>4<br>н<br>Устройство<br>3, Bridge, (Bridge)<br>3(3)<br>3. Шлюз (Bridge)<br>3<br>Группа тэгов<br>1<br>3<br>Принимаемые зна<br>Передаваемые зна 3<br>Принимаемые ком 3<br>Передаваемые ком 3 | $\nabla$ Линия<br>ᆂ<br>3. Шлюз (Bridge)<br>16:33:45.864 (4) CRdxProtocol::Init<br>Инициализация пр<br>16:38:45.924 (4) rdxLine :: doInfoPrint<br>Состояние линии<br>16:40:24.310 (4) CRdxDriver::onConnected<br>Соединение о<br>Приоритет<br>16:40:24.310 (4) CRdxBridge::Connect<br>Соединение уста<br>Драйвер<br>16:40:24.310 (4) CRdxProtocol::Connect<br>Соединение уст.<br>IP-адрес<br>16:40:24.310 (5) DoRequest::BRIDGE_PKT_VAL_SUB { Подписк<br>TCP-порт<br>16:40:24.310 (5) DoRequest::BRIDGE PKT VAL SUB tag=7. He<br>16:40:24.310 (5) DoRequest::BRIDGE PKT VAL SUB tag=20. H.<br>Модуль<br>16:40:24.320 (5) DoRequest::BRIDGE PKT VAL SUB tag=11 (D)<br>V<br>Статистика<br>16:40:24.320 (5) DoRequest::BRIDGE PKT VAL SUB } Заверше<br>16:43:46.524 (4) rdxLine :: doInfoPrint<br>Состояние линии<br>16:48:46.669 (4) rdxLine_::doInfoPrint<br>Состояние линии<br>16:53:46.814 (4) rdxLine :: doInfoPrint<br>Состояние линии<br>Статистика<br>16:58:46.968 (4) rdxLine_::doInfoPrint<br>Состояние линии | Номер в конфиг 3<br>Наименование<br>Шлюз<br>O<br>TcpServer-slav<br>127.0.0.1<br>1412<br>Задержка старта 0<br>ModExt.ModBr<br>канал (прием, |  |  |  |  |
| 4, SCADA, (Mdx)<br>4(4)                                                                                                    | 17:03:47.106 (4) rdxLine ::doInfoPrint<br>Состояние линии<br>17:08:47.252 (4) rdxLine ::doInfoPrint<br>Состояние линии<br>▽ Собственные свойс<br>17:13:47.398 (4) rdxLine :: doInfoPrint<br>Состояние линии<br>Пароль<br>17:18:47.544 (4) rdxLine :: doInfoPrint<br>Состояние линии                                                                                                    |                                                                                                    |  |  |  |  |
| $\leftarrow$<br>m.<br>Трассировка (линия, тэг)                                                                                                    | 17:23:47.691 (4) rdxLine :: doInfoPrint<br>Состояние линии<br>17:28:47.836 (4) rdxLine :: doInfoPrint<br>Состояние линии<br>$\mathbf{b}$<br>17:33:47.983 (4) rdxLine_::doInfoPrint<br>Состояние линии<br>$\overline{\phantom{a}}$<br>17:38:48.128 (4) rdxLine_::doInfoPrint<br>Состояние линии                                                                                                    | Таймаут TУ (ms)<br>20000<br>Символ раздели<br>Сдвиг летнего в 0<br>Сдвиг зимнего в 0                                                       |  |  |  |  |
| $\triangledown$ $\triangledown$<br>Bce(6)<br>7: ti104. TI104<br>$\leq 6$ : ti104, TI104<br>$\overline{\mathbf{v}}$<br>$\ell$ 21: til. TI1<br>$20.4 - 2.752$                                                                                                    | 17:43:48.274 (4) rdxLine ::doInfoPrint<br>Состояние линии<br>Ξ<br>Связи<br>17:48:48.467 (4) rdxLine :: doInfoPrint<br>Состояние линии<br>17:53:48.612 (4) rdxLine :: doInfoPrint<br>Состояние линии<br>17:58:48.761 (4) rdxLine_::doInfoPrint<br>Состояние линии                                                                                                    | Кеширование з 100<br>m.<br>b.                                                                                                    |  |  |  |  |
| 35%<br>127.0.0.1/1812<br>05.12.2018 18:02:51                                                                                                    |                                                                                                    |                                                                                                    |  |  |  |  |

Рисунок 7.6 - Мониторинг log-файла

#### <span id="page-161-0"></span>7.3.3. Вывод информации по результатам команд протоколам

В любом протоколе сервера ввод-вывода могут быть реализованы команды от монитора, требуемые разработчику, в частности, чтобы при ее получении выводить некую отладочную информацию в монитор.

Для того чтобы передать команду протоколу надо встать на нужную линию в дереве конфигурации, открыть вкладку «Команды» и запустить трассировку с помощью меню «**Действия-**

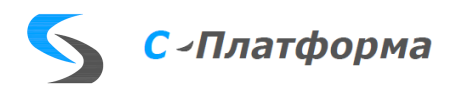

**>Трассировка логов или команд**» или кнопки **4** на панели инструментов. Закладка поменяет название на «Командный режим…». Это означает, что монитор готов к передаче команды линии протокола, название которого отображается в заголовке панели командного режима [\(Рисунок](#page-162-0)  [7.7\)](#page-162-0).

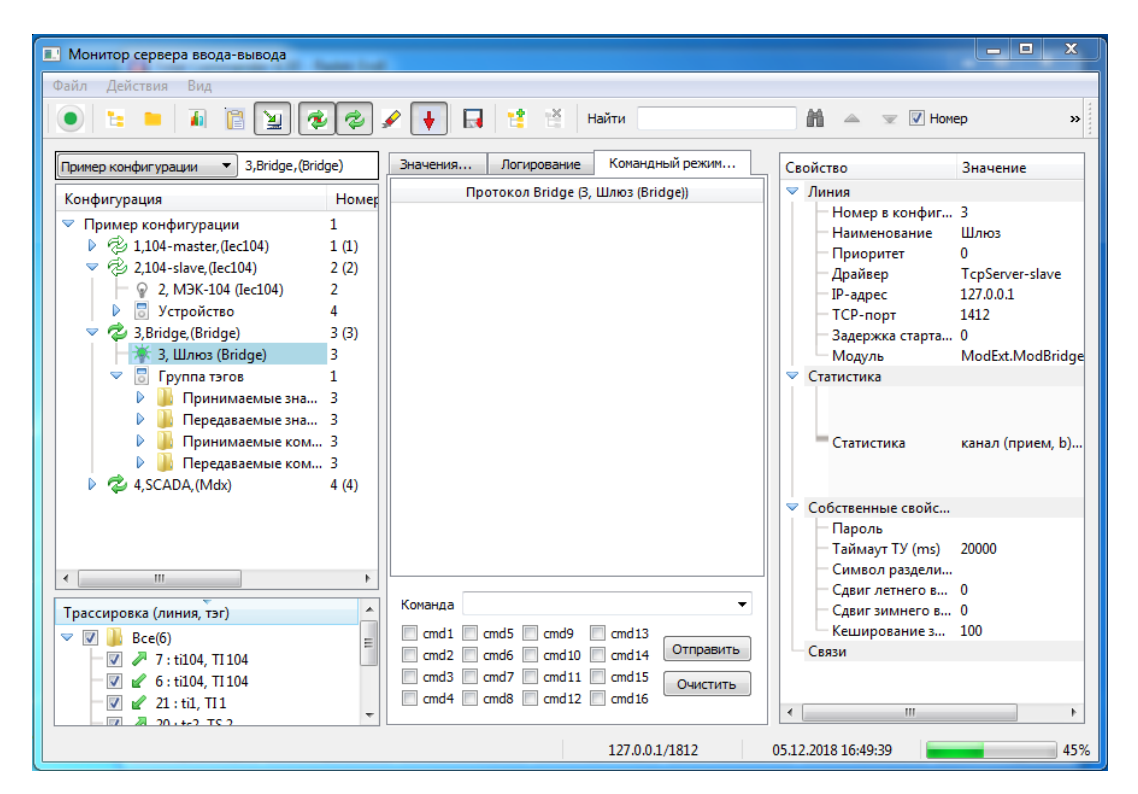

Рисунок 7.7 – Командный режим монитора

<span id="page-162-0"></span>Внизу вкладки «Команды» появляется панель для ввода собственно команды, состоящее из строки ввода Команда и группы флажков, с помощью которой легко задать значение команды, установив нужные галочки. При установке флажков в поле ввода автоматически появляется команда формата CMD=0x0001, состоящая всегда из 4 тетрад, независимо от полученного значения. После команды можно дописать еще и любой текст [\(Рисунок 7.8\)](#page-162-1). Команда передается в протокол нажатием кнопки «Отправить». Если надо только очистить поле ввода команды и сбросить флажки без передачи команды, используется кнопка «Очистить». Все переданные команды сохраняются в выпадающем списке поля Команда, для возможности их повторной отправки или редактирования.

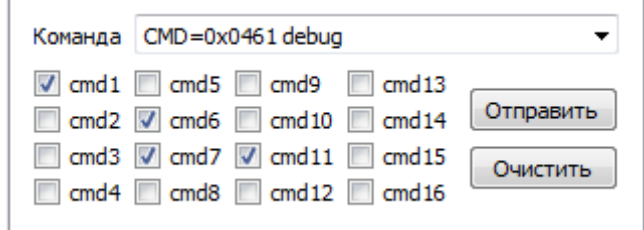

<span id="page-162-1"></span>Рисунок 7.8 – Формат команды из монитора

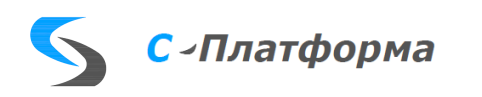

Разбор команды в протоколе должен быть реализован разработчиком протокола. Если протокол не поддерживает командный режим, то при попытке отправить такому протоколу любую команду появится предупреждение: «Отладочный режим для данного протокола не поддерживается» [\(Рисунок 7.9\)](#page-163-0).

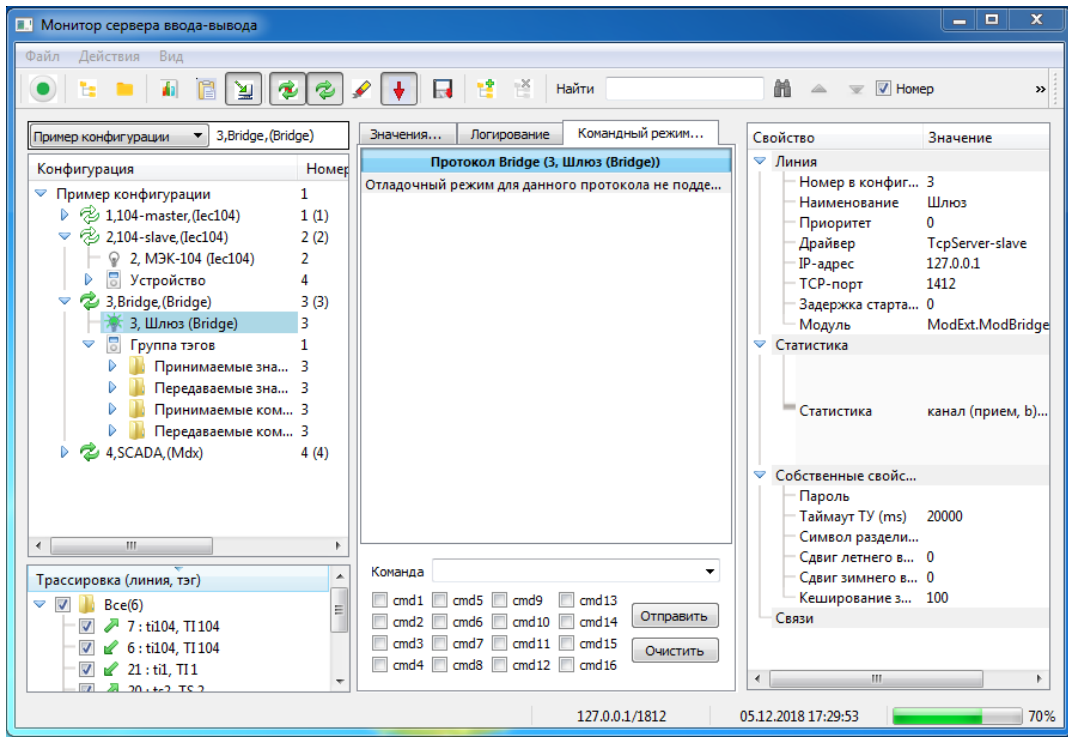

Рисунок 7.9 – Ошибка выполнения команды из монитора

#### <span id="page-163-0"></span>**7.4. Дополнительные возможности интерфейса**

#### 7.4.1. Меню «Действия»

- В дереве конфигурации показывается текущее состояние линий. Командами контекстного и основного меню можно остановить или перезапустить работу требуемого канала. Для этого надо выбрать пункт меню «**Действия->Останов линии**» или «**Действия->Рестарт линии**», соответственно.
- При трассировке можно очистить информацию на открытой вкладке трассировки, выбрав пункт меню «Действия->Очистить список» или нажав кнопку **• на панели инструмен**тов.
- Для удобства просмотра списков трассировки можно включить или отключить автопрокрутку на открытой в данный момент вкладке, выбрав пункт меню «**Действия->Автопрокрутка списка**» или нажав или отжав, соответственно, кнопку **+** на панели инструментов. При запуске трассировки логов и команд кнопка автоматически переходит в нажатое состояние. При трассировке значений тегов, поскольку поток информации большой, эта

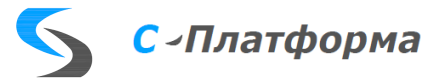

кнопка недоступна и автопрокрутка включена всегда.

- Для всех видов трассировок есть возможность записи в файл на локальном диске. Для этого предназначен пункт меню «**Действия->Трассировка в файл**» или кнопка на панели инструментов. При выборе этого действия трассировка, кроме отображения на экране, будет сохраняться в файл в папке /tracing, создаваемой в текущей директории. Трассировка значений сохраняется в файл /tracing/values.txt, а трассировка логов и команд в /tracing/log\_4.txt и /tracing/cmd\_3.txt, соответственно, где цифра соответствует номеру линии, для которой была запущена трассировка.
- При выборе тега в панели трассировки становится доступным пункт меню «**Действия->Показать в дереве**». При выборе этого пункта данный тег ищется в дереве конфигурации и фокус переводится на него. Если дерево конфигурации было свернуто, раскрывается только цепочка родительских узлов, где содержится данный тег. То же самое действие будет выполнено по двойному щелчку мышкой на теге в панели трассировки.

7.4.1.1. Снятие и постановка параметров на ручной ввод

Как было сказано выше, монитор предназначен не только для наблюдения, но и для управления работой сервера ввода-вывода. Монитор имеет возможность ставить теги на ручное управление и задавать им значения.

При выборе тега в дереве конфигурации или в панели трассировки становится доступным пункт меню «**Действия-> Задать на РВ**» и соответствующий пункт контекстного меню. При выборе данного пункта откроется окно вида [\(Рисунок 7.10\)](#page-164-0), куда уже добавлены некоторые характеристики выбранного тега, а именно: Номер (номер в конфигурации), Группа (направление и тип передачи в конфигурации) и Имя тега (наименование в конфигурации).

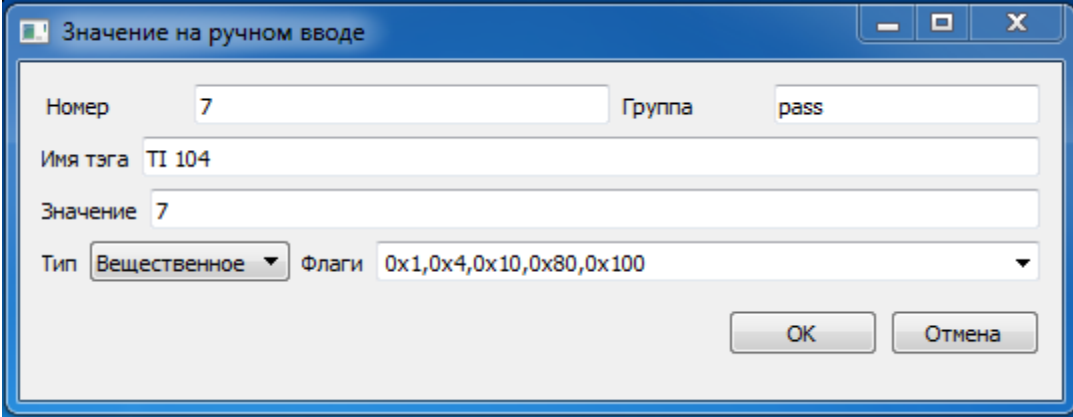

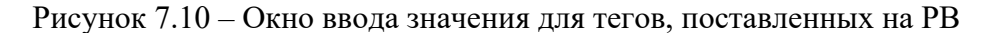

<span id="page-164-0"></span>Кроме этого, в окне присутствуют поля для задания значения тега: Значение, Тип и Флаги.

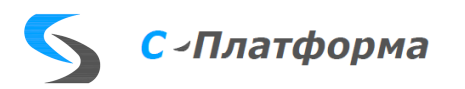

- Значение задается в десятичном формате.
- Тип сигнала выбирается из списка. Возможные значения:
- Байт
- Целое
- Вещественное
- Строка
- Флаги задаются установкой флажков в выпадающем списке, который содержит значения битов с их расшифровкой:
- $-$  0x1: badReference плохая ссылка
- $-$  0x2: failure повреждение
- $-$  0x4: oldData старые данные
- 0x8: operatorBlocked блокирует обновление значения
- $-$  0x10: oscillatory колебание
- $-$  0x20: outOfRange нарушение пределов
- $-$  0x40: overflow переполнение
- $-$  0x80: source ручной ввод
- $-$  0x100: inconsistent несогласованный
- $-$  0x200: inaccurate неточный
- $-$  0x400: test тестирование
- 0x10000: состояние неопределенности для 2-х битных ТС
- 0x20000: состояние недостоверности для 2-х битных ТС

После заполнения этих полей и нажатия кнопки ОК перед выбранным тегом в дереве конфигурации появится значок <sup>14</sup>, показывающий, что данный тег стоит на ручном вводе. А в панели свойств появятся введенные значения (Рисунок 7.11).

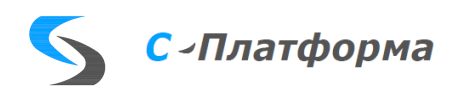

RU.82469608.0003-01 32

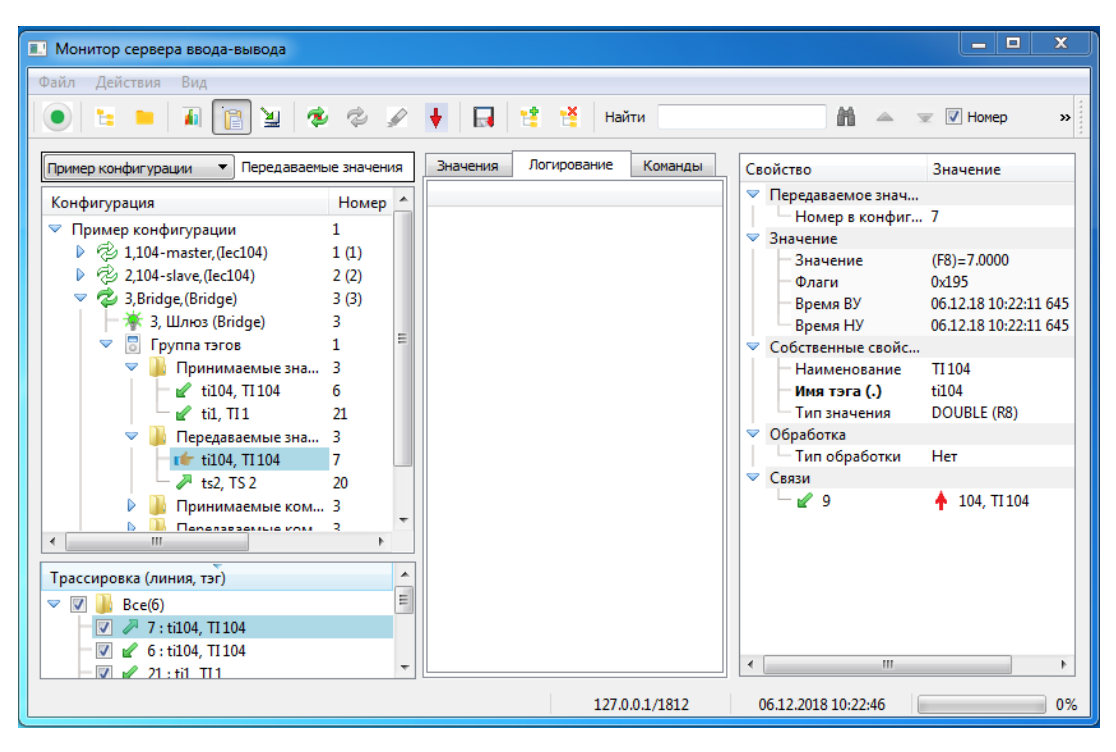

Рисунок 7.11 – Выделенный тег поставлен на РВ

<span id="page-166-0"></span>Для снятия тега с ручного ввода предназначен пункт меню «**Действия-> Снять с РВ**» и соответствующий пункт контекстного меню в дереве конфигурации.

7.4.2. Меню «Вид»

Данное меню, кроме описанных выше пунктов, отвечающих за видимость вкладок панели трассировки, содержит пункты, которые скрывают или показывают определенные элементы окна монитора.

- «**Заголовки кнопок**» отвечает за видимость текста кнопок панели инструментов. Горячая клавиша для этого действия «CTRL-C»
- «**Строка меню**» отвечает за видимость пунктов основного меню. Горячая клавиша для этого действия «CTRL-M»
- «**Командная панель**» отвечает за видимость панели инструментов. Горячая клавиша для этого действия «CTRL-P»
- «**Строка состояния**» отвечает за видимость строки состояния монитора. Горячая клавиша для этого действия «CTRL-B»

#### 7.4.3. Панель навигации

В правой части панели инструментов находится панель навигации [\(Рисунок 7.12\)](#page-167-0)

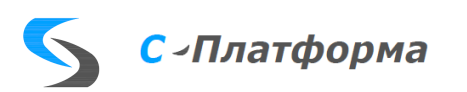

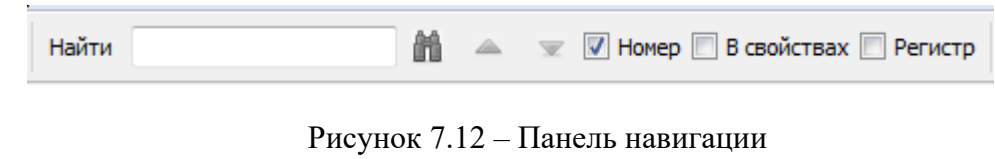

<span id="page-167-0"></span>Панель поиска состоит из следующих элементов:

Найти Поле ввода значения для поиска; Найти элемент; Найти предыдущее; Найти следующее; Возможные критерии поиска:

**Номер**. Если этот критерий выбран, то поиск происходит в дереве конфигурации во втором столбце (Номер) до полного совпадения. Если не выбран, то строка, находящаяся в поле ввода, ищется в дереве конфигурации в первом столбце (Конфигурация) до частичного совпадения.

**Регистр**. В зависимости от выбора этого критерия учитывается или не учитывается при поиске узла в дереве конфигурации регистр строки из поля ввода.

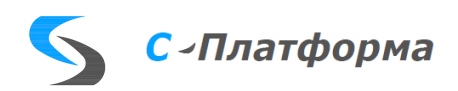

#### 8. ПРОВЕРКА ПРОГРАММЫ

Корректная работа сервера ввода-вывода в основном зависит от правильности структуры и настроек конфигурационного файла, который сервер ввода-вывода загружает на этапе инициализации.

Контроль и проверку соответствия реальной и требуемой конфигурационной структуры можно осуществить с помощью:

- информации из лог-файлов, сохраняемых сервером ввода-вывода в директории «Nogs»;
- Монитора сервера ввода-вывода;
- анализа изменения состояний и значений параметров обмена в SCADA-системе.

При старте программы RdxServer.exe могут быть заданы следующие параметры командной строки:

RdxServer.exe config [-c] [-1:n] [-t:n] [-s], где

 $\text{config} - \text{m}$ имя файла конфигурации, расположенного в папке .\configurations;

-с - создание конфигурационного лог-файла conf.txt;

- -1 создание лог-файла listener.txt. Трафик "слушающих потоков";
- -t создание лог-файла trace.txt. Трафик каналов;
- -s расширенный лог-файл start.txt.

Если выбран полный отчет (t:0), то для каждого канала, описанного в конфигурации, в папке «Alogs», создается отдельный лог-файл, куда записывается детальная информация о составе параметров ввода-вывода, соединении и обмене данных по каналу.

Если задано значение (t:), отчет по трассировке каналов не выводится.

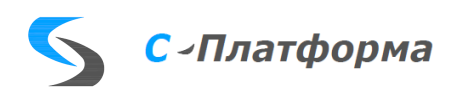

### **9. ДОПОЛНИТЕЛЬНЫЕ ВОЗМОЖНОСТИ**

К дополнительным возможностям сервера ввода-вывода можно отнести возможность расширения списка поддерживаемых протоколов. Дополнительные протоколы должны быть оформлены как dll-модуль и поддерживать определенный интерфейс функций, специфицированный специально для модулей расширения сервера ввода-вывода.

Для конфигурирования параметров такого протокола в программе «Конфигуратор вводавывода», должен быть подготовлен соответствующий xml-файл описания протокола.

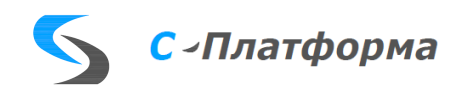

### **10. СООБЩЕНИЯ СИСТЕМНОМУ ПРОГРАММИСТУ**

Если при старте программы RdxServer.exe одним из параметров командной строки задан параметр «t:0», отвечающий за вывод сообщений, то в папке «.\logs», создается набор лог-файлов (для каждого канала ввода-вывода), куда записывается детальная информация о составе параметров ввода-вывода, соединении и обмене данных по каналу.

Если задано значение «t:», отчет по трассировке каналов не выводится.

Все сообщения имеют единый формат:

- время генерации сообщения;
- имя модуля или функции;
- наименование сообщения;
- дополнительные данные и параметры.

Пример строк сообщений приведен ниже:

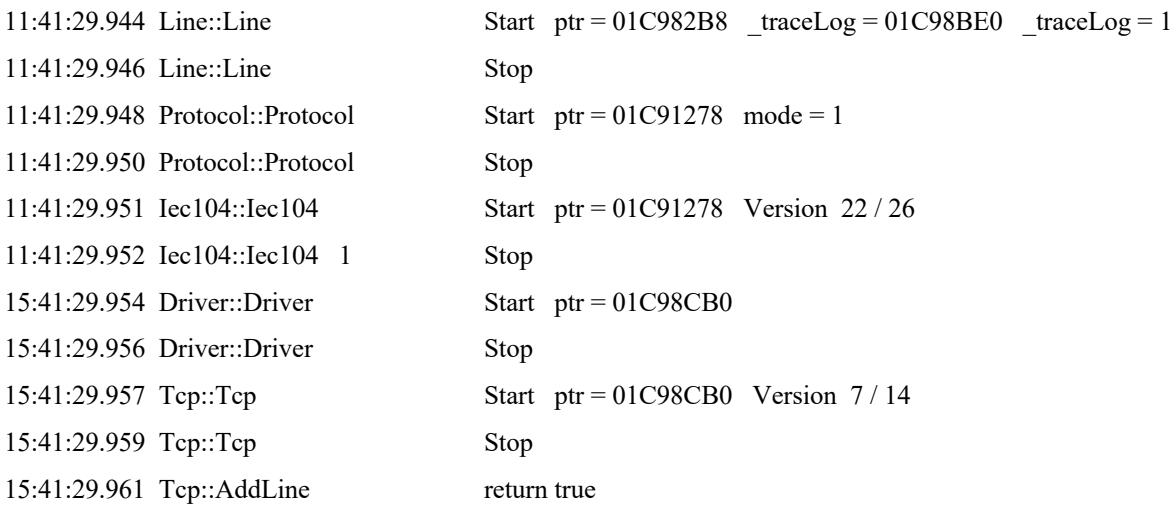

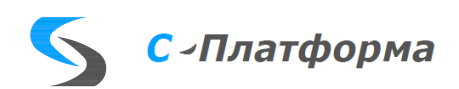

### **ПЕРЕЧЕНЬ ПРИНЯТЫХ СОКРАЩЕНИЙ**

- АСДТУ автоматизированная система диспетчерского и технологического управления
- АСУ ТП автоматизированная система управления технологическими процессами
- КИПиА контрольно-измерительные приборы и автоматика
- ОИК оперативный информационный комплекс
- ПК программный комплекс
- ПО программное обеспечение
- ЦППС центральная приемо-передающая станция
- ССПИ система сбора и передачи информации

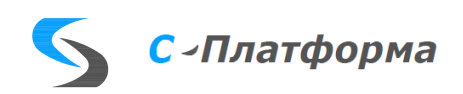

### **ПРИЛОЖЕНИЕ А. УСТАНОВКА ПО «ПОДСИСТЕМА КОММУНИКАЦИЙ»**

#### **Установка на операционную систему Windows**

- Запустите файл KOTMI-ServerIO-2.0.XXXXX.exe для установки 32-разрядной версии сервера ввода-вывода или KOTMI-ServerIO-2.0.XXXXX\_x64.exe для установки 64-разрядной версии сервера ввода-вывода. Здесь XXXXX - номер сборки.
- Выберите пункт «**Я принимаю условия лицензионного соглашения»** на странице с условиями лицензионного соглашения и нажмите кнопку «**Установить»**. После этого проверяется наличие в операционной системе необходимых компонент и при их отсутствии происходит их установка.
- На вопрос «Вас приветствует мастер установки КОТМИ-14 Сервер ввода-вывода» нажмите «Далее» для продолжения установки или «Отмена» для ее отмены.
- Выберите папку для установки компонентов сервера ввода-вывода и папку рабочей директории нажмите кнопку «**Далее»**.
- Выберите тип установки нажатием соответствующей кнопки (Обычная, Выборочная, Полная) и выбрав соответствующие опции нажмите кнопку «**Далее»** для подтверждения начала установки. На вопрос «Все готово к установке КОТМИ-14 сервер ввода-вывода» нажмите «Установить». Начинается процесс установки.
- Нажмите кнопку «**Готово»** для окончания установки и завершения работы инсталлятора.

После завершения установки в меню запуска программ Windows и на рабочем столе создаются ярлыки запуска выбранных при установке компонентов.

Все установленные приложения могут быть запущены непосредственно из места расположения. При установке не используется регистрация в реестре Windows и другие системные особенности. Достаточно просто скопировать файлы.

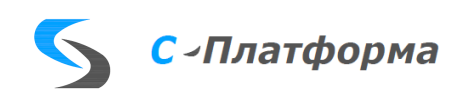

#### **Установка на операционную систему Linux**

Скопировать файл пакета в любой каталог на целевой машине.

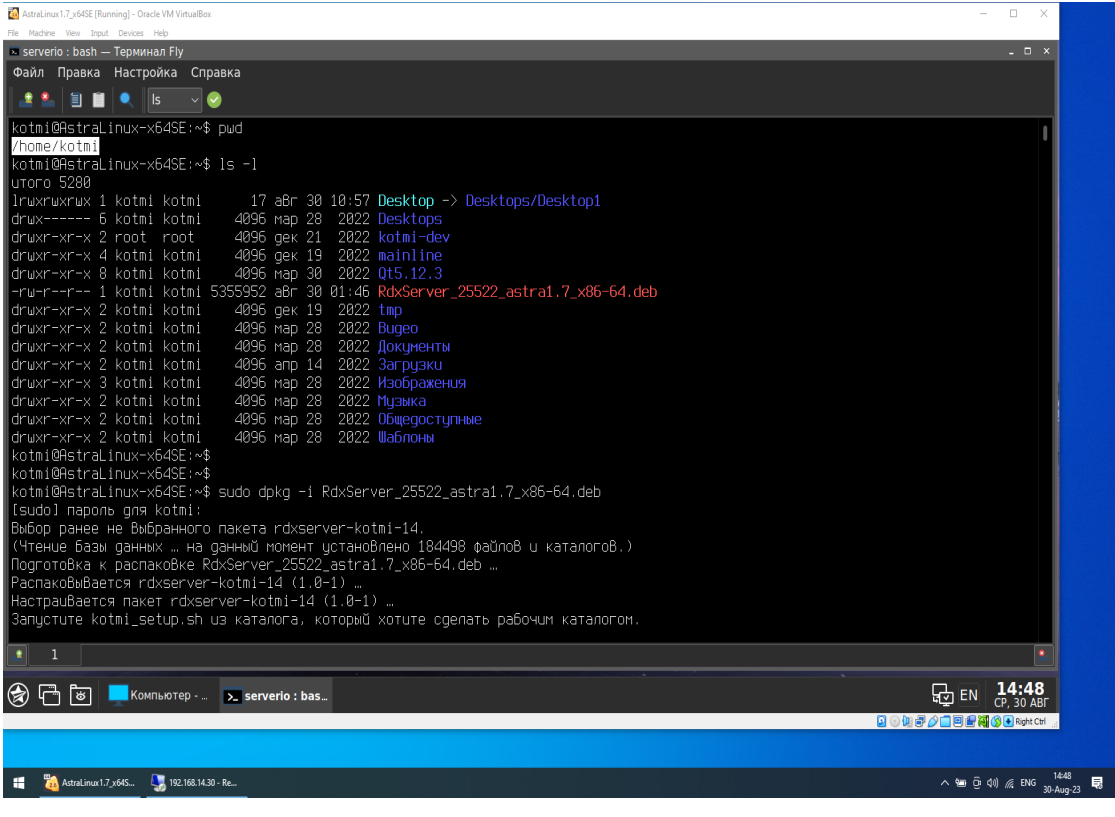

#### Например:

каталог - /home/Splatform пакет - s-platform-RdxServer.deb

 Выполнить команду sudo dpkg -i (имя файла). Пакет устанавливается для всех пользователей на этом хосте.

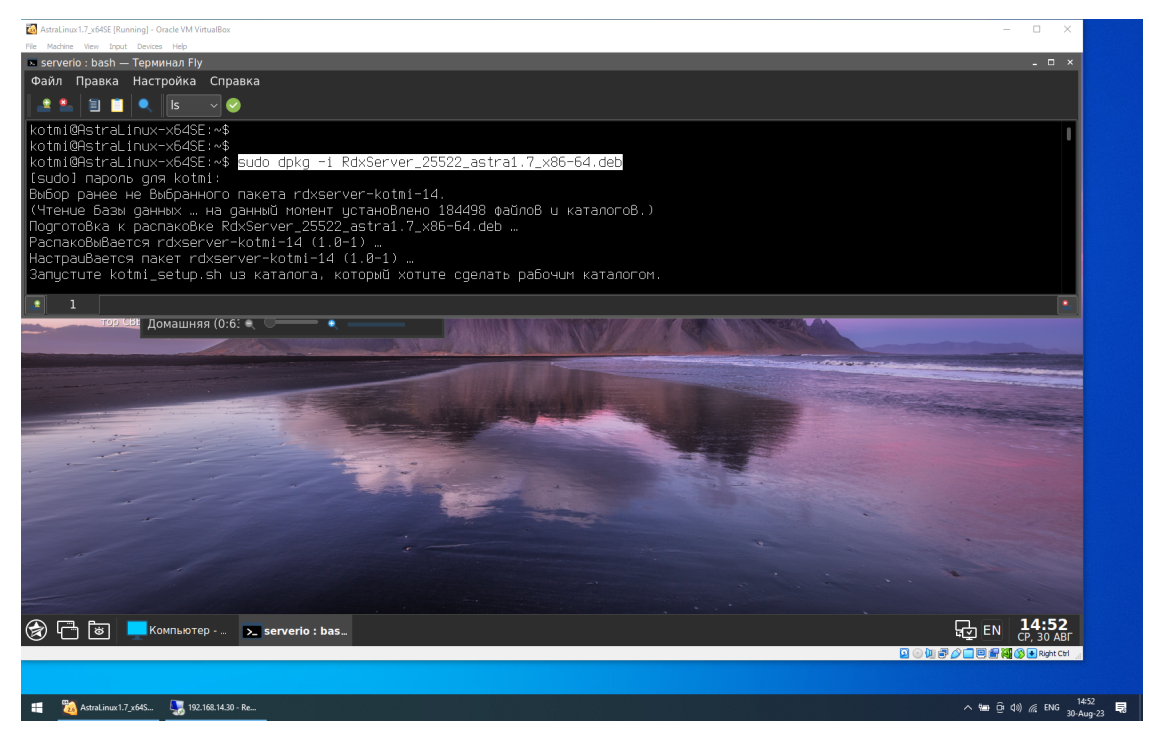

 Убедится в нормальном завершении установки - все пакеты, от которых зависит проект, найдены и установлены, сообщений об ошибках нет.

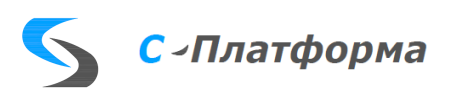

Создать рабочий каталог (например: ~/serverio).

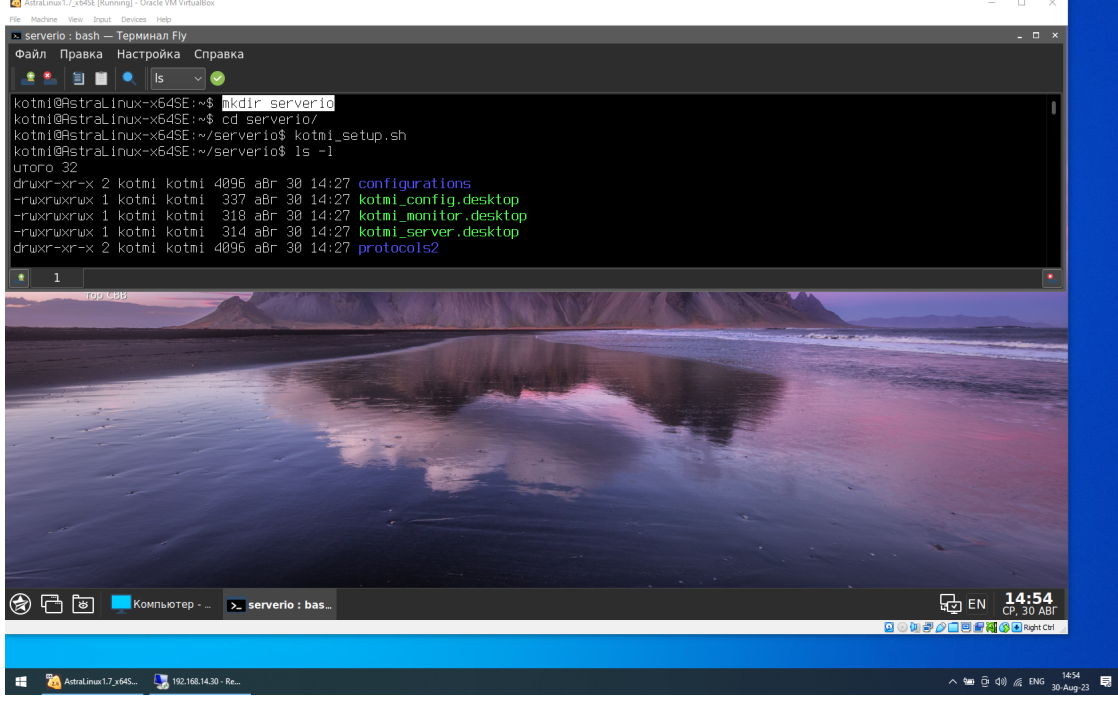

• Из рабочего каталога выполнить команду kotmi setup.sh (пути указывать не надо, «./» тоже. Этот файл находится в /usr/local/bin).

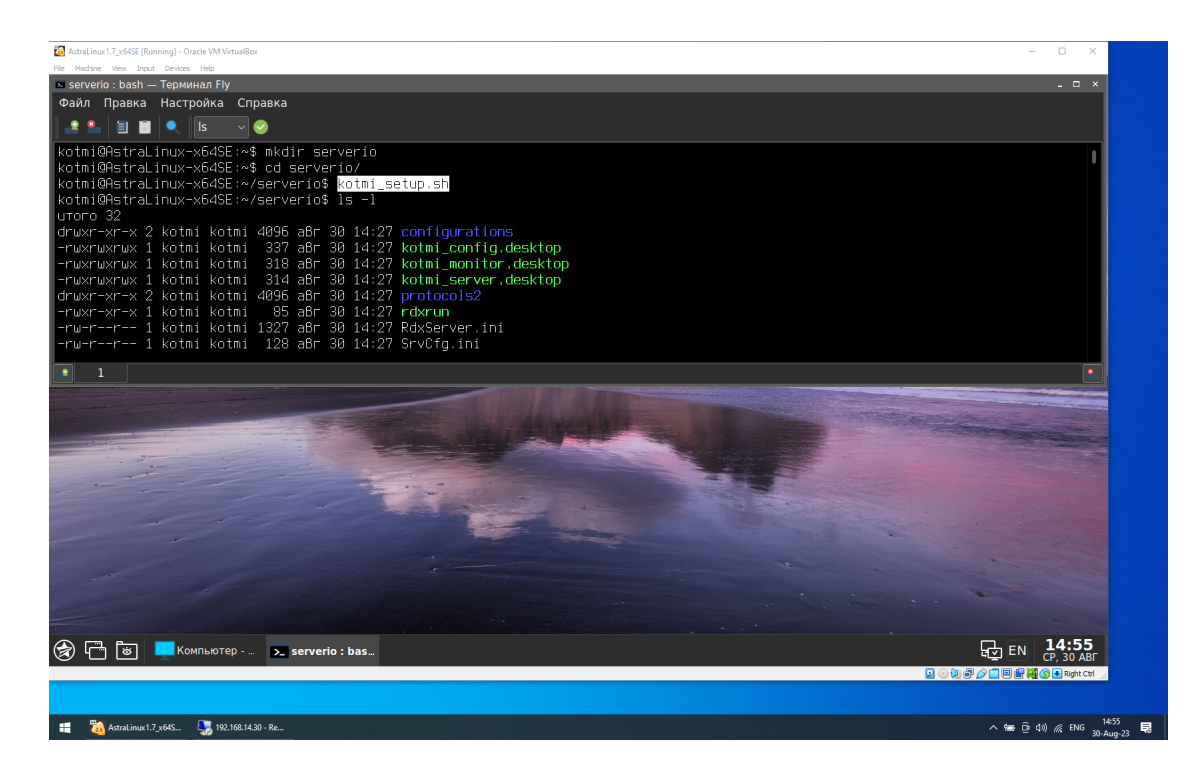

- В рабочий каталог будут скопированы (из установочного пакета) каталоги configurations, protocols2, файл RdxServer.ini, ярлыки запуска для RdxServer, QtMonitor, RdxConfig будут добавлены на рабочий стол.
- В рабочем каталоге будет создан файл rdxrun, для запуска приложений с консоли (надо ввести команды: ./rdxrun RdxServer, ./rdxrun QtMonitor, ./rdxrun RdxConfig).

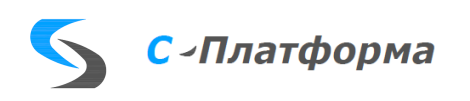

• В случае, если в рабочем каталоге уже существуют папки configurations и protocols2 от старой версии, то при совпадении имен файлов конфигурации старый файл не перезаписывается (фактически, это касается только example.xml/bin - в дистрибутиве идут только они). Для protocols2 файлы xml протоколов будут заменены на новые версии из пакета.

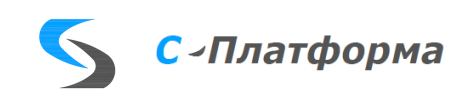

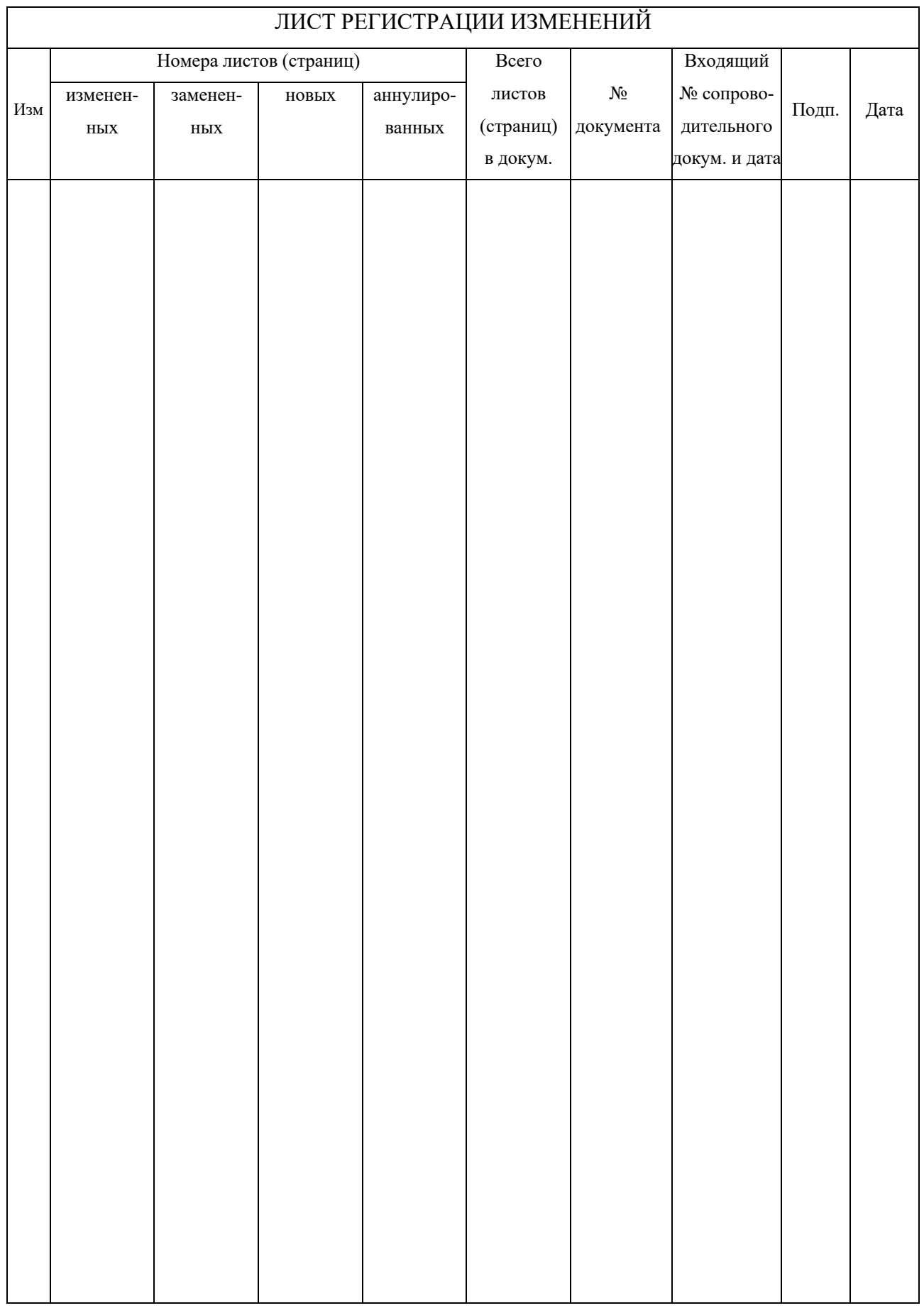

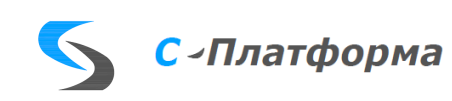